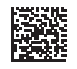

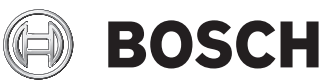

# **GIC 120 C Professional**

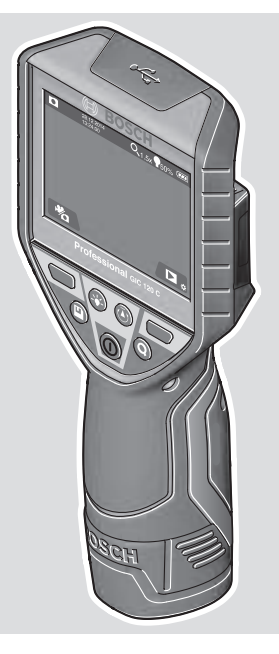

**Robert Bosch Power Tools GmbH** 70538 Stuttgart GERMANY

**www.bosch-pt.com**

**1 609 92A 63E** (2020.11) T / 158

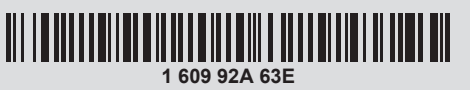

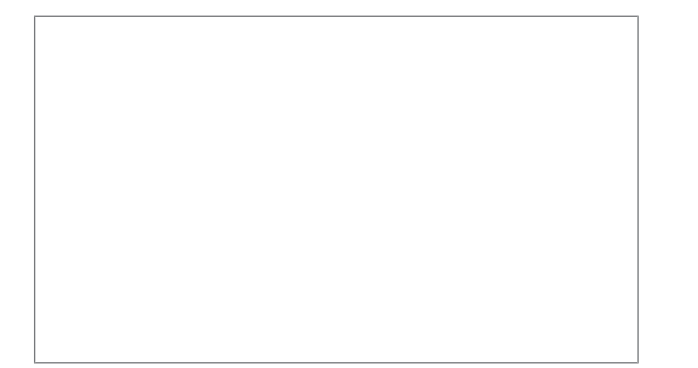

- **de** Originalbetriebsanleitung
- **en** Original instructions
- **fr** Notice originale
- **es** Manual original
- **pt** Manual original
- **it** Istruzioni originali **nl** Oorspronkelijke gebruiksaanwijzing
- **da** Original brugsanvisning
- **sv** Bruksanvisning i original
- **no** Original driftsinstruks
- **fi** Alkuperäiset ohjeet
- **el** Πρωτότυπο οδηγιών χρήσης
- **tr** Orijinal işletme talimatı
- **pl** Instrukcja oryginalna
- **cs** Původní návod k používání
- **sk** Pôvodný návod na použitie
- **hu** Eredeti használati utasítás
- 

**ru** Оригинальное руководство по

эксплуатации **uk** Оригінальна інструкція з експлуатації **kk** Пайдалану нұсқаулығының

түпнұсқасы **ro** Instrucțiuni originale **bg** Оригинална инструкция **mk** Оригинално упатство за работа **sr** Originalno uputstvo za rad **sl** Izvirna navodila **hr** Originalne upute za rad **et** Algupärane kasutusjuhend **lv** Instrukcijas oriģinālvalodā

دليل التشغيل األصلي **ar**

**lt** Originali instrukcija

- دفترچه راهنمای اصلی **fa**
- 

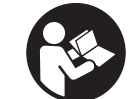

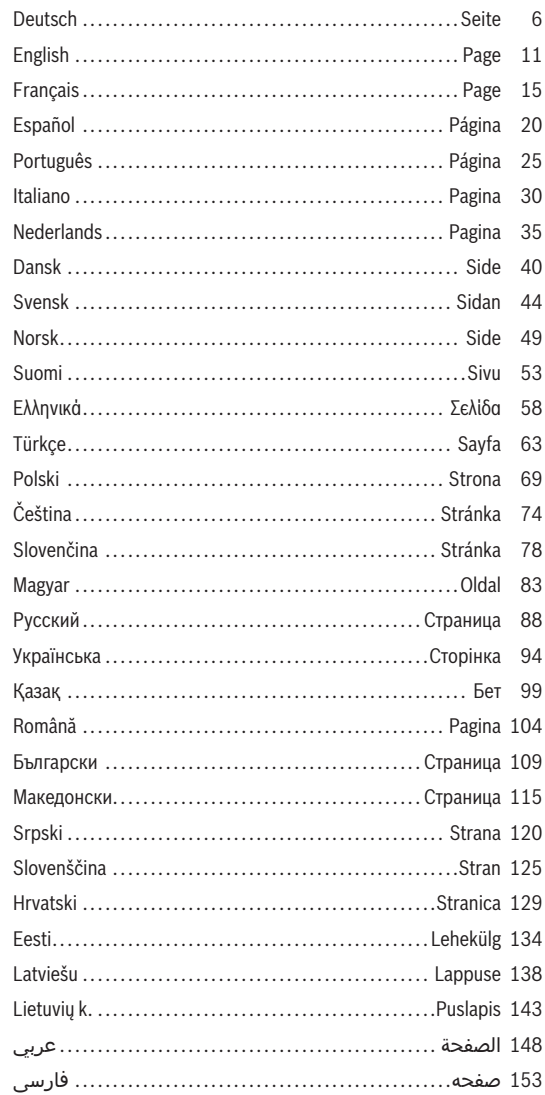

◈

 $|2|$ 

◉

 $\bullet$ 

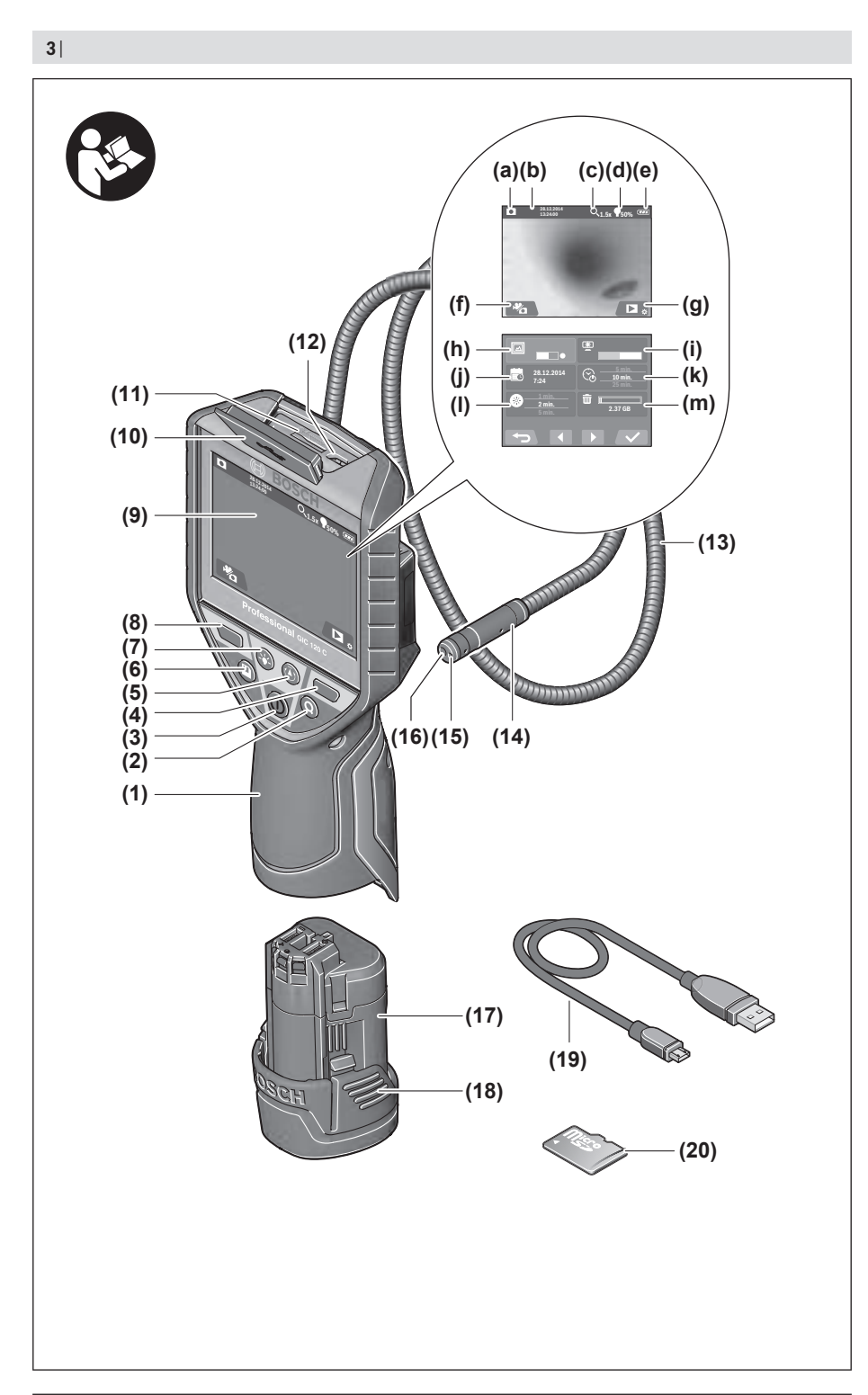

♦

1 609 92A 63E | (10.11.2020) Bosch Power Tools

♦

◐

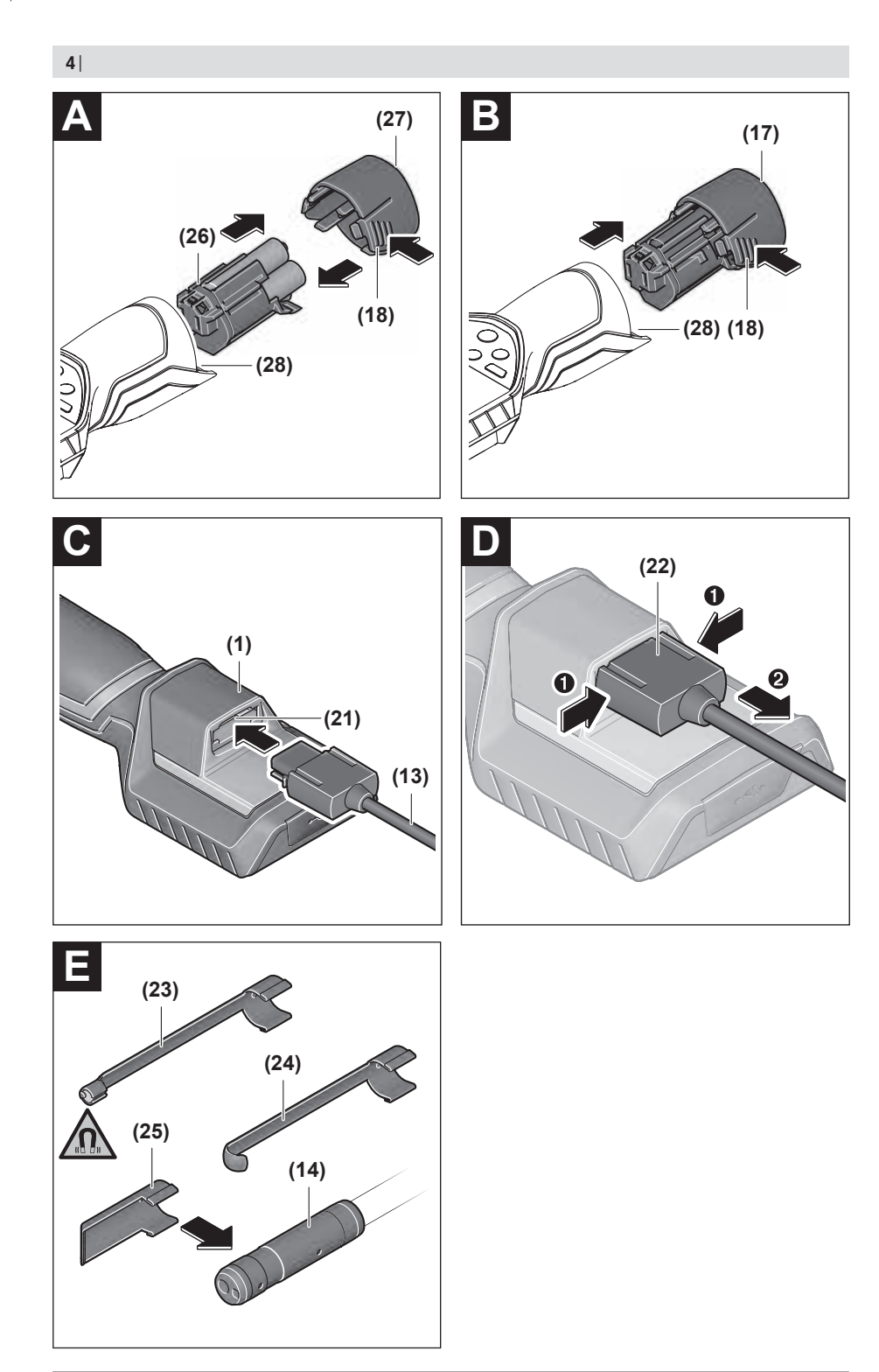

1 609 92A 63E | (10.11.2020) Bosch Power Tools

♦

 $\bigcirc$ 

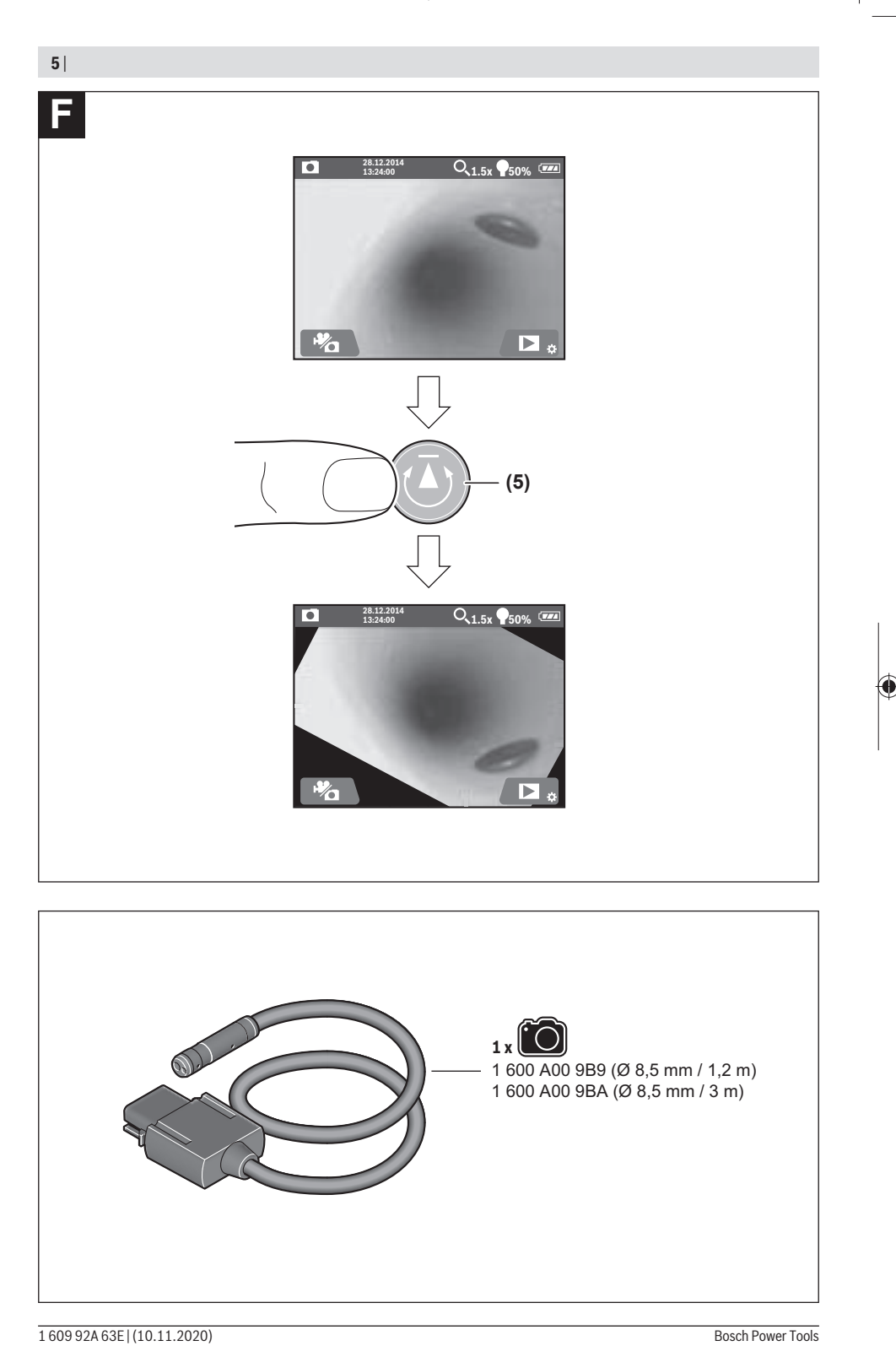

◈

 $\textcolor{red}{\blacklozenge}$ 

**6** | Deutsch

# **Deutsch**

### **Sicherheitshinweise**

**Sämtliche Anweisungen sind zu lesen und zu beachten. Wenn die Inspektionskamera nicht entsprechend den vorliegenden Anweisungen verwendet wird, können die integrierten Schutzvorkehrungen in der Inspektionskame-**

**ra beeinträchtigt werden. BEWAHREN SIE DIESE ANWEI-SUNGEN GUT AUF.**

- ▶ Lassen Sie die Inspektionskamera nur von qualifizier**tem Fachpersonal und nur mit Original-Ersatzteilen reparieren.** Damit wird sichergestellt, dass die Sicherheit der Inspektionskamera erhalten bleibt.
- **Arbeiten Sie mit der Inspektionskamera nicht in explosionsgefährdeter Umgebung, in der sich brennbare Flüssigkeiten, Gase oder Stäube befinden.** In der Inspektionskamera können Funken erzeugt werden, die den Staub oder die Dämpfe entzünden.
- Nehmen Sie den Akku vor allen Arbeiten an der In**spektionskamera (z.B. Montage, Wartung etc.) sowie bei deren Transport und Aufbewahrung aus der Inspektionskamera.**
- u **Nehmen Sie die Batterien aus der Inspektionskamera, wenn Sie sie längere Zeit nicht benutzen.** Die Batterien können bei längerer Lagerung korrodieren und sich selbst entladen.
- $\blacktriangleright$  Richten Sie den Lichtstrahl nicht auf Personen oder **Tiere und blicken Sie nicht selbst in den Lichtstrahl, auch nicht aus größerer Entfernung.**
- $\triangleright$  **Überprüfen Sie vor dem Einsatz der Inspektionskamera den Arbeitsbereich. Kein Teil der Inspektionskamera darf in Kontakt mit elektrischen Leitungen, sich bewegenden Teilen oder chemischen Substanzen kommen. Unterbrechen Sie den Stromkreis von elektrischen Leitungen, die im Arbeitsbereich verlaufen.** Diese Maßnahmen vermindern das Risiko von Explosionen, elektrischem Schlag und Sachschäden.
- u **Tragen Sie angemessene persönliche Schutzausrüstung wie Schutzbrille, Schutzhandschuhe oder Atemschutzmaske, wenn sich gesundheitsgefährdende Substanzen im Arbeitsbereich befinden.** Abwasserkanäle oder ähnliche Bereiche können feste, flüssige oder gasförmige Substanzen enthalten, die giftig, infektiös, ätzend oder auf andere Art gesundheitsgefährdend sind.
- ▶ Achten Sie besonders auf Sauberkeit, wenn Sie in Be**reichen mit gesundheitsgefährdenden Substanzen arbeiten. Essen Sie während der Arbeit nicht.** Vermeiden Sie den Kontakt mit den gesundheitsgefährdenden Substanzen und reinigen Sie nach der Arbeit Hände und andere Körperteile, die in Kontakt gekommen sein könnten, mit heißer Seifenlauge. Dadurch wird die Gesundheitsgefährdung verringert.
- ▶ Stehen Sie nicht im Wasser, wenn Sie die Inspektions**kamera benutzen.** Durch Arbeiten im Wasser besteht das Risiko eines elektrischen Schlages.
- **► Öffnen Sie den Akku nicht.** Es besteht die Gefahr eines Kurzschlusses.
- **Bei Beschädigung und unsachgemäßem Gebrauch des Akkus können Dämpfe austreten. Der Akku kann brennen oder explodieren.** Führen Sie Frischluft zu und suchen Sie bei Beschwerden einen Arzt auf. Die Dämpfe können die Atemwege reizen.
- u **Bei falscher Anwendung oder beschädigtem Akku kann brennbare Flüssigkeit aus dem Akku austreten. Vermeiden Sie den Kontakt damit. Bei zufälligem Kontakt mit Wasser abspülen. Wenn die Flüssigkeit in die Augen kommt, nehmen Sie zusätzlich ärztliche Hilfe in Anspruch.** Austretende Akkuflüssigkeit kann zu Hautreizungen oder Verbrennungen führen.
- ▶ Durch spitze Gegenstände wie z. B. Nagel oder **Schraubenzieher oder durch äußere Krafteinwirkung kann der Akku beschädigt werden.** Es kann zu einem internen Kurzschluss kommen und der Akku brennen, rauchen, explodieren oder überhitzen.
- ▶ Halten Sie den nicht benutzten Akku fern von Büro**klammern, Münzen, Schlüsseln, Nägeln, Schrauben oder anderen kleinen Metallgegenständen, die eine Überbrückung der Kontakte verursachen könnten.** Ein Kurzschluss zwischen den Akkukontakten kann Verbrennungen oder Feuer zur Folge haben.
- ▶ Verwenden Sie den Akku nur in Produkten des Her**stellers.** Nur so wird der Akku vor gefährlicher Überlastung geschützt.
- u **Laden Sie die Akkus nur mit Ladegeräten auf, die vom Hersteller empfohlen werden.** Durch ein Ladegerät, das für eine bestimmte Art von Akkus geeignet ist, besteht Brandgefahr, wenn es mit anderen Akkus verwendet wird.

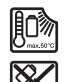

**Schützen Sie den Akku vor Hitze, z. B. auch vor dauernder Sonneneinstrahlung, Feuer, Schmutz, Wasser und Feuchtigkeit.** Es besteht Explosions- und Kurzschlussgefahr.

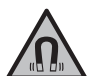

**Bringen Sie die magnetischen Zubehöre nicht in die Nähe von Implantaten und sonstigen medizinischen Geräten, wie z.B. Herzschrittmacher oder Insulinpumpe.** Durch die Magnete der Zubehöre wird ein Feld erzeugt, das die Funktion von Implantaten oder medizinischen Geräten beeinträchtigen kann.

▶ Halten Sie die magnetischen Zubehöre fern von ma**gnetischen Datenträgern und magnetisch empfindlichen Geräten.** Durch die Wirkung der Magnete der Zubehöre kann es zu irreversiblen Datenverlusten kommen.

#### Deutsch | **7**

# **Produkt- und Leistungsbeschreibung**

Bitte beachten Sie die Abbildungen im vorderen Teil der Betriebsanleitung.

#### **Bestimmungsgemäßer Gebrauch**

Die digitale Inspektionskamera ist geeignet zur Inspektion schwer zugänglicher oder dunkler Bereiche. Sie ist nach Montage der mitgelieferten Hilfsmittel am Kamerakopf auch zum Bewegen und Entfernen kleiner und leichter Gegenstände (z.B. kleiner Schrauben) geeignet.

Die digitale Inspektionskamera darf nicht für medizinische Zwecke verwendet werden. Sie ist ebenso nicht zum Beheben von Rohrverstopfungen oder dem Einziehen von Kabeln bestimmt.

#### **Abgebildete Komponenten**

Die Nummerierung der abgebildeten Komponenten bezieht sich auf die Darstellung der Inspektionskamera auf den Grafikseiten.

**(1)** Handgerät

- **(2)** Taste Vergrößerung
- **(3)** Ein-/Aus-Taste
- **(4)** Taste Galerie/Einstellungen (1. Ebene) Taste OK/Löschen (2. Ebene)
- **(5)** Taste **Up is Up™** (1. Ebene) Taste zum Vorwärtsblättern (2. Ebene)
- **(6)** Auslöser für Foto- oder Videoaufnahme oder Video abspielen (Galeriemodus)
- **(7)** Taste Beleuchtung/Helligkeit (1. Ebene) Taste zum Rückwärtsblättern (2. Ebene)
- **(8)** Taste zum Umschalten zwischen Foto- oder Videomodus (1. Ebene) Taste Zurück (2. Ebene)
- **(9)** Display
- **(10)** Obere Abdeckung
- **(11)** Slot für Micro-SD-Karte
- **(12)** Anschluss für Micro-USB-Kabel
- **(13)** Kamerakabel
- **(14)** Kamerakopf
- **(15)** Leuchte im Kamerakopf
- **(16)** Kameralinse
- $(17)$  Akku<sup>A)</sup>
- **(18)** Entriegelungstaste
- **(19)** Micro-USB-Kabel
- **(20)** Micro-SD-Karte
- **(21)** Kameraanschluss
- **(22)** Arretierung Kamerakabel
- **(23)** Magnet
- **(24)** Haken
- **(25)** Spiegel
- **(26)** Hülle Batterieadapter
- **(27)** Verschlusskappe Batterieadapter
- **(28)** Schacht
- A) **Abgebildetes oder beschriebenes Zubehör gehört nicht zum Standard-Lieferumfang. Das vollständige Zubehör finden Sie in unserem Zubehörprogramm.**

#### **Anzeigenelemente (Auswahl)**

- **(a)** eingestellter Foto- oder Videomodus
- **(b)** Statusleiste
- **(c)** eingestellte Vergrößerung
- **(d)** eingestellte Beleuchtung/Helligkeit
- **(e)** Ladezustand Akku/Batterien
- **(f)** Symbol für Umschaltung zwischen Foto- oder Videomodus
- **(g)** Symbol für Galeriemodus/Modus Einstellungen
- **(h)** Umschaltung Farbwiedergabe/Schwarz-Weiß-Wiedergabe
- **(i)** Einstellung Helligkeit des Displays
- **(j)** Einstellung Datum/Uhrzeit
- **(k)** Einstellung Zeitdauer der automatischen Abschaltung (Auto-Off-Funktion)
- **(l)** Einstellung Beleuchtungsdauer des Displays
- **(m)** Aktuelle Speicherbelegung der Micro-SD-Karte

#### **Technische Daten**

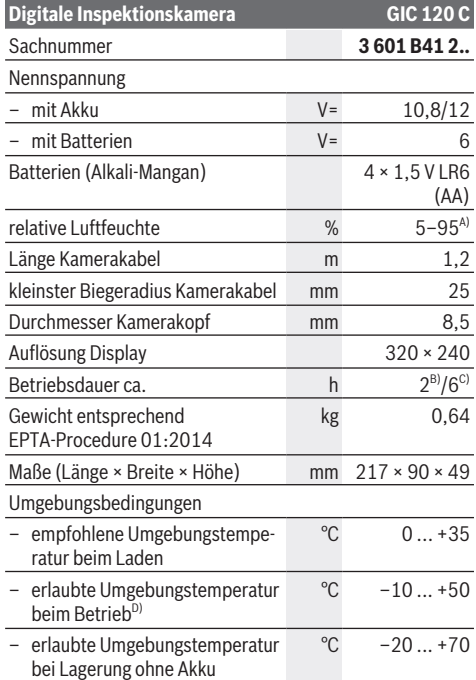

#### **8** | Deutsch

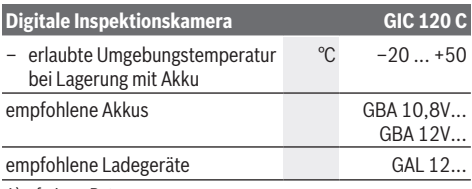

A) frei von Betauung

B) mit Batterien

C) mit Akku bei 100 % Helligkeit der Leuchte im Kamerakopf

D) eingeschränkte Leistung bei Temperaturen <0 °C

### **Montage**

#### **Energieversorgung**

Die Inspektionskamera kann entweder mit handelsüblichen Batterien oder mit einem Bosch Li-Ionen-Akku betrieben werden.

#### **Betrieb mit Batterieadapter (siehe Bild A)**

Die Batterien werden in den Batterieadapter eingesetzt.

u **Der Batterieadapter ist ausschließlich zum Gebrauch in dafür vorgesehenen Bosch-Inspektionskameras bestimmt und darf nicht mit Elektrowerkzeugen verwendet werden.**

Zum **Einsetzen** der Batterien schieben Sie die Hülle **(26)** des Batterieadapters in den Schacht **(28)**. Legen Sie die Batterien entsprechend der Abbildung auf der Verschlusskappe **(27)** in die Hülle ein. Schieben Sie die Verschlusskappe über die Hülle, bis diese spürbar einrastet und bündig am Griff der Inspektionskamera anliegt.

Zum **Entnehmen** der Batterien drücken Sie die Entriegelungstasten **(18)** der Verschlusskappe **(27)** und ziehen die Verschlusskappe ab. Ziehen Sie die innen liegende Hülle **(26)** aus dem Schacht **(28)** heraus.

Ersetzen Sie immer alle Batterien gleichzeitig. Verwenden Sie nur Batterien eines Herstellers und mit gleicher Kapazität.

u **Nehmen Sie die Batterien aus der Inspektionskamera, wenn Sie sie längere Zeit nicht benutzen.** Die Batterien können bei längerer Lagerung korrodieren und sich selbst entladen.

#### **Betrieb mit Akku (siehe Bild B)**

**Benutzen Sie nur die in den technischen Daten aufgeführten Ladegeräte.** Nur diese Ladegeräte sind auf die bei Ihrer Inspektionskamera verwendbaren Li-Ionen-Akkus abgestimmt.

**Hinweis:** Der Gebrauch von nicht für Ihre Inspektionskamera geeigneten Akkus kann zu Fehlfunktionen oder zur Beschädigung der Inspektionskamera führen.

**Hinweis:** Der Akku wird teilgeladen ausgeliefert. Um die volle Leistung des Akkus zu gewährleisten, laden Sie den Akku vor dem ersten Einsatz vollständig auf.

Der Li-Ionen-Akku kann jederzeit aufgeladen werden, ohne die Lebensdauer zu verkürzen. Eine Unterbrechung des Ladevorganges schädigt den Akku nicht.

Zum **Einsetzen** des geladenen Akkus **(17)** schieben Sie diesen in den Schacht **(28)**, bis er spürbar einrastet und bündig am Griff der Inspektionskamera anliegt.

Zum **Entnehmen** des Akkus **(17)** drücken Sie die Entriegelungstasten **(18)** und ziehen den Akku aus dem Schacht **(28)**. **Wenden Sie dabei keine Gewalt an.**

#### **Akku/Batterie-Ladezustand**

Bei niedrigem Ladezustand des Akkus/der Batterien erscheint erstmals das Symbol im Display. Wenn das Symbol leer ist, müssen Sie den Akku/die Batterien auswechseln bzw. den Akku aufladen, Inspektionen sind nicht mehr möglich.

#### **Kamerakabel montieren (siehe Bild C)**

Für den Betrieb der Inspektionskamera muss das Kamerakabel **(13)** am Handgerät **(1)** montiert werden. Stecken Sie den Stecker des Kamerakabels **(13)** lagerichtig auf den Kameraanschluss **(21)**, bis er einrastet.

#### **Kamerakabel demontieren (siehe Bild D)**

Zum Abnehmen des Kamerakabels **(13)** drücken Sie die Arretierung **(22)** zusammen und ziehen den Stecker aus dem Handgerät **(1)** heraus.

#### **Spiegel, Magnet oder Haken montieren (siehe Bild E)**

Der Spiegel **(25)**, der Magnet **(23)** und der Haken **(24)** können als Hilfsmittel am Kamerakopf **(14)** montiert werden. Schieben Sie eines der 3 Hilfsmittel wie im Bild dargestellt bis zum Anschlag auf die Aussparung am Kamerakopf **(14)**. **Hinweis:** Der Magnet **(23)** und der Haken **(24)** sind nur zum Bewegen und Entfernen locker sitzender, kleiner und leichter Gegenstände geeignet. Bei zu starkem Zug können die Inspektionskamera oder das Hilfsmittel beschädigt werden.

# **Betrieb**

- ▶ Schützen Sie das Handgerät (1) und den Akku (17) vor **Nässe und direkter Sonneneinstrahlung.** Kamerakabel und Kamerakopf sind bei richtiger Montage wasserdicht. Das Handgerät und der Akku sind jedoch nicht gegen Wasser geschützt, bei Kontakt mit Wasser besteht das Risiko eines elektrischen Schlages oder der Beschädigung.
- **Benutzen Sie die Inspektionskamera nicht, wenn die Linse am Kamerakopf (14) beschlagen ist. Schalten Sie die Inspektionskamera erst ein, wenn die Feuchtigkeit verdunstet ist.** Die Inspektionskamera kann sonst beschädigt werden.
- ▶ Die eingeschaltete Leuchte (15) kann während des **Betriebs heiß werden.** Berühren Sie die Leuchte nicht, um Verbrennungen zu vermeiden.
- ▶ Setzen Sie die Inspektionskamera keinen extremen **Temperaturen oder Temperaturschwankungen aus.** Lassen Sie sie z.B. nicht längere Zeit im Auto liegen. Lassen Sie die Inspektionskamera bei größeren Temperatur-

schwankungen erst austemperieren, bevor Sie sie in Betrieb nehmen.

#### **Inbetriebnahme**

#### **Micro-SD-Karte einsetzen**

Öffnen Sie die obere Abdeckung **(10)** und schieben Sie die Micro-SD-Karte **(20)** bis zum Anschlag in den Slot **(11)** ein. Schließen Sie die obere Abdeckung wieder.

#### **Ein-/Ausschalten**

Zum **Einschalten** der Inspektionskamera drücken Sie die Ein-/Aus-Taste **(3)**. Im Display **(9)** wird der Startbildschirm für kurze Zeit angezeigt.

**Hinweis:** Wenn beim Einschalten das Kamerakabel nicht montiert ist, zeigt das Display eine Fehlermeldung.

Zum **Ausschalten** der Inspektionskamera drücken Sie die Ein-/Aus-Taste **(3)** erneut.

Wird keine Taste an der Inpektionskamera gedrückt, schaltet sie sich nach Ablauf der eingestellten Zeitdauer **(k)** automatisch ab.

#### **Leuchte im Kamerakopf regulieren**

Um das Kamerabild zu erhellen, können Sie die Leuchte **(15)** im Kamerakopf einschalten und die Helligkeit regulieren. Die Helligkeit kann in 4 Stufen eingestellt werden (0 %, 25 %, 50 %, 100 %).

Drücken Sie zum Einschalten der Kameraleuchte **(15)** und zum Verstärken der Helligkeit die Taste Beleuchtung/ Helligkeit **(7)** so oft, bis die gewünschte Helligkeit erreicht ist.

#### **► Blicken Sie nicht direkt in die Leuchte (15) und richten Sie die Leuchte nicht auf andere Personen.** Das Licht der Leuchte kann die Augen blenden.

Drücken Sie zum Verringern der Helligkeit und zum Ausschalten der Kameraleuchte **(15)** die Taste Beleuchtung/ Helligkeit **(7)** so oft, bis die gewünschte Helligkeit erreicht bzw. die Leuchte ausgeschaltet ist.

#### **Bild im Display vergrößern (Zoom)**

Durch kurzes Drücken auf die Taste Vergrößerung **(2)** können Sie das Bild im Display um das 1,5-Fache oder 2-Fache vergrößern.

#### **Bild im Display drehen (Up is Up™) (siehe Bild F)**

Mit der Taste Up is Up™ **(5)** drehen Sie das Bild so, dass "oben" auch im Display oben angezeigt wird.

**Hinweis:** eingeschränkte Funktion bei montiertem Spiegel **(25)** und/oder bei vertikaler Ausrichtung des Kamerakabels **(13)**

#### **Fotos/Videos erstellen**

Mit der Taste zum Umschalten zwischen Foto- oder Videomodus **(8)** schalten Sie zwischen Foto- oder Videomodus um. Der aktuell eingestellte Aufnahmemodus **(a)** wird in der Statusleiste **(b)** angezeigt.

Mit der Taste Auslöser für Foto- oder Videoaufnahme **(6)** nehmen Sie im entsprechenden Modus ein Foto auf bzw. starten und beenden Sie eine Videoaufnahme.

#### **Galeriemodus/Modus Einstellungen**

Mit Drücken der Taste **(4)** wird den Tasten **(8)**, **(7)**, **(5)** und **(4)** eine andere Funktion (entsprechend der Darstellung im Display darüber) zugewiesen (2. Ebene). Verwenden Sie diese Tasten entsprechend der Darstellung im Display. Durch kurzes Drücken auf die Taste **(4)** wird der Galeriemo-

dus geöffnet. Durch Drücken der Taste **(4)** können Sie das Bild in voller Bildschirmgröße sehen und durch Drücken der Taste **(6)** ein Video abspielen.

Durch langes Drücken auf die Taste **(4)** wird der **Modus Einstellungen** geöffnet. Es sind folgende Einstellungen möglich:

- Farbwiedergabe (roter Punkt)/Schwarz-Weiß-Wiedergabe (grüner Punkt) **(h)**
- Helligkeit des Displays **(i)**
- Datum/Uhrzeit **(j)**
- Auto-Off-Funktion: Dauer der Inaktivität der Inspektionskamera, nach der sie sich ausschaltet **(k)**
- Beleuchtungsdauer des Displays **(l)**
- Speicherbelegung/Formatieren der Micro-SD-Karte **(m)**

#### **Statusleiste**

Die Statusleiste **(b)** wird nach jedem Tastendruck für ca. 2 s im Display eingeblendet. Sie zeigt an:

- den eingestellten Aufnahmemodus **(a)**
- Datum und Uhrzeit
- die eingestellte Vergrößerung **(c)**
- die eingestellte Helligkeit **(i)**
- den Ladezustand des Akkus/der Batterien **(e)**

#### **Übertragen von Bildern und Videos**

Das Übertragen von Bildern und Videos ist nur mit eingesteckter Micro-SD-Karte **(20)** möglich.

Die Inspektionskamera kann über Micro-USB-Kabel **(19)** mit einem Computer verbunden werden, um Bilder und Videos zu übertragen.

**Hinweis:** Die USB-Schnittstelle kann nicht in Verbindung mit Apple-Produkten (z.B. MacBooks) genutzt werden. Die Datenübertragung funktioniert in diesem Fall nur über die Micro-SD-Karte.

Die Inspektionskamera zeigt durch ein Symbol auf dem Display an, dass sie mit einem Computer verbunden ist.

Am Computer wird die Inspektionskamera als externes Laufwerk angezeigt.

Der Akku der Inspektionskamera kann nicht über den Anschluss **(12)** geladen werden.

#### **Micro-USB-Kabel zur Datenübertragung anschließen**

Öffnen Sie die obere Abdeckung **(10)** und stecken Sie das Micro-USB-Kabel **(19)** lagerichtig in den Anschluss **(12)**. Nach Übertragung der Daten entfernen Sie das Micro-USB-Kabel und schließen die obere Abdeckung wieder.

#### **10** | Deutsch

#### **Arbeitshinweise**

Überprüfen Sie die Umgebung, die Sie inspizieren möchten, und achten Sie besonders auf Hindernisse oder Gefahrenstellen.

Biegen Sie das Kamerakabel **(13)** so, dass der Kamerakopf gut in die zu untersuchende Umgebung eingeführt werden kann. Führen Sie das Kamerakabel vorsichtig ein.

Passen Sie die Helligkeit der Kameraleuchte **(15)** so an, dass das Bild gut erkennbar ist. Bei stark reflektierenden Gegenständen beispielsweise können Sie mit weniger Licht ein besseres Bild erreichen.

Werden zu untersuchende Gegenstände unscharf dargestellt, dann verringern oder vergrößern Sie den Abstand zwischen Kamerakopf **(14)** und Gegenstand.

#### **Hinweise für den optimalen Umgang mit dem Akku**

Schützen Sie den Akku vor Feuchtigkeit und Wasser.

Lagern Sie den Akku nur im Temperaturbereich von −20 °C bis 50 °C. Lassen Sie den Akku z.B. im Sommer nicht im Auto liegen.

Eine wesentlich verkürzte Betriebszeit nach der Aufladung zeigt an, dass der Akku verbraucht ist und ersetzt werden muss.

Beachten Sie die Hinweise zur Entsorgung.

#### **Fehler – Ursachen und Abhilfe**

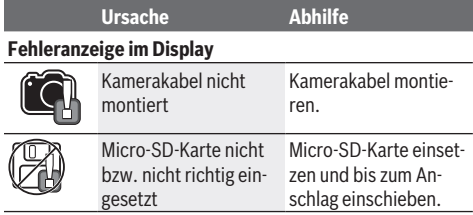

# **Wartung und Service**

#### **Wartung und Reinigung**

Tauchen Sie das Handgerät **(1)** nicht ins Wasser oder andere Flüssigkeiten.

Halten Sie die Inspektionskamera stets sauber. Reinigen Sie die Inspektionskamera und alle Hilfsmittel besonders gründlich, nachdem Sie in Bereichen mit gesundheitsgefährdenden Substanzen gearbeitet haben.

Wischen Sie Verschmutzungen mit einem feuchten, weichen Tuch ab. Verwenden Sie keine Reinigungs- oder Lösemittel. Reinigen Sie insbesondere die Kameralinse **(16)** regelmäßig und achten Sie dabei auf Fussel.

#### **Kundendienst und Anwendungsberatung**

Der Kundendienst beantwortet Ihre Fragen zu Reparatur und Wartung Ihres Produkts sowie zu Ersatzteilen. Explosionszeichnungen und Informationen zu Ersatzteilen finden Sie auch unter: **www.bosch-pt.com**

Das Bosch-Anwendungsberatungs-Team hilft Ihnen gerne bei Fragen zu unseren Produkten und deren Zubehör.

Geben Sie bei allen Rückfragen und Ersatzteilbestellungen bitte unbedingt die 10-stellige Sachnummer laut Typenschild des Produkts an.

#### **Deutschland**

Robert Bosch Power Tools GmbH Servicezentrum Elektrowerkzeuge Zur Luhne 2 37589 Kalefeld – Willershausen

Kundendienst: Tel.: (0711) 40040460

E-Mail: Servicezentrum.Elektrowerkzeuge@de.bosch.com Unter www.bosch-pt.de können Sie online Ersatzteile bestellen oder Reparaturen anmelden.

Anwendungsberatung: Tel.: (0711) 40040460 Fax: (0711) 40040462

E-Mail: kundenberatung.ew@de.bosch.com

#### **Weitere Serviceadressen finden Sie unter:**

www.bosch-pt.com/serviceaddresses

#### **Transport**

Die enthaltenen Li-Ionen-Akkus unterliegen den Anforderungen des Gefahrgutrechts. Die Akkus können durch den Benutzer ohne weitere Auflagen auf der Straße transportiert werden.

Beim Versand durch Dritte (z.B.: Lufttransport oder Spedition) sind besondere Anforderungen an Verpackung und Kennzeichnung zu beachten. Hier muss bei der Vorbereitung des Versandstückes ein Gefahrgut-Experte hinzugezogen werden.

Versenden Sie Akkus nur, wenn das Gehäuse unbeschädigt ist. Kleben Sie offene Kontakte ab und verpacken Sie den Akku so, dass er sich nicht in der Verpackung bewegt. Bitte beachten Sie auch eventuelle weiterführende nationale Vorschriften.

### **Entsorgung**

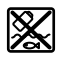

Inspektionskamera, Batterien/Akkus, Zubehör und Verpackungen sollen einer umweltgerechten Wiederverwertung zugeführt werden.

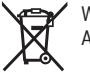

Werfen Sie die Inspektionskamera und Batterien/ Akkus nicht in den Hausmüll!

#### **Nur für EU-Länder:**

Gemäß der europäischen Richtlinie 2012/19/EU müssen nicht mehr gebrauchsfähige Inspektionskameras und gemäß der europäischen Richtlinie 2006/66/EG müssen defekte oder verbrauchte Akkus/Batterien getrennt gesammelt und einer umweltgerechten Wiederverwendung zugeführt werden.

# **English**

### **Safety instructions**

**All instructions must be read and observed. The safeguards integrated into the inspection camera may be compromised if the inspection camera is not used in accordance with these instructions. STORE THESE INSTRUCTIONS IN A SAFE PLACE.**

- ► Have the inspection camera repaired only by a quali**fied repair person and only using identical replacement parts.** This will ensure that the safety of the inspection camera is maintained.
- ▶ Do not operate the inspection camera in explosive at**mospheres, such as in the presence of flammable liquids, gases or dusts.** Sparks can be created in the inspection camera which may ignite the dust or fumes.
- ▶ Remove the rechargeable battery from the inspection **camera before carrying out any work on the inspection camera (e.g. assembly, maintenance, etc.) as well as when transporting and storing the inspection camera.**
- ▶ Remove the batteries from the inspection camera **when not using it for longer periods.** The batteries can corrode and self-discharge during prolonged storage.
- ▶ Do not direct the light beam at persons or animals and **do not stare into the light beam yourself (even from a distance).**
- ► Check the work area before using the inspection cam**era. No part of the inspection camera may come into contact with electrical cables, moving parts or chemical substances. Interrupt the electric circuit of electrical cables running through the work area.** These measures reduce the risk of explosions, electric shock and damage to property.
- ▶ Wear appropriate personal protective equipment like **protective goggles, protective gloves or a protective mask, if there are substances harmful to health in the work area.** Sewers or similar areas can contain solid, liquid or gaseous substances that are poisonous, infectious, corrosive or otherwise harmful to health.
- ▶ Pay particular attention to cleanliness if you work in **areas with substances harmful to health. Do not eat during work.** Avoid contact with substances harmful to health, and clean hands and other body parts that could have come into contact with them with hot soapy water after work. This reduces the danger to health.
- ▶ Do not stand in water if you are using the inspection **camera.** Working in water poses a risk of electric shock.
- **Do not open the battery.** There is a risk of short-circuiting.
- In case of damage and improper use of the battery, va**pours may be emitted. The battery can set alight or explode.** Ensure the area is well ventilated and seek medical

attention should you experience any adverse effects. The vapours may irritate the respiratory system.

- If used incorrectly or if the battery is damaged, flam**mable liquid may be ejected from the battery. Contact with this liquid should be avoided. If contact accidentally occurs, rinse off with water. If the liquid comes into contact with your eyes, seek additional medical attention.** Liquid ejected from the battery may cause irritation or burns.
- $\blacktriangleright$  The battery can be damaged by pointed objects such **as nails or screwdrivers or by force applied externally.** An internal short circuit may occur, causing the battery to burn, smoke, explode or overheat.
- ▶ When the battery is not in use, keep it away from pa**per clips, coins, keys, nails, screws or other small metal objects that could make a connection from one terminal to another.** A short circuit between the battery terminals may cause burns or a fire.
- ▶ Only use the battery with products from the manufac**turer.** This is the only way in which you can protect the battery against dangerous overload.
- ▶ Only charge the batteries using chargers recommen**ded by the manufacturer.** A charger that is suitable for one type of battery may pose a fire risk when used with a different battery.

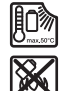

**Protect the battery against heat, e.g. against continuous intense sunlight, fire, dirt, water and moisture.** There is a risk of explosion and short-circuiting.

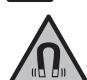

**Keep the magnetic accessories away from implants and other medical devices, e.g. pacemakers or insulin pumps.** The magnets in the accessories generate a field that can im-

pair the function of implants and medical devices.

► Keep the magnetic accessories away from magnetic **data storage media and magnetically-sensitive devices.** The effect of the magnets in the accessories can lead to irreversible data loss.

# **Product Description and Specifications**

Please observe the illustrations at the beginning of this operating manual.

#### **Intended Use**

The digital inspection camera is suitable for inspecting areas that are dark or difficult to access. It is also suitable for moving and removing small and light objects (e.g. small screws) after fitting the supplied accessories on the camera head. The digital inspection camera must not be used for medical purposes. It is likewise not intended for removing pipe blockages or installing cables.

#### **12** | English

#### **Product Features**

The numbering of the product features refers to the representation of the inspection camera on the graphic pages.

- **(1)** Handheld device
- **(2)** Magnification button
- **(3)** On/off button
- **(4)** Gallery/settings button (1st level) OK/delete button (2nd level)
- **(5) Up is Up™** button (1st level) Button for scrolling forwards (2nd level)
- **(6)** Actuator for photo or video recordings or playing videos (gallery mode)
- **(7)** Lighting/brightness button (1st level) Button for scrolling backwards (2nd level)
- **(8)** Button for switching between photo and video mode (1st level) Back button (2nd level)
- **(9)** Display
- **(10)** Top flap
- **(11)** Slot for Micro-SD card
- **(12)** Connection for Micro-USB cable
- **(13)** Camera cable
- **(14)** Camera head
- **(15)** Illumination light in the camera head
- **(16)** Camera lens
- (17) Rechargeable battery<sup>A)</sup>
- **(18)** Release button
- **(19)** Micro-USB cable
- **(20)** Micro-SD card
- **(21)** Camera connection
- **(22)** Locking mechanism for camera cable
- **(23)** Magnet
- **(24)** Hook
- **(25)** Mirror
- **(26)** Battery adapter cover
- **(27)** Battery adapter cap
- **(28)** Port
- A) **Accessories shown or described are not included with the product as standard. You can find the complete selection of accessories in our accessories range.**

#### **Display Elements (Selection)**

- **(a)** Selected photo or video mode
- **(b)** Status bar
- **(c)** Selected magnification
- **(d)** Selected lighting/brightness
- **(e)** State of charge of rechargeable batteries/non-rechargeable batteries
- **(f)** Symbol for switching between photo and video mode
- **(g)** Symbol for gallery mode/settings mode
- **(h)** Switching between colour rendition/black and white rendition
- **(i)** Brightness of display setting
- **(j)** Date/time setting
- **(k)** Time of automatic switch-off setting (auto off function)
- **(l)** Setting for lighting duration of the display
- **(m)** Current memory space assignment of Micro-SD card

#### **Technical Data**

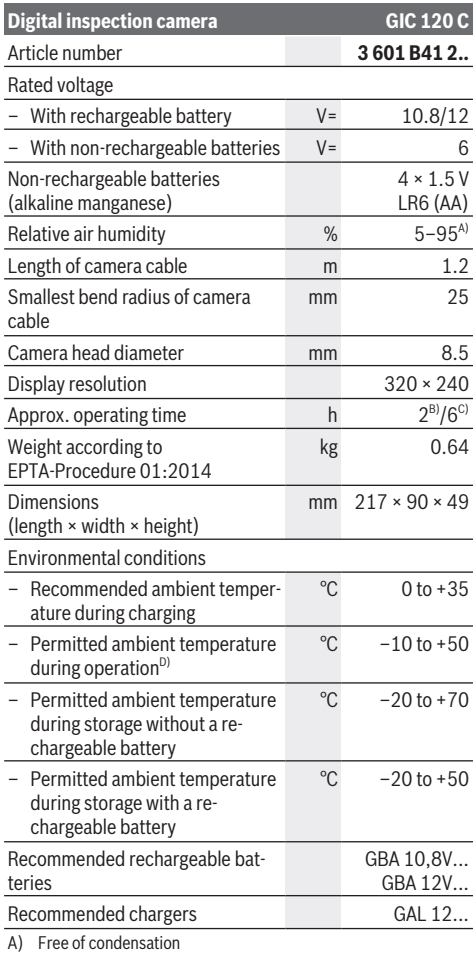

- B) With non-rechargeable batteries
- C) With rechargeable battery at 100 % brightness of the light in the camera head
- D) Limited performance at temperatures <0 °C

# **Assembly**

#### **Power supply**

The inspection camera can be operated either with commercially available non-rechargeable batteries or with a Bosch lithium-ion rechargeable battery.

#### **Operation with battery adapter (see figure A)** The batteries are inserted into the battery adapter.

**EXECUTE:** The battery adapter is intended only for use in desig**nated Bosch inspection cameras and must not be used with power tools.**

To **insert** the non-rechargeable batteries, slide the cover **(26)** of the battery adapter into the port **(28)**. Place the batteries into the cover as per the illustration on the cap **(27)**. Slide the cap over the cover until you feel it click into place and it is flush with the handle of the inspection camera.

To **remove** the batteries, press the release buttons **(18)** on the cap **(27)** and pull the cap off. Pull out the cover **(26)** from inside the port **(28)**.

Always replace all the batteries at the same time. Only use batteries from the same manufacturer and which have the same capacity.

**EXECUTE: Remove the batteries from the inspection camera when not using it for longer periods.** The batteries can corrode and self-discharge during prolonged storage.

#### **Operation with rechargeable battery (see figure B)**

▶ Use only the chargers listed in the technical data. Only these battery chargers are matched to the lithium-ion batteries of your inspection camera.

**Note:** The use of rechargeable batteries unsuitable for your inspection camera can lead to malfunctions or damage to the inspection camera.

**Note:** The battery is supplied partially charged. To ensure full capacity of the battery, completely charge the battery before the first use.

The lithium-ion battery can be charged at any time without reducing its service life. Interrupting the charging process does not damage the battery.

To **insert** the charged rechargeable battery **(17)**, slide it into the port **(28)** until you feel it click into place and it is flush with the handle of the inspection camera.

To **remove** the battery **(17)**, press the release buttons **(18)** and pull it out of the port **(28)**. **Do not use force to do this.**

#### **State of charge of rechargeable battery/nonrechargeable battery**

If the state of charge of the rechargeable batteries/non-rechargeable batteries is low, the  $\square$  symbol will first appear in the display. When the symbol is empty, you have to replace the rechargeable battery/non-rechargeable batteries or charge the rechargeable battery. Inspections are no longer possible.

#### **Fitting the camera cable (see figure C)**

For operation of the inspection camera, the camera cable **(13)** must be fitted on the handheld device **(1)**.

Push the connector of the camera cable **(13)** onto the camera connection **(21)** in the correct position until it clicks into place.

#### **Removing the camera cable (see figure D)**

To remove the camera cable **(13)**, press the locking mechanism **(22)** and pull the connector out of the handheld device **(1)**.

#### **Fitting the mirror, magnet or hook (see figure E)**

The mirror **(25)**, the magnet **(23)** and the hook **(24)** can be fitted on the camera head **(14)** as accessories.

Push one of the three accessories, as shown in the figure, all the way onto the recess on the camera head **(14)**.

**Note:** The magnet **(23)** and the hook **(24)** are only suitable for moving and removing loose, small and light objects. The inspection camera or the accessory can be damaged with too strong a pull.

# **Operation**

- ► Keep the handheld device (1) and the rechargeable **battery (17) dry and protect them from direct sunlight.** The camera cable and camera head are watertight if assembled correctly. However, the handheld device and the rechargeable battery are not protected against water. If they come into contact with water, there is a risk of electric shock or damage.
- ▶ Do not use the inspection camera if the lens on the **camera head (14) has fogged up. Switch the inspection camera on only if the moisture has evaporated.** The inspection camera may otherwise become damaged.
- ▶ The switched-on light (15) can become hot during op**eration.** To avoid burns, do not touch the light.
- ▶ Do not subject the inspection camera to extreme tem**peratures or variations in temperature.** For example, do not leave it in a car for extended periods of time. In case of large variations in temperature, allow the inspection camera to adjust to the ambient temperature before putting it into operation.

#### **Starting Operation**

#### **Inserting Micro SD Card**

Open the top flap **(10)** and push the micro SD card **(20)** all the way into the slot **(11)**. Close the top flap again.

#### **Switching On and Off**

To **switch on** the inspection camera, press the On/Off button **(3)**. The start screen is shown in the display **(9)** for a short time.

**Note:** If the camera cable is not fitted when switching on, the display will show an error message.

#### **14** | English

To **switch off** the inspection camera, press the On/Off button **(3)** again.

If no button is pressed on the inspection camera, it switches off automatically after the set time has expired **(k)**.

#### **Regulating the illumination light in the camera head**

To brighten the camera image, you can switch on the light **(15)** in the camera head and regulate the brightness.

There are 4 settings for adjusting the brightness (0 %, 25 %, 50 %, 100 %).

To switch on the camera light **(15)** and increase the brightness, press the lighting/brightness button **(7)** repeatedly until the required brightness level has been reached.

▶ Do not look directly into the light (15) and do not dir**ect the light onto other people.** The light can blind your eyes.

To reduce brightness and switch off the camera light **(15)**, press the lighting/brightness button **(7)** repeatedly until the required brightness level has been reached or the light has been switched off.

#### **Magnifying the image in the display (zooming in)**

Briefly pressing the magnification button **(2)** magnifies the image in the display by a factor of 1.5 or 2.

#### **Rotating the image in the display (Up is Up™) (see figure F)**

The Up is Up™ button **(5)** rotates the image so that the "top" is shown at the top of the display.

**Note:** Limited function if mirror **(25)** is fitted and/or with a vertically aligned camera cable **(13)**

#### **Creating photos/videos**

Switch between photo and video mode with the button for switching between photo and video mode **(8)**. The currently selected recording mode **(a)** is displayed in the status bar **(b)**.

Take a photo in the relevant mode or start and stop a video recording with the actuator for photo or video recordings or playing videos **(6)**.

#### **Gallery mode/mode settings**

Pressing the **(4)** button assigns another function to the **(8)**, **(7)**, **(5)** and **(4)** buttons (according to the depiction in the display) (2nd level). Use these buttons according to the depiction in the display.

Briefly pressing the **(4)** button opens gallery mode. By pressing the **(4)** button you can see the image in full screen and by pressing the **(6)** button you can play a video.

Pressing the **(4)** button for a long time opens the **mode settings**. The following settings are possible:

- Colour rendition (red point)/black and white rendition (green point) **(h)**
- Brightness of display **(i)**
- Date/time **(j)**
- Auto off function: Length of inactivity of inspection camera after which it switches off **(k)**
- Lighting duration of the display **(l)**

– Memory space assignment/formatting of Micro-SD card **(m)**

#### **Status bar**

The status bar **(b)** is shown on the display for approx.

- 2 seconds each time a button is pressed. It shows: – The selected recording mode **(a)**
- Date and time
- The selected magnification **(c)**
- The selected brightness **(i)**
- The state of charge of the rechargeable battery/non-rechargeable batteries **(e)**

#### **Transferring images and videos**

Transferring images and videos is only possible with an inserted Micro-SD card **(20)**.

The inspection camera can be connected to a computer using a Micro-USB cable **(19)**, to transfer images and videos.

**Note:** The USB port cannot be used with Apple products (e.g. MacBooks). Data transfer functions only via the Micro-SD card in this case.

A symbol in the display of the inspection camera shows that it is connected to a computer.

The inspection camera is displayed on the computer as an external drive.

The rechargeable battery of the inspection camera cannot be charged via the connection **(12)**.

#### **Connecting a micro USB cable for data transfer**

Open the top flap **(10)** and put the Micro-USB cable **(19)** into the connection **(12)** in the correct position.

After the data has been transferred, remove the Micro-USB cable and close the top flap again.

#### **Working Advice**

Check the environment that you want to inspect, paying particular attention to obstacles or hazardous areas.

Bend the camera cable **(13)** so that the camera head can be easily introduced into the environment to be inspected. Carefully introduce the camera cable.

Adjust the brightness of the camera illumination light **(15)** so that the image is easily recognisable. When photographing highly reflective objects, for example, you can achieve better results in lower light.

If objects to be inspected look blurred, then reduce or increase the distance between camera head **(14)** and object.

#### **Recommendations for optimal handling of the battery**

Protect the battery against moisture and water.

Store the machine only within a temperature range between −20 °C and 50 °C. As an example, do not leave the battery in the car in summer.

A significantly reduced operating time after charging indicates that the battery has deteriorated and must be replaced. Follow the instructions on correct disposal.

#### **Errors – causes and corrective measures**

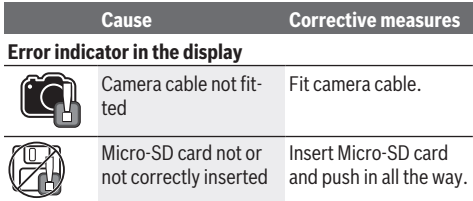

# **Maintenance and Service**

#### **Maintenance and Cleaning**

Do not immerse the handheld device **(1)** in water or other liquids.

Always keep the inspection camera clean. Clean the inspection camera and all accessories particularly thoroughly after you have worked in areas with substances harmful to health. Wipe off any dirt using a damp, soft cloth. Do not use any detergents or solvents.

Clean the camera lens **(16)** in particular regularly and make sure to check for any lint.

#### **After-Sales Service and Application Service**

Our after-sales service responds to your questions concerning maintenance and repair of your product as well as spare parts. You can find explosion drawings and information on spare parts at: **www.bosch-pt.com**

The Bosch product use advice team will be happy to help you with any questions about our products and their accessories.

In all correspondence and spare parts orders, please always include the 10‑digit article number given on the nameplate of the product.

#### **Great Britain**

Robert Bosch Ltd. (B.S.C.) P.O. Box 98 Broadwater Park North Orbital Road Denham Uxbridge UB 9 5HJ

At www.bosch-pt.co.uk you can order spare parts or arrange the collection of a product in need of servicing or repair. Tel. Service: (0344) 7360109

E-Mail: boschservicecentre@bosch.com

#### **You can find further service addresses at:**

www.bosch-pt.com/serviceaddresses

#### **Transport**

The contained lithium-ion batteries are subject to the Dangerous Goods Legislation requirements. The batteries are suitable for road-transport by the user without further restrictions.

When shipping by third parties (e.g.: by air transport or forwarding agency), special requirements on packaging and labelling must be observed. For preparation of the item being shipped, consulting an expert for hazardous material is required.

Dispatch battery packs only when the housing is undamaged. Tape or mask off open contacts and pack up the battery in such a manner that it cannot move around in the packaging. Please also observe the possibility of more detailed national regulations.

#### **Disposal**

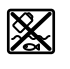

The inspection camera, batteries/rechargeable batteries, accessories and packaging should be sorted for environmentally friendly recycling.

Do not dispose of the inspection camera or batteries/rechargeable batteries with household waste.

#### **Only for EU countries:**

In accordance with Directive 2012/19/EU and Directive 2006/66/EC respectively, inspection cameras that are no longer usable and defective/drained batteries must be collected separately and recycled in an environmentally friendly manner.

# **Français**

### **Consignes de sécurité**

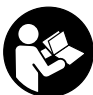

**Prière de lire et de respecter l'ensemble des instructions. En cas de non-respect des présentes instructions, les fonctions de protection de la caméra d'inspection risquent**

**d'être altérées. BIEN CONSERVER LES PRÉSENTES INS-TRUCTIONS.**

- ▶ Ne confiez la réparation de la caméra d'inspection **qu'à un réparateur qualifié utilisant uniquement des pièces de rechange d'origine.** La sécurité de la caméra d'inspection sera ainsi préservée.
- u **N'utilisez pas la caméra d'inspection en atmosphère explosive, par exemple en présence de liquides, de gaz ou de poussières inflammables.** La caméra d'inspection peut produire des étincelles qui peuvent enflammer les poussières ou les vapeurs.
- u **Retirez les piles de la caméra d'inspection avant toute intervention sur celle-ci (par ex. montage, maintenance etc.) ou pour la transporter et la stocker.**
- u **Sortez les piles de la caméra d'inspection si vous savez que vous n'allez pas l'utiliser pendant une période prolongée.** Les piles risquent de se corroder et de se décharger quand l'appareil de mesure n'est pas utilisé pendant une longue durée.
- ▶ Ne dirigez pas le faisceau lumineux vers des per**sonnes ou des animaux et ne regardez jamais directe-**

#### **16** | Français

**ment dans le faisceau lumineux, même si vous vous trouvez à une assez grande distance de ce dernier.**

- ▶ Avant d'utiliser la caméra d'inspection, contrôlez l'en**vironnement de travail. Aucune partie de la caméra d'inspection ne doit entrer en contact avec des câbles électriques, des pièces en mouvement ou des substances chimiques. Coupez l'alimentation des câbles électriques qui se trouvent dans l'environnement de travail.** Ces mesures de prévention permettent de réduire le risque d'explosion, de choc électrique et de dommages.
- **Portez des équipements de protection individuelle tels que lunettes de protection, gants de protection ou masque respiratoire en présence de substances nocives dans la zone de travail.** Des substances toxiques, infectieuses, caustiques ou nuisibles pour la santé d'une autre manière, peuvent se trouver sous forme solide, liquide ou gazeuse dans les canalisations d'eau usées ou dans des endroits similaires.
- u **Veillez à une propreté maximale si vous travaillez dans des milieux pouvant contenir des substances nocives. Ne mangez pas pendant que vous travaillez.** Évitez tout contact avec les substances nocives ; après le travail, lavez-vous les mains à l'eau chaude savonneuse et toute autre partie du corps éventuellement entrée en contact avec les substances nocives. Cela réduit les risques pour la santé.
- u **N'utilisez pas la caméra d'inspection en ayant les pieds dans l'eau.** Une utilisation dans l'eau augmente le risque d'un choc électrique.
- $\triangleright$  **N'ouvrez pas l'accu.** Risque de court-circuit.
- u **Si l'accu est endommagé ou utilisé de manière non conforme, des vapeurs peuvent s'échapper. L'accu peut brûler ou exploser.** Ventilez le local et consultez un médecin en cas de malaise. Les vapeurs peuvent entraîner des irritations des voies respiratoires.
- u **En cas d'utilisation inappropriée ou de défectuosité de l'accu, du liquide inflammable peut suinter de l'accu. Évitez tout contact avec ce liquide. En cas de contact accidentel, rincez abondamment à l'eau. Si le liquide entre en contact avec les yeux, consultez en plus un médecin dans les meilleurs délais.** Le liquide qui s'échappe de l'accu peut causer des irritations ou des brûlures.
- ▶ Les objets pointus comme un clou ou un tournevis et le **fait d'exercer une force extérieure sur le boîtier risque d'endommager l'accu.** Il peut en résulter un court-circuit interne et l'accu risque de s'enflammer, de dégager des fumées, d'exploser ou de surchauffer.
- u **Lorsque l'accu n'est pas utilisé, le tenir à l'écart de tout objet métallique (trombones, pièces de monnaie, clés, clous, vis ou autres objets de petite taille) susceptible de créer un court-circuit entre les contacts.** Le court-circuitage des contacts d'un accu peut causer des brûlures ou causer un incendie.
- u **N'utilisez l'accu qu'avec des produits du fabricant.** Tout risque de surcharge dangereuse sera alors exclu.

 $\triangleright$  Ne chargez les accus qu'avec des chargeurs recom**mandés par le fabricant.** Un chargeur conçu pour un type d'accu bien spécifique peut provoquer un incendie lorsqu'il est utilisé pour charger d'autres accus.

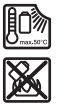

**Conservez la batterie à l'abri de la chaleur, en la protégeant p. ex. de l'ensoleillement direct, du feu, de la saleté, de l'eau et de l'humidité.** Il existe un risque d'explosion et de courts-circuits.

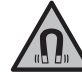

**N'approchez pas les accessoires magnétiques de personnes porteuses d'implants chirurgicaux ou d'autres dispositifs médicaux (stimulateurs cardiaques, pompe à insuline, etc.).** Les aimants des accessoires génèrent un champ magnétique susceptible d'altérer le fonctionnement des implants chirurgicaux et dispositifs médicaux.

▶ N'approchez pas les accessoires magnétiques de sup**ports de données magnétiques ou d'appareils sensibles aux champs magnétiques.** Les aimants des accessoires peuvent provoquer des pertes de données irréversibles.

# **Description des prestations et du produit**

Référez-vous aux illustrations qui se trouvent au début de la notice d'utilisation.

#### **Utilisation conforme**

La caméra d'inspection est conçue pour inspecter des endroits d'accès difficile ou sombres. Après montage des accessoires fournis sur la tête, la caméra est également appropriée pour déplacer ou retirer de petits objets légers (par ex. de petites vis).

N'utilisez pas la caméra d'inspection dans le domaine médical. Elle n'est pas non plus conçue pour déboucher des tuyaux ou pour la pose et le tirage de câbles.

#### **Éléments constitutifs**

La numérotation des composants illustrés se réfère à la représentation de la caméra d'inspection sur les pages graphiques.

- **(1)** Boîtier de caméra
- **(2)** Touche agrandissement
- **(3)** Touche marche/arrêt
- **(4)** Touche galerie/paramètres (1er niveau) Touche OK/effacement (2e niveau)
- **(5)** Touche **Up is Up™** (1er niveau) Touche pour défilement vers l'avant (2e niveau)
- **(6)** Déclencheur pour prise de photo/enregistrement vidéo / lecture de vidéo (mode galerie)
- **(7)** Touche éclairage/luminosité (1er niveau) Touche pour défilement vers l'arrière (2e niveau)

#### Français | **17**

- **(8)** Touche de commutation mode photo/mode vidéo (1er niveau) Touche retour (2e niveau)
- **(9)** Écran
- **(10)** Cache supérieur
- **(11)** Logement pour carte Micro-SD
- **(12)** Prise pour câble Micro-USB
- **(13)** Câble flexible de caméra
- **(14)** Tête de caméra
- **(15)** LED dans la tête de caméra
- **(16)** Optique de caméra
- $(17)$  Accu<sup>A)</sup>
- **(18)** Patte de déverrouillage
- **(19)** Câble Micro-USB
- **(20)** Carte Micro-SD
- **(21)** Prise électrique de la caméra
- **(22)** Blocage du câble de caméra
- **(23)** Aimant
- **(24)** Crochet
- **(25)** Miroir
- **(26)** Corps de l'adaptateur piles
- **(27)** Couvercle de l'adaptateur piles
- **(28)** Logement
- A) **Les accessoires décrits ou illustrés ne sont pas tous compris dans la fourniture. Vous trouverez les accessoires complets dans notre gamme d'accessoires.**

#### **Éléments d'affichage (sélection)**

- **(a)** Mode photo/vidéo réglé
- **(b)** Barre d'état
- **(c)** Agrandissement réglé
- **(d)** Luminosité réglée
- **(e)** Niveau de charge accu/piles
- **(f)** Symbole pour commutation entre mode photo/mode vidéo
- **(g)** Symbole pour mode galerie/mode paramètres
- **(h)** Commutation image couleur/image noir et blanc
- **(i)** Réglage de luminosité de l'écran
- **(j)** Réglage de la date/heure
- **(k)** Réglage du délai de désactivation automatique (fonction Auto-Off)
- **(l)** Réglage durée d'éclairage de l'écran
- **(m)** Occupation mémoire actuelle de la carte Micro-SD

#### **Caractéristiques techniques**

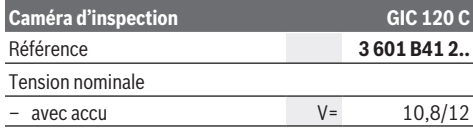

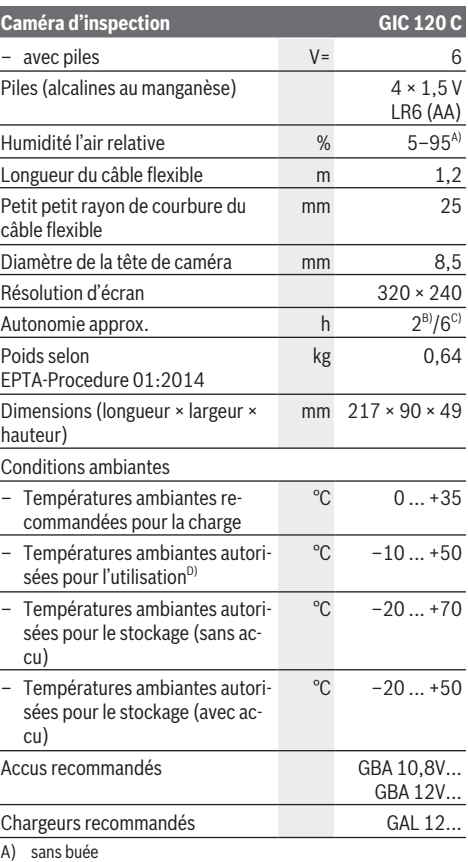

B) avec piles

- C) avec accu (et luminosité de 100 % de la LED de la tête de caméra)
- D) Performances réduites à des températures <0 °C

### **Montage**

#### **Alimentation en énergie**

La caméra d'inspection est conçue pour fonctionner avec des piles du commerce ou un accu Lithium-ion Bosch.

#### **Fonctionnement avec l'adaptateur piles (voir figure A)**

- Les piles doivent être insérées dans l'adaptateur de piles.
- ▶ L'adaptateur piles est uniquement destiné à une utili**sation sur les caméras d'inspection Bosch conçues à cet effet. Il n'est pas conçu pour être utilisé avec des outils électroportatifs.**

Pour **insérer** les piles, insérez le corps **(26)** de l'adaptateur piles dans le logement **(28)**. Insérez les piles dans le corps comme représenté sur l'illustration du couvercle **(27)**. Placez le couvercle au-dessus du corps et exercez une pression jusqu'à ce qu'il s'enclenche de manière audible et arrive au ras de la poignée de la caméra d'inspection.

#### **18** | Français

Pour **retirer** les piles, pressez les pattes de déverrouillage **(18)** du couvercle **(27)** et enlevez le couvercle. Sortez le corps **(26)** du logement **(28)**. Remplacez toujours toutes les piles en même temps. N'utilisez que des piles de la même marque et de même capacité.

u **Sortez les piles de la caméra d'inspection si vous savez que vous n'allez pas l'utiliser pendant une période prolongée.** Les piles risquent de se corroder et de se décharger quand l'appareil de mesure n'est pas utilisé pendant une longue durée.

#### **Fonctionnement avec accu (voir figure B)**

▶ N'utilisez que les chargeurs indiqués dans les Caracté**ristiques techniques.** Ces chargeurs sont les seuls à être adaptés à l'accu Lithium-Ion de votre caméra d'inspection.

**Remarque :** L'utilisation d'accus non appropriés peut entraîner des dysfonctionnements ou endommager la caméra d'inspection.

**Remarque :** La batterie est fournie partiellement chargée. Pour obtenir les performances maximales, chargez la batterie jusqu'à sa pleine capacité avec le chargeur avant la première utilisation.

La batterie Lithium-ion peut être rechargée à tout moment, sans risque pour sa durée de vie. Le fait d'interrompre le processus de charge n'endommage pas la batterie.

Pour **mettre en place** l'accu **(17)** chargé, insérez-le dans le logement **(28)** jusqu'à ce qu'il s'enclenche de manière audible et arrive au ras de la poignée de la caméra d'inspection.

Pour **extraire** l'accu **(17)**, pressez les pattes de déverrouillage **(18)** et sortez l'accu du logement **(28)**. **Ne forcez pas.**

#### **État de charge de l'accu/des piles**

Quand les piles commencent à faiblir ou le niveau de charge de l'accu est faible, le symbole  $\Box$  s'allume sur l'écran. Lorsque le symbole est vide, il faut remplacer les piles/l'accu ou recharger l'accu. Il n'est plus possible d'utiliser la caméra.

#### **Montage du câble de caméra (voir figure C)**

Pour pouvoir utiliser la caméra d'inspection, il faut monter le câble flexible **(13)** sur le boîtier de caméra **(1)**. Insérez le connecteur du câble de caméra **(13)** dans le bon sens dans la prise **(21)** jusqu'à ce qu'il s'enclenche.

#### **Retrait du câble flexible de caméra (voir figure D)**

Pour retirer le câble flexible **(13)**, pressez des deux côtés le verrouillage **(22)** et débranchez le connecteur du boîtier de caméra **(1)**.

#### **Montage du miroir, de l'aimant ou du crochet (voir figure E)**

Le miroir **(25)**, l'aimant **(23)** et le crochet **(24)** peuvent être montés sur la tête de caméra **(14)** en tant qu'accessoires.

Introduisez l'un des 3 accessoires jusqu'en butée sur le renfoncement de la tête de caméra **(14)**.

**Remarque :** L'aimant **(23)** et le crochet **(24)** ne sont conçus que pour déplacer et retirer de petits objets légers et mobiles. Une traction trop importante risque d'endommager la caméra d'inspection ou l'accessoire.

# **Utilisation**

- u **Protégez le boîtier de caméra (1) et l'accu (17) de l'humidité et des rayons directs du soleil.** Quand ils sont montés correctement, le câble flexible et la tête de caméra sont étanches. Le boîtier de caméra et l'accu ne sont cependant pas protégés contre l'eau ; au cas où ils entreraient en contact avec l'eau, il y a risque de choc électrique et de dommages.
- u **N'utilisez pas la caméra d'inspection quand l'optique de la tête de caméra (14) est embuée. Attendez jusqu'à ce que l'humidité se soit évaporée avant de mettre en marche la caméra d'inspection.** La caméra d'inspection risque sinon d'être endommagée.
- ▶ Quand elle est allumée, la LED (15) risque de devenir **chaude.** Ne la touchez pas pour éviter toute brûlure.
- ▶ N'exposez pas la caméra d'inspection à des tempéra**tures extrêmes ou de fortes fluctuations de température.** Ne la laissez p. ex. pas trop longtemps dans une voiture. Si la caméra d'inspection est exposée à de fortes fluctuations de température, laissez-la revenir à la température ambiante avant de la remettre en marche.

#### **Mise en marche**

#### **Insertion de la carte Micro-SD**

Ouvrir le cache supérieur **(10)** et insérez la carte Micro-SD **(20)** jusqu'en butée dans le logement **(11)**. Refermez le cache supérieur.

#### **Mise en marche/arrêt**

Pour **mettre en marche** la caméra d'inspection, appuyez sur la touche Marche/Arrêt **(3)**. L'écran d'accueil s'affiche pendant une courte durée sur l'écran **(9)**.

**Remarque :** Un message de défaut s'affiche quand la caméra est mise en marche sans que le câble flexible soit monté.

Pour **éteindre** la caméra d'inspection, appuyez à nouveau sur la touche Marche/Arrêt **(3)**.

La caméra d'inspection s'éteint automatiquement après écoulement du délai réglé **(k)** si aucune touche n'est actionnée.

#### **Réglage de la luminosité de la LED de tête de caméra**

Afin de voir une image plus claire sur l'écran, vous pouvez allumer la LED **(15)** logée dans la tête de caméra et régler sa luminosité.

La luminosité est réglable dans 4 positions (0 %, 25 %, 50 %, 100 %).

Pour allumer la LED **(15)** et augmenter la luminosité, appuyez de façon répétée sur la touche éclairage/

luminosité **(7)** jusqu'à ce que la luminosité souhaitée soit atteinte.

▶ Ne regardez pas directement la LED (15) et ne dirigez **pas la LED vers d'autres personnes.** La lumière émise peut éblouir les yeux.

Pour réduire la luminosité et éteindre la LED **(15)**, appuyez de façon répétée sur la touche éclairage/luminosité **(7)** jusqu'à ce que la luminosité souhaitée soit atteinte ou que la LED s'éteigne.

#### **Agrandissement de l'image sur l'écran (fonction zoom)**

Un court appui de la touche agrandissement **(2)** permet d'agrandir l'image visible sur l'écran d'un facteur 1,5 ou 2.

#### **Rotation de l'image sur l'écran (Up is Up™) (voir figure F)**

La touche Up is Up™ **(5)** permet d'orienter l'image de façon à ce que le « haut » se trouve vraiment en haut sur l'écran.

**Remarque :** La fonctionnalité est limitée quand le miroir **(25)** est monté et/ou en cas d'orientation verticale du câble de caméra **(13)**.

#### **Création de photo/vidéos**

La touche de commutation mode photo/mode vidéo **(8)** permet de commuter entre le mode photo et le mode vidéo. Le mode actuellement sélectionné **(a)** apparaît sur la barre d'état **(b)**.

La touche déclencheur pour prise de photo / enregistrement vidéo **(6)** permet, selon le mode sélectionné, de prendre une photo ou de démarrer/arrêter un enregistrement vidéo.

#### **Mode galerie/mode paramètres**

La touche **(4)** permet d'attribuer une autre fonction aux touches **(8)**, **(7)**, **(5)** et **(4)** (selon la représentation sur l'écran au-dessus) (2e niveau). Utilisez ces touches conformément à la représentation sur l'écran.

Un court appui de la touche **(4)** ouvre le mode galerie. En appuyant sur la touche **(4)**, vous pouvez voir l'image en plein écran et en appuyant sur la touche **(6)** vous pouvez visionner une vidéo.

Un appui long de la touche **(4)** active le **mode paramètres**. Les réglages suivants sont possibles :

- Image couleur (point rouge) / image noir et blanc (point vert) **(h)**
- Luminosité de l'écran **(i)**
- Date/heure **(j)**
- Fonction Auto-Off : durée d'inactivité de la caméra d'inspection après laquelle elle s'éteint automatiquement **(k)**
- Durée d'éclairage de l'écran **(l)**
- Occupation mémoire/formatage de la carte Micro-SD **(m)**

#### **Barre d'état**

La barre d'état **(b)** apparaît sur l'écran pendant env. 2 s après chaque actionnement d'une touche. Elle indique :

- le mode de prise de vue actuel **(a)**
- la date et l'heure
- l'agrandissement réglé **(c)**
- la luminosité réglée **(i)**
- le niveau de charge de l'accu/des piles **(e)**

#### **Transmission d'images et de vidéos**

La transmission d'images et de vidéos n'est possible que quand une carte Micro-SD **(20)** est insérée.

Pour transmettre des images et des vidéos, la caméra d'inspection peut être reliée à un ordinateur au moyen du câble Micro-USB **(19)**.

**Remarque :** La prise USB n'est pas utilisable pour des produits Apple (p. ex. MacBooks). La transmission de données ne fonctionne dans ce cas là que via la carte Micro-USB.

La caméra d'inspection indique au moyen d'un symbole que vous êtes connecté à un ordinateur.

Sur l'ordinateur, la caméra d'inspection est reconnue comme lecteur externe.

L'accu de la caméra d'inspection ne peut pas être rechargée à partir de la prise **(12)**.

#### **Branchement du câble Micro-USB pour la transmission de données**

Ouvrez le cache supérieur **(10)** et insérez le câble Micro-SD **(19)** dans le bon sens dans la prise **(12)**.

Au terme de la transmission de données, débranchez le câble Micro-USB et refermez le cache supérieur.

#### **Instructions d'utilisation**

Contrôlez l'environnement à inspecter et tenez compte surtout des obstacles ou des endroits dangereux.

Pliez le câble flexible **(13)** de manière à ce que la tête de caméra puisse facilement être introduite dans l'environnement à inspecter. Introduisez le câble flexible avec précaution. Adaptez la luminosité de la LED **(15)** de manière à ce que l'image soit bien visible. Dans le cas d'objets fortement réflé-

chissants, une luminosité réduite permet d'obtenir une meilleure image.

Au cas où les objets à inspecter manquent de netteté à l'affichage, réduisez ou augmentez la distance entre la tête de caméra **(14)** et l'objet.

#### **Indications pour une utilisation optimale de la batterie** Protéger la batterie de l'humidité et de l'eau.

Ne stockez l'accu que dans la plage de températures de −20 °C à 50 °C. Ne laissez p.ex. pas l'accu longtemps dans une voiture en été.

Une baisse notable de l'autonomie de l'accu au fil des re's effectuées indique que l'accu est arrivé en fin de vie et qu'il doit être remplacé.

Respectez les indications concernant son élimination.

#### **Défaut – Causes et remèdes**

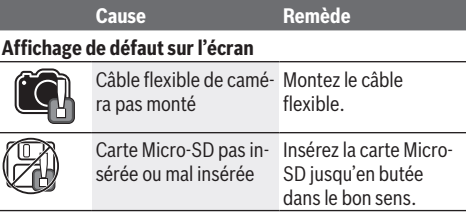

#### **20** | Español

# **Entretien et Service après‑vente**

#### **Nettoyage et entretien**

Ne plongez jamais le boîtier de caméra **(1)** dans l'eau ou dans d'autres liquides.

Veillez à maintenir la caméra d'inspection toujours propre. Nettoyez soigneusement la caméra d'inspection et tous les accessoires après une utilisation dans des milieux contenant des substances nocives.

Nettoyez l'appareil à l'aide d'un chiffon doux et humide. N'utilisez pas de détergents ou de solvants.

Nettoyez en particulier régulièrement l'optique **(16)** et veillez à ce qu'il n'y ait pas de peluches.

#### **Service après-vente et conseil utilisateurs**

Notre Service après-vente répond à vos questions concernant la réparation et l'entretien de votre produit et les pièces de rechange. Vous trouverez des vues éclatées et des informations sur les pièces de rechange sur le site : **www.bosch-**

#### **pt.com**

L'équipe de conseil utilisateurs Bosch se tient à votre disposition pour répondre à vos questions concernant nos produits et leurs accessoires.

Pour toute demande de renseignement ou toute commande de pièces de rechange, précisez impérativement la référence à 10 chiffres figurant sur l'étiquette signalétique du produit.

#### **France**

Réparer un outil Bosch n'a jamais été aussi simple, et ce, en moins de 5 jours, grâce à SAV DIRECT, notre formulaire de retour en ligne que vous trouverez sur notre site internet www.bosch-pt.fr à la rubrique Services. Vous y trouverez également notre boutique de pièces détachées en ligne où vous pouvez passer directement vos commandes.

Vous êtes un utilisateur, contactez : Le Service Clientèle Bosch Outillage Electroportatif

Tel.: 09 70 82 12 26 (Numéro non surtaxé au prix d'un appel local)

E-Mail : sav.outillage-electroportatif@fr.bosch.com

Vous êtes un revendeur, contactez : Robert Bosch (France) S.A.S. Service Après-Vente Electroportatif 126, rue de Stalingrad 93705 DRANCY Cédex Tel. : (01) 43119006

E-Mail : sav-bosch.outillage@fr.bosch.com

#### **Vous trouverez d'autres adresses du service après-vente sous :**

www.bosch-pt.com/serviceaddresses

#### **Transport**

Les accus Lithium-ion sont soumis à la réglementation relative au transport de matières dangereuses. Pour le transport par voie routière, aucune mesure supplémentaire n'a besoin d'être prise.

Lors d'une expédition par un tiers (par ex. transport aérien ou entreprise de transport), des mesures spécifiques doivent être prises concernant l'emballage et le marquage. Pour la préparation de l'envoi, faites-vous conseiller par un expert en transport de matières dangereuses.

N'expédiez que des accus dont le boîtier n'est pas endommagé. Recouvrez les contacts non protégés et emballez l'accu de manière à ce qu'il ne puisse pas se déplacer dans l'emballage. Veuillez également respecter les réglementations supplémentaires éventuellement en vigueur.

#### **Élimination des déchets**

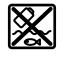

Prière de rapporter la caméra d'inspection, les piles/accus, les accessoires et les emballages dans un Centre de recyclage respectueux de l'environnement.

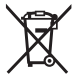

Ne jetez pas la caméra d'inspection et les accus/ piles avec des ordures ménagères !

#### **Seulement pour les pays de l'UE :**

Conformément à la directive européenne 2012/19/UE, les caméras d'inspection hors d'usage, et conformément à la directive européenne 2006/66/CE, les accus/piles usagés ou défectueux doivent être éliminés séparément et être recyclés en respectant l'environnement.

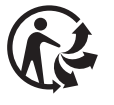

# **Español**

### **Indicaciones de seguridad**

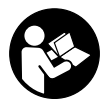

**Lea y observe todas las instrucciones. Si la cámara de inspección no se utiliza según las presentes instrucciones, pueden menoscabarse las medidas de seguridad integradas**

**en la cámara de inspección. GUARDE BIEN ESTAS INS-TRUCCIONES.**

- ▶ Sólo deje reparar la cámara de inspección por perso**nal técnico calificado y sólo con repuestos originales.** Solamente así se mantiene la seguridad de la cámara de inspección.
- ▶ No trabaje con la cámara de inspección en un entorno **potencialmente explosivo que contenga líquidos, gases o polvos inflamables.** La cámara de inspección puede producir chispas e inflamar los materiales en polvo o vanores
- u **Saque el acumulador de la cámara de inspección antes de realizar trabajos en ella (p. ej. montaje, mantenimiento, etc.) así como para su transporte y almacenaje.**
- u **Retire las pilas de la cámara de inspección si no va a utilizarla durante un largo periodo de tiempo.** Si se al-

#### Español | **21**

macenan durante mucho tiempo, las pilas pueden corroerse y autodescargarse.

- u **No dirija el haz de luz contra personas ni animales, ni mire directamente hacia el haz, incluso encontrándose a gran distancia.**
- u **Revise la zona de trabajo antes de usar la cámara de inspección. Ningún componente de la cámara de inspección debe entrar en contacto con cables eléctricos, piezas móviles o sustancias químicas. Interrumpa el circuito de los cables eléctricos que pasan por la zona de trabajo.** Estas medidas reducen el riesgo de explosiones, descargas eléctricas y daños materiales.
- ► Use equipo de protección personal adecuado, como **gafas protectoras, guantes protectores o máscara de protección respiratoria si hay sustancias peligrosas en la zona de trabajo.** Los canales de aguas residuales o zonas similares pueden contener sustancias sólidas, líquidas o gaseosas que son tóxicas, infecciosas, corrosivas o de otro modo peligrosas para la salud.
- u **Preste especial atención a la limpieza cuando trabaje en zonas con sustancias peligrosas para la salud. No coma durante el trabajo.** Evite el contacto con sustancias peligrosas para la salud y, después del trabajo, límpiese las manos y otras partes del cuerpo que puedan haber entrado en contacto con agua jabonosa caliente. Así se reduce el riesgo para la salud.
- ▶ No se pare en el agua cuando use la cámara de inspec**ción.** Al trabajar en el agua, se corre el riesgo de sufrir una descarga eléctrica.
- No intente abrir el acumulador. Podría provocar un cortocircuito.
- u **En caso de daño y uso inapropiado del acumulador pueden emanar vapores. El acumulador se puede quemar o explotar.** En tal caso, busque un entorno con aire fresco y acuda a un médico si nota molestias. Los vapores pueden llegar a irritar las vías respiratorias.
- ▶ En el caso de una aplicación incorrecta o con un acu**mulador dañado puede salir líquido inflamable del acumulador. Evite el contacto con él. En caso de un contacto accidental enjuagar con abundante agua. En caso de un contacto del líquido con los ojos recurra además inmediatamente a un médico.** El líquido del acumulador puede irritar la piel o producir quemaduras.
- u **Mediante objetos puntiagudos, como p. ej. clavos o destornilladores, o por influjo de fuerza exterior se puede dañar el acumulador.** Se puede generar un cortocircuito interno y el acumulador puede arder, humear, explotar o sobrecalentarse.
- u **Si no utiliza el acumulador, guárdelo separado de clips, monedas, llaves, clavos, tornillos o demás objetos metálicos que pudieran puentear sus contactos.** El cortocircuito de los contactos del acumulador puede causar quemaduras o un incendio.
- $\blacktriangleright$  Utilice el acumulador únicamente en productos del fa**bricante.** Solamente así queda protegido el acumulador contra una sobrecarga peligrosa.

▶ Cargue los acumuladores sólo con cargadores reco**mendados por el fabricante.** Existe el riesgo de incendio al intentar cargar acumuladores de un tipo diferente al previsto para el cargador.

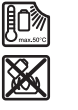

**Proteja la batería del calor excesivo, además de, p. ej., una exposición prolongada al sol, la suciedad, el fuego, el agua o la humedad.** Existe riesgo de explosión y cortocircuito.

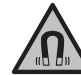

**No coloque el instrumento de medición y los accesorios magnéticos cerca de implantes y otros dispositivos médicos, como p. ej. marcapasos o bomba de insulina.** Los imanes de los accesorios generan un campo, que puede afectar el funcionamiento de los implantes o de los dispositivos médicos.

u **Mantenga los accesorios magnéticos lejos de soportes de datos magnéticos y dispositivos magnéticamente sensibles.** Por el efecto de los imanes de los accesorios pueden generarse pérdidas de datos irreversibles.

# **Descripción del producto y servicio**

Por favor, observe las ilustraciones en la parte inicial de las instrucciones de servicio.

#### **Utilización reglamentaria**

La cámara de inspección digital es adecuada para la inspección de zonas de difícil acceso u oscuras. Después de montar los medios auxiliares suministrados en el cabezal de la cámara, también es adecuada para mover y retirar objetos pequeños y livianos (p.ej., pequeños tornillos).

La cámara de inspección digital no debe utilizarse con fines medicinales. Tampoco está destinada a reparar obstrucciones en las tuberías o a colocar cables.

#### **Componentes principales**

La numeración de los componentes se refiere a la representación de la cámara de inspección en las páginas ilustradas.

- **(1)** Aparato portátil
- **(2)** Tecla de aumento
- **(3)** Tecla de conexión/desconexión
- **(4)** Tecla galería/configuraciones (1.er nivel) Tecla OK/borrado (2.o nivel)
- **(5)** Tecla **Up is Up™** (1.er nivel) Tecla para hojear hacia adelante (2.o nivel)
- **(6)** Disparador para la captura de fotos o la grabación de vídeo o la reproducción de vídeo (modo de galería)
- **(7)** Tecla de iluminación/luminosidad (1.er nivel) Tecla para hojear hacia atrás (2.o nivel)
- **(8)** Tecla para cambiar entre el modo de foto o vídeo (1.er nivel) Tecla hacia atrás (2.o nivel)
- **(9)** Pantalla
- **(10)** Cubierta superior

#### **22** | Español

**(11)** Ranura para tarjeta Micro-SD **(12)** Conexión para cable Micro-USB **(13)** Cable de la cámara **(14)** Cabezal de cámara **(15)** Lámpara en el cabezal de cámara **(16)** Lente de cámara (17) Acumulador<sup>A)</sup> **(18)** Tecla de desenclavamiento **(19)** Cable Micro-USB **(20)** Tarjeta Micro-SD **(21)** Conexión de la cámara **(22)** Retención del cable de la cámara **(23)** Imán **(24)** Gancho **(25)** Espejo **(26)** Cubierta del adaptador de pilas **(27)** Caperuza de cierre del adaptador de pilas **(28)** Compartimento A) **Los accesorios descritos e ilustrados no corresponden al material que se adjunta de serie. La gama completa de accesorios opcionales se detalla en nuestro programa de acceso-Elemento de indicación (selección) (a)** Modo de foto o vídeo ajustado **Cámara de inspección digital GIC 120 C** Humedad relativa del aire  $\%$   $\frac{6}{5-95}$ Longitud del cable de la cámara m 1,2 Radio de curvatura más pequeño del cable de la cámara mm 25 Diámetro del cabezal de cámara mm 8,5 Resolución de la pantalla 320 × 240 Duración del servicio aprox. h  $2^{B7}/6^{C}$ Peso según EPTA-Procedure 01:2014 kg 0,64 Medidas (longitud × ancho × altura) mm 217 × 90 × 49 Condiciones del entorno – Temperatura ambiente recomendada durante la carga  $^{\circ}$ C 0 ... +35 – Temperatura ambiente permitida durante el servicio<sup>D</sup>  $^{\circ}$ C –10 ... +50 – Temperatura ambiente permitida durante el almacenamiento sin acumulador  $^{\circ}$ C –20 ... +70 – Temperatura ambiente permitida durante el almacenamiento con acumulador  $^{\circ}$ C –20... +50 Acumuladores recomendados GBA 10,8V... GBA 12V...

> A) libre de rocío B) con pilas

> > bezal de cámara

- **(b)** Barra de estado
- **(c)** Aumento ajustado

**rios.**

- 
- **(d)** Iluminación/luminosidad ajustada
- **(e)** Estado de carga de acumulador/pilas
- **(f)** Símbolo para cambiar entre el modo de foto o vídeo
- **(g)** Símbolo para el modo de galería/modo de configuración
- **(h)** Conmutación entre reproducción en colores/reproducción en blanco y negro
- **(i)** Ajuste de la luminosidad de la pantalla
- **(j)** Ajuste de fecha/hora
- **(k)** Ajuste de la duración de la desconexión automática (función Auto-Off)
- **(l)** Ajuste de la duración de la iluminación de la pantalla
- **(m)** Ocupación actual de la memoria de la tarjeta Micro-SD

#### **Datos técnicos**

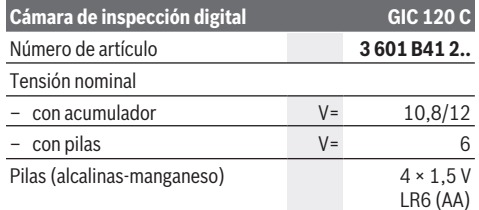

D) potencia limitada a temperaturas <0 °C **Montaje Suministro de corriente** La cámara de inspección puede funcionar tanto con pilas de

tipo comercial como con un acumulador de iones de litio de Bosch.

Cargadores recomendados GAL 12...

C) con acumulador y 100 % de luminosidad de la lámpara en el ca-

**Funcionamiento con adaptador de pilas (ver figura A)**

Las baterías se colocan en el adaptador para baterías.

► El adaptador de pilas está determinado para usarlo ex**clusivamente en las previstas cámaras de inspección Bosch y no se debe utilizar con herramientas eléctricas.**

Para **colocar** las pilas, introduzca la funda **(26)** del adaptador de pilas en el compartimento **(28)**. Inserta las baterías en la funda tal y como indica la figura que se encuentra en el capuchón de cierre **(27)**. Deslice la caperuza de cierre sobre la funda, hasta que encastre perceptiblemente y quede enrasada en el mango de la cámara de inspección.

Para **extraer** las pilas, apriete las teclas de desenclavamiento **(18)** de la caperuza de cierre **(27)** y ex-

#### tráigala. Saque la funda interior **(26)** del compartimento **(28)**.

Reemplace siempre simultáneamente todas las pilas. Utilice sólo pilas de un fabricante y con igual capacidad.

**► Retire las pilas de la cámara de inspección si no va a utilizarla durante un largo periodo de tiempo.** Si se almacenan durante mucho tiempo, las pilas pueden corroerse y autodescargarse.

#### **Funcionamiento con acumulador (ver figura B)**

▶ Utilice únicamente los cargadores que se enumeran **en los datos técnicos.** Solamente estos cargadores han sido especialmente adaptados a los acumuladores de iones de litio empleados en su cámara de inspección.

**Indicación:** La utilización de acumuladores no adecuados para su cámara de inspección puede causar un funcionamiento anómalo o un daño a la cámara de inspección.

**Indicación:** El acumulador se suministra parcialmente cargado. Para garantizar el rendimiento óptimo del acumulador, cargue completamente el acumulador antes de utilizarlo por primera vez.

El acumulador de iones de litio puede recargarse siempre que se quiera, sin que ello merme su vida útil. Una interrupción del proceso de carga no afecta al acumulador.

Para **colocar** el acumulador cargado **(17)** desplácelo en el compartimiento para el acumulador **(28)**, hasta que encastre perceptiblemente y quede enrasado en el mango de la cámara de inspección.

Para **extraer** el acumulador **(17)** presione las teclas de desenclavamiento **(18)** y extraiga el acumulador del compartimento **(28)**. **No proceda con brusquedad.**

#### **Estado de carga de acumulador/pilas**

En el caso de un estado de carga bajo del acumulador/de las pilas, el símbolo  $\Box$  aparece en la pantalla por primera vez. Cuando el símbolo está vacío, tiene que cambiar el acumulador/las pilas o cargar el acumulador; ya no se pueden realizar inspecciones.

#### **Montaje del cable de la cámara (ver figura C)**

Para operar la cámara de inspección, el cable de la cámara **(13)** debe montarse en el aparato portátil **(1)**. Inserte el enchufe del cable de la cámara **(13)** en la conexión de la cámara **(21)** en la posición correcta, hasta que encastre.

#### **Desmontaje del cable de la cámara (ver figura D)**

Para quitar el cable de la cámara **(13)**, comprima la retención **(22)** y saque el enchufe del aparato portátil **(1)**.

#### **Montar el espejo, el imán o el gancho (ver figura E)**

El espejo **(25)**, el imán **(23)** y el gancho **(24)** se pueden montar como medios auxiliares en el cabezal de cámara **(14)**.

Deslice uno de los 3 medios auxiliares hasta el tope en la abertura del cabezal de cámara **(14)**, como se representa en la figura.

**Indicación:** El imán **(23)** y el gancho **(24)** sólo son adecuados para mover y retirar objetos sueltos, pequeños y livianos. En caso de una tensión excesiva, se puede dañar la cámara de inspección o el medio auxiliar.

# **Funcionamiento**

- ▶ Proteia el aparato portátil (1) y el acumulador (17) an**te la humedad y la irradiación solar directa.** El cable de la cámara y el cabezal de la cámara son impermeables cuando se montan correctamente. No obstante, el aparato portátil y el acumulador no están protegidos contra el agua; en caso del contacto con el agua existe el riesgo de una descarga eléctrica o daño.
- ▶ No utilice la cámara de inspección si el lente del cabe**zal de la cámara (14) está empañado. Conecte la cámara de inspección recién una vez que se haya evaporado la humedad.** En caso contrario se puede dañar la cámara de inspección.
- ▶ La lámpara (15) conectada puede calentarse durante **el funcionamiento.** No toque la lámpara para evitar quemaduras.
- u **No exponga la cámara de inspección a temperaturas extremas o fluctuaciones de temperatura.** No los deje p. ej. durante un tiempo prolongado en el automóvil. En caso de fuertes fluctuaciones de temperatura, deje que se estabilice primero la temperatura de la cámara de inspección antes de la puesta en servicio.

#### **Puesta en servicio**

#### **Colocación de la tarjeta Micro-SD**

Abra la cubierta superior **(10)** e inserte la tarjeta Micro-SD **(20)** en la ranura **(11)** hasta el tope. Cierre de nuevo la cubierta superior.

#### **Conexión/desconexión**

Para **conectar** la cámara de inspección pulse la tecla de conexión/desconexión **(3)**. En la pantalla **(9)** se muestra la pantalla de inicio durante un breve período de tiempo.

**Indicación:** Si el cable de la cámara no está montado cuando se conecta la alimentación, la pantalla muestra un mensaje de error.

Para **desconectar** la cámara de inspección pulse la tecla de conexión/desconexión **(3)**.

Si no se pulsa ninguna tecla en la cámara de inspección, se desconecta automáticamente una vez transcurrido el período de tiempo ajustado **(k)**.

#### **Ajuste de la lámpara en el cabezal de cámara**

Para aumentar la luminosidad de la imagen de la cámara, puede encender la lámpara **(15)** en el cabezal de la cámara y ajustar la luminosidad.

La luminosidad se puede ajustar en 4 escalones (0 %, 25 %, 50 %, 100 %).

#### **24** | Español

Para encender la lámpara de la cámara **(15)** y para aumentar la luminosidad, presione la tecla Iluminación/

luminosidad **(7)** tantas veces como sea necesario, hasta alcanzar la luminosidad deseada.

u **No mire directamente a la lámpara (15) y no apunte la lámpara a otras personas.** La luz de la lámpara puede deslumbrar los ojos.

Para reducir la luminosidad y para desconectar la lámpara de la cámara **(15)**, presione la tecla Iluminación/ luminosidad **(7)** tantas veces como sea necesario, hasta al-

canzar la luminosidad deseada o desconectar la lámpara.

#### **Ampliar la imagen en la pantalla (Zoom)**

Oprimiendo brevemente la tecla **(2)** puede amplificar la imagen en la pantalla en 1,5 veces o 2 veces.

#### **Giro de la imagen en la pantalla (Up is Up™) (ver figura F)**

Con la tecla Up is Up™ **(5)** puede girar la imagen de modo que "arriba" también se muestre en la parte superior de la pantalla.

**Indicación:** función limitada con el espejo **(25)** montado y/o con el cable de la cámara **(13)** alineado verticalmente

#### **Elaboración de fotos/vídeos**

Con la tecla para la conmutación entre el modo de foto o vídeo **(8)** puede cambiar entre el modo de foto o vídeo. El modo de grabación actualmente ajustado **(a)** se indica en la barra de estado **(b)**.

Con la tecla del disparador para la captura de fotos o la grabación de vídeo **(6)** tome una foto o empiece y termine una grabación de vídeo en el modo apropiado.

#### **Modo de galería/modo de configuración**

Presionando la tecla **(4)**, a las teclas **(8)**, **(7)**, **(5)** y **(4)** se les asigna una función diferente (según la representación en la pantalla de arriba) (2.o nivel). Utilice estas teclas conforme a la representación en la pantalla.

Presionando brevemente la tecla **(4)** se abre el modo de galería. Presionando la tecla **(4)** puede ver la imagen en pantalla completa y presionando la tecla **(6)** puede reproducir un vídeo.

Una pulsación larga de la tecla **(4)** abre el **Modo de configuración**. Son posibles los siguientes ajustes:

- Reproducción en colores (punto rojo)/Reproducción en blanco y negro (punto verde) **(h)**
- Luminosidad de la pantalla **(i)**
- Fecha/hora **(j)**
- Función Auto-Off: Duración de la inactividad de la cámara de inspección después de la cual se desconecta **(k)**
- Tiempo de iluminación de la pantalla **(l)**
- Ocupación de la memoria/formateo de la tarjeta Micro-SD **(m)**

#### **Barra de estado**

La barra de estado **(b)** se muestra tras cada pulsación de tecla durante aprox. 2 segundos en la pantalla. Ésta indica:

- el modo de grabación ajustado **(a)**
- la fecha y la hora
- el aumento ajustado **(c)**
- la luminosidad ajustada **(i)**
- el estado de carga del acumulador/de las pilas **(e)**

#### **Transmisión de imágenes y vídeos**

La transmisión de fotos y vídeos solamente es posible con una tarjeta Micro-SD **(20)** insertada.

La cámara de inspección se puede conectar a través de un cable Micro-USB **(19)** con un ordenador, para transmitir imágenes y vídeos.

**Indicación:** La interfaz USB no se puede utilizar junto con productos de Apple (p. ej., MacBooks). En este caso, la transmisión de datos sólo funciona a través de la tarjeta Micro-SD.

La cámara de inspección indica mediante un símbolo en la pantalla que está conectada a un ordenador.

La cámara de inspección se muestra en el ordenador como una unidad externa.

El acumulador de la cámara de inspección no se puede cargar a través de la conexión **(12)**.

#### **Conectar el cable Micro-USB para la transmisión de datos**

Abra la cubierta superior **(10)** y enchufe el cable Micro-USB **(19)** en la conexión **(12)** en la posición correcta. Tras la transmisión de los datos, retire el cable del Micro-USB y cierre de nuevo la cubierta superior.

#### **Instrucciones para la operación**

Compruebe el entorno que desea inspeccionar, prestando especial atención a cualquier obstáculo o punto de peligro. Doble el cable de la cámara **(13)** de modo que el cabezal de la cámara se pueda introducir fácilmente en el entorno a examinar. Introduzca cuidadosamente el cable de la cámara.

Adapte la luminosidad de la lámpara de la cámara **(15)** de modo que se pueda reconocer bien la imagen. En el caso de objetos altamente reflectantes, por ejemplo, puede lograr una mejor imagen con menos luz.

Si los objetos a examinar se representan desenfocados, reduzca o aumente la distancia entre el cabezal de la cámara **(14)** y el objeto.

#### **Indicaciones para el trato óptimo del acumulador**

Proteja el acumulador de la humedad y del agua.

Únicamente almacene el acumulador en el margen de temperatura desde −20 °C hasta 50 °C. P.ej., no deje la batería en el coche en verano.

Si después de una recarga, el tiempo de funcionamiento del acumulador fuese muy reducido, ello es señal de que éste está agotado y deberá sustituirse.

Observe las indicaciones referentes a la eliminación.

#### **Fallos – Causas y remedio**

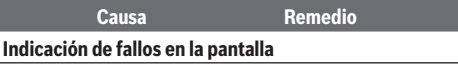

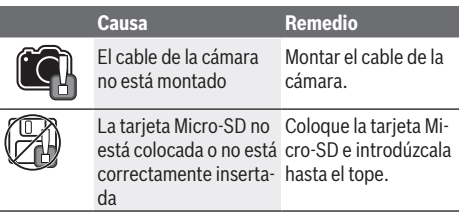

# **Mantenimiento y servicio**

#### **Mantenimiento y limpieza**

No sumerja el aparato portátil **(1)** en agua ni en otros líquidos.

Mantenga limpia la cámara de inspección. Limpie la cámara de inspección y todos los medios auxiliares con especial esmero después de trabajar en zonas con sustancias nocivas. Limpiar el aparato con un paño húmedo y suave. No utilice ningún detergente o disolvente.

En particular, limpie el lente de la cámara **(16)** con regularidad, prestando especial atención a las pelusas.

#### **Servicio técnico y atención al cliente**

El servicio técnico le asesorará en las consultas que pueda Ud. tener sobre la reparación y mantenimiento de su producto, así como sobre piezas de recambio. Las representaciones gráficas tridimensionales e informaciones de repuestos se encuentran también bajo: **www.bosch-pt.com** El equipo asesor de aplicaciones de Bosch le ayuda gustosamente en caso de preguntas sobre nuestros productos y sus accesorios.

Para cualquier consulta o pedido de piezas de repuesto es imprescindible indicar el nº de artículo de 10 dígitos que figura en la placa de características del producto.

#### **España**

Robert Bosch España S.L.U. Departamento de ventas Herramientas Eléctricas C/Hermanos García Noblejas, 19 28037 Madrid

Para efectuar su pedido online de recambios o pedir la recogida para la reparación de su máquina, entre en la página www.herramientasbosch.net.

Tel. Asesoramiento al cliente: 902 531 553 Fax: 902 531554

### **Direcciones de servicio adicionales se encuentran bajo:**

www.bosch-pt.com/serviceaddresses

#### **Transporte**

Los acumuladores de iones de litio incorporados están sujetos a los requerimientos estipulados en la legislación sobre mercancías peligrosas. Los acumuladores pueden ser transportados por carretera por el usuario sin más imposiciones. En el envío por terceros (p.ej., transporte aéreo o por agencia de transportes) deberán considerarse las exigencias especiales en cuanto a su embalaje e identificación. En este caso deberá recurrirse a los servicios de un experto en mercancías peligrosas al preparar la pieza para su envío.

Únicamente envíe acumuladores si su carcasa no está dañada. Si los contactos no van protegidos cúbralos con cinta adhesiva y embale el acumulador de manera que éste no se pueda mover dentro del embalaje. Observe también las prescripciones adicionales que pudieran existir al respecto en su país.

#### **Eliminación**

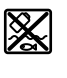

La cámara de inspección, las pilas/los acumuladores, los accesorios y los embalajes deben reciclarse de forma respetuosa con el medio ambiente.

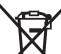

¡No elimine la cámara de inspección ni las pilas/ los acumuladores con la basura doméstica!

#### **Sólo para los países de la UE:**

De acuerdo con las directivas europeas 2012/19/UE y 2006/66/CE, las cámaras de inspección que ya no son aptas para su uso y los acumuladores/las pilas defectuosos o vacíos deberán ser recogidos por separado y reciclados de manera respetuosa con el medio ambiente.

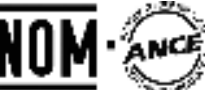

**El símbolo es solamente válido, si también se encuentra sobre la placa de características del producto/fabricado.**

# **Português**

### **Instruções de segurança**

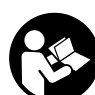

**Devem ser lidas e respeitadas todas as instruções. Se a câmara de inspeção não for utilizada em conformidade com as presentes instruções, as proteções integradas na câmara de inspeção podem ser afetadas.**

- **CONSERVE BEM ESTAS INSTRUÇÕES.** u **A câmara de inspeção deve ser reparada apenas por**
- **pessoal técnico qualificado e devem ser usadas somente peças de substituição originais.** Desta forma é assegurada a segurança da câmara de inspeção.
- u **Não trabalhe com a câmara de inspeção em ambientes potencialmente explosivos, onde se encontram líquidos, gases ou pó inflamáveis.** Na câmara de inspeção podem ser produzidas faíscas, que podem inflamar pós ou vapores.
- u **Antes de realizar qualquer trabalho na câmara de inspeção (p. ex. montagem, manutenção, etc.), bem como antes do seu transporte e armazenamento, retire a bateria da câmara de inspeção.**

#### **26** | Português

- u **Retire as pilhas da câmara de inspeção se não for utilizar a mesma durante longos períodos.** Em caso de armazenamento prolongado, as pilhas podem ficar corroídas ou descarregar-se automaticamente.
- u **Não apontar o raio de luz na direção de pessoas nem de animais e não olhar no raio de luz, nem mesmo de maiores distâncias.**
- ▶ Verifique a área de trabalho antes de utilizar a câmara **de inspeção. Nenhuma peça da câmara de inspeção pode entrar em contacto com cabos elétricos, peças em movimento ou substâncias químicas. Interrompa o circuito de corrente dos cabos elétricos que passam pela área de trabalho.** Estas medidas reduzem o risco de explosões, choque elétrico e danos materiais.
- u **Use equipamento de proteção individual adequado, como óculos de proteção, luvas de proteção ou máscara de proteção respiratória, caso se encontrem substâncias prejudiciais à saúde na área de trabalho.** Os esgotos ou áreas semelhantes podem conter substâncias sólidas, líquidas ou gasosas, que são venenosas, infecciosas, corrosivas ou que, de outra forma, sejam prejudiciais à saúde.
- u **Tenha especial atenção à limpeza se trabalhar em áreas com substâncias prejudiciais à saúde. Não coma durante o trabalho.** Evite o contacto com as substâncias prejudiciais à saúde e, após o trabalho, limpe as mãos e outras partes do corpo com possam ter entrado em contacto com solução de sabão quente. Deste modo é reduzido o perigo para a saúde.
- u **Não esteja na água quando utilizar a câmara de inspeção.** Ao trabalhar na água existe risco de choque elétrico.
- u **Não abrir o acumulador.** Há risco de um curto-circuito.
- u **Em caso de danos e de utilização incorreta da bateria, podem escapar vapores. A bateria pode incendiar-se ou explodir.** Areje o espaço e procure assistência médica no caso de apresentar queixas. É possível que os vapores irritem as vias respiratórias.
- u **No caso de utilização incorreta ou bateria danificada pode vazar líquido inflamável da bateria. Evitar o contacto. No caso de um contacto acidental, deverá enxaguar com água. Se o líquido entrar em contacto com os olhos, também deverá consultar um médico.** Líquido que sai da bateria pode levar a irritações da pele ou a queimaduras.
- ▶ Os objetos afiados como, p. ex., pregos ou chaves de **fendas, assim como o efeito de forças externas podem danificar o acumulador.** Podem causar um curto-circuito interno e o acumulador pode ficar queimado, deitar fumo, explodir ou sobreaquecer.
- u **Manter o acumulador que não está sendo utilizado afastado de clipes, moedas, chaves, parafusos ou outros pequenos objetos metálicos que possam causar um curto-circuito dos contactos.** Um curtocircuito entre os contactos do acumulador pode ter como consequência queimaduras ou fogo.
- ► Use a bateria apenas em produtos do fabricante. Só assim é que a bateria é protegida contra sobrecarga perigosa.
- u **Só carregar baterias em carregadores recomendados pelo fabricante.** Há perigo de incêndio se um carregador, apropriado para um determinado tipo de baterias, for utilizado para carregar baterias de outros tipos.

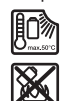

**Proteger a bateria contra calor, p. ex. também contra uma permanente radiação solar, fogo, sujidade, água e humidade.** Há risco de explosão ou de um curto-circuito.

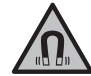

**Não coloque os acessórios magnéticos perto de implantes e outros dispositivos médicos, como p. ex. pacemaker ou bomba de insulina.** Os ímanes dos acessórios criam um campo que pode influenciar o funcionamento de implantes ou dispositivos médicos.

u **Mantenha os acessórios magnéticos afastados de suportes de dados magnéticos e de aparelhos magneticamente sensíveis.** O efeito dos ímanes dos acessórios pode causar perdas de dados irreversíveis.

# **Descrição do produto e do serviço**

Respeite as figuras na parte da frente do manual de instruções.

#### **Utilização adequada**

A câmara de inspeção digital é indicada para inspecionar áreas de difícil acesso ou escuras. Após a montagem dos meios auxiliares fornecidos na cabeça da câmara, ela também é indicada para mover e retirar objetos pequenos e leves (p. ex. parafusos pequenos).

A câmara de inspeção digital não pode ser utilizada para fins médicos. Ela também não é indicada para eliminar entupimentos em tubos ou para inserir cabos.

#### **Componentes ilustrados**

A numeração dos componentes ilustrados refere-se à apresentação da câmara de inspeção na página de esquemas.

- **(1)** Aparelho manual
- **(2)** Tecla para ampliar
- **(3)** Tecla de ligar/desligar
- **(4)** Tecla galeria/definições (1.º nível) Tecla OK/eliminar (2.º nível)
- **(5)** Tecla **Up is Up™** (1.º nível) Tecla para avançar (2.º nível)
- **(6)** Disparador para tirar fotos ou gravar um vídeo ou reproduzir um vídeo (modo de galeria)
- **(7)** Tecla de iluminação/luminosidade (1.º nível) Tecla para recuar (2.º nível)

#### Português | **27**

- **(8)** Tecla para comutar entre modo de imagem ou de vídeo (1.º nível) Tecla Voltar (2.º nível)
- **(9)** Mostrador
- **(10)** Cobertura superior
- **(11)** Ranhura para cartão Micro-SD
- **(12)** Ligação para cabo Micro-USB
- **(13)** Cabo da câmara
- **(14)** Cabeça da câmara
- **(15)** Luz na cabeça da câmara
- **(16)** Lente da câmara
- (17) Bateria<sup>A)</sup>
- **(18)** Tecla de desbloqueio
- **(19)** Cabo Micro-USB
- **(20)** Cartão Micro-SD
- **(21)** Ligação da câmara
- **(22)** Bloqueio do cabo da câmara
- **(23)** Íman
- **(24)** Gancho
- **(25)** Espelho
- **(26)** Invólucro do adaptador de pilhas
- **(27)** Tampa de fecho do adaptador de pilhas
- **(28)** Compartimento
- A) **Acessórios apresentados ou descritos não pertencem ao volume de fornecimento padrão. Todos os acessórios encontram-se no nosso programa de acessórios.**

#### **Elementos de indicação (seleção)**

- **(a)** Modo de imagem ou vídeo ajustado
- **(b)** Barra de estado
- **(c)** Ampliação definida
- **(d)** Iluminação/luminosidade definida
- **(e)** Nível de carga da bateria/pilhas
- **(f)** Símbolo para comutar entre modo de imagem ou de vídeo
- **(g)** Símbolo para modo de galeria/modo de definições
- **(h)** Comutação entre reprodução de cores e reprodução a preto e branco
- **(i)** Definição da luminosidade do mostrador
- **(j)** Definição da data/hora
- **(k)** Definição do período do desligamento automático (função Auto-Off)
- **(l)** Definição da duração da iluminação do mostrador
- **(m)** Ocupação da memória atual do cartão Micro-SD

#### **Dados técnicos**

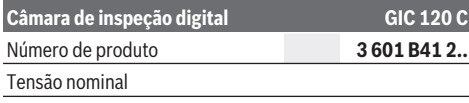

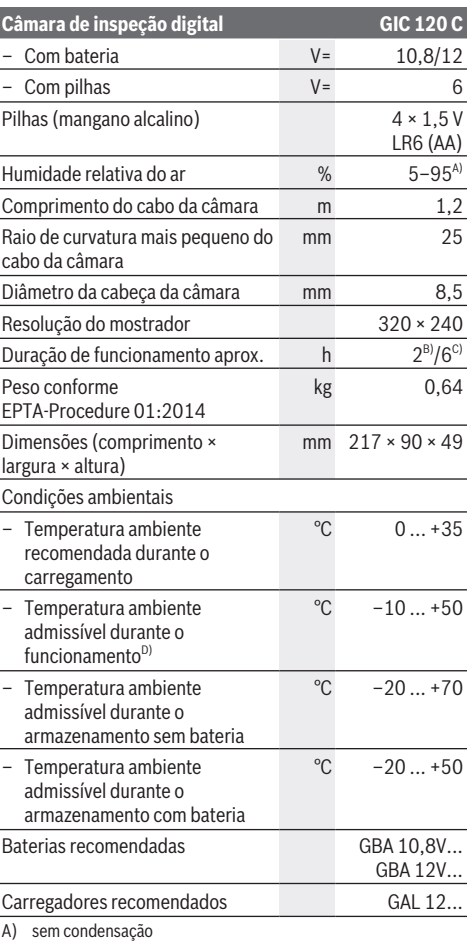

B) Com pilhas

C) Com bateria e com 100 % de luminosidade da luz na cabeça da câmara

D) potência limitada com temperaturas <0 °C

#### **Montagem**

#### **Abastecimento de energia**

A câmara de inspeção pode ser operada com pilhas convencionais ou com uma bateria de lítio Bosch.

**Funcionamento com adaptador de pilhas (ver figura A)**

- As pilhas são colocadas no adaptador de pilhas.
- ▶ O adaptador de pilhas destina-se exclusivamente a ser **usado nas câmaras de inspeção Bosch previstas e não pode ser usada com ferramentas elétricas.**

Para **colocar** as pilhas, empurre o invólucro **(26)** do adaptador de pilhas para dentro do respetivo compartimento **(28)**. Coloque as pilhas de acordo com a

#### **28** | Português

figura na tampa de fecho **(27)** dentro do invólucro. Faça deslizar a tampa de fecho sobre o invólucro, até que esta encaixe de forma audível e fique nivelada com o punho da câmara de inspeção.

Para **remover** as pilhas, prima as teclas de desbloqueio **(18)** da tampa de fecho **(27)** e retire a mesma. Retire o invólucro interior **(26)** do compartimento **(28)**.

Substitua sempre todas as pilhas em simultâneo. Utilize apenas pilhas de um fabricante e com a mesma capacidade.

u **Retire as pilhas da câmara de inspeção se não for utilizar a mesma durante longos períodos.** Em caso de armazenamento prolongado, as pilhas podem ficar corroídas ou descarregar-se automaticamente.

#### **Funcionamento com bateria (ver figura B)**

▶ Utilize apenas os carregadores listados nos dados **técnicos.** Só estes carregadores são apropriados para as baterias de lítio utilizadas para a sua câmara de inspeção.

**Nota:** A utilização de baterias não indicadas para a sua câmara de inspeção pode causar falhas de funcionamento ou danos na câmara de inspeção.

**Nota:** A bateria é fornecida parcialmente carregada. Para garantir o desempenho máximo da bateria, carregue a bateria totalmente antes da primeira utilização. A bateria de iões de lítio pode ser carregada a qualquer altura, sem que a sua vida útil seja reduzida. Uma interrupção do processo de carga não danifica a bateria. Para **colocar** a bateria carregada **(17)**, empurre-a para dentro do compartimento **(28)** até que encaixe de forma audível e fique à face com o punho da câmara de inspeção. Para **remover** a bateria **(17)** prima as teclas de desbloqueio **(18)** e retire a bateria do respetivo compartimento **(28)**. **Não empregue força.**

#### **Nível de carga da bateria/pilha**

No caso de um nível de carga reduzido da bateria/das pilhas surge pela primeira vez o símbolo  $\Box$  no mostrador. Quando o símbolo da bateria/das pilhas estiver vazio, terá de substituir a bateria/as pilhas ou carregar a bateria, deixando de ser possível realizar inspeções .

#### **Montar o cabo da câmara (ver figura C)**

Para o funcionamento da câmara de inspeção é necessário montar o cabo da câmara **(13)** no aparelho manual **(1)**. Insira a ficha do cabo da câmara **(13)** na posição correta na ligação da câmara **(21)**, até que ela engate.

#### **Desmontar o cabo da câmara (ver figura D)**

Para retirar o cabo da câmara **(13)** prima o bloqueio **(22)** e retire a ficha do aparelho manual **(1)**.

#### **Montar o espelho, íman ou gancho (ver figura E)**

O espelho **(25)**, o íman **(23)** e o gancho **(24)** podem ser montados como meios auxiliares na cabeça da câmara **(14)**. Insira um dos 3 meios auxiliares, tal como ilustrado na figura, até ao batente no entalhe da cabeça da câmara **(14)**. **Nota:** o íman **(23)** e o gancho **(24)** só são indicados para mover e retirar objetos soltos, pequenos e leves. Se a tração for demasiado forte, a câmara de inspeção ou o meio auxiliar pode ficar danificado.

### **Funcionamento**

- u **Proteja o aparelho manual (1) e a bateria (17) de humidade e radiação solar direta.** O cabo e a cabeça da câmara são à prova de água se a montagem estiver correta. Contudo, o aparelho manual e a bateria não estão protegidos contra água e no caso de contacto com a mesma existe o risco de choque elétrico ou danos.
- u **Não utilize a câmara de inspeção se a lente na cabeça da câmara (14) estiver embaciada. Só ligue a câmara de inspeção quando a humidade tiver evaporado.** Caso contrário, pode danificar a câmara de inspeção.
- ▶ A luz (15) ligada pode aquecer durante o **funcionamento.** Não toque na luz para evitar queimaduras.
- u **Não exponha a câmara de inspeção a temperaturas extremas ou oscilações de temperatura.** Não os deixe, p. ex., ficar durante muito tempo no automóvel. No caso de oscilações de temperatura maiores, deixe a câmara de inspeção atingir a temperatura ambiente antes de a utilizar.

#### **Colocação em funcionamento**

#### **Inserir o cartão Micro-SD**

Abra a cobertura superior **(10)** e empurre o cartão Micro-SD **(20)** para dentro da ranhura **(11)** até ao batente. Feche novamente a cobertura superior.

#### **Ligar/desligar**

Para **ligar** a câmara de inspeção prima a tecla de ligar/ desligar **(3)**. No mostrador **(9)** é exibido por breves instantes o ecrã inicial.

**Nota:** se ao ligar o cabo da câmara não estiver montado, o mostrador exibe uma mensagem de erro.

Para **desligar** a câmara de inspeção prima novamente a tecla de ligar/desligar **(3)**.

Se não for premida qualquer tecla na câmara de inspeção, esta desliga-se automaticamente depois de decorrido o período definido **(k)**.

#### **Regular a luz na cabeça da câmara**

Para aclarar a imagem da câmara, pode ligar a luz **(15)** na cabeça da câmara e regular a luminosidade.

A luminosidade pode ser definida em 4 níveis (0 %, 25 %, 50 %, 100 %).

Para ligar a luz da câmara **(15)** e para aumentar a luminosidade, prima a tecla de iluminação/luminosidade **(7)** as vezes necessárias, até que seja alcançada a luminosidade desejada.

▶ Não olhe diretamente para a luz (15) nem aponte a luz **para outras pessoas.** A luz pode encandear os olhos.

Para reduzir a luminosidade e para desligar a luz da câmara **(15)**, prima a tecla de iluminação/luminosidade **(7)** as vezes necessárias, até que seja alcançada a luminosidade desejada ou até que a luz seja desligada.

#### **Aumentar a imagem no mostrador (zoom)**

Premindo brevemente a tecla para ampliar **(2)** pode aumentar 1,5 vezes ou 2 vezes a imagem no mostrador.

#### **Rodar a imagem no mostrador (Up is Up™) (ver figura F)**

Com a tecla Up is Up™ **(5)** rode a imagem de forma a que "em cima" também seja exibida no mostrador em cima. **Nota:** função limitada com o espelho montado **(25)** e/ou com orientação vertical do cabo da câmara **(13)**

#### **Criar fotos/vídeos**

Com a tecla para comutar entre modo de imagem ou de vídeo **(8)** comute entre o modo de imagem ou de vídeo. O modo de gravação definido atualmente **(a)** é exibido na barra de estado **(b)**.

Com a tecla do disparador para tirar fotos ou gravar um vídeo **(6)** tira uma foto no respetivo modo ou inicia e termina uma gravação de vídeo.

#### **Modo de galeria/modo de definições**

Premindo a tecla **(4)** é atribuída às teclas **(8)**, **(7)**, **(5)** e **(4)** uma outra função (de acordo com a apresentação por cima no mostrador) (2.º nível). Utilize estas teclas de acordo com a apresentação no mostrador.

Premindo brevemente a tecla **(4)** é aberto o modo de galeria. Premindo a tecla **(4)** pode ver a imagem em ecrã inteiro e premindo a tecla **(6)** pode reproduzir um vídeo.

Premindo longamente a tecla **(4)** é aberto o **Modo de definições**. São possíveis as seguintes definições:

- Reprodução de cores (ponto vermelho)/reprodução a preto e branco (ponto verde) **(h)**
- Luminosidade do mostrador **(i)**
- Data/hora **(j)**
- Função Auto-Off: duração da inatividade da câmara de inspeção, depois de se desligar **(k)**
- Duração da iluminação do mostrador **(l)**
- Ocupação da memória/formatação do cartão Micro-SD **(m)**

#### **Barra de estado**

A barra de estado **(b)** é exibida no mostrador durante aprox. 2 segundos cada vez que for premida uma tecla. Ela indica:

- O modo de gravação definido **(a)**
- Data e a hora
- A ampliação definida **(c)**
- A luminosidade definida **(i)**
- O nível de carga da bateria/das pilhas **(e)**

#### **Transferência de imagens e vídeos**

A transferência de imagens e vídeos só é possível com o cartão Micro-SD **(20)** inserido.

A câmara de inspeção pode ser ligada a um computador através do cabo Micro-USB **(19)**, para transferir imagens e vídeos.

**Nota:** A porta USB não pode ser utilizada juntamente com produtos da Apple (p. ex. MacBooks). Neste caso, a transferência de dados só funciona através do cartão Micro-SD.

A câmara de inspeção mostra que está ligada a um computador através de um símbolo no mostrador.

No computador a câmara de inspeção é exibida como uma unidade externa.

A bateria da câmara de inspeção não pode ser carregada através da ligação **(12)**.

#### **Ligar o cabo Micro-USB para a transferência de dados**

Abra a cobertura superior **(10)** e insira o cabo Micro-USB **(19)** na posição correta na ligação **(12)**.

Após a transferência dos dados retire o cabo Micro-USB e feche novamente a cobertura superior.

#### **Instruções de trabalho**

Verifique o ambiente circundante que deseja inspecionar e tenha especial atenção a obstáculos ou locais de perigo. Dobre o cabo da câmara **(13)** de forma a que a cabeça da câmara possa ser bem introduzida no ambiente circundante a inspecionar. Introduza cuidadosamente o cabo da câmara. Ajuste a luminosidade da luz da câmara **(15)** de forma a que a imagem fique nítida. No caso de objetos de forte reflexão, por exemplo, obtém uma imagem melhor com menos luz. Se os objetos a inspecionar forem apresentados de forma desfocada, então reduza ou aumente a distância entre a cabeça da câmara **(14)** e o objeto.

#### **Indicações sobre o manuseio ideal da bateria**

Proteger o acumulador contra humidade e água.

Armazene a bateria apenas na faixa de temperatura de −20 °C a 50 °C. Por exemplo, não deixe a bateria dentro do automóvel no verão.

Um tempo de funcionamento reduzido após o carregamento indica que a bateria está gasta e que deve ser substituído. Observe as indicações sobre a eliminação de forma ecológica.

#### **Erros – Causas e soluções**

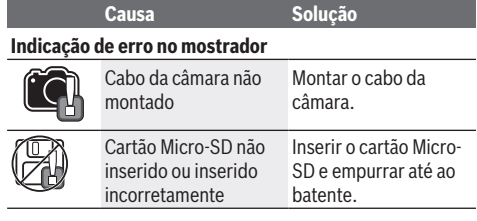

#### **30** | Italiano

# **Manutenção e assistência técnica**

#### **Manutenção e limpeza**

Não mergulhe o aparelho manual **(1)** em água ou em outros líquidos.

Mantenha a câmara de inspeção sempre limpa. Limpe muito bem a câmara de inspeção e todos os meios auxiliares depois de ter trabalhado em áreas com substâncias prejudiciais à saúde.

Limpar sujidades com um pano húmido e macio. Não utilize detergentes ou solventes.

Limpe especialmente a lente da câmara **(16)** com regularidade e certifique-se de que não existem fiapos.

#### **Serviço pós-venda e aconselhamento**

O serviço pós-venda responde às suas perguntas a respeito de serviços de reparação e de manutenção do seu produto, assim como das peças sobressalentes. Desenhos explodidos e informações acerca das peças sobressalentes também em:

#### **www.bosch-pt.com**

A nossa equipa de consultores Bosch esclarece com prazer todas as suas dúvidas a respeito dos nossos produtos e acessórios.

Indique para todas as questões e encomendas de peças sobressalentes a referência de 10 dígitos de acordo com a placa de caraterísticas do produto.

#### **Portugal**

Robert Bosch LDA Avenida Infante D. Henrique Lotes 2E – 3E 1800 Lisboa Para efetuar o seu pedido online de peças entre na página www.ferramentasbosch.com. Tel.: 21 8500000 Fax: 21 8511096

**Encontra outros endereços da assistência técnica em:**

www.bosch-pt.com/serviceaddresses

#### **Transporte**

As baterias de iões de lítio, contidas, estão sujeitas ao direito de materiais perigosos. As baterias podem ser transportadas na rua pelo utilizador, sem mais obrigações.

Na expedição por terceiros (por ex: transporte aéreo ou expedição), devem ser observadas as especiais exigências quanto à embalagem e à designação. Neste caso é necessário consultar um especialista de materiais perigosos ao preparar a peça a ser trabalhada.

Só enviar baterias se a carcaça não estiver danificada. Colar contactos abertos e embalar a bateria de modo que não possa se movimentar dentro da embalagem. Por favor observe também eventuais diretivas nacionais suplementares.

### **Eliminação**

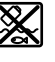

A câmara de inspeção, pilhas/baterias, acessórios e embalagens devem ser reciclados de forma ambientalmente correta.

Não deite a câmara de inspeção e as pilhas/ baterias no lixo doméstico!

#### **Apenas para países da UE:**

Conforme a Diretiva Europeia 2012/19/UE e segundo a Diretiva Europeia 2006/66/CE é necessário recolher separadamente as câmaras de inspeção que já não são mais usadas e as baterias/pilhas defeituosas ou gastas e encaminhá-las para uma reciclagem ecológica.

# **Italiano**

### **Avvertenze di sicurezza**

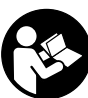

**Leggere e osservare tutte le avvertenze e le istruzioni. Se la telecamera da ispezione non viene utilizzata conformemente alle presenti istruzioni, i dispositivi di protezione integrati nella telecamera da ispezione potrebbero es-**

**sere compromessi. CONSERVARE CON CURA LE PRE-SENTI ISTRUZIONI.**

- **Ear riparare la telecamera da ispezione esclusivamente da personale tecnico specializzato e soltanto utilizzando pezzi di ricambio originali.** In tal modo si garantisce il mantenimento della sicurezza della telecamera da ispezione.
- ▶ Non lavorare con la telecamera da ispezione in am**bienti soggetti a rischio di esplosione, in cui siano presenti liquidi, gas o polveri infiammabili.** Nella telecamera da ispezione possono prodursi scintille che incendiano la polvere o i vapori.
- ► Estrarre la batteria dalla telecamera da ispezione pri**ma di qualunque lavoro sulla telecamera stessa (ad es. montaggio, manutenzione ecc.), durante il trasporto e quando viene riposta.**
- ▶ Se la telecamera da ispezione non viene utilizzata per **lunghi periodi, rimuovere le pile dalla telecamera.** Un magazzinaggio prolungato può comportare la corrosione o l'autoscaricamento delle pile.
- ▶ Non puntare il raggio luminoso verso persone o anima**li e non dirigere lo sguardo all'interno del raggio luminoso, anche da distanze elevate.**
- ▶ Prima di utilizzare la telecamera da ispezione control**lare l'area di lavoro. Nessuna parte della telecamera da ispezione deve entrare in contatto con cavi elettrici, parti in movimento o sostanze chimiche. Interrompere il circuito dei cavi elettrici che si trovano nell'area di lavoro.** Queste misure riducono il rischio di esplosioni, folgorazione e danni materiali.

#### Italiano | **31**

- $\blacktriangleright$  Indossare dispositivi di protezione individuale ade**guati, come occhiali protettivi, guanti protettivi o una mascherina per le vie respiratorie, se nell'area di lavoro sono presenti sostanze pericolose per la salute.** I canali di scarico o zone simili possono contenere sostanze solide, liquide o gassose che sono tossiche, infettive, corrosive o comunque pericolose per la salute.
- **Prestare particolare attenzione alla pulizia, quando si lavora in zone dove sono presenti sostanze pericolose per la salute. Non mangiare durante il lavoro.** Evitare il contatto con le sostanze pericolose per la salute e, dopo il lavoro, lavare con acqua e sapone le mani e le altre parti del corpo che potrebbero essere entrate in contatto con tali sostanze. In questo modo si riducono i rischi per la salute.
- ▶ Non sostare nell'acqua quando si utilizza la telecame**ra da ispezione.** Lavorando nell'acqua sussiste il rischio di folgorazione.
- ▶ **Non aprire la batteria.** Vi è rischio di cortocircuito.
- **▶ In caso di danni o di utilizzo improprio della batteria, vi è rischio di fuoriuscita di vapori. La batteria può incendiarsi o esplodere.** Far entrare aria fresca nell'ambiente e contattare un medico in caso di malessere. I vapori possono irritare le vie respiratorie.
- u **In caso d'impiego errato o di batteria danneggiata, vi è rischio di fuoriuscita di liquido infiammabile dalla batteria. Evitare il contatto con il liquido. In caso di contatto accidentale, risciacquare accuratamente con acqua. Rivolgersi immediatamente ad un medico, qualora il liquido entri in contatto con gli occhi.** Il liquido fuoriuscito dalla batteria potrebbe causare irritazioni cutanee o ustioni.
- ▶ Qualora si utilizzino oggetti appuntiti, come ad es. **chiodi o cacciaviti, oppure se si esercita forza dall'esterno, la batteria potrebbe danneggiarsi.** Potrebbe verificarsi un cortocircuito interno e la batteria potrebbe incendiarsi, emettere fumo, esplodere o surriscaldarsi.
- ▶ Non avvicinare batterie non utilizzate a fermagli, mo**nete, chiavi, chiodi, viti, né ad altri piccoli oggetti metallici che potrebbero provocare l'esclusione dei contatti.** Un eventuale corto circuito fra i contatti della batteria potrebbe causare ustioni o incendi.
- ▶ Utilizzare la batteria solo per prodotti del produttore. Soltanto in questo modo la batteria verrà protetta da pericolosi sovraccarichi.
- **► Caricare le batterie esclusivamente con caricabatterie consigliati dal produttore.** Se un dispositivo di ricarica adatto per un determinato tipo di batterie viene impiegato con batterie differenti, vi è rischio d'incendio.

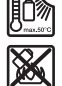

**Proteggere la batteria dal calore, ad esempio anche da irradiazione solare continua, fuoco, sporcizia, acqua ed umidità.** Sussiste il pericolo di esplosioni e cortocircuito.

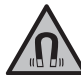

**Non portare gli accessori magnetici in prossimità di impianti ed altri dispositivi medicali, come ad esempio pacemaker o microinfusori.** I magneti degli accessori generano un campo che potrebbe compromettere la funzionalità di impianti o dispositivi medicali.

▶ Mantenere gli accessori magnetici a distanza da sup**porti dati magnetici e da dispositivi sensibili ai campi magnetici.** A causa dell'azione del magnete degli accessori possono verificarsi perdite irreversibili di dati.

# **Descrizione del prodotto e dei servizi forniti**

Si prega di osservare le immagini nella prima parte delle istruzioni per l'uso.

#### **Utilizzo conforme**

La telecamera da ispezione digitale è adatta per ispezionare aree di difficile accesso o buie. Dopo aver montato sulla testa della telecamera i dispositivi ausiliari forniti in dotazione, la telecamera è adatta anche per spostare e rimuovere oggetti piccoli e leggeri (ad es. piccole viti).

La telecamera da ispezione digitale non può essere utilizzata per scopi medici. Non è concepita per eliminare intasamenti di tubi né per inserire cavi.

#### **Componenti illustrati**

La numerazione dei componenti illustrati si riferisce alla rappresentazione della telecamera sulle pagine con rappresentazioni grafiche.

- **(1)** Dispositivo palmare
- **(2)** Tasto ingrandimento
- **(3)** Tasto di accensione/spegnimento
- **(4)** Tasto galleria/impostazioni (1° livello) Tasto OK/cancella (2° livello)
- **(5)** Tasto **Up is Up™** (1° livello) Tasto per scorrimento in avanti (2° livello)
- **(6)** Pulsante per foto o riprese video o per riproduzione di video (modalità galleria)
- **(7)** Tasto illuminazione/luminosità (1° livello) Tasto per scorrimento indietro (2° livello)
- **(8)** Tasto per commutare tra modalità foto e video (1° livello)
	- Tasto indietro (2° livello)
- **(9)** Display
- **(10)** Copertura superiore
- **(11)** Slot per scheda Micro-SD
- **(12)** Presa per cavo Micro-USB
- **(13)** Cavo della telecamera
- **(14)** Testa della telecamera
- **(15)** Lampada nella testa della telecamera
- **(16)** Lente della telecamera

#### **32** | Italiano

- (17) Batteria<sup>A)</sup>
- **(18)** Tasto di sbloccaggio
- **(19)** Cavo Micro-USB
- **(20)** Scheda Micro-SD
- **(21)** Presa della telecamera
- **(22)** Bloccaggio cavo della telecamera
- **(23)** Magnete
- **(24)** Gancio
- **(25)** Specchietto
- **(26)** Involucro adattatore pile
- **(27)** Calotta di chiusura adattatore pile
- **(28)** Vano
- A) **L'accessorio illustrato oppure descritto non è compreso nel volume di fornitura standard. L'accessorio completo è contenuto nel nostro programma accessori.**

#### **Elementi di visualizzazione (selezione)**

- **(a)** Modalità foto o video impostata
- **(b)** Barra di stato
- **(c)** Ingrandimento impostato
- **(d)** Illuminazione/luminosità impostata
- **(e)** Livello di carica della batteria/delle pile
- **(f)** Simbolo per commutazione tra modalità foto e video
- **(g)** Simbolo per modalità galleria/modalità impostazioni
- **(h)** Commutazione visualizzazione a colori/in bianco e nero
- **(i)** Impostazione luminosità del display
- **(j)** Impostazione data/ora
- **(k)** Impostazione tempo per lo spegnimento automatico (funzione Auto-Off)
- **(l)** Impostazione durata illuminazione del display
- **(m)** Spazio di memoria attualmente utilizzato della scheda Micro-SD

#### **Dati tecnici**

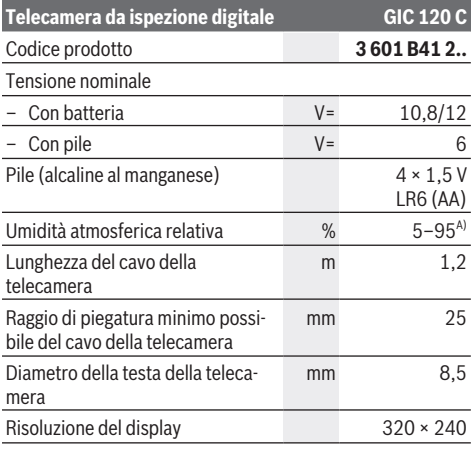

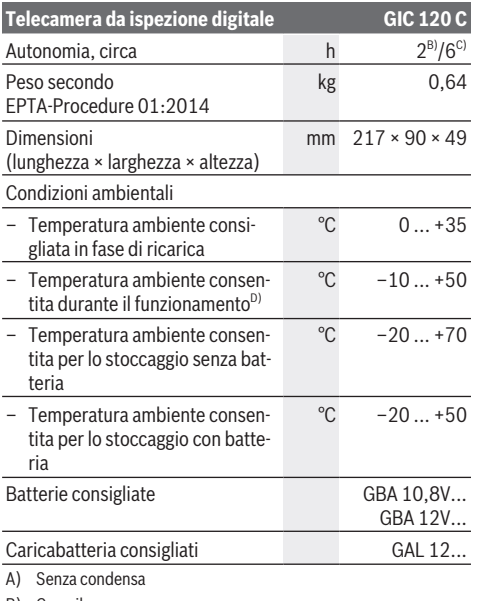

B) Con pile

- C) Con batteria, con il 100% di luminosità della lampada nella testa della telecamera
- D) prestazioni ridotte in caso di temperature <0 °C

### **Montaggio**

#### **Alimentazione**

La telecamera da ispezione può essere alimentata con normali pile a stilo o con una batteria al litio Bosch.

**Funzionamento con adattatore pile (vedere fig. A)**

Le pile andranno inserite nell'apposito adattatore.

► L'adattatore pile è destinato al solo impiego nelle tele**camere da ispezione Bosch previste e non deve essere utilizzato con elettroutensili.**

Per **inserire** le pile, spingere l'involucro **(26)** dell'adattatore pile nel vano **(28)**. Inserire le pile nell'involucro come illustrato nell'immagine sulla calotta di chiusura **(27)**. Spingere la calotta di chiusura sull'involucro fino a farla scattare udibilmente in sede, in modo che sia a filo con l'impugnatura della telecamera da ispezione.

Per **estrarre** le pile premere i tasti di sbloccaggio **(18)** della calotta di chiusura **(27)** ed estrarre la calotta di chiusura. Estrarre l'involucro interno **(26)** dal vano **(28)**.

Sostituire sempre tutte le pile contemporaneamente. Utilizzare esclusivamente pile dello stesso produttore e con la stessa capacità.

▶ Se la telecamera da ispezione non viene utilizzata per **lunghi periodi, rimuovere le pile dalla telecamera.** Un magazzinaggio prolungato può comportare la corrosione o l'autoscaricamento delle pile.

Italiano | **33**

#### **Funzionamento con batteria (vedere fig. B)**

u **Utilizzare esclusivamente i caricabatteria indicati nei dati tecnici.** Soltanto questi caricabatteria sono adatti alle batterie al litio utilizzabili nella telecamera da ispezione.

**Avvertenza:** L'impiego di batterie non idonee per la telecamera da ispezione può causare malfunzionamenti o danni alla telecamera stessa.

**Avvertenza:** La batteria viene fornita solo parzialmente carica. Per assicurare la piena potenza della batteria, caricarla completamente prima dell'impiego iniziale.

La batteria al litio può essere ricaricata in qualsiasi momento senza ridurne la durata. Un'interruzione dell'operazione di ricarica non danneggia la batteria.

Per **inserire** la batteria **(17)** carica, spingerla nel vano **(28)** fino a farla scattare udibilmente in sede, in modo che sia a filo con l'impugnatura della telecamera da ispezione.

Per **rimuovere** la batteria **(17)**, premere i tasti di

sbloccaggio **(18)** ed estrarre la batteria dal vano **(28)**. **Durante tale operazione, non esercitare forza.**

#### **Stato di carica della batteria/delle pile**

Quando il livello di carica della batteria/delle pile è basso, compare il simbolo  $\Box$  sul display. Quando il simbolo appare vuoto, è necessario sostituire la batteria/le pile o ricaricare la batteria e non è più possibile effettuare ispezioni.

#### **Montaggio del cavo della telecamera (vedere fig. C)**

Per utilizzare la telecamera da ispezione, il cavo della telecamera **(13)** deve essere inserito nel dispositivo palmare **(1)**.

Inserire in posizione corretta il connettore del cavo della telecamera **(13)** nella presa della telecamera **(21)**, facendolo scattare in posizione.

#### **Smontaggio del cavo della telecamera (vedere fig. D)**

Per rimuovere il cavo della telecamera **(13)** esercitare pressione sul bloccaggio **(22)** ed estrarre il connettore dal dispositivo palmare **(1)**.

#### **Montaggio specchietto, magnete o gancio (vedere fig. E)**

Lo specchietto **(25)**, il magnete **(23)** e il gancio **(24)** possono essere applicati sulla testa della telecamera **(14)** come dispositivi ausiliari.

Inserire fino a battuta uno dei 3 dispositivi ausiliari sulla scanalatura della testa della telecamera **(14)**, come illustrato in figura.

**Avvertenza:** il magnete **(23)** e il gancio **(24)** sono adatti esclusivamente per spostare e rimuovere oggetti piccoli, leggeri e facilmente spostabili. In caso di trazione eccessiva, la telecamera da ispezione o i dispositivi ausiliari possono danneggiarsi.

# **Utilizzo**

- u **Proteggere il dispositivo palmare (1) e la batteria (17) dall'umidità e dall'irraggiamento solare diretto.** Il cavo della telecamera e la testa della telecamera sono impermeabili, se montati correttamente. Tuttavia, il dispositivo palmare e la batteria non sono protetti dall'acqua: in caso di contatto con l'acqua, vi è quindi rischio di folgorazione o di danni.
- ▶ Non utilizzare la telecamera da ispezione se la lente **della testa della telecamera (14) è appannata. Accendere la telecamera da ispezione solo quando l'umidità è evaporata.** In caso contrario, la telecamera da ispezione può danneggiarsi.
- ▶ La lampada (15) accesa può scaldarsi molto durante **l'utilizzo.** Non toccare la lampada, per evitare ustioni.
- u **Non esporre la telecamera da ispezione a temperature od oscillazioni termiche estreme.** Ad esempio, evitare di lasciarla per lungo tempo all'interno dell'auto. In caso di forti oscillazioni di temperatura, lasciare che la telecamera da ispezione raggiunga la normale temperatura prima di metterla in funzione.

#### **Messa in funzione**

#### **Inserimento della scheda Micro-SD**

Aprire la copertura superiore **(10)** e inserire la scheda Micro-SD **(20)** fino a battuta nello slot **(11)**. Richiudere la copertura superiore.

#### **Accensione/spegnimento**

Per **accendere** la telecamera da ispezione premere il tasto di accensione/spegnimento **(3)**. Sul display **(9)** viene visualizzata brevemente la schermata iniziale.

**Avvertenza:** se all'accensione il cavo della telecamera non è montato, sul display viene visualizzato un messaggio d'errore.

Per **spegnere** la telecamera da ispezione premere il tasto di accensione/spegnimento **(3)**.

Se non viene premuto alcun tasto, la telecamera da ispezione si spegne automaticamente una volta trascorso il tempo impostato **(k)**.

#### **Regolazione della lampada nella testa della telecamera**

Per illuminare l'immagine della telecamera, è possibile accendere la lampada **(15)** nella testa della telecamera e regolare la luminosità.

È possibile impostare la luminosità in 4 livelli (0 %, 25 %, 50 %, 100 %).

Per accendere la lampada nella testa della telecamera **(15)** e per aumentare la luminosità premere una o più volte il tasto illuminazione/luminosità **(7)** fino a raggiungere la luminosità desiderata.

▶ Non guardare direttamente la luce della lampada (15) **e non orientare la lampada verso altre persone.** La luce della lampada può abbagliare.

Per diminuire la luminosità e per spegnere la lampada **(15)** premere una o più volte il tasto illuminazione/luminosità **(7)**

#### **34** | Italiano

fino a raggiungere la luminosità desiderata o fino a spegnere la lampada.

#### **Ingrandimento dell'immagine sul display (zoom)**

Premendo brevemente il tasto ingrandimento **(2)** è possibile ingrandire l'immagine sul display di 1,5 volte o 2 volte.

#### **Rotazione dell'immagine sul display (Up is Up™) (vedere fig. F)**

Con il tasto Up is Up™ **(5)** l'immagine viene ruotata in modo che ciò che è situato in alto nella realtà venga anche visualizzato in alto sul display.

**Avvertenza:** funzione limitata con specchietto **(25)** montato e/o con cavo della telecamera **(13)** in posizione verticale

#### **Realizzazione di foto/video**

Con il tasto per commutare tra modalità foto e video **(8)** è possibile passare dalla modalità foto alla modalità video e viceversa. La modalità **(a)** impostata viene visualizzata nella barra di stato **(b)**.

Con il pulsante per foto o riprese video **(6)** è possibile scattare una foto o avviare e terminare una ripresa video, a seconda della modalità impostata.

#### **Modalità galleria/modalità impostazioni**

Premendo il tasto **(4)**, ai tasti **(8)**, **(7)**, **(5)** e **(4)** viene assegnata una funzione diversa (indicata dalla rappresentazione nel display sopra i tasti) (2° livello). Utilizzare questi tasti come indicato nella rappresentazione sul display.

Premendo brevemente il tasto **(4)** si apre la modalità galleria. Premendo il tasto **(4)** è possibile vedere l'immagine a schermo intero e premendo il tasto **(6)** è possibile riprodurre un video.

Premendo a lungo il tasto **(4)** si apre la **modalità impostazioni**. Sono possibili le seguenti impostazioni:

- Visualizzazione a colori (punto rosso)/visualizzazione in bianco e nero (punto verde) **(h)**
- Luminosità del display **(i)**
- Data/ora **(j)**
- Funzione Auto-Off: durata del periodo di inattività della telecamera prima dello spegnimento della telecamera **(k)**
- Durata dell'illuminazione del display **(l)**
- Spazio di memoria utilizzato/formattazione della scheda Micro-SD **(m)**

#### **Barra di stato**

Dopo ogni pressione di un tasto, la barra di stato **(b)** viene visualizzata sul display per circa 2 s. La barra visualizza le seguenti informazioni:

- Modalità di ripresa impostata **(a)**
- Data e ora
- Ingrandimento impostato **(c)**
- Luminosità impostata **(i)**
- Livello di carica della batteria/delle pile **(e)**

#### **Trasferimento di immagini e video**

Il trasferimento di immagini e video è possibile solo con la scheda Micro-SD **(20)** inserita.

La telecamera da ispezione può essere collegata a un computer mediante il cavo Micro-USB **(19)** per trasferire immagini e video.

**Avvertenza:** L'interfaccia USB non può essere utilizzata con prodotti Apple (ad es. MacBook). In questo caso, è possibile trasferire dati solo mediante la scheda Micro-SD.

La telecamera da ispezione indica con un simbolo sul display quando è collegata con un computer.

Sul computer la telecamera da ispezione viene visualizzata come unità esterna.

La batteria della telecamera da ispezione non può essere ricaricata tramite la presa **(12)**.

#### **Collegamento del cavo Micro-USB per la trasmissione di dati**

Aprire la copertura superiore **(10)** e inserire in posizione corretta il cavo Micro-USB **(19)** nella presa **(12)**.

Dopo il trasferimento dei dati, rimuovere il cavo Micro-USB e richiudere la copertura superiore.

#### **Avvertenze operative**

Controllare l'ambiente in cui si desidera effettuare l'ispezione e fare particolare attenzione a eventuali ostacoli o punti pericolosi.

Piegare il cavo della telecamera **(13)** in modo che la testa della telecamera si possa inserire correttamente nell'ambiente da ispezionare. Inserire con cautela il cavo della telecamera.

Adeguare la luminosità della lampada della telecamera **(15)** in modo che l'immagine sia chiaramente riconoscibile. In presenza di oggetti fortemente riflettenti è possibile, ad esempio, ottenere un'immagine migliore utilizzando meno luce.

Se gli oggetti da ispezionare vengono visualizzati sfocati, aumentare o diminuire la distanza tra la testa della telecamera **(14)** e l'oggetto.

#### **Avvertenze per l'impiego ottimale della batteria**

Proteggere la batteria ricaricabile da umidità ed acqua. Conservare la batteria esclusivamente in un intervallo di temperatura compreso tra −20 °C e 50 °C. Non lasciare la batteria all'interno dell'auto, ad es. nel periodo estivo.

Una sensibile riduzione della durata del funzionamento dopo l'operazione di ricarica sta ad indicare che la batteria dovrà essere sostituita.

Attenersi alle indicazioni relative allo smaltimento.

#### **Errore – Cause e rimedi**

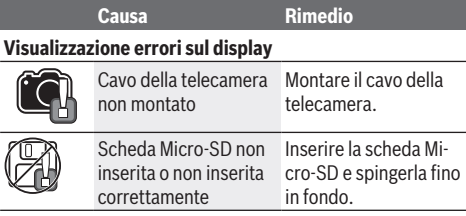

# **Manutenzione ed assistenza**

#### **Manutenzione e pulizia**

Non immergere il dispositivo palmare **(1)** in acqua o altri liquidi.

Tenere sempre pulita la telecamera da ispezione. Pulire particolarmente a fondo la telecamera da ispezione e tutti i dispositivi ausiliari dopo aver lavorato in zone con sostanze pericolose per la salute.

Pulire eventuali impurità utilizzando un panno morbido inumidito. Non utilizzare detergenti, né solventi.

Pulire regolarmente in particolare la lente della

telecamera **(16)**, prestando attenzione a non lasciarvi pelucchi.

#### **Servizio di assistenza e consulenza tecnica**

Il servizio di assistenza risponde alle Vostre domande relative alla riparazione e alla manutenzione del Vostro prodotto nonché concernenti i pezzi di ricambio. Disegni in vista esplosa e informazioni relative ai pezzi di ricambio sono consultabili anche sul sito **www.bosch-pt.com**

Il team di consulenza tecnica Bosch sarà lieto di rispondere alle Vostre domande in merito ai nostri prodotti e accessori.

In caso di richieste o di ordinazione di pezzi di ricambio, comunicare sempre il codice prodotto a 10 cifre riportato sulla targhetta di fabbricazione dell'elettroutensile.

#### **Italia**

Tel.: (02) 3696 2314 E-Mail: pt.hotlinebosch@it.bosch.com

### **Per ulteriori indirizzi del servizio assistenza consultare:**

www.bosch-pt.com/serviceaddresses

#### **Trasporto**

Le batterie al litio contenute sono soggette ai requisiti di legge relativi a merci pericolose. Le batterie possono essere trasportate su strada tramite l'utente senza ulteriori precauzioni.

In caso di spedizione tramite terzi (ad es. per via aerea o tramite spedizioniere), andranno rispettati specifici requisiti relativi d'imballaggio e contrassegnatura. In tale caso, per la preparazione dell'articolo da spedire, andrà consultato uno specialista in merci pericolose.

Inviare le batterie soltanto se la relativa carcassa non è danneggiata. Coprire con nastro adesivo i contatti scoperti ed imballare la batteria in modo che non possa spostarsi nell'imballaggio. Andranno altresì rispettate eventuali ulteriori norme nazionali complementari.

#### **Smaltimento**

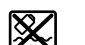

Telecamera da ispezione, pile/batterie, accessori e confezioni devono essere raccolti separatamente e riciclati nel rispetto dell'ambiente.

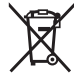

Non gettare la telecamera da ispezione e le pile/ batterie tra i rifiuti domestici!

#### **Solo per i Paesi UE:**

Ai sensi della Direttiva Europea 2012/19/UE, le telecamere da ispezione non più utilizzabili e, ai sensi della Direttiva Europea 2006/66/CE, le batterie/pile difettose o esauste devono essere raccolte separatamente e riciclate nel rispetto dell'ambiente.

# **Nederlands**

# **Veiligheidsaanwijzingen**

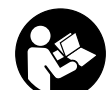

**Alle aanwijzingen moeten gelezen en in acht genomen worden. Wanneer de inspectiecamera niet volgens deze aanwijzingen wordt gebruikt, kunnen de geïntegreerde veilig-**

**heidsvoorzieningen in de inspectiecamera nadelig worden beïnvloed. BEWAAR DEZE AANWIJZINGEN ZORG-VULDIG.**

- $\blacktriangleright$  Laat de inspectiecamera uitsluitend repareren door **gekwalificeerd geschoold personeel en alleen met originele vervangingsonderdelen.** Op deze manier wordt gewaarborgd dat de veiligheid van de inspectiecamera behouden blijft.
- ▶ Werk met de inspectiecamera niet in een omgeving **met ontploffingsgevaar waar zich brandbare vloeistoffen, brandbare gassen of brandbaar stof bevinden.** In de inspectiecamera kunnen vonken ontstaan die het stof of de dampen tot ontsteking brengen.
- ▶ Verwijder de accu vóór alle werkzaamheden aan de in**spectiecamera (bijv. montage, onderhoud enz.) evenals bij transport en opslag ervan uit de inspectiecamera.**
- ▶ Haal de batterijen uit de inspectiecamera, wanneer u **deze langere tijd niet gebruikt.** De batterijen kunnen bij een langere periode van opslag corroderen en zichzelf ontladen.
- ► Richt de lichtstraal niet op personen of dieren en kijk **zelf niet in de lichtstraal, ook niet vanaf een grote afstand.**
- ▶ Controleer vóór het gebruik van de inspectiecamera **het werkgebied. Geen onderdeel van de inspectiecamera mag in aanraking komen met elektriciteitsleidingen, bewegende delen of chemische stoffen. Onderbreek het stroomcircuit van elektriciteitsleidingen die in het werkgebied lopen.** Deze maatregelen verminderen het risico van explosies, een elektrische schok en materiële schade.
- u **Draag geschikte persoonlijke beschermingsmiddelen zoals veiligheidsbril, veiligheidshandschoenen of stofmasker, wanneer zich voor de gezondheid schadelijke stoffen in het werkgebied bevinden.** Rioleringen of soortgelijke locaties kunnen vaste, vloeibare of gasvormige stoffen bevatten die giftig, infectieus, irriterend of op een andere manier schadelijk voor de gezondheid zijn.

#### **36** | Nederlands

- ► Let vooral op hygiëne, wanneer u in gebieden met **voor de gezondheid schadelijke stoffen werkt. Eet niet tijdens het werk.** Vermijd het contact met de voor de gezondheid schadelijke stoffen en maak na het werk handen en andere lichaamsdelen die ermee in contact gekomen zouden kunnen zijn, schoon met warm water en zeep. Daardoor wordt het risico voor de gezondheid verminderd.
- $\triangleright$  Sta niet in water, wanneer u de inspectiecamera ge**bruikt.** Door werken in water bestaat het risico van een elektrische schok.
- ▶ Open de accu niet. Er bestaat gevaar voor kortsluiting.
- ▶ Bij beschadiging en verkeerd gebruik van de accu kun**nen er dampen vrijkomen. De accu kan branden of exploderen.** Zorg voor de aanvoer van frisse lucht en zoek bij klachten een arts op. De dampen kunnen de luchtwegen irriteren.
- **Bij verkeerd gebruik of een beschadigde accu kan brandbare vloeistof uit de accu lekken. Voorkom contact daarmee. Spoel bij onvoorzien contact met water af. Wanneer de vloeistof in de ogen komt, dient u bovendien een arts te raadplegen.** Gelekte accuvloeistof kan tot huidirritaties of verbrandingen leiden.
- ▶ Door spitse voorwerpen, zoals bijv. spijkers of schroe**vendraaiers, of door krachtinwerking van buitenaf kan de accu beschadigd worden.** Er kan een interne kortsluiting ontstaan en de accu doen branden, roken, exploderen of oververhitten.
- ▶ Houd de niet-gebruikte accu uit de buurt van paper**clips, munten, sleutels, spijkers, schroeven of andere kleine metalen voorwerpen die overbrugging van de contacten zouden kunnen veroorzaken.** Kortsluiting tussen de accucontacten kan brandwonden of brand tot gevolg hebben.
- ▶ Gebruik de accu alleen in producten van de fabrikant. Alleen zo wordt de accu tegen gevaarlijke overbelasting beschermd.
- u **Laad de accu's alleen op met oplaadapparaten die door de fabrikant aangeraden worden.** Door een oplaadapparaat dat voor een bepaald type accu geschikt is, bestaat bij gebruik met andere accu's brandgevaar.

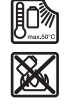

**Bescherm de accu tegen hitte, bijvoorbeeld ook tegen voortdurend zonlicht, vuur, vuil, water en vocht.** Er bestaat gevaar voor explosie en kortsluiting.

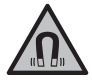

**Houd de magnetische accessoires uit de buurt van implantaten en andere medische apparaten, zoals pacemakers en insuline-**

**pompen.** Door de magneten van de accessoires wordt een veld opgewekt dat de werking van implantaten en medische apparaten kan verstoren.

▶ Houd de magnetische accessoires uit de buurt van **magnetische gegevensdragers en magnetisch gevoelige apparatuur.** Door de werking van de magneten van de

accessoires kan het tot onomkeerbaar gegevensverlies komen.

### **Beschrijving van product en werking**

Neem goed nota van de afbeeldingen in het voorste deel van de gebruiksaanwijzing.

#### **Beoogd gebruik**

De digitale inspectiecamera is geschikt voor de inspectie van lastig toegankelijke of donkere gebieden. Deze is na montage van de meegeleverde hulpmiddelen op de camerakop ook geschikt voor het bewegen en verwijderen van kleine en lichte voorwerpen (bijv. kleine schroeven).

De digitale inspectiecamera mag niet voor medische doeleinden worden gebruikt. Deze is eveneens niet bestemd voor het verhelpen van verstoppingen in buizen of voor het intrekken van kabels.

#### **Afgebeelde componenten**

De componenten zijn genummerd zoals op de afbeeldingen van de inspectiecamera op de pagina's met afbeeldingen.

- **(1)** Handtoestel
- **(2)** Toets vergroting
- **(3)** Aan/uit-toets
- **(4)** Toets galerij/instellingen (niveau 1) Toets OK/wissen (niveau 2)
- **(5)** Toets **Up is Up™** (niveau 1) Toets om vooruit te bladeren (niveau 2)
- **(6)** Ontspanner voor foto- of video-opname of video afspelen (galerijmodus)
- **(7)** Toets verlichting/helderheid (niveau 1) Toets om achteruit te bladeren (niveau 2)
- **(8)** Toets om tussen foto- of videomodus om te schakelen (niveau 1) Toets vorige (niveau 2)
- **(9)** Display
- **(10)** Bovenste afdekking
- **(11)** Sleuf voor Micro-SD-kaart
- **(12)** Aansluiting voor Micro-USB-kabel
- **(13)** Camerakabel
- **(14)** Camerakop
- **(15)** Lamp in camerakop
- **(16)** Cameralens
- $(17)$  Accu<sup>A)</sup>
- **(18)** Ontgrendelingstoets
- **(19)** Micro-USB-kabel
- **(20)** Micro-SD-kaart
- **(21)** Camera-aansluiting
- **(22)** Vergrendeling camerakabel
- **(23)** Magneet
- **(24)** Haak
#### Nederlands | **37**

- **(25)** Spiegel
- **(26)** Huls batterijadapter
- **(27)** Afsluitkap batterijadapter
- **(28)** Schacht
- A) **Niet elk afgebeeld en beschreven accessoire is standaard bij de levering inbegrepen. Alle accessoires zijn te vinden in ons accessoireprogramma.**

#### **Aanduidingselementen (keuze)**

- **(a)** Ingestelde foto- of videomodus
- **(b)** Statusbalk
- **(c)** Ingestelde vergroting
- **(d)** Ingestelde verlichting/helderheid
- **(e)** Laadtoestand accu/batterijen
- **(f)** Symbool voor omschakeling tussen foto- of videomodus
- **(g)** Symbool voor galerijmodus/modus instellingen
- **(h)** Omschakeling kleurweergave/zwart-wit-weergave
- **(i)** Instelling helderheid van het display
- **(j)** Instelling datum/tijd
- **(k)** Instelling tijdsduur van de automatische uitschakeling (auto-off-functie)
- **(l)** Instelling verlichtingsduur van het display
- **(m)** Huidige geheugenbezetting van de Micro-SD-kaart

## **Technische gegevens**

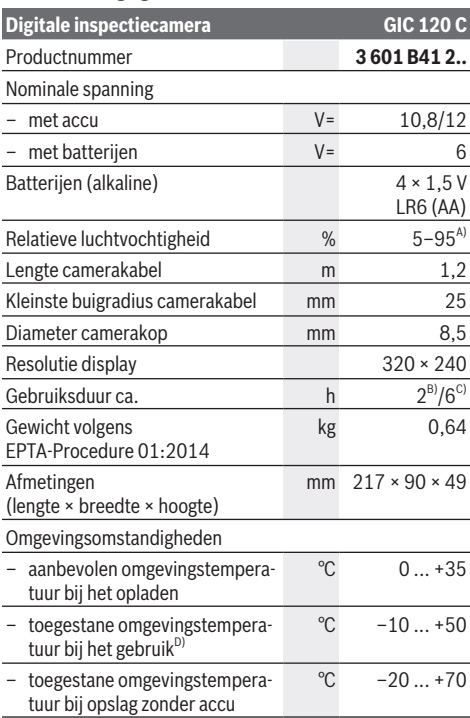

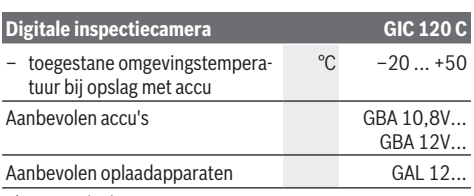

A) vrij van bedauwing

B) met batterijen

- C) met accu bij 100% helderheid van de lamp in de camerakop
- D) beperkt vermogen bij temperaturen <0 °C

## **Montage**

### **Energievoorziening**

De inspectiecamera kan ofwel met gangbare batterijen of met een Bosch Li-Ion-accu worden gebruikt.

#### **Gebruik met batterij-adapter (zie afbeelding A)**

De batterijen worden in de batterij-adapter geplaatst.

▶ De batterij-adapter is uitsluitend voor het gebruik in **daarvoor bestemde Bosch inspectiecamera's bestemd en mag niet met elektrische gereedschappen worden gebruikt.**

Voor het **plaatsen** van de batterijen schuift u de huls **(26)** van de batterijadapter in de schacht **(28)**. Plaats de batterijen volgens de afbeelding op de afsluitkap **(27)** in de huls. Schuif de afsluitkap over de huls tot deze voelbaar vastklikt en vlak afsluit met de handgreep van de inspectiecamera.

Voor het **verwijderen** van de batterijen drukt u op de ontgrendelingstoetsen **(18)** van de afsluitkap **(27)** en trekt u de afsluitkap eraf. Trek de binnenliggende huls **(26)** uit de schacht **(28)**.

Vervang altijd alle batterijen tegelijk. Gebruik alleen batterijen van één fabrikant en met dezelfde capaciteit.

▶ Haal de batterijen uit de inspectiecamera, wanneer u **deze langere tijd niet gebruikt.** De batterijen kunnen bij een langere periode van opslag corroderen en zichzelf ontladen.

#### **Gebruik met accu (zie afbeelding B)**

u **Gebruik alleen de in de technische gegevens vermelde oplaadapparaten.** Alleen deze oplaadapparaten zijn afgestemd op de Li-Ion-accu die bij uw inspectiecamera moet worden gebruikt.

**Aanwijzing:** Het gebruik van accu's die niet geschikt zijn voor uw inspectiecamera, kan leiden tot storingen of beschadiging van de inspectiecamera.

**Aanwijzing:** De accu wordt gedeeltelijk geladen geleverd. Om het maximale vermogen van de accu te garanderen, dient u de accu vóór het eerste gebruik volledig op te laden. De Lithium-Ion-accu kan op elk moment worden opgeladen zonder de levensduur te verkorten. Een onderbreking van het opladen schaadt de accu niet.

### **38** | Nederlands

Voor het **plaatsen** van de geladen accu **(17)** schuift u deze in de schacht **(28)** tot deze voelbaar vastklikt en vlak afsluit met de handgreep van de inspectiecamera.

Voor het **verwijderen** van de accu **(17)** drukt u op de ontgrendelingstoetsen **(18)** en trekt u de accu uit de schacht **(28)**. **Gebruik daarbij geen geweld.**

## **Laadtoestand accu/batterijen**

Bij een lage laadtoestand van de accu/batterijen verschijnt eerst het symbool **op** het display. Wanneer het symbool leeg is, moet u de accu/batterijen vervangen of de accu opladen, inspecties zijn niet meer mogelijk.

## **Camerakabel monteren (zie afbeelding C)**

Voor het gebruik van de inspectiecamera moet de camerakabel **(13)** aan het handtoestel **(1)** worden gemonteerd.

Steek de stekker van de camerakabel **(13)** in de juiste positie op de camera-aansluiting **(21)** tot deze vastklikt.

## **Camerakabel demonteren (zie afbeelding D)**

Voor het wegnemen van de camerakabel **(13)** drukt u de vergrendeling **(22)** bij elkaar en trekt u de stekker uit het handtoestel **(1)**.

## **Spiegel, magneet of haak monteren (zie afbeelding E)**

De spiegel **(25)**, de magneet **(23)** en de haak **(24)** kunnen als hulpmiddel op de camerakop **(14)** worden gemonteerd. Schuif een van de 3 hulpmiddelen zoals in de afbeelding te zien tot aan de aanslag op de uitsparing op de camerakop **(14)**.

**Aanwijzing:** De magneet **(23)** en de haak **(24)** zijn uitsluitend beschikt voor het bewegen en verwijderen van loszittende, kleine en lichte voorwerpen. Bij te sterk trekken kan de inspectiecamera of het hulpmiddel worden beschadigd.

## **Gebruik**

- ▶ Bescherm het handtoestel (1) en de accu (17) tegen **natheid en directe bestraling door de zon.** Camerakabel en camerakop zijn bij een correcte montage waterdicht. Het handtoestel en de accu zijn echter niet tegen water beschermd, bij contact met water bestaat het risico van een elektrische schok of beschadiging.
- ► Gebruik de inspectiecamera niet, wanneer de lens op **de camerakop (14) beslagen is. Schakel de inspectiecamera pas in, wanneer het vocht verdampt is.** De inspectiecamera kan anders worden beschadigd.
- ▶ De ingeschakelde lamp (15) kan tijdens gebruik heet **worden.** Raak de lamp niet aan om verbrandingen te vermijden.
- ▶ Stel de inspectiecamera niet bloot aan extreme tem**peraturen of temperatuurschommelingen.** Laat deze bijv. niet gedurende langere tijd in de auto liggen. Laat de inspectiecamera bij grotere temperatuurschommelingen

eerst op de juiste temperatuur komen, voordat u hem in gebruik neemt.

## **Ingebruikname**

#### **Micro-SD-kaart plaatsen**

Open de bovenste afdekking **(10)** en schuif de Micro-SDkaart **(20)** tot de aanslag in de sleuf **(11)**. Sluit de bovenste afdekking weer.

#### **In-/uitschakelen**

Om de inspectiecamera **in te schakelen** drukt u op de aan/ uit-toets **(3)**. Op het display **(9)** verschijnt gedurende korte tijd het startscherm.

**Aanwijzing:** Wanneer bij het inschakelen de camerakabel niet gemonteerd is, verschijnt op het display een foutmelding.

Om de inspectiecamera **uit te schakelen** drukt u opnieuw op de aan/uit-toets **(3)**.

Als op geen enkele toets op de inspectiecamera wordt gedrukt, schakelt deze na afloop van de ingestelde tijdsduur **(k)** automatisch uit.

### **Lamp in camerakop regelen**

Om het camerabeeld te verlichten, kunt u de lamp **(15)** in de camerakop inschakelen en de helderheid regelen.

De helderheid kan in 4 standen worden ingesteld (0 %, 25 %, 50 %, 100 %).

Druk voor het inschakelen van de cameralamp **(15)** en het versterken van de helderheid zo vaak op de toets verlichting/ helderheid **(7)** tot de gewenste helderheid is bereikt.

► Kiik niet direct in de lamp (15) en richt de lamp niet op **andere personen.** Het licht van de lamp kan de ogen verblinden.

Druk voor het verlagen van de helderheid en voor het uitschakelen van de cameralamp **(15)** zo vaak op de toets verlichting/helderheid **(7)** tot de gewenste helderheid is bereikt of de lamp is uitgeschakeld.

### **Beeld op het display vergroten (zoom)**

Door kort op de toets vergroting **(2)** te drukken kunt u het beeld op het display met het 1,5-voudige of 2-voudige vergroten.

## **Beeld op display draaien (Up is Up™) (zie afbeelding F)**

Met de toets Up is Up™ **(5)** draait u het beeld zodanig dat "boven" ook op het display boven verschijnt.

**Aanwijzing:** Beperkte functie bij gemonteerde spiegel **(25)** en/of bij verticale oriëntatie van de camerakabel **(13)**

### **Foto's/video's maken**

Met de toets om tussen foto- of videomodus om te schakelen **(8)** schakelt u tussen foto- of videomodus om. De momenteel ingestelde opnamemodus **(a)** verschijnt in de statusbalk **(b)**.

Met de toets ontspanner voor foto- of video-opname **(6)** maakt u in de betreffende modus een foto of start en beëindigt u een video-opname.

### **Galerijmodus/modus instellingen**

Door op de toets **(4)** te drukken wordt aan de toetsen **(8)**, **(7)**, **(5)** en **(4)** een andere functie (overeenkomstig de weergave in het display erboven) toegewezen (niveau 2). Gebruik deze toetsen overeenkomstig de weergave op het display. Door kort op de toets **(4)** te drukken wordt de galerijmodus geopend. Door op de toets **(4)** te drukken kunt u het beeld in vol schermformaat zien, en door op de toets **(6)** te drukken een video afspelen.

Door lang op de toets **(4)** te drukken wordt de **modus instellingen** geopend. De volgende instellingen zijn mogelijk:

- kleurweergave (rode punt)/zwart-wit-weergave (groene punt) **(h)**
- helderheid van het display **(i)**
- datum/tijd **(j)**
- auto-off-functie: duur van inactiviteit van de inspectiecamera waarna deze wordt uitgeschakeld **(k)**
- verlichtingsduur van het display **(l)**
- geheugenbezetting/formatteren van de Micro-SDkaart **(m)**

## **Statusbalk**

De statusbalk **(b)** verschijnt telkens na het drukken op een toets gedurende ca. 2 seconden op het display. Deze geeft het volgende aan:

- de ingestelde opnamemodus **(a)**
- datum en tijd
- de ingestelde vergroting **(c)**
- de ingestelde helderheid **(i)**
- de laadtoestand van de accu/batterijen **(e)**

## **Overbrengen van foto's en video's**

Het overbrengen van foto's en video's is alleen mogelijk met ingestoken Micro-SD-kaart **(20)**.

De inspectiecamera kan via de Micro-USB-kabel **(19)** met een computer worden verbonden om foto's en video's over te brengen.

**Aanwijzing:** De USB-interface kan niet in combinatie met Apple-producten (bijv. MacBooks) worden gebruikt. De gegevensoverdracht functioneert in dit geval alleen via de Micro-SD-kaart.

De inspectiecamera geeft door een symbool op het display aan dat deze met een computer is verbonden.

Op de computer wordt de inspectiecamera als extern station aangegeven.

De accu van de inspectiecamera kan niet via de aansluiting **(12)** worden geladen.

## **Micro-USB-kabel voor gegevensoverdracht aansluiten**

Open de bovenste afdekking **(10)** en steek de Micro-USBkabel **(19)** in de juiste positie in de aansluiting **(12)**.

Na overdracht van de gegevens verwijdert u de Micro-USBkabel en sluit u de bovenste afdekking weer.

### **Aanwijzingen voor werkzaamheden**

Controleer de omgeving die u wilt inspecteren, en let vooral op obstakels of gevaarlijke punten.

Buig de camerakabel **(13)** zodanig dat de camerakop goed in de te onderzoeken omgeving kan worden binnengebracht. Breng de camerakabel voorzichtig naar binnen.

Pas de helderheid van de cameralamp **(15)** zodanig aan dat het beeld goed herkenbaar is. Bij sterk reflecterende voorwerpen bijvoorbeeld kunt u met minder licht een beter beeld bereiken.

Als te onderzoeken voorwerpen onscherp worden weergegeven, dan verkleint of vergroot u de afstand tussen camerakop **(14)** en voorwerp.

### **Aanwijzingen voor de optimale omgang met de accu**

Bescherm de accu tegen vocht en water.

Bewaar de accu alleen bij een temperatuur tussen −20 °C en 50 °C. Laat de accu bijvoorbeeld in de zomer niet in de auto liggen.

Een duidelijk kortere gebruiksduur na het opladen duidt erop dat de accu versleten is en moet worden vervangen.

Neem de aanwijzingen met betrekking tot afvalverwijdering in acht.

#### **Fouten – oorzaken en verhelpen**

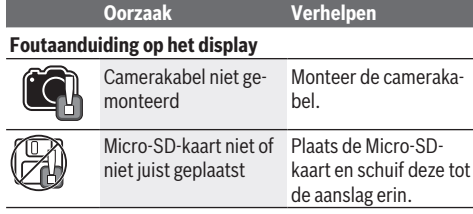

## **Onderhoud en service**

## **Onderhoud en reiniging**

Dompel het handtoestel **(1)** niet in water of andere vloeistoffen.

Houd de inspectiecamera altijd schoon. Reinig de inspectiecamera en alle hulpmiddelen zeer grondig, nadat u in gebieden met voor de gezondheid schadelijke stoffen heeft gewerkt.

Verwijder vuil met een vochtige, zachte doek. Gebruik geen reinigings- of oplosmiddelen.

Reinig vooral de cameralens **(16)** regelmatig en let daarbij op pluizen.

## **Klantenservice en gebruiksadvies**

Onze klantenservice beantwoordt uw vragen over reparatie en onderhoud van uw product en over vervangingsonderdelen. Explosietekeningen en informatie over vervangingsonderdelen vindt u ook op: **www.bosch-pt.com**

Het Bosch-gebruiksadviesteam helpt u graag bij vragen over onze producten en accessoires.

## **40** | Dansk

Vermeld bij vragen en bestellingen van vervangingsonderdelen altijd het uit tien cijfers bestaande productnummer volgens het typeplaatje van het product.

#### **Nederland**

Tel.: (076) 579 54 54 Fax: (076) 579 54 94 E-mail: gereedschappen@nl.bosch.com

**Meer serviceadressen vindt u onder:**

www.bosch-pt.com/serviceaddresses

### **Vervoer**

Op de meegeleverde Li-Ion-accu's zijn de eisen voor het vervoer van gevaarlijke stoffen van toepassing. De accu's kunnen door de gebruiker zonder verdere voorwaarden over de weg vervoerd worden.

Bij de verzending door derden (bijv. luchtvervoer of expeditiebedrijf) moeten bijzondere eisen ten aanzien van verpakking en markering in acht genomen worden. In deze gevallen moet bij de voorbereiding van de verzending een deskundige voor gevaarlijke stoffen geraadpleegd worden.

Verzend accu's alleen, wanneer de behuizing onbeschadigd is. Plak blootliggende contacten af en verpak de accu zodanig dat deze niet in de verpakking beweegt. Neem ook eventuele overige nationale voorschriften in acht.

## **Afvalverwijdering**

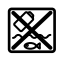

Inspectiecamera, batterijen/accu's, accessoires en verpakkingen moeten op een voor het milieu verantwoorde wijze worden gerecycled.

Gooi de inspectiecamera en de batterijen/accu's niet bij het huisvuil!

#### **Alleen voor landen van de EU:**

Volgens de Europese richtlijn 2012/19/EU moeten niet meer bruikbare inspectiecamera's en volgens de Europese richtlijn 2006/66/EG moeten defecte of verbruikte accu's/ batterijen apart worden ingezameld en op een voor het milieu verantwoorde wijze worden gerecycled.

## **Dansk**

## **Sikkerhedsinstrukser**

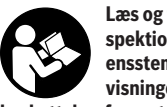

**Læs og følg samtlige anvisninger. Hvis inspektionskameraet ikke anvendes i overensstemmelse med de foreliggende anvisninger, kan funktionen af de integrerede**

**beskyttelsesforanstaltninger i inspektionskameraet blive forringet. OPBEVAR ANVISNINGERNE ET SIKKERT STED.**

▶ Sørg for, at inspektionskameraet kun repareres af **kvalificerede fagfolk, og at der kun benyttes originale** **reservedele.** Dermed sikres størst mulig sikkerhed af inspektionskameraet.

- **Brug ikke inspektionskameraet i eksplosionsfarlig atmosfære, hvor der er brændbare væsker, gasser eller støv.** I inspektionskameraet kan der opstå gnister, der antænder støv eller dampe.
- u **Tag altid akkuen ud af inspektionskameraet, før du udfører arbejde på inspektionskameraet (f.eks. montering, vedligeholdelse osv.) samt ved transport og under opbevaring.**
- ▶ Tag batterierne ud af inspektionskameraet, hvis du ik**ke skal bruge det i længere tid.** Batterierne kan korrodere og selvaflade ved længere tids opbevaring.
- **► Ret ikke lysstrålen mod personer eller dyr og ret ikke blikket ind i lysstrålen, heller ikke fra stor afstand.**
- ▶ Kontrollér arbejdsområdet, før du tager inspektions**kameraet i brug. Inden del af inspektionskameraet må komme i kontakt med elektriske ledninger, bevægelige dele eller kemiske stoffer. Afbryd strømmen fra elektriske ledninger, der løber i arbejdsområdet.** På den måde forhindrer du risikoen for eksplosioner, stød og materielle skade.
- **► Bær passende personlige værnemidler som sikkerhedsbriller, sikkerhedshandsker eller åndedrætsværn, hvis der er sundhedsskadelige stoffer i arbejdsområdet.** Afløbsrør og lignende områder kan indeholder stoffer i fast form, flydende form eller gasform, som er giftige, smittefarlige, ætsende eller sundhedsfarlige.
- ▶ Vær ekstra opmærksom på renligheden, hvis du ar**bejder på steder med sundhedsfarlige stoffer. Spis ikke, mens du arbejder.** Undgå kontakt med de sundhedsfarlige stoffer, og vask hænder og andre kropsdele, som kan have været i kontakt med stofferne, med varmt sæbevand. Derved reduceres sundhedsfaren.
- ▶ Stå ikke i vand, mens du bruger inspektionskameraet. Arbejde i vand medfører risiko for elektrisk stød.
- ▶ **Åbn ikke akkuen.** Fare for kortslutning.
- ▶ Beskadiges akkuen, eller bruges den forkert, kan der **sive dampe ud. Akkuen kan antændes eller eksplodere.** Tilfør frisk luft, og søg læge, hvis du føler dig utilpas. Dampene kan irritere luftvejene.
- ▶ Hvis akkuen anvendes forkert, eller den er beskadi**get, kan der slippe brændbar væske ud af akkuen. Undgå at komme i kontakt med denne væske. Hvis det alligevel skulle ske, skal du skylle med vand. Søg læge, hvis du får væsken i øjnene.** Akku-væske kan give hudirritation eller forbrændinger.
- u **Akkuen kan blive beskadiget af spidse genstande som f.eks. søm eller skruetrækkere eller ydre kraftpåvirkning.** Der kan opstå indvendig kortslutning, så akkuen kan antændes, ryge, eksplodere eller overophedes.
- u **Ikke-benyttede akkuer må ikke komme i berøring med kontorclips, mønter, nøgler, søm, skruer eller andre små metalgenstande, da disse kan kortslutte kontak-**

Dansk | **41**

**terne.** En kortslutning mellem batteri-kontakterne øger risikoen for personskader i form af forbrændinger.

- u **Brug kun akkuen i producentens produkter.** Kun på denne måde beskyttes akkuen mod farlig overbelastning.
- ▶ Oplad kun akkuerne med ladere, der er anbefalet af **fabrikanten.** En lader, der er egnet til en bestemt type akkuer, må ikke benyttes med andre akkuer – brandfare.

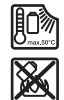

**Beskyt akkuen mod varme (f.eks. også mod varige solstråler, brand, snavs, vand og fugtighed).** Der er risiko for eksplosion og kortslutning.

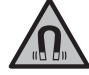

**Det magnetiske tilbehør må ikke komme i nærheden af implantater og andet medicinsk udstyr som f.eks. pacemakere eller insulinpumper.** Magneterne i tilbehøret danner et magnetfelt, som kan påvirke implantaternes eller det medicinske udstyrs funktion negativt.

u **Anbring ikke det magnetiske tilbehør i nærheden af magnetiske datamedier og magnetisk følsomt udstyr.** Magneterne i tilbehøret kan forårsage uopretteligt datatab.

## **Produkt- og ydelsesbeskrivelse**

Vær opmærksom på alle illustrationer i den forreste del af betjeningsvejledningen.

## **Beregnet anvendelse**

Det digitale inspektionskamera er beregnet til inspektion af vanskeligt tilgængelige eller mørke steder. Når ud har monteret de medfølgende hjælpedele, på kamerahovet, kan det også bruges til at bevæge eller fjerne små og lette genstande (for eksempel små skruer).

Det digitale inspektionskamera må ikke bruges til medicinske formål. Det er heller ikke beregnet til fjernelse af blokeringer i rør eller indtrækning af kabler.

## **Illustrerede komponenter**

Nummereringen af de viste komponenter refererer til billede af inspektionskameraet på grafiksiderne.

- **(1)** Håndholdt enhed
- **(2)** Knap til forstørrelse
- **(3)** Tænd/sluk-knap
- **(4)** Knap til galleri/indstillinger (1. niveau) Knappen OK/slet (2. niveau)
- **(5)** Knap **Up is Up™** (1. niveau) Knap til fremadbladning (2. niveau)
- **(6)** Udløser til billed- eller videooptagelse eller afspilning af video (galleritilstand)
- **(7)** Knap til lys/lysstyrke (1. niveau) Knap til tilbagebladning (2. niveau)
- **(8)** Knap til skift mellem foto- og videotilstand (1. niveau) Tilbage-knap (2. niveau)
- **(9)** Display
- **(10)** Øvre dæksel
- **(11)** Rum for Micro-SD-kort
- **(12)** Port til Micro-USB-kabel
- **(13)** Kamerakabel
- **(14)** Kamerahoved
- **(15)** Lys i kamerahoved
- **(16)** Kameralinse
- $(17)$  Akku<sup>A)</sup>
- **(18)** Udløserknap
- **(19)** Micro-USB-kabel
- **(20)** Micro-SD-kort
- **(21)** Kameratilslutning
- **(22)** Lås til kamerakabel
- **(23)** Magnet
- **(24)** Krog
- **(25)** Spejl
- **(26)** Tylle til batteriadapter
- **(27)** Lukkekappe til batteriadapter
- **(28)** Rom
- A) **Tilbehør, som er illustreret og beskrevet i betjeningsvejledningen, er ikke indeholdt i leveringen. Det fuldstændige tilbehør findes i vores tilbehørsprogram.**

#### **Visningselementer (valg)**

- **(a)** Indstillet foto- eller videotilstand
- **(b)** Statuslinje
- **(c)** Indstillet forstørrelse
- **(d)** Indstillet lys/lysstyrke
- **(e)** Opladningstilstand akku/batterier
- **(f)** Symbol for veksling mellom foto- og videomodus
- **(g)** Symbol for gallerimodus/modus for innstillinger
- **(h)** Skift mellem visning i farver og sort/hvid
- **(i)** Indstilling af lysstyrke på displayet
- **(j)** Indstilling af dato/klokkeslæt
- **(k)** Indstilling af varighed for automatisk slukning (Auto Off-funktion)
- **(l)** Indstilling af tilkoblingstid for lys på displayet
- **(m)** Aktuel brug af hukommelse på Micro-SD-kort

## **Tekniske data**

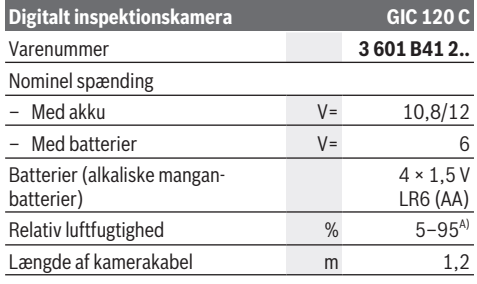

## **42** | Dansk

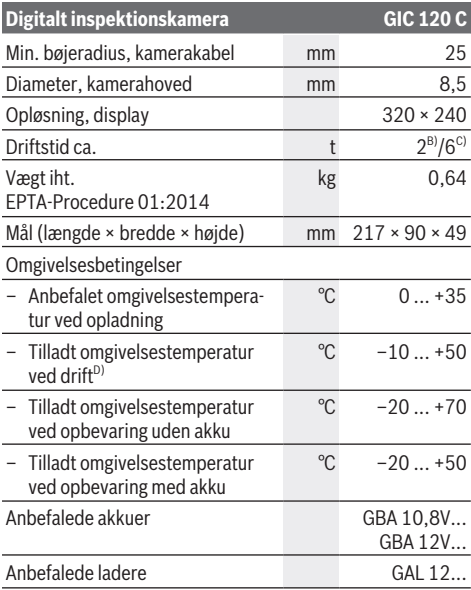

A) Uden kondensering

B) Med batterier

C) Med akku ved 100 % lysstyrke på lyset i kamerahovedet

D) begrænset ydelse ved temperaturer <0 °C

## **Montering**

## **Energiforsyning**

Inspektionskameraet kan drives enten med almindelige batterier eller med en Bosch lithium-ion-akku.

## **Brug med batteriadapter (se billede A)**

Batterierne sættes i batteriadapteren.

u **Batteriadapteren er udelukkende beregnet til brug i de Bosch-inspektionskameraer, som den er lavet til, og må ikke anvendes med el-værktøj.**

For at **isætte** batterierne skal du skubbe batteriadapterens tylle **(26)** ind i rummet **(28)**. Læg batterierne ind i tyllen som vist på lukkekappen **(27)**. Skub lukkekappen over tyllen, indtil den går mærkbart i indgreb og ligger helt an mod inspektionskameraet.

For at **udtage** batterierne skal du trykke på oplåsningsknappen **(18)** til lukkekappen **(27)** og trække lukkekappen af. Træk den indvendige tylle **(26)** ut av rummet **(28)**.

Udskift altid alle batterier samtidig. Brug kun batterier fra en og samme producent og med samme kapacitet.

▶ Tag batterierne ud af inspektionskameraet, hvis du ik**ke skal bruge det i længere tid.** Batterierne kan korrodere og selvaflade ved længere tids opbevaring.

### **Brug med akku (se billede B)**

**Brug kun de ladere, der fremgår af de tekniske data.** Kun disse ladeaggregater er afstemt i forhold til den Liion-akku, der bruges på dit inspektionskamera.

**Bemærk:** Hvis du anvender akkuer, som ikke er egnede til inspektionskameraet, kan det resultere i fejlfunktion eller ødelæggelse af inspektionskameraet.

**Bemærk:** Akkuen leveres delvist opladet. For at få fuldt udbytte af akkuen bør du oplade akkuen helt, før du bruger den første gang.

Li-ion-akkuen kan oplades til enhver tid, uden at levetiden forkortes. En afbrydelse af opladningen beskadiger ikke akkuen.

For at **isætte** akkuen **(17)** skal du skubbe den ind i rummet **(28)**, indtil den går mærkbart i indgreb og ligger helt an mod grebet på inspektionskameraet.

For at **udtage** akkuen **(17)** skal du trykke på oplåsningsknappen **(18)** og trække akkuen ud af rummet **(28)**. **Undgå brug af vold.**

## **Akku/batteri, ladetilstand**

Ved lavt akku-/batteriniveau vises symbolet **på display**et for første gang. Hvis symbolet er tomt, skal akkuen/batterierne udskiftes, og inspektionen kan ikke fortsættes.

## **Montering af kamerakabel (se billede C)**

Kamerakablet **(13)** skal monteres på den håndholdte enhed **(1)**, når inspektionskameraet bruges. Sæt stikket til kamerakablet **(13)** korrekt i kameratilslutningen **(21)**, og tryk, indtil det går i indgreb.

## **Afmontering af kamerakabel (se billede D)**

For at tage kamerakablet **(13)** af skal du presse låsen **(22)** sammen og trække stikket ud af den håndholdte enhed **(1)**.

## **Montering af spejl, magnet eller krog (se billede E)**

Spejlet **(25)**, magneten **(23)** og krogen **(24)** kan monteres som hjælpemidler på kamerahovedet **(14)**.

Skub et af de tre hjælpemidler på udsparringen på kamerahovedet **(14)**, indtil det ikke kan komme længere, som vist på billedet.

**Bemærk:** Magneten **(23)** og krogen **(24)** er kun beregnet til at bevæge og fjerne små og lette genstande, som sidder løst. Ved for stor belastning kan inspektionskameraet eller hjælpemidlerne blive beskadiget.

## **Brug**

▶ Beskyt den håndholdte enhed (1) og akkuen (17) mod **fugt og direkte sollys.** Kamerakablet og kamerahovedet er vandtætte, når de monteres korrekt. Den håndholdte enhed og akkuen er dog ikke beskyttet mod vand, og kontakt med vand indebærer en risiko for elektrisk stød eller skade.

- **Brug ikke inspektionskameraet, hvis der er dug på linsen på kamerahovedet (14). Tænd ikke inspektionskameraet, før fugten er forsvundet.** Ellers kan inspektionskameraet tage skade.
- u **Lyset (15) kan blive varmt, når det er tændt under drift.** Berør ikke lyset, da der er risiko for forbrændinger.
- ▶ Udsæt ikke inspektionskameraet for ekstreme tempe**raturer eller temperatursvingninger.** Lad dem f. eks. ikke ligge i bilen i længere tid. Lad inspektionskameraet akklimatisere, før du tager det i brug i områder med store temperatursvingninger.

## **Ibrugtagning**

### **Isætning af Micro-SD-kort**

Åbn det øverste dæksel **(10)**, og skub Micro-SD-kortet **(20)** ind i rummet **(11)**, indtil det stopper. Luk det øverste dæksel igen.

#### **Tænd/sluk**

For at **tænde** inspektionskameraet skal du trykke på tænd/ sluk-knappen **(3)**. Startskærmbilledet vises et kort øjeblik på displayet **(9)**.

**Bemærk:** Hvis kamerakablet ikke er monteret, når du tænder inspektionskameraet, vises der en fejlmeddelelse på displayet.

For at **slukke** inspektionskameraet skal du trykke på tænd/ sluk-knappen **(3)** igen.

Hvis der ikke trykkes på nogen knap på inspektionskameraet, slukkes det automatisk efter udløbet af den indstillede periode **(k)**.

#### **Indstilling af lyset i kamerahovedet**

For at opnå et klarere kamerabillede kan du tænde lyset **(15)** i kamerahovedet og indstille lysstyrken.

Lysstyrken kan indstilles i fire trin (0 %, 25 %, 50 %, 100 %). For at tænde kameralyset **(15)** og for at øge lysstyrken skal du trykke flere gange på knappen til lys/lysstyrke **(7)**, indtil den ønskede lysstyrke er nået.

▶ Du må ikke kigge direkte ind i lyset (15) og ikke rette **lyset mod andre personer.** Lyset kan føre til blænding.

For at reducere lysstyrken og slukke kameralyset **(15)** skal du trykke flere gange på knappen til lys/lysstyrke **(7)**, indtil den ønskede lysstyrke er nået, eller lyset er slukket.

#### **Forstørrelse af billede på displayet (zoom)**

Ved at trykke kort på knappen til forstørrelse **(2)** kan du forstørre billede på displayet 1,5 gang eller 2 ganger.

## **Rotation af billedet på displayet (Up is Up™) (se billede F)**

Med knappen Up is Up™ **(5)** kan du rotere billedet, så "øverst" også vises som øverst på displayet.

**Bemærk:** Begrænset funktion, hvis spejlet er

monteret **(25)**, og/eller kamerakablet er placeret lodret **(13)**

#### **Oprette billeder/videoer**

Med knappen til skift mellem foto- og videotilstand **(8)** kan du skifte mellem foto- og videotilstand. Den indstillede optagelsestilstand **(a)** vises på statuslinjen **(b)**.

Med udløserknappen til foto eller video **(6)** tager du et billede eller starter og afslutter en videoptagelse afhængigt af tilstanden.

#### **Galleritilstand/tilstand for indstillinger**

Med knappen **(4)** bliver en anden funktion (sammen med visningen på displayet over) tilknyttet knapperne **(8)**, **(7)**, **(5)** og **(4)** (2. niveau). Brug disse knapper som vist på displayet.

Hvis du trykker kort på knappen **(4)**, åbnes galleritilstand. Hvis du trykker på knappen **(4)**, kan du se billede i

fuldskærmsvisning, og hvis du trykker på knappen **(6)**, kan du afspille en video.

Hvis du trykker længe på knappen **(4)**, åbner du **tilstanden for indstillinger**. Mulige indstillinger:

- Visning med farver (rød prik)/sort/hvid-visning (grøn prik) **(h)**
- Lysstyrke på displayet **(i)**
- Dato/klokkeslæt **(j)**
- Auto Off-funktion: Tid uden aktivitet på inspektionskameraet, før det slukkes **(k)**
- Tilkoblingstid for lys på display **(l)**
- Konfiguration af hukommelse/formatering af Micro-SDkort **(m)**

#### **Statuslinje**

Statuslinjen **(b)** vises på displayet i ca. 2 sekunder efter hvert knaptryk. Den viser:

- Den indstillede optagetilstand **(a)**
- Dato og klokkeslæt
- Den indstillede forstørrelse **(c)**
- Den indstillede lysstyrke **(i)**
- Akkuens/batteriernes ladeniveau **(e)**

#### **Overførsel af billeder og videoer**

Overførsel af billeder og videoer er kun mulig, når Micro-SDkort **(20)** er isat.

Inspektionskameraet kan sluttes til en computer via et Micro-USB-kabel **(19)**, så der kan overføres billeder og videoer.

**Bemærk:** USB-interfacet kan ikke bruges i forbindelse med Apple-produkter (f.eks MacBook). Dataoverførsel fungerer i disse tilfælde kun med Micro-SD-kortet.

Inspektionskameraet viser et symbol på displayet for at angive, at der er tilsluttet en computer.

Inspektionskameraet vises som et eksternt drev på computeren.

Akkuen til inspektionskameraet kan ikke oplades via porten **(12)**.

#### **Tilslut Micro-USB-kablet til dataoverførsel**

Åbn den øverste dæksel **(10)**, og sæt Micro-USB-kablet **(19)** rigtigt i porten **(12)**.

#### **44** | Svensk

Når alle data er overført, fjerne du Micro-USB-kablet igen og lukker det øverste dæksel.

## **Arbejdsanvisning**

Kontrollér de omgivelser, du ønsker at inspicere, og vær særligt opmærksom på forhindringer og farlige steder.

Bøj kamerakablet **(13)**, så kamerahovedet uden problemer kan føres ind i de omgivelser, som skal undersøges. Før kamerakablet forsigtigt ind.

Tilpas lysstyrken til kameralyset **(15)**, så det er let at se billedet. I forbindelse med kraftigt reflekterende genstande kan du for eksempel opnå bedre billeder med mindre lys.

Hvis de genstande, som skal undersøges, vises uskarpt, skal du reducere eller øge afstanden mellem kamerahoved **(14)** og genstand.

## **Henvisninger til optimal håndtering af akkuen**

Beskyt akkuen mod fugtighed og vand.

Opbevar kun akkuen i et temperaturområde fra −20 °C til 50 °C. Opbevar ikke akkuen i bilen f.eks. om sommeren. Når driftstiden pr. opladning forkortes væsentligt, er det tegn på, at akkuerne er slidt op og skal udskiftes. Læs og overhold henvisningerne mht. bortskaffelse.

#### **Fejl – årsager og afhjælpning**

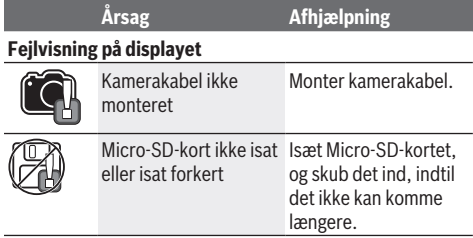

## **Vedligeholdelse og service**

## **Vedligeholdelse og rengøring**

Sænk ikke den håndholdte enhed **(1)** ned i vand eller andre væsker.

Sørg for, at inspektionskameraet altid er rent. Rengør inspektionskameraet og alle hjælpemidler ekstra grundigt, efter du har arbejdet på steder med sundhedsfarlige stoffer. Tør snavs af med en fugtig, blød klud. Brug ikke rengøringseller opløsningsmiddel.

Rengør især kameralinsen **(16)** regelmæssigt, og undgå fnug.

## **Kundeservice og anvendelsesrådgivning**

Kundeservice besvarer dine spørgsmål vedr. reparation og vedligeholdelse af dit produkt samt reservedele. Eksplosionstegninger og oplysninger om reservedele finder du også på: **www.bosch-pt.com**

Bosch-anvendelsesrådgivningsteamet hjælper dig gerne, hvis du har spørgsmål til produkter og tilbehørsdele.

Produktets 10‑cifrede typenummer (se typeskilt) skal altid angives ved forespørgsler og bestilling af reservedele.

#### **Dansk**

Bosch Service Center Telegrafvej 3 2750 Ballerup På www.bosch-pt.dk kan der online bestilles reservedele eller oprettes en reparations ordre. Tlf. Service Center: 44898855 Fax: 44898755 E-Mail: vaerktoej@dk.bosch.com

### **Du finder adresser til andre værksteder på:**

www.bosch-pt.com/serviceaddresses

## **Transport**

De indeholdte Li-Ion-akkuer overholder bestemmelserne om farligt gods. Akkuerne kan transporteres af brugeren på offentlig vej uden yderligere pålæg.

Ved forsendelse gennem tredjemand (f.eks.: lufttransport eller spedition) skal særlige krav vedr. emballage og mærkning overholdes. Her skal man kontakte en faregodsekspert, før forsendelsesstykket forberedes.

Send kun akkuer, hvis huset er ubeskadiget. Tilklæb åbne kontakter, og indpak akkuen på en sådan måde, at den ikke kan bevæge sig i emballagen. Følg venligst også eventuelle, videreførende, nationale forskrifter.

## **Bortskaffelse**

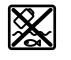

Inspektionskamera, batterier/akkuer, tilbehør og emballage skal bortskaffes miljømæssigt korrekt, så de kan genanvendes.

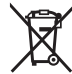

Bortskaf ikke inspektionskamera og batterier/akkuer sammen med det almindelige husholdningsaffald!

## **Gælder kun i EU‑lande:**

Ifølge EU-direktivet 2012/19/EU skal inspektionskameraet, som ikke længere kan bruges, sorteres og genvindes. Det samme gælder ifølge EU-direktivet 2006/66/EF defekte eller udtjente akkuer/engangsbatterier.

## **Svensk**

## **Säkerhetsanvisningar**

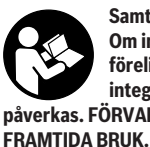

**Samtliga anvisningar ska läsas och beaktas. Om inspektionskameran inte används enligt föreliggande anvisningar kan de integrerade skyddsanordningarna påverkas. FÖRVARA DESSA ANVISNINGAR FÖR**

▶ Låt endast kvalificerad fackpersonal reparera **inspektionskameran med originalreservdelar.** Detta

garanterar att inspektionskamerans säkerhet upprätthålls.

- u **Använd inte inspektionskameran i explosionsfarlig omgivning med brännbara vätskor, gaser eller damm.** I inspektionskameran kan gnistor uppstå som antänder dammet eller ångorna.
- u **Ta ut batteriet innan alla arbeten på inspektionskameran (t. ex. montering, underhåll osv.) samt vid transport och förvaring.**
- u **Ta bort batterierna ur inspektionskameran om den inte används under en längre tid.** Vid en längre tids förvaring kan batterierna korrodera och ladda ur sig av sig siälvt.
- u **Rikta aldrig ljusstrålen mot personer eller djur och rikta inte heller själv blicken mot ljusstrålen även om du står på längre avstånd.**
- u **Kontrollera arbetsområdet innan inspektionskameran används. Ingen del av inspektionskameran får komma i kontakt med elektriska ledningar, roterande delar eller kemiska substanser. Avbryt strömkretsen för elektriska ledningar som befinner sig i arbetsområdet.** Dessa åtgärder minskar risken för explosioner, elektrisk stöt och materiella skador.
- u **Bär lämplig personlig skyddsutrustning som skyddsglasögon, skyddshandskar eller andningsskydd när det finns hälsovådliga substanser i arbetsområdet.** Avloppskanaler eller liknande områden kan innehålla fasta, flytande eller gasformiga substanser som är giftiga, innebär smittorisk, är frätande eller på annat sätt är hälsovådliga.
- u **Var extra noga med hygienen när du arbetar med hälsovådliga substanser. Ät inte under arbetet.** Undvik kontakt med hälsovådliga substanser och tvätta händer och andra kroppsdelar som kan ha kommit i kontakt med sådana substanser med varm tvållösning efter arbetet. Då reduceras hälsorisken.
- u **Stå inte i vatten när du använder inspektionskameran.** Vid arbete i vatten föreligger risk för elektrisk stöt.
- ▶ Öppna inte batteriet. Detta kan leda till kortslutning.
- u **Vid skador och felaktig användning av batteriet kan ångor träda ut. Batteriet kan börja brinna eller explodera.** Tillför friskluft och kontakta läkare vid besvär. Ångorna kan leda till irritation i andningsvägarna.
- ▶ Om batteriet används på fel sätt, eller är skadat, finns **det risk för att brännbar vätska rinner ur batteriet. Undvik kontakt med vätskan. Vid oavsiktlig kontakt spola med vatten. Om vätska kommer i kontakt med ögonen, uppsök dessutom läkare.** Batterivätskan kan medföra hudirritation och brännskada.
- u **Batteriet kan skadas av vassa föremål som t.ex. spikar eller skruvmejslar eller på grund av yttre påverkan.** En intern kortslutning kan uppstå och rök, explosion eller överhettning kan förekomma hos batteriet.
- ▶ Håll gem, mynt, nycklar, spikar, skruvar och andra **små metallföremål på avstånd från det ej använda batteriet för att undvika en bygling av kontakterna.** En

kortslutning av batteriets kontakter kan leda till brännskador eller brand.

- u **Använd endast batteriet i produkter från tillverkaren.** Detta skyddar batteriet mot farlig överbelastning.
- u **Ladda batterierna endast i de laddare som tillverkaren rekommenderat.** Om en laddare som är avsedd för en viss typ av batterier används för andra batterityper finns risk för brand.

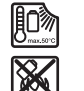

**Skydda batteriet mot hög värme som t. ex. längre solbestrålning, eld, smuts, vatten och fukt.** Explosions- och kortslutningsrisk.

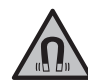

**Placera inte de magnetiska tillbehören i närheten av implantat och andra medicinska apparater, som t.ex. pacemakers eller insulinpumpar.** Tillbehörens magneter skapar ett fält som kan påverka funktionen hos implantat eller medicinska apparater.

u **Håll de magnetiska tillbehören på avstånd från magnetiska datamedia och apparater som är känsliga för magnetstrålning.** Tillbehörens magnetiska påverkan kan leda till irreversibla dataförluster.

## **Produkt- och prestandabeskrivning**

Beakta bilden i den främre delen av bruksanvisningen.

## **Ändamålsenlig användning**

Den digitala inspektionskameran är lämplig för inspektion för svåråtkomliga eller mörka områden. Den är även lämplig för flyttning och borttagning av små och lätta föremål (t.ex. små skruvar) efter montering av medföljande hjälpmedel på kamerahuvudet.

Den digitala inspektionskameran får inte användas i medicinskt syfte. Den är heller inte avsedd för att åtgärda blockeringar av rör eller indragning av kablar.

### **Illustrerade komponenter**

Numreringen av komponenterna hänvisar till illustrationen av inspektionskameran på grafiksidan.

- **(1)** Handenhet
- **(2)** Knapp förstoring
- **(3)** På-/av-knapp
- **(4)** Knapp galleri/inställningar (nivå 1) Knapp OK/radera (nivå 2)
- **(5)** Knapp **Up is Up™** (nivå 1) Knapp för framåtbläddring (nivå 2)
- **(6)** Utlösare för att ta foto/spela in video eller spela upp video (galleriläge)
- **(7)** Knapp belysning/ljusstyrka (nivå 1) Knapp för bakåtbläddring (nivå 2)
- **(8)** Knapp för att växla mellan foto- och videoläge (nivå 1)

Knapp tillbaka (nivå 2)

**(9)** Display

Bosch Power Tools 1 609 92A 63E | (10.11.2020)

## **46** | Svensk

- **(10)** Övre skydd
- **(11)** Läsare för Micro-SD-kort
- **(12)** Anslutning för Micro-USB-kabel
- **(13)** Kamerakabel
- **(14)** Kamerahuvud
- **(15)** Lampa i kamerahuvudet
- **(16)** Kameralins
- (17) Batteri<sup>A)</sup>
- **(18)** Upplåsningsknapp
- **(19)** Micro-USB-kabel
- **(20)** Micro-SD-kort
- **(21)** Kamera-anslutning
- **(22)** Lås kamerakabel
- **(23)** Magnet
- **(24)** Hake
- **(25)** Spegel
- **(26)** Hölje batteriadapter
- **(27)** Lock batteriadapter
- **(28)** Schakt
- A) **I bruksanvisningen avbildat och beskrivet tillbehör ingår inte i standardleveransen. I vårt tillbehörsprogram beskrivs allt tillbehör som finns.**

### **Indikeringar (urval)**

- **(a)** Inställt foto- eller videoläge
- **(b)** Statusrad
- **(c)** Inställd förstoring
- **(d)** Inställd belysning/ljusstyrka
- **(e)** Laddningsstatus batterier
- **(f)** Symbol växla mellan foto- och videoläge
- **(g)** Symbol för galleriläge/läge inställningar
- **(h)** Växla mellan färg och svart/vitt
- **(i)** Inställning ljusstyrka display
- **(j)** Inställning datum/klockslag
- **(k)** Inställning varaktighet för automatisk avstängning (automatisk avstängning)
- **(l)** Inställning varaktighet displaybelysning
- **(m)** Aktuellt innehåll på Micro-SD-kortet

## **Tekniska data**

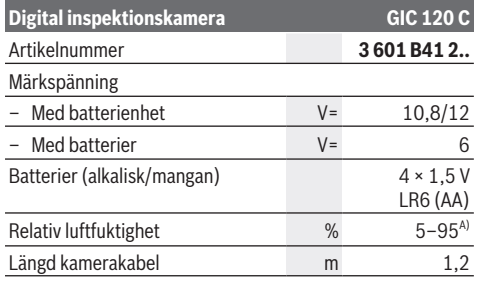

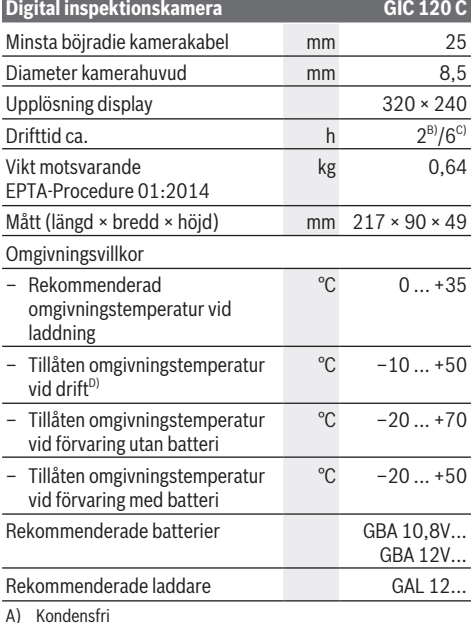

- B) Med batterier
- C) Med batteri vid 100 % ljusstyrka hos lampan i kamerahuvudet
- D) Begränsad effekt vid temperaturer <0 °C

## **Montering**

## **Energiförsörjning**

Inspektionskameran kan drivas med vanliga batterier eller med ett litiumjonbatteri från Bosch.

**Användning med batteriadapter (se bild A)**

Batterierna används i batteriadaptrarna.

u **Batteriadaptern får endast användas i avsedda inspektionskameror från Bosch och får inte användas tillsammans med elverktyg.**

För att **sätta in** batterierna, skjut höljet **(26)** på batteriadaptern i batterischaktet **(28)**. Lägg batterierna på locket **(27)** i höljet som på bilden. Skjut locket över höljet tills detta snäpper fast hörbart och ligger jämnt mot inspektionskamerans handtag.

För att **ta ut** batterierna trycker du på upplåsningsknappen **(18)** till locket **(27)** och drar av locket. Dra ut den inre hylsan **(26)** ur schaktet **(28)**.

Byt alltid ut alla batterier samtidigt. Använd bara batterier med samma kapacitet och från samma tillverkare.

 $\blacktriangleright$  Ta bort batterierna ur inspektionskameran om den **inte används under en längre tid.** Vid en längre tids förvaring kan batterierna korrodera och ladda ur sig av sig självt.

1 609 92A 63E | (10.11.2020) Bosch Power Tools

### **Användning med batteri (se bild B)**

u **Använd endast de laddare som anges i tekniska data.** Endast dessa laddare är anpassade till de litiumjonbatterier som går att använda i din inspektionskamera.

**Observera:** Användning av batterier som inte är lämpliga för din inspektionskamera kan leda till felfunktion eller skador på den.

**Observera:** Batteriet levereras delvis laddat. För att garantera full effekt hos batteriet, ladda det helt innan första användning.

Litiumjonbatteriet kan när som helst laddas upp eftersom detta inte påverkar livslängden. Batteriet skadas inte om laddning avbryts.

För att **sätta in** det laddade batteriet **(17)**, skjut in det i schaktet **(28)** tills det snäpper fast hörbart och ligger jämnt an mot inspektionskamerans handtag.

För att **ta ut** batteriet **(17)**, tryck på upplåsningsknapparna **(18)** och dra ut batteriet ur schaktet **(28)**. **Bruka inte våld.**

## **Laddningsnivå batteri/batterier**

Vid låg laddningsnivå hos batteriet/batterierna visas först symbolen **D** på displayen. När batterisymbolen är tom ska batteriet/batterierna laddas/bytas ut och inga inspektioner kan göras.

### **Montera kamerakabeln (se bild C)**

För drift av inspektionskameran måste kamerakabeln **(13)** monteras på handenheten **(1)**. Sätt kamerakabelns **(13)** kontakt i rätt läge på kameraanslutningen **(21)** så att den snäpper fast.

#### **Demontera kamerakabeln (se bild D)**

För att ta av kamerakabeln **(13)**, tryck ihop spärren **(22)** och dra ut kontakten ur handenheten **(1)**.

#### **Montera spegel, magnet eller hake (se bild E)**

Spegeln **(25)**, magneten **(23)** och haken **(24)** kan monteras som hjälpmedel på kamerahuvudet **(14)**.

Skjut ett av de tre hjälpmedlen till anslag i urtaget på kamerahuvudet **(14)**.

**Observera:** magneten **(23)** och haken **(24)** är endast lämplig för flyttning och borttagning av små och lätta föremål som sitter löst. Vid för kraftig dragningskraft kan inspektionskameran eller hjälpmedlet skadas.

## **Användning**

- u **Skydda handenheten (1) och batteriet (17) mot fukt och direkt solljus.** Kamerakabel och kamerahuvud är vattentäta vid korrekt montering. Men handenheten och batteriet är inte vattentäta. Vid kontakt med vatten föreligger risk för elektrisk stöt eller skador.
- u **Använd inte inspektionskameran om linsen på kamerahuvudet (14) är immig. Slå på**

**inspektionskameran först då fukten avdunstat.** Annars kan inspektionskameran skadas.

- ▶ Lampan (15) kan bli varm under drift. Berör inte lampan för att undvika brännskador.
- u **Utsätt inte inspektionskameran för extrema temperaturer eller temperaturväxlingar.** Låt inte kameran ligga under en längre tid t. ex. i en bil. Om inspektionskameran varit utsatt för större temperaturväxlingar låt den balanseras innan du använder den.

## **Första användningen**

#### **Sätta in Micro-SD-kortet**

Öppna det övre skyddet **(10)** och skjut in Micro-SDkortet **(20)** till anslag i läsaren **(11)**. Stäng det övre skyddet igen.

#### **Slå på och stänga av**

För att **slå på** inspektionskameran trycker du på på-/avknappen **(3)**. På displayen **(9)** visas startskärmen kort.

**Observera:** om kamerakabeln inte är monterad vid påslagning av visas ett felmeddelande på displayen.

För att **stänga av** inspektionskameran trycker du på på-/avknappen **(3)** igen.

Om ingen knapp trycks in på inspektionskameran stängs den av automatiskt efter inställd tid **(k)**.

#### **Reglera lampan i kamerahuvudet**

För att göra kamerabilden ljusare kan du tända lampan **(15)** i kamerahuvudet och reglera ljusstyrkan.

Ljusstyrkan kan ställas in i fyra steg (0 %, 25 %, 50 %, 100 %).

För att tända kameralampan **(15)** och för att öka ljusstyrkan trycker du på knappen Belysning/ljusstyrka **(7)** tills önskad ljusstyrka har uppnåtts.

#### ▶ Titta inte direkt in i lampan (15) och rikta den inte mot **andra personer.** Ljuset kan blända ögonen.

För att minska ljusstyrkan och för att stänga av kameralampan **(15)** trycker du på knappen Belysning/ ljusstyrka **(7)** tills önskad ljusstyrka har uppnåtts eller lampan har slocknat.

#### **Förstora bilden på displayen (zoom)**

Genom ett kort tryck på knappen Förstoring **(2)** kan du förstora bilden på displayen 1,5× eller 2×.

## **Rotera bilden på displayen (Up is Up™) (se bild F)**

Rotera bilden med knappen Up is Up™ **(5)** så att "upptill" visas upptill på displayen.

**Observera:** begränsad funktion vid monterad spegel **(25)** och/eller vid vertikal inriktning av kamerakabeln **(13)**

#### **Skapa foton/videor**

Med knappen för att växla mellan foto- och videoläge **(8)** kan du växla mellan foto- och videoläge. Inställt läge **(a)** visas i statusraden **(b)**.

Med knappen Utlösare för att ta foto/spela in video **(6)** tar du en bild resp. startar eller stoppar en videoinspelning.

## **48** | Svensk

### **Galleriläge/läge inställningar**

Med ett tryck på knappen **(4)** tilldelas knapparna **(8)**, **(7)**, **(5)** och **(4)** en annan funktion (motsvarande visningen på displayen över) (nivå 2). Använd dessa knappar enligt indikeringen på displayen.

Genom ett kort tryck på knappen **(4)** öppnas galleriläget. Genom ett tryck på knappen **(4)** kan du se bilden i full skärmstorlek och med ett tryck på knappen **(6)** spela upp en video.

Genom ett långt tryck på knappen **(4)** öppnas **Läge inställningar**. Följande inställningar är möjliga:

- Färgåtergivning (röd punkt)/svart/vitt (grön punkt) **(h)**
- Displayens ljusstyrka **(i)**
- Datum/klockslag **(j)**
- Auto-Off-funktion: varaktighet efter vilken inspektionskameran stängs av vid ineffektivitet **(k)**
- Varaktighet displaybelysning **(l)**
- Innehåll/formatering av Micro-SD-kortet **(m)**

### **Statusrad**

Statusraden **(b)** visas i ca. 2 sekunder på displayen efter varje knapptryck. Den visar:

- Inställt läge **(a)**
- Datum och klockslag
- Inställd förstoring **(c)**
- Inställd ljusstyrka **(i)**
- Batteriets/batteriernas laddningsnivå **(e)**

## **Överföring av bilder och videor**

Överföring av bilder och videor är endast möjligt med isatt Micro-SD-kort **(20)**.

Inspektionskameran kan anslutas till en dator via Micro-USBkabeln **(19)** för överföring av bilder och videor.

**Observera:** USB-porten kan inte användas tillsammans med Apple-produkter (t.ex. MacBook). Dataöverföringen kan i detta fall endast göras med Micro-SD-kort.

Inspektionskameran visar med en symbol på displayen att den är ansluten till en dator.

På datorn visas inspektionskameran som extern disk. Inspektionskamerans batteri kan inte laddas via anslutningen **(12)**.

#### **Ansluta Micro-USB-kabeln för överföring**

Öppna det övre skyddet **(10)** och sätt in Micro-USBkabeln **(19)** i rätt position i anslutningen **(12)**. Efter överföringen, ta bort Micro-USB-kabel och stäng det övre skyddet igen.

## **Arbetsanvisningar**

Kontrollera omgivningen som du vill inspektera och observera särskilt hinder eller riskställen.

Böj kamerakabeln **(13)** så att kamerahuvudet kan föras in i den omgivning som ska undersökas. För in kamerakabeln försiktigt.

Anpassa ljusstyrkan för kameralampan **(15)** så att bilden blir tydlig. Vid föremål som exempelvis reflekterar kraftigt kan du få en bättre bild med mindre ljus.

Om de föremål som ska undersökas visas suddigt, minska eller förstora avståndet mellan kamerahuvudet **(14)** och föremål.

## **Anvisningar för korrekt hantering av batterimodulen**

Skydda batteriet mot fukt och vatten.

Batteriet får endast lagras inom ett temperaturområde mellan −20 °C och 50 °C. Låt därför inte batterimodulen t.ex. på sommaren ligga kvar i bilen.

Är brukstiden efter uppladdning onormalt kort tyder det på att batterierna är förbrukade och måste bytas mot nya. Beakta anvisningarna för avfallshantering.

## **Fel – Orsaker och åtgärder**

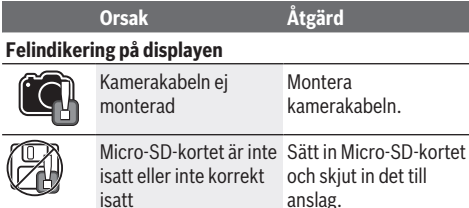

## **Underhåll och service**

## **Underhåll och rengöring**

Sänk inte ner handenheten **(1)** i vatten eller andra vätskor. Håll alltid inspektionskameran ren. Rengör

inspektionskameran och alla hjälpmedel grundligt efter att du har arbetat i områden med hälsovådliga substanser. Torka av smuts med en fuktig, mjuk trasa. Använd inga rengörings- eller lösningsmedel.

Rengör i synnerhet kameralinsen **(16)** regelbundet och ta bort ludd.

## **Kundtjänst och applikationsrådgivning**

Kundservicen ger svar på frågor beträffande reparation och underhåll av produkter och reservdelar. Explosionsritningar och informationer om reservdelar hittar du också under: **www.bosch-pt.com**

Boschs applikationsrådgivnings-team hjälper dig gärna med

frågor om våra produkter och tillbehören till dem. Ange alltid vid förfrågningar och reservdelsbeställningar det 10‑siffriga produktnumret som finns på produktens typskylt.

## **Svenska**

Bosch Service Center Telegrafvej 3 2750 Ballerup Danmark Tel.: (08) 7501820 (inom Sverige) Fax: (011) 187691

#### **Du hittar fler kontaktuppgifter till service här:**

www.bosch-pt.com/serviceaddresses

#### Norsk | **49**

## **Transport**

De litiumjonbatterier som ingår är underkastade kraven för farligt gods. Användaren kan utan ytterligare förpliktelser transportera batterierna på allmän väg.

Vid transport genom tredje person (t.ex. flygfrakt eller spedition) ska speciella villkor för förpackning och märkning beaktas. I detta fall en expert för farligt gods konsulteras vid förberedelse av transport.

Batterier får försändas endast om höljet är oskadat. Tejpa öppna kontakter och förpacka batteriet så att det inte kan röras i förpackningen. Beakta även tillämpliga nationella föreskrifter.

## **Avfallshantering**

Inspektionskamera, batterier/batteri, tillbehör och förpackningar ska omhändertas på miljövänligt sätt för återvinning.

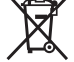

Kasta inte inspektionskamera och batterier/ batteri i restavfallet!

## **Endast för EU‑länder:**

Enligt det europeiska direktivet 2012/19/EU ska förbrukade inspektionskameror och, enligt det europeiska direktivet 2006/66/EG, felaktiga eller förbrukade batterier samlas in separat och lämnas in för en miljöanpassad avfallshantering.

## **Norsk**

## **Sikkerhetsanvisninger**

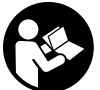

**Alle anvisningene må leses og følges. Hvis inspeksjonskameraet ikke brukes i samsvar med disse anvisningene, kan de integrerte beskyttelsesinnretningene i**

**inspeksjonskameraet bli skadet. TA GODT VARE PÅ ANVISNINGENE.**

- u **Inspeksjonskameraet må kun repareres av kvalifisert fagpersonale og kun med originale reservedeler.** Dermed er man garantert at inspeksjonskameraets sikkerhet opprettholdes.
- u **Bruk ikke inspeksjonskameraet i potensielt eksplosive omgivelser med brennbare væsker, gasser eller støv.** Det kan oppstå gnister i inspeksjonskameraet som antenner støvet eller dampen.
- ▶ Ta alltid batteriet ut av inspeksjonskameraet før **arbeid (for eksempel montering eller vedlikehold) på og transport og oppbevaring av inspeksjonskameraet.**
- ▶ Ta batteriene ut av inspeksjonskameraet hvis du ikke **skal bruke det på lengre tid.** Ved langvarig lagring kan batteriene korrodere og selvutlades.
- $\blacktriangleright$  Rett aldri lysstrålen mot personer eller dyr og se ikke **selv inn i lysstrålen, heller ikke fra en stor avstand.**
- u **Kontroller arbeidsområdet før bruk av inspeksjonskameraet. Ingen del av inspeksjonskameraet må komme i kontakt med elektriske ledninger, deler som beveger seg eller kjemiske stoffer. Avbryt strømkretsen til elektriske ledninger som er plassert i arbeidsområdet.** Disse tiltakene reduserer faren for eksplosjon, elektrisk støt og materielle skader.
- **Bruk passende personlig verneutstyr som vernebriller, vernehansker eller åndedrettsvern hvis det finnes helsefarlige stoffer i arbeidsområdet.** Avløpsrør og lignende områder kan inneholde stoffer i fast form, flytende form eller gassform som er giftige, smittefarlige, etsende eller helsefarlige.
- u **Vær ekstra nøye med rensligheten hvis du arbeider på steder med helsefarlige stoffer. Ikke spis under arbeidet.** Unngå kontakt med de helsefarlige stoffene, og vask hendene og andre kroppsdeler som kan ha være i kontakt med stoffene, med varmt såpevann. Dermed reduseres helsefaren.
- u **Stå ikke i vann mens du bruker inspeksjonskameraet.** Arbeid i vann medfører fare for elektrisk støt.
- **Batteriet må ikke åpnes.** Det er fare for kortslutning.
- ▶ Det kan slippe ut damp ved skader på og ikke**forskriftsmessig bruk av batteriet. Batteriet kan brenne eller eksplodere.** Sørg for forsyning av friskluft, og oppsøk lege hvis du får besvær. Dampene kan irritere åndedrettsorganene.
- u **Ved feil bruk eller skadet batteri kan brennbar væske lekke ut av batteriet. Unngå kontakt med væsken. Ved tilfeldig kontakt må det skylles med vann. Hvis det kommer væske i øynene, må du i tillegg oppsøke en lege.** Batterivæske som renner ut kan føre til irritasjoner på huden eller forbrenninger.
- u **Batteriet kan bli skadet av spisse gjenstander som spikre eller skrutrekkere eller på grunn av ytre påvirkning.** Resultat kan bli intern kortslutning, og det kan da komme røyk fra batteriet, eller batteriet kan ta fyr, eksplodere eller bli overopphetet.
- u **Når batteriet ikke er i bruk, må det oppbevares i god avstand fra binders, mynter, nøkler, spikre, skruer eller andre mindre metallgjenstander, som kan lage en forbindelse mellom kontaktene.** En kortslutning mellom batterikontaktene kan føre til forbrenninger eller brann.
- **Batteriet må bare brukes i produkter fra produsenten.** Kun slik beskyttes batteriet mot farlig overbelastning.
- u **Lad batteriene bare med ladere som anbefales av produsenten.** Det medfører brannfare hvis en lader som er egnet for en bestemt type batterier, brukes med andre batterier.

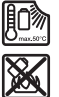

**Beskytt batteriet mot varme, f.eks. også mot langvarig sollys og ild, skitt, vann og fuktighet.** Det er fare for eksplosjon og kortslutning.

### **50** | Norsk

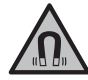

**Det magnetiske tilbehøret må ikke komme i nærheten av implantater og annet medisinsk utstyr som for eksempel pacemakere eller insulinpumper.** Magnetene til tilbehøret genererer et felt som kan påvirke funksjonen til implantater eller medisinsk utstyr.

► Hold det magnetiske tilbehøret unna magnetiske **datalagringsmedier og magnetfølsomt utstyr.** Virkningen til magnetene kan føre til permanente tap av data.

## **Produktbeskrivelse og ytelsesspesifikasjoner**

Se illustrasjonene i begynnelsen av bruksanvisningen.

## **Forskriftsmessig bruk**

Det digitale inspeksjonskameraet er egnet for inspeksjon av vanskelig tilgjengelige eller mørke steder. Etter at hjelpemidlene som følger med, er montert på kamerahodet, kan det også brukes til å bevege eller fjerne små og lette gjenstander (for eksempel små skruer). Det digitale inspeksjonskameraet skal ikke brukes til

medisinske formål. Det er heller ikke beregnet brukt til fjerning av blokkeringer i rør eller inntrekking av kabler.

## **Illustrerte komponenter**

Nummereringen av de illustrerte komponentene refererer til bildet av inspeksjonskameraet på illustrasjonssidene.

- **(1)** Håndholdt enhet
- **(2)** Knapp for forstørrelse
- **(3)** Av/på-knapp
- **(4)** Knapp for galleri/innstillinger (1. nivå) Knapp OK/slett (2. nivå)
- **(5)** Knapp **Up is Up™** (1. nivå) Bla forover-knapp (2. nivå)
- **(6)** Utløser for bilde- eller videoopptak eller avspilling av video (gallerimodus)
- **(7)** Knapp for belysning/lysstyrke (1. nivå) Bla bakover-knapp (2. nivå)
- **(8)** Knapp for veksling mellom foto- og videomodus (1. nivå) Tilbake-knapp (2. nivå)
- **(9)** Display
- **(10)** Øvre deksel
- **(11)** Rom for Micro-SD-kort
- **(12)** Tilkobling for Micro-USB-kabel
- **(13)** Kamerakabel
- **(14)** Kamerahode
- **(15)** Lys i kamerahode
- **(16)** Kameralinse
- **(17)** Oppladbart batteri<sup>A)</sup>
- **(18)** Utløserknapp
- **(19)** Micro-USB-kabel
- **(20)** Micro-SD-kort
- **(21)** Kameratilkobling
- **(22)** Lås for kamerakabel
- **(23)** Magnet
- **(24)** Krok
- **(25)** Speil
- **(26)** Hylster for batteriadapter
- **(27)** Deksel for batteriadapter
- **(28)** Rom
- A) **Illustrert eller beskrevet tilbehør inngår ikke i standard-leveransen. Det komplette tilbehøret finner du i vårt tilbehørsprogram.**

#### **Visningselementer (utvalg)**

- **(a)** Innstilt foto- eller videomodus
- **(b)** Statuslinje
- **(c)** Innstilt forstørrelse
- **(d)** Innstilt belysning/lysstyrke
- **(e)** Ladenivå batteri
- **(f)** Symbol for veksling mellom foto- og videomodus
- **(g)** Symbol for gallerimodus/modus for innstillinger
- **(h)** Skifte mellom visning i farger og svart/hvitt
- **(i)** Innstilling av lysstyrke på displayet
- **(j)** Innstilling av dato/tid
- **(k)** Innstilling av varighet på automatisk utkobling (Auto Off-funksjon)
- **(l)** Innstilling av innkoblingstid for lys på display
- **(m)** Gjeldende bruk av minne på Micro-SD-kort

## **Tekniske data**

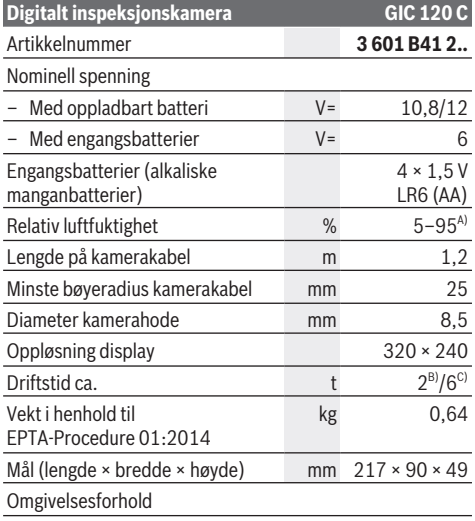

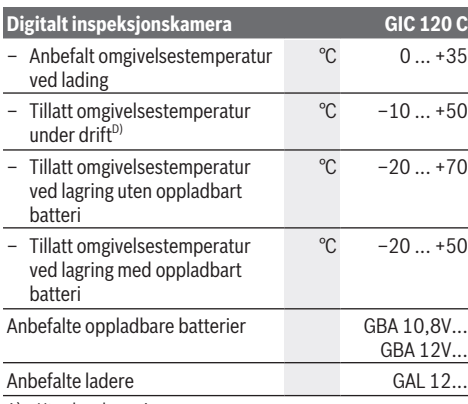

- A) Uten kondensering
- B) Med engangsbatterier
- C) Med oppladbart batteri ved 100 % lysstyrke på lyset i kamerahodet
- D) Begrenset ytelse ved temperatur under 0 °C

## **Montering**

## **Energiforsyning**

Inspeksjonskameraet kan brukes både med vanlige engangsbatterier og med et Bosch li-ion-batteri.

#### **Bruk med batteriadapter (se bilde A)**

Batteriene settes i batteriadapteren.

u **Batteriadapteren er utelukkende beregnet for bruk i de foreskrevne inspeksjonskameraene fra Bosch og må ikke brukes til elektroverktøy.**

For å **sette inn** batteriene skyver du hylsteret **(26)** til batteriadapteren inn i rommet **(28)**. Legg batteriene i hylsteret som vist av illustrasjonen på dekselet **(27)**. Skyv dekselet over hylsteret til det merkes at det festes og ligger helt inntil håndtaket til inspeksjonskameraet.

For å **ta ut** batteriene trykker du på utløserknappene **(18)** til dekselet **(27)** og trekker dekselet av. Trekk hylsteret **(26)** innenfor ut av rommet **(28)**.

Skift alltid ut alle batteriene samtidig. Bruk bare batterier fra samme produsent og med samme kapasitet.

▶ Ta batteriene ut av inspeksjonskameraet hvis du ikke **skal bruke det på lengre tid.** Ved langvarig lagring kan batteriene korrodere og selvutlades.

#### **Bruk med oppladbart batteri (se bilde B)**

u **Bruk bare laderne som er oppført i de tekniske spesifikasjonene.** Bare disse laderne er tilpasset de oppladbare li-ion-batteriene i ditt inspeksjonskamera.

**Merknad:** Bruk av oppladbare batterier som ikke er egnet for inspeksjonskameraet kan føre til funksjonsfeil eller skader på inspeksjonskameraet.

**Merknad:** Batteriet er delvis ladet ved levering. For å sikre full batteriytelse lader du batteriet helt før første gangs bruk. Litium-ion-batteriet kan lades opp til enhver tid uten at levetiden forkortes. Det skader ikke batteriet å avbryte oppladingen.

For å **sette inn** det ladede batteriet **(17)** skyver du det inn i rommet **(28)** til det merkes at det festes og ligger helt inntil håndtaket til inspeksjonskameraet.

For å **ta ut** batteriet **(17)** trykker du på utløserknappene **(18)** og trekker batteriet ut av rommet **(28)**. **Ikke bruk makt.**

## **Batterinivå**

Ved lavt batteriladenivå vises symbolet **For** første gang på displayet. Hvis symbolet er tomt, må du skifte ut det oppladbare batteriet eller engangsbatteriene eller lade det oppladbare batteriet. Inspeksjon er ikke mulig lenger.

## **Montere kamerakabelen (se bilde C)**

Kamerakabelen **(13)** må monteres på den håndholdte enheten **(1)** når inspeksjonskameraet skal brukes. Sett pluggen til kamerakabelen **(13)** i riktig posisjon på kameratilkoblingen **(21)**, og trykk til den festes.

## **Demontere kamerakabelen (se bilde D)**

For å ta av kamerakabelen **(13)** trykker du låsen **(22)** sammen og trekker pluggen ut av den håndholdte enheten **(1)**.

## **Montere speil, magnet eller krok (se bilde E)**

Speilet **(25)**, magneten **(23)** og kroken **(24)** kan monteres som hjelpemidler på kamerahodet **(14)**. Skyv ett av de tre hjelpemidlene på utsparingen på kamerahodet **(14)** til de stopper, som vist på bildet.

**Merknad:** Magneten **(23)** og kroken **(24)** er bare egnet til å bevege og fjerne små og lette gjenstander som sitter løst. Ved for stor belastning kan inspeksjonskameraet eller hjelpemidlet bli skadet.

## **Bruk**

- **► Beskytt den håndholdte enheten (1) og batteriet (17) mot fuktighet og direkte sollys.** Kamerakabelen og kamerahodet er vanntette ved riktig montering. Den håndholdte enheten og det oppladbare batteriet er imidlertid ikke beskyttet mot vann, og kontakt med vann medfører fare for elektrisk støt eller skade.
- **Bruk ikke inspeksjonskameraet hvis det er dugg på linsen på kamerahodet (14). Slå ikke på inspeksjonskameraet før fuktigheten er fordunstet.** Ellers kan inspeksjonskameraet bli skadet.
- ▶ Lyset (15) kan bli varmt når det er slått på under drift. For å unngå brannskader på du ikke berøre lyset.
- $\blacktriangleright$  Ikke utsett inspeksjonskameraet for ekstreme **temperaturer eller temperatursvingninger.** Det må for eksempel ikke bli liggende i bilen i lang tid. La inspeksjonskameraet akklimatiseres før du tar det i bruk ved store temperatursvingninger.

## **52** | Norsk

## **Ta i bruk**

## **Sette inn Micro-SD-kortet**

Åpne det øvre dekselet **(10)**, og skyv Micro-SD-kortet **(20)** inn i rommet **(11)** til det stopper. Lukk det øvre dekselet igjen.

## **Slå på/av**

For å **slå på** inspeksjonskameraet trykker du på av/påknappen **(3)**. Startskjermbildet vises en kort stund på displayet **(9)**.

**Merknad:** Hvis ikke kamerakabelen er montert når inspeksjonskameraet slås på, vises en feilmelding på displayet.

For å **slå av** inspeksjonskameraet trykker du på av/påknappen **(3)** igjen.

Hvis ingen knapp på inspeksjonskameraet trykkes, slås det automatisk av etter den innstilte tiden **(k)**.

## **Regulere lyset i kamerahodet**

For å få et lysere kamerabilde kan du slå på lyset **(15)** i kamerahodet og regulere lysstyrken.

Lysstyrken kan stilles inn i fire trinn (0 %, 25 %, 50 %, 100 %).

For å slå på kameralyset **(15)** og for å øke lysstyrken trykker du gjentatte ganger på knappen for belysning/lysstyrke **(7)** helt til ønsket lysstyrke er nådd.

▶ Du må ikke se rett inn i lyset (15) og ikke rette lyset **mot andre personer.** Lyset kan føre til blending.

For å redusere lysstyrken og for å slå av kameralyset **(15)** trykker du gjentatte ganger på knappen for belysning/ lysstyrke **(7)** helt til ønsket lysstyrke er nådd eller lyset er slått av.

## **Forstørre på displayet (zoom)**

Ved å trykke kort på knappen for forstørrelse **(2)** kan du forstørre bildet på displayet 1,5 gang eller 2 ganger.

## **Dreie bilde på displayet (Up is Up™) (se bilde F)**

Med knappen Up is Up™ **(5)** dreier du bildet slik at "oppe" også vises oppe på displayet.

**Merknad:** Begrenset funksjon hvis speil er montert **(25)** og/ eller kamerakabelen er plassert loddrett **(13)**

### **Opprette bilder/videoer**

Med knappen for veksling mellom foto- og videomodus **(8)** veksler du mellom foto- og videomodus. Den innstilte opptaksmodusen **(a)** vises i statuslinjen **(b)**.

Med utløserknappen for foto eller video **(6)** tar du et bilde eller starter og avslutter et videoopptak, avhengig av modusen.

## **Gallerimodus / modus for innstillinger**

Med knappen **(4)** blir en annen funksjon (i samsvar med visningen i displayet over) tilordnet knappene **(8)**, **(7)**, **(5)** og **(4)** (2. nivå). Bruk disse knappene som vist på displayet. Med et kort trykk på knappen **(4)** åpnes gallerimodus. Ved å trykke på knappen **(4)** kan du se bildet i fullskjermvisning, og ved å trykke på knappen **(6)** kan du spille en video.

## Et langt trykk på knappen **(4)** åpner **modusen for innstillinger**. Mulige innstillinger:

- Visning med farger (rød prikk) / svart/hvitt-visning (grønn prikk) **(h)**
- Lysstyrke på displayet **(i)**
- Dato/tid **(j)**
- Auto Off-funksjon: Tid uten aktivitet på inspeksjonskameraet før det slås av **(k)**
- Innkoblingstid for lys på display **(l)**
- Gjeldende bruk av minne / formatering av Micro-SDkort **(m)**

## **Statuslinje**

Statuslinjen **(b)** vises på displayet i ca. 2 s etter hvert knappetrykk. Den viser:

- Den innstilte opptaksmodusen **(a)**
- Dato og klokkeslett
- Den innstilte forstørrelsen **(c)**
- Den innstilte lysstyrken **(i)**
- Batteriladenivået **(e)**

## **Overføring av bilder og videoer**

Overføring av bilder og videoer er bare mulig med Micro-SDkort **(20)** satt inn.

Inspeksjonskameraet kan kobles til en datamaskin via en Micro-USB-kabel **(19)** for overføring av bilder og videoer.

**Merknad:** USB-grensesnittet kan ikke brukes i forbindelse med Apple-produkter (f.eks. MacBook). Dataoverføring fungerer da bare med Micro-SD-kortet.

Inspeksjonskameraet viser et symbol på displayet om at det er koblet til en datamaskin.

Inspeksjonskameraet vises som ekstern stasjon på datamaskinen.

Det oppladbare batteriet til inspeksjonskameraet kan ikke lades via inngangen **(12)**.

#### **Koble til Micro-USB-kabel for dataoverføring**

Åpne det øvre dekselet **(10)**, og sett Micro-USBkabelen **(19)** riktig i inngangen **(12)**.

Etter at dataene er overført, fjerner du Micro-USB-kabelen og lukker det øvre dekselet igjen.

## **Anvisninger**

Kontroller omgivelsene du ønsker å inspisere, og vær spesielt oppmerksom på hindringer og steder med farer. Bøy kamerakabelen **(13)** slik at kamerahodet uten problemer kan føres inn i omgivelsene som skal undersøkes. Før kamerakabelen forsiktig inn.

Tilpass lysstyrken til kameralyset **(15)** slik at det er lett å se bildet. I forbindelse med sterkt reflekterende gjenstander kan du for eksempel få bedre bilder med mindre lys. Hvis gjenstandene som skal undersøkes, vises uskarpt, reduserer eller øker du avstanden mellom kamerahodet **(14)** og gjenstanden.

## **Regler for optimal bruk av oppladbare batterier**

Beskytt batteriet mot fuktighet og vann.

Det oppladbare batteriet må oppbevares ved temperatur fra −20 °C til 50 °C. Du må for eksempel ikke la det ligge i bilen om sommeren.

En vesentlig kortere driftstid etter oppladingen er et tegn på at batteriet er oppbrukt og må skiftes ut.

Følg anvisningene om kassering.

#### **Feil – Årsak og løsning**

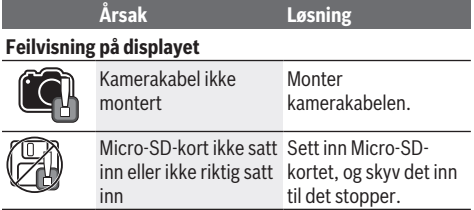

## **Service og vedlikehold**

## **Vedlikehold og rengjøring**

Ikke senk den håndholdte enheten **(1)** ned i vann eller andre væsker.

Sørg for at inspeksjonskameraet alltid er rent. Rengjør inspeksjonskameraet og alle hjelpemidlene spesielt grundig etter at du har arbeidet på steder med helsefarlige stoffer. Tørk bort skitt med en myk, fuktig klut. Bruk ikke

rengjørings- eller løsemidler.

Rengjør spesielt kameralinsen **(16)** regelmessig, og pass på å unngå lo.

## **Kundeservice og kundeveiledning**

Kundeservice hjelper deg ved spørsmål om reparasjon og vedlikehold av produktet ditt og reservedelene. Du finner også sprengskisser og informasjon om reservedeler på

## **www.bosch-pt.com**

Boschs kundeveilederteam hjelper deg gjerne hvis du har spørsmål om våre produkter og tilbehør.

Ved alle forespørsler og reservedelsbestillinger må du oppgi det 10‑sifrede produktnummeret som er angitt på produktets typeskilt.

#### **Norsk**

Robert Bosch AS Postboks 350 1402 Ski Tel.: 64 87 89 50 Faks: 64 87 89 55

#### **Du finner adresser til andre verksteder på:**

www.bosch-pt.com/serviceaddresses

### **Transport**

Li-ion-batteriene i verktøyet underligger kravene for farlig gods. Batteriene kan transporteres på veier av brukeren uten ytterligere krav.

Ved forsendelse gjennom tredje personer (f.eks.: lufttransport eller spedisjon) må det oppfylles spesielle krav til emballasje og merking. Du må konsultere en ekspert for farlig gods ved forberedelse av forsendelsen.

Send batterier kun hvis huset ikke er skadet. Lim igjen de åpne kontaktene og pakk batteriet slik at det ikke beveger seg i emballasjen. Ta også hensyn til videreførende nasjonale forskrifter.

## **Kassering**

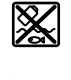

Inspeksjonskamera, oppladbare batterier og engangsbatterier, tilbehør og emballasje skal leveres til gjenvinning.

Ikke kast inspeksjonskameraet og engangsbatteriene / de oppladbare batteriene i husholdningsavfallet!

## **Bare for land i EU:**

Ifølge det europeiske direktivet 2012/19/EU skal inspeksjonskameraer som ikke lenger kan brukes, og ifølge det europeiske direktivet 2006/66/EC skal defekte eller brukte oppladbare batterier / engangsbatterier, sorteres og gienvinnes.

## **Suomi**

## **Turvallisuusohjeet**

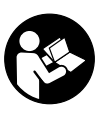

**Kaikki ohjeet on luettava ja niitä on noudatettava. Näiden ohjeiden noudattamatta jättäminen saattaa heikentää tarkastuskameran suojausta. SÄILYTÄ NÄMÄ OHJEET HUOLELLISESTI.**

- u **Anna vain valtuutetun ammattilaisen korjata viallinen tarkastuskamera ja vain alkuperäisillä varaosilla.** Siten varmistat, että tarkastuskamera säilyy turvallisena.
- u **Älä käytä tarkastuskameraa räjähdysvaarallisessa ympäristössä, jossa on herkästi syttyviä nesteitä, kaasuja tai pölyä.** Tarkastuskamerassa voi muodostua kipinöitä, jotka saattavat sytyttää pölyn tai höyryt.
- ▶ Poista akku tarkastuskamerasta kuljetuksen ja säily**tyksen ajaksi ja ennen kuin alat tehdä kameraan liittyviä töitä (esimerkiksi asennus, huolto jne.).**
- u **Ota paristot pois tarkastuskamerasta, jos et käytä sitä pitkään aikaan.** Paristot saattavat korrodoitua ja purkautua pitkäkestoisen säilytyksen aikana.
- u **Älä suuntaa valosädettä ihmisiin tai eläimiin. Älä katso valosäteeseen edes kaukaa.**
- u **Tarkista työskentelyalue ennen tarkastuskameran käyttöä. Mikään tarkastuskameran osa ei saa joutua kosketuksiin sähköjohtojen, liikkuvien osien tai kemiallisten aineiden kanssa. Katkaise työalueella olevien sähköjohtojen virtapiiri.** Näillä toimenpiteillä vähennät räjähdys-, sähköisku- ja esinevahinkovaaraa.
- u **Käytä sopivia henkilökohtaisia suojavarusteita, kuten suojalaseja, työkäsineitä tai hengityssuojainta, jos**

#### **54** | Suomi

**työalueella on terveydelle vaarallisia aineita.** Viemäreissä tai muissa vastaavissa rakenteissa voi olla kiinteitä, nestemäisiä tai kaasumaisia aineita, jotka ovat myrkyllisiä, infektoivia, syövyttäviä tai muuten terveydelle vaarallisia.

- u **Kiinnitä erityistä huomiota siisteyteen, kun teet töitä sellaisissa kohteissa, joissa on terveydelle vaarallisia aineita. Älä syö työskentelyn aikana.** Vältä kosketusta terveydelle vaarallisten aineiden kanssa. Pese työn jälkeen kädet ja muut vaarallisille aineille altistuneet ruumiinosat lämpimällä saippuavedellä. Tämä vähentää terveydelle aiheutuvaa vaaraa.
- u **Älä seiso vedessä käyttäessäsi tarkastuskameraa.** Vedessä työskentely aiheuttaa sähköiskuvaaran.
- $\blacktriangleright$  Älä avaa akkua. Oikosulkuvaara.
- u **Akusta saattaa purkautua höyryä, jos akku vioittuu tai jos akkua käytetään epäasianmukaisesti. Akku saattaa syttyä palamaan tai räjähtää.** Järjestä tehokas ilmanvaihto ja käänny lääkärin puoleen, jos havaitset ärsytystä. Höyry voi ärsyttää hengitysteitä.
- u **Virheellisen käytön tai vaurioituneen akun yhteydessä akusta saattaa vuotaa herkästi syttyvää nestettä. Vältä koskettamasta nestettä. Jos nestettä pääsee vahingossa iholle, huuhtele kosketuskohta vedellä. Jos nestettä pääsee silmiin, käänny lisäksi lääkärin puoleen.** Akusta vuotava neste saattaa aiheuttaa ihon ärsytystä ja palovammoja.
- **► Terävät esineet (esimerkiksi naulat ja ruuvitaltat) tai kuoreen kohdistuvat iskut saattavat vaurioittaa akkua.** Tämä voi johtaa akun oikosulkuun, tulipaloon, savuamiseen, räjähtämiseen tai ylikuumenemiseen.
- u **Varmista, ettei laitteesta irrotettu akku kosketa paperinliittimiä, kolikoita, avaimia, nauloja, ruuveja tai muita pieniä metalliesineitä, koska ne voivat oikosulkea akun koskettimet.** Akkukoskettimien välinen oikosulku saattaa johtaa palovammoihin ja tulipaloon.
- u **Käytä akkua ainoastaan valmistajan tuotteissa.** Vain tällä tavalla saat estettyä akun vaarallisen ylikuormituksen.
- ▶ Lataa akut vain valmistajan suosittelemilla latauslait**teilla.** Latauslaite, joka soveltuu määrätyntyyppiselle akulle, saattaa muodostaa tulipalovaaran erilaista akkua ladattaessa.

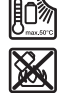

**Suojaa akkua kuumuudelta, esimerkiksi pitkäaikaiselta auringonpaisteelta, tulelta, lialta, vedeltä ja kosteudelta.** Räjähdys- ja oikosulkuvaara.

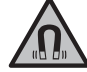

**Älä pidä magneettisia tarvikkeita implanttien tai muiden lääketieteellisten laitteiden (esimerkiksi sydämentahdistimen tai insuliinipumpun) lähellä.** Tarvikkeiden magneetit muodostavat kentän, joka voi haitata implanttien ja lääketieteellisten laitteiden toimintaa.

u **Pidä magneettiset tarvikkeet etäällä magneettisista tietovälineistä ja magneettisesti herkistä laitteista.**

Tarvikkeiden magneettivoiman takia laitteiden tiedot saattavat hävitä pysyvästi.

## **Tuotteen ja ominaisuuksien kuvaus**

Huomioi käyttöohjeiden etuosan kuvat.

#### **Määräystenmukainen käyttö**

Digitaalinen tarkastuskamera soveltuu vaikeapääsyisten ja heikosti valaistujen alueiden tarkastamiseen. Kun olet asentanut mukana toimitetun apuvälineen kamerapäähän, se soveltuu myös pienten ja kevyiden esineiden (esim. pienten ruuvien) siirtämiseen ja poistamiseen.

Digitaalista tarkastuskameraa ei saa käyttää lääketieteellisiin tarkoituksiin. Sitä ei myöskään ole tarkoitettu putkitukosten poistamiseen tai sähköjohtojen vetämiseen.

## **Kuvatut osat**

Kuvattujen osien numerointi viittaa kuvasivuilla oleviin tarkastuskameran kuviin.

- **(1)** Kädessä pidettävä laite
- **(2)** Suurennuspainike
- **(3)** Käynnistyspainike
- **(4)** Galleria/asetukset-painike (1. taso) OK/poista-painike (2. taso)
- **(5) Up is Up™** -painike (1. taso) Eteenpäinselauspainike (2. taso)
- **(6)** Valokuvauksen/videotaltioinnin tai videotoiston laukaisupainike (galleriatila)
- **(7)** Valaisun/kirkkauden painike (1. taso) Takaisinpäinselauksen painike (2. taso)
- **(8)** Valokuvaus- ja videotilan vaihtopainike (1. taso) Takaisin-painike (2. taso)
- **(9)** Näyttö
- **(10)** Yläkansi
- **(11)** Micro-SD-kortin portti
- **(12)** Micro-USB-johdon liitäntä
- **(13)** Kamerakaapeli
- **(14)** Kamerapää
- **(15)** Kamerapään valaisin
- **(16)** Kameralinssi
- $(17)$  Akku<sup>A)</sup>
- **(18)** Vapautuspainike
- **(19)** Micro-USB-johto
- **(20)** Micro-SD-kortti
- **(21)** Kameraliitäntä
- **(22)** Kamerakaapelin lukitsin
- **(23)** Magneetti
- **(24)** Koukku
- **(25)** Peili
- **(26)** Paristoadapterin suojus

#### Suomi | **55**

- **(27)** Paristoadapterin kansi
- **(28)** Asennusaukko
- A) **Kuvassa näkyvä tai tekstissä mainittu lisätarvike ei kuulu vakiovarustukseen. Koko tarvikevalikoiman voit katsoa tarvikeohjelmastamme.**

## **Näyttöelementit (osavalikoima)**

- **(a)** Asetettu valokuvaus- tai videotila
- **(b)** Tilarivi
- **(c)** Asetettu suurennus
- **(d)** Asetettu valaisu/kirkkaus
- **(e)** Akun/paristojen varaustila
- **(f)** Valokuvaus- ja videotilan välisen vaihdon symboli
- **(g)** Galleriatilan/asetustilan symboli
- **(h)** Vaihto värinäytön/mustavalkonäytön välillä
- **(i)** Näytön kirkkauden asetus
- **(j)** Päivämäärän/kellonajan asetus
- **(k)** Automaattisen sammutusajan asetus (automaattinen sammutustoiminto)
- **(l)** Näytön valaisuajan asetus
- **(m)** Micro-SD-kortin muistitilan täyttöaste

## **Tekniset tiedot**

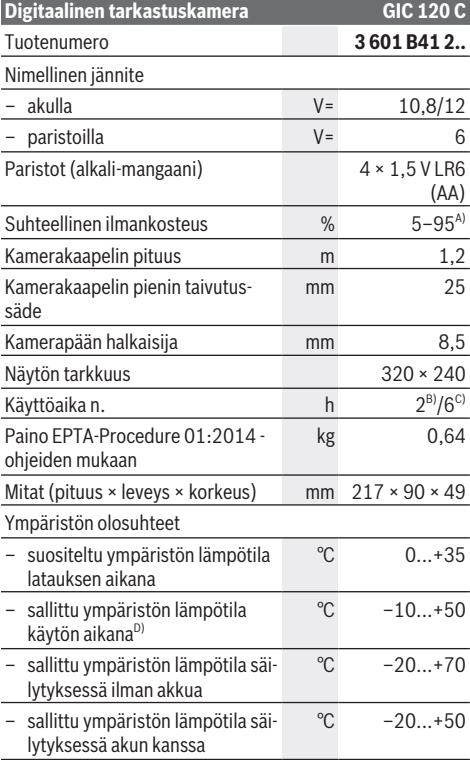

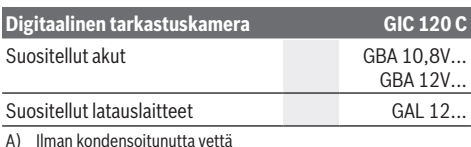

- B) paristoilla
- C) akun kanssa ja kamerapään valaisimen 100 %:n kirkkaudella
- D) rajoitettu teho, kun lämpötila on <0 °C

## **Asennus**

## **Virtalähde**

Tarkastuskameraa voi käyttää joko tavanomaisten paristojen tai Bosch-litiumioniakun kanssa.

## **Käyttö paristoadapterin kanssa (katso kuva A)**

Paristot asennetaan paristosovittimeen.

u **Paristoadapteria tulee käyttää vain asiaankuuluvissa Bosch-tarkastuskameroissa. Sitä ei saa käyttää sähkötyökaluissa.**

Työnnä paristojen **asentamiseksi** paristoadapterin suojus **(26)** asennusaukkoon **(28)**. Asenna paristot suojukseen kannessa **(27)** olevan kuvan mukaisesti. Työnnä kansi suojuksen päälle niin, että se napsahtaa tuntuvasti paikalleen ja on kunnolla kiinni tarkastuskameran kahvassa.

Kun haluat **irrottaa** paristot, paina kannen **(27)** vapautuspainikkeita **(18)** ja vedä kansi pois paikaltaan. Vedä sisällä oleva suojus **(26)** ulos asennusaukosta **(28)**.

Vaihda aina kaikki paristot samanaikaisesti. Käytä vain saman valmistajan ja saman kapasiteetin paristoja.

u **Ota paristot pois tarkastuskamerasta, jos et käytä sitä pitkään aikaan.** Paristot saattavat korrodoitua ja purkautua pitkäkestoisen säilytyksen aikana.

#### **Käyttö akun kanssa (katso kuva B)**

► Käytä vain teknisissä tiedoissa ilmoitettuja latauslait**teita.** Vain nämä latauslaitteet on tarkoitettu tarkastuskameralle soveltuvien litiumioniakkujen lataukseen.

**Huomautus:** Tarkastuskameralle soveltumattomien akkujen käyttö voi aiheuttaa toimintahäiriöitä tai tarkastuskameran vioittumisen.

**Huomautus:** akku toimitetaan osittain ladattuna. Lataa akku täyteen ennen ensikäyttöä taataksesi parhaan akun suorituskyvyn.

Litiumioniakun voi ladata koska tahansa. Tämä ei lyhennä akun elinikää. Latauksen keskeytys ei vaurioita akkua.

Kun haluat **asentaa** ladatun akun **(17)**, työnnä sitä asennusaukkoon **(28)**, kunnes se lukittuu kunnolla paikalleen tarkastuskameran kahvaan.

Kun haluat **irrottaa** akun **(17)**, paina vapautuspainikkeita **(18)** ja vedä akku ulos asennusaukosta **(28)**. **Älä irrota akkua väkisin.**

#### **56** | Suomi

### **Akun/paristojen lataustila**

Kun akun/paristojen varaus on vähissä, symboli **ilmes**tyy näyttöön. Kun symboli on tyhjä, tarkastustyöt eivät ole enää mahdollisia. Akku/paristot täytyy vaihtaa tai akku pitää ladata.

### **Kamerakaapelin asentaminen (katso kuva C)**

Tarkastuskameran käyttöä varten pitää asentaa kamerakaapeli **(13)** kädessä pidettävään laitteeseen **(1)**. Työnnä kamerakaapelin **(13)** pistoliitin oikeassa asennossa kameraliitäntään **(21)** niin, että se lukittuu paikalleen.

### **Kamerakaapelin irrottaminen (katso kuva D)**

Kun haluat irrottaa kamerakaapelin **(13)**, purista lukitsinta **(22)** kokoon ja vedä pistoliitin irti kädessä pidettävästä laitteesta **(1)**.

## **Peilin, magneetin tai koukun asentaminen (katso kuva E)**

Peilin **(25)**, magneetin **(23)** ja koukun **(24)** voi asentaa kamerapäähän **(14)** apuvälineeksi.

Työnnä yksi kolmesta apuvälineestä kuvan esimerkin mukaisesti kamerapään **(14)** syvennyksen pohjaan asti.

**Huomautus:** magneetti **(23)** ja koukku **(24)** soveltuvat vain irtonaisten, pienten ja keveiden esineiden siirtämiseen ja poistamiseen. Jos vedät liian voimakkaasti, tarkastuskamera tai apuväline voivat vahingoittua.

## **Käyttö**

- ▶ Suojaa kädessä pidettävä laite (1) ja akku (17) kos**teudelta ja suoralta auringonpaisteelta.** Kamerakaapeli ja kamerapää ovat vedenpitäviä, kun ne on asennettu oikein. Kädessä pidettävä laite ja akku eivät kuitenkaan ole vedeltä suojattuja. Sähköisku- ja vaurioitumisvaara, jos ne joutuvat kosketuksiin veden kanssa.
- u **Älä käytä tarkastuskameraa, jos kamerapään linssi on (14) huurtunut. Älä käynnistä tarkastuskameraa, ennen kuin kosteus on haihtunut.** Muuten tarkastuskamera voi vaurioitua.
- ▶ Sytytetty valaisin (15) voi kuumeta käytön aikana. Palovammavaara. Älä kosketa valaisinta.
- u **Älä altista tarkastuskameraa äärimmäisille lämpötiloille tai suurille lämpötilavaihteluille.** Älä jätä laitteita esim. pitkäksi ajaksi autoon. Anna suurten lämpötilavaihteluiden jälkeen tarkastuskameran lämpötilan ensin tasaantua, ennen kuin otat sen käyttöön.

#### **Käyttöönotto**

#### **Micro-SD-kortin asentaminen**

Avaa yläkansi **(10)** ja työnnä Micro-SD-kortti **(20)** portin **(11)** pohjaan. Sulje yläkansi.

#### **Käynnistys ja sammutus**

**Käynnistä** tarkastuskamera painamalla

käynnistyspainiketta **(3)**. Aloitusnäyttö näkyy hetken aikaa näytössä **(9)**.

**Huomautus:** jos käynnistyksen aikana kamerakaapeli on irti, näytössä näkyy virheilmoitus.

**Sammuta** tarkastuskamera painamalla uudelleen käynnistyspainiketta **(3)**.

Jos et paina mitään tarkastuskameran painiketta, laite sammuu asetetun sammutusajan **(k)** kuluttua automaattisesti.

#### **Kamerapään valaisimen säätäminen**

Voit parantaa kamerakuvaa kytkemällä kamerapään valaisimen **(15)** päälle ja säätämällä sen kirkkautta.

Kirkkautta voi säätää neliportaisesti (0 %, 25 %, 50 % ja 100 %).

Sytytä kameran valaisin **(15)** painamalla valo-/ kirkkauspainiketta **(7)** ja lisää kirkkautta toistuvilla painalluksilla, kunnes kirkkaus on sopiva.

**► Älä katso valaisinta (15) kohti äläkä kohdista valaisinta muihin ihmisiin.** Valaisimen valo voi sokaista silmät.

Kun haluat vähentää kirkkautta tai sammuttaa kameran valaisimen **(15)**, paina toistuvasti valo-/ kirkkauspainiketta **(7)**, kunnes kirkkaus on sopiva tai valaisin sammuu.

#### **Kuvan suurentaminen näytössä (zoomaus)**

Painamalla lyhyesti painiketta **(2)** voit suurentaa näytön kuvan puolitoistakertaiseksi tai kaksinkertaiseksi.

#### **Kuvan kääntö näytössä (Up is Up™) (katso kuva F)**

Up is Up™ -painikkeella **(5)** saat käännettyä kuvan niin, että "yläpuoli" näkyy myös näytössä ylöspäin.

**Huomautus:** rajoitettu toimivuus, kun peili **(25)** on asennettu ja/tai kamerakaapeli **(13)** on kohdistettu pystysuoraan

#### **Valokuvien/videoiden ottaminen**

Valokuvaus- ja videotilan vaihtopainikkeella **(8)** voit vaihtaa valokuvaustilan ja videotilan välillä. Parhaillaan asetettuna oleva tila **(a)** näytetään tilarivillä **(b)**.

Valokuvauksen/videotaltioinnin laukaisupainikkeella **(6)** otat valitussa tilassa valokuvan tai käynnistät/lopetat videotaltioinnin.

#### **Galleriatila/asetustila**

Painamalla painiketta **(4)** kohdennat painikkeille **(8)**, **(7)**, **(5)** ja **(4)** toisen toiminnon (yläpuolella näkyvää näyttöä vastaavasti) (2. taso). Käytä näitä painikkeita näytön osoittamalla tavalla.

Painamalla lyhyesti painiketta **(4)** avaat galleriatilan. Painamalla painiketta **(4)** voit tarkastella kuvaa koko ruudun koossa ja painamalla painiketta **(6)** voit katsoa videon.

Painikkeen **(4)** pitkällä painalluksella avaat **asetustilan**. Siinä voi tehdä seuraavia asetuksia:

- värikuva (punainen piste) / mustavalkokuva (vihreä piste) **(h)**
- näytön kirkkaus **(i)**

Suomi | **57**

pohjaan asti.

aneli.

- päivämäärä/kellonaika **(j)**
- automaattinen sammutustoiminto: tarkastuskameran käyttötauon pituus, jonka jälkeen laite sammuu **(k)**
- näytön valaisuaika **(l)**
- Micro-SD-kortin muistitilan täyttöaste/formatointi **(m)**

#### **Tilarivi**

Tilarivi **(b)** näkyy näytössä jokaisen painikepainalluksen jälkeen noin kahden sekunnin ajan. Se näyttää:

- asetetun kuvaustilan **(a)**
- päivämäärän ja kellonajan
- asetetun suurennuksen **(c)**
- asetetun kirkkauden **(i)**
- akun/paristojen varaustilan **(e)**

#### **Valokuvien ja videoiden siirtäminen**

Valokuvien ja videoiden siirto on mahdollista vain paikalleen asennetun Micro-SD-kortin **(20)** avulla.

Tarkastuskameran voi liittää tietokoneeseen Micro-USBjohdolla **(19)** valokuvien ja videoiden siirtämiseksi.

**Huomautus:** USB-liitäntää ei voi käyttää Apple-tuotteiden (esim. MacBookien) yhteydessä. Tässä tapauksessa tiedonsiirto toimii vain Micro-SD-kortin kautta.

Tarkastuskamera osoittaa näytössä olevalla symbolilla, että se on kytketty tietokoneeseen.

Tarkastuskamera näkyy tietokoneessa ulkoisena asemana. Tarkastuskameran akkua ei voi ladata liitännän **(12)** kautta.

## **Micro-USB-johdon kytkeminen tiedonsiirtoa varten**

Avaa yläkansi **(10)** ja kytke Micro-USB-johto **(19)** oikeassa asennossa liitäntään **(12)**.

Kun olet siirtänyt tiedot, irrota Micro-USB-johto ja sulje yläkansi.

## **Työskentelyohjeita**

Tarkista tutkittavan alueen ympäristö etenkin esteiden ja vaarallisten kohtien varalta.

Taivuta kamerakaapelia **(13)** niin, että kamerapään voi ohjata tutkittavalle alueelle helposti. Ohjaa kamerakaapeli varovasti sisään.

Säädä kameran valaisimen **(15)** kirkkaus niin, että kuvasta tulee selkeä. Esimerkiksi voimakkaasti heijastavien esineiden ympäristössä saat paremman kuvan vähemmällä valolla.

Jos tutkittavat kohteet näkyvät epäselvinä, pienennä tai lisää etäisyyttä kamerapään **(14)** ja kohteen välillä.

## **Ohjeita akun optimaaliseen käsittelyyn**

Suojaa akku kosteudelta ja vedeltä.

Säilytä akkua vain −20 … 50 °C lämpötilassa. Älä jätä akkua esimerkiksi kuumana kesäpäivänä pitkäksi ajaksi autoon. Huomattavasti lyhentynyt käyntiaika latauksen jälkeen osoittaa, että akku on elinikänsä lopussa ja täytyy vaihtaa uuteen. Huomioi hävitysohjeet.

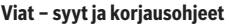

**Syy Korjausohje Virhesanoma näytössä**

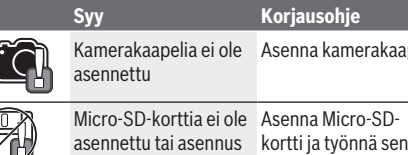

## **Hoito ja huolto**

on tehty väärin

## **Huolto ja puhdistus**

Älä upota kädessä pidettävää laitetta **(1)** veteen tai muihin nesteisiin.

Pidä tarkastuskamera aina puhtaana. Puhdista tarkastuskamera ja kaikki apuvälineet erityisen huolellisesti, kun olet työskennellyt sellaisilla alueilla, joilla on terveydelle vaarallisia aineita.

Pyyhi lika pois kostealla ja pehmeällä liinalla. Älä käytä puhdistusaineita tai liuottimia.

Puhdista etenkin kameran linssi **(16)** säännöllisin väliajoin ja poista mahdollinen nukka.

## **Asiakaspalvelu ja käyttöneuvonta**

Asiakaspalvelu vastaa tuotteesi korjausta ja huoltoa sekä varaosia koskeviin kysymyksiin. Räjäytyskuvat ja varaosatiedot ovat myös verkko-osoitteessa: **www.bosch-pt.com**

Bosch-käyttöneuvontatiimi vastaa mielellään tuotteita ja tarvikkeita koskeviin kysymyksiin.

Ilmoita kaikissa kyselyissä ja varaosatilauksissa 10‑numeroinen tuotenumero, joka on ilmoitettu tuotteen mallikilvessä.

#### **Suomi**

Robert Bosch Oy Bosch-keskushuolto Pakkalantie 21 A 01510 Vantaa Voitte tilata varaosat suoraan osoitteesta www.bosch-pt.fi. Puh.: 0800 98044 Faksi: 010 296 1838 www.bosch-pt.fi

#### **Muut asiakaspalvelun yhteystiedot löydät kohdasta:**

www.bosch-pt.com/serviceaddresses

#### **Kuljetus**

Toimitukseen kuuluvat litiumioniakut ovat vaarallisia aineita koskevien lakimääräysten alaisia. Käyttäjä saa kuljettaa akkuja liikenteessä ilman erikoistoimenpiteitä.

Jos lähetys tehdään kolmansien osapuolten kautta (esim.: lentorahtina tai huolintaliikkeen välityksellä), tällöin on huomioitava pakkausta ja merkintää koskevat erikoisvaatimukset. Lähetystä varten tuote täytyy pakata vaarallisten aineiden asiantuntijan neuvojen mukaan.

Lähetä vain sellaisia akkuja, joiden kotelo on vaurioitumaton. Suojaa navat teipillä ja pakkaa akku niin, ettei se pääse liikkumaan pakkauksessa. Huomioi myös mahdolliset tätä pidemmälle menevät maakohtaiset määräykset.

### **58** | Ελληνικά

## **Hävitys**

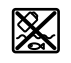

Käytöstä poistetut tarkastuskamerat, akut/paristot, lisätarvikkeet ja pakkaukset tulee toimittaa ympäristöystävälliseen uusiokäyttöön.

Älä hävitä tarkastuskameroita tai paristoja/akkuja talousjätteiden mukana!

## **Koskee vain EU‑maita:**

Eurooppalaisen direktiivin 2012/19/EU mukaan käyttökelvottomat tarkastuskamerat ja eurooppalaisen direktiivin 2006/66/EY mukaan vialliset tai loppuun käytetyt akut/paristot täytyy kerätä erikseen ja toimittaa ympäristöystävälliseen kierrätykseen.

## **Ελληνικά**

## **Υποδείξεις ασφαλείας**

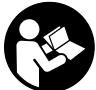

**Όλες οι υποδείξεις πρέπει να διαβαστούν και να τηρηθούν. Εάν η κάμερα επιθεώρησης δε χρησιμοποιηθεί σύμφωνα με αυτές τις οδηγίες, τα ενσωματωμένα στην κάμερα επιθεώρησης μέτρα προστασίας μπορεί να επηρεαστούν**

**αρνητικά. ΦΥΛΑΞΤΕ ΑΥΤΕΣ ΤΙΣ ΥΠΟΔΕΙΞΕΙΣ ΚΑΛΑ.** u **Αναθέστε την επισκευή της κάμερας επιθεώρησης μόνο**

- **σε ειδικευμένο τεχνικό προσωπικό και μόνο με γνήσια ανταλλακτικά.** Έτσι εξασφαλίζεται η διατήρηση της ασφάλειας της κάμερας επιθεώρησης.
- u **Μην εργάζεστε με την κάμερα επιθεώρησης σε επικίνδυνα για έκρηξη περιβάλλοντα, στα οποία βρίσκονται εύφλεκτα υγρά, αέρια ή σκόνες.** Στην κάμερα επιθεώρησης μπορεί να δημιουργηθεί σπινθηρισμός ο οποίος μπορεί να αναφλέξει τη σκόνη ή τις αναθυμιάσεις.
- u **Αφαιρέστε την επαναφορτιζόμενη μπαταρία πριν από όλες τις εργασίες στην κάμερα επιθεώρησης (π.χ. συναρμολόγηση, συντήρηση κλπ.) καθώς και σε περίπτωση μεταφοράς και φύλαξης της κάμερας επιθεώρησης.**
- u **Αφαιρέστε τις μπαταρίες από την κάμερα επιθεώρησης, όταν δεν την χρησιμοποιήσετε για μεγαλύτερο χρονικό διάστημα.** Οι μπαταρίες μπορεί να οξειδωθούν σε περίπτωση αποθήκευσης για μεγαλύτερο χρονικό διάστημα και να αυτοεκφορτιστούν.
- u **Μην κατευθύνετε την ακτίνα επάνω σε πρόσωπα ή ζώα και μην κοιτάζετε οι ίδιοι κατευθείαν στην ακτίνα, ακόμη και από μεγάλη απόσταση.**
- u **Πριν τη χρήση της κάμερας επιθεώρησης ελέγξτε την περιοχή εργασίας. Κανένα μέρος της κάμερας επιθεώρησης δεν επιτρέπεται μα έρθει σε επαφή με ηλεκτρικούς αγωγούς, με κινούμενα μέρη ή με χημικές ουσίες. Διακόψτε το κύκλωμα των ηλεκτρικών αγωγών, που περνούν από την περιοχή εργασίας.** Αυτό

το μέτρο μειώνει τον κίνδυνο εκρήξεων, ηλεκτροπληξίας και υλικών ζημιών.

- u **Φοράτε κατάλληλο προσωπικό εξοπλισμό προστασίας, όπως προστατευτικά γυαλιά, προστατευτικά γάντια ή προσωπίδα προστασίας αναπνοής, όταν στην περιοχή εργασίας βρίσκονται ουσίες επιβλαβής για την υγεία.** Τα αποχετευτικά κανάλια (υπονόμοι) ή παρόμοιες περιοχές μπορεί να περιέχουν στερεές, υγρές ή αέριες ουσίες που είναι τοξικές, μολυσματικές, διαβρωτικές ή με άλλο τρόπο επικίνδυνες για την υγεία.
- u **Προσέχετε ιδιαίτερα την καθαριότητα, όταν εργάζεστε σε περιοχές με επιβλαβείς για την υγεία ουσίες. Μην τρώτε κατά τη διάρκεια της εργασίας.** Αποφεύγετε την επαφή με τις επιβλαβείς για την υγεία ουσίες και καθαρίζετε μετά την εργασία τα χέρια και τα άλλα μέρη του σώματος, που μπορεί να ήρθαν σε επαφή, με ζεστή σαπουνάδα. Έτσι μειώνεται ο κίνδυνος για την υγεία.
- u **Μη στέκεστε στο νερό, όταν χρησιμοποιείτε την κάμερα επιθεώρησης.** Με την εργασία στο νερό υπάρχει ο κίνδυνος ηλεκτροπληξίας.
- u **Μην ανοίγετε την μπαταρία.** Υπάρχει κίνδυνος βραχυκυκλώματος.
- u **Σε περίπτωση βλάβης ή/και αντικανονικής χρήσης της μπαταρίας μπορεί να εξέλθουν αναθυμιάσεις από την μπαταρία. Η μπαταρία μπορεί να αναφλεγεί ή να εκραγεί.**Αφήστε να μπει φρέσκος αέρας και επισκεφτείτε έναν γιατρό σε περίπτωση που έχετε ενοχλήσεις. Οι αναθυμιάσεις μπορεί να ερεθίσουν τις αναπνευστικές οδούς.
- u **Σε περίπτωση λάθους χρήσης ή χαλασμένης μπαταρίας μπορεί να διαρρεύσει εύφλεκτο υγρό από την μπαταρία. Αποφεύγετε κάθε επαφή μ' αυτό. Σε περίπτωση τυχαίας επαφής ξεπλυθείτε με νερό. Σε περίπτωση που τα υγρά έρθουν σε επαφή με τα μάτια, πρέπει να ζητήσετε επίσης και ιατρική βοήθεια.** Τα διαρρέοντα υγρά μπαταρίας μπορεί να οδηγήσουν σε ερεθισμούς του δέρματος ή σε εγκαύματα.
- u **Από αιχμηρά αντικείμενα, όπως π.χ. καρφιά ή κατσαβίδια ή από εξωτερική άσκηση δύναμης μπορεί να υποστεί ζημιά η μπαταρία.** Μπορεί να προκληθεί ένα εσωτερικό βραχυκύκλωμα με αποτέλεσμα την ανάφλεξη, την εμφάνιση καπνού, την έκρηξη ή την υπερθέρμανση της μπαταρίας.
- u **Κρατάτε τις μπαταρίες που δε χρησιμοποιείτε μακριά από συνδετήρες χαρτιών, νομίσματα, κλειδιά, καρφιά, βίδες κι άλλα μικρά μεταλλικά αντικείμενα που μπορούν να βραχυκυκλώσουν τις επαφές της μπαταρίας.** Ένα βραχυκύκλωμα των επαφών της μπαταρίας μπορεί να προκαλέσει τραυματισμούς ή φωτιά.
- u **Χρησιμοποιείτε την μπαταρία μόνο σε προϊόντα του κατασκευαστή.** Μόνο έτσι προστατεύεται η μπαταρία από μια επικίνδυνη υπερφόρτιση.
- **Φορτίζετε τις μπαταρίες μόνο με φορτιστές, που προτείνονται από τον κατασκευαστή.** Όταν ένας φορτιστής, που προορίζεται μόνο για ένα συγκεκριμένο είδος μπαταριών, χρησιμοποιηθεί για τη φόρτιση άλλων μπαταριών μπορεί να προκαλέσει πυρκαγιά.

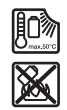

**Προστατεύετε την μπαταρία από υπερβολικές θερμοκρασίες, π. χ. ακόμη και από συνεχή ηλιακή ακτινοβολία, φωτιά, ρύπανση, νερό και υγρασία.** Υπάρχει κίνδυνος έκρηξης και βραχυκυκλώματος.

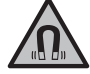

**Μη φέρετε τα μαγνητικά εξαρτήματα κοντά σε εμφυτεύματα και άλλες ιατρικές συσκευές, όπως π.χ. βηματοδότης καρδιάς ή**

**αντλία ινσουλίνης.** Από τους μαγνήτες των εξαρτημάτων δημιουργείται ένα πεδίο, το οποίο μπορεί να θέσει σε κίνδυνο τη λειτουργία των εμφυτευμάτων ή των ιατρικών συσκευών.

u **Κρατήστε τα μαγνητικά εξαρτήματα μακριά από μαγνητικούς φορείς δεδομένων και μαγνητικές ευαίσθητες συσκευές.** Από τη δράση των μαγνητών των εξαρτημάτων μπορεί να προκύψει μη αναστρέψιμη απώλεια δεδομένων.

# **Περιγραφή προϊόντος και ισχύος**

Προσέξτε παρακαλώ τις εικόνες στο μπροστινό μέρος των οδηγιών λειτουργίας.

## **Χρήση σύμφωνα με τον σκοπό προορισμού**

Η ψηφιακή κάμερα επιθεώρησης είναι κατάλληλη για την επιθεώρηση δυσπρόσιτων ή σκοτεινών περιοχών. Μετά τη συναρμολόγηση των συμπαραδιδόμενων βοηθητικών εξαρτημάτων στην κεφαλή της κάμερας είναι επίσης κατάλληλη για τη μετακίνηση και απομάκρυνση μικρών και ελαφρών αντικειμένων (π.χ. μικρές βίδες).

Η ψηφιακός κάμερα επιθεώρησης δεν επιτρέπεται να χρησιμοποιηθεί για ιατρικούς σκοπούς. Επίσης δεν προορίζεται για την απόφραξη σωλήνων ή το τράβηγμα μέσα των καλωδίων.

## **Απεικονιζόμενα στοιχεία**

Η απαρίθμηση στα απεικονιζόμενα στοιχεία αναφέρεται στην παράσταση της κάμερα επιθεώρησης στις σελίδες γραφικών.

- **(1)** Συσκευή χειρός
- **(2)** Πλήκτρο Μεγέθυνση
- **(3)** Πλήκτρο On/Off
- **(4)** Πλήκτρο Γκαλερί/Ρυθμίσεις (1ο επίπεδο) Πλήκτρο OK/Διαγραφή (2ο επίπεδο)
- **(5)** Πλήκτρο **Up is Up™** (1ο επίπεδο) Πλήκτρο για ξεφύλλισμα προς τα εμπρός (2ο επίπεδο)
- **(6)** Πλήκτρο ενεργοποίησης (κλείστρο) για λήψη φωτογραφίας ή βίντεο ή αναπαραγωγή βίντεο (λειτουργία γκαλερί)
- **(7)** Πλήκτρο Φωτισμός/Φωτεινότητα (1ο επίπεδο) Πλήκτρο για ξεφύλλισμα προς τα πίσω (2ο επίπεδο)
- **(8)** Πλήκτρο για αλλαγή λειτουργίας ανάμεσα στη λειτουργία φωτογραφίας ή βίντεο (1ο επίπεδο) Πλήκτρο Πίσω (2ο επίπεδο)
- **(9)** Οθόνη
- **(10)** Επάνω κάλυμμα
- **(11)** Υποδοχή για κάρτα Micro-SD
- **(12)** Σύνδεση για το καλώδιο Micro-USB
- **(13)** Καλώδιο κάμερας
- **(14)** Κεφαλή κάμερας
- **(15)** Φως στην κεφαλή της κάμερας
- **(16)** Φακός κάμερας
- **(17)** Μπαταρία<sup>A)</sup>
- **(18)** Πλήκτρο απασφάλισης
- **(19)** Καλώδιο Micro-USB
- **(20)** Κάρτα Micro-SD
- **(21)** Σύνδεση της κάμερας
- **(22)** Ασφάλιση του καλωδίου της κάμερας
- **(23)** Μαγνήτης
- **(24)** Άγκιστρο
- **(25)** Καθρέφτης
- **(26)** Περίβλημα προσαρμογέα μπαταριών
- **(27)** Καπάκι προσαρμογέα μπαταριών
- **(28)** Υποδοχή
- A) **Εξαρτήματα που απεικονίζονται ή περιγράφονται δεν περιέχονται στη στάνταρ συσκευασία. Τον πλήρη κατάλογο εξαρτημάτων μπορείτε να τον βρείτε στο πρόγραμμα εξαρτημάτων.**

## **Στοιχεία ένδειξης (επιλογή)**

- **(a)** Ρυθμισμένη λειτουργία φωτογραφίας ή λειτουργία βίντεο
- **(b)** Γραμμή κατάστασης
- **(c)** Ρυθμισμένη μεγέθυνση
- **(d)** Ρυθμισμένος φωτισμός/φωτεινότητα
- **(e)** Κατάσταση φόρτισης επαναφορτιζόμενης μπαταρίας/ μπαταριών
- **(f)** Σύμβολο για την αλλαγή λειτουργίας μεταξύ λειτουργίας φωτογραφίας ή λειτουργίας βίντεο
- **(g)** Σύμβολο για τη λειτουργία γκαλερί/λειτουργία ρυθμίσεων
- **(h)** Αλλαγή λειτουργίας έγχρωμης αναπαραγωγής/ ασπρόμαυρης αναπαραγωγή
- **(i)** Ρύθμιση της φωτεινότητας της οθόνης
- **(j)** Ρύθμιση της ημερομηνίας/ώρας
- **(k)** Ρύθμιση χρονικής διάρκειας της αυτόματης απενεργοποίησης (λειτουργία Auto-Off)
- **(l)** Ρύθμιση της διάρκειας φωτισμού της οθόνης
- **(m)** Τρέχουσα κατάληψη της μνήμης της κάρτας Micro-SD

## **Τεχνικά στοιχεία**

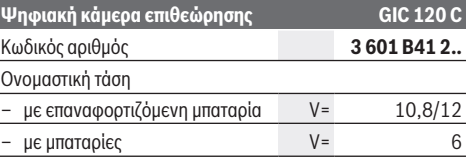

#### **60** | Ελληνικά

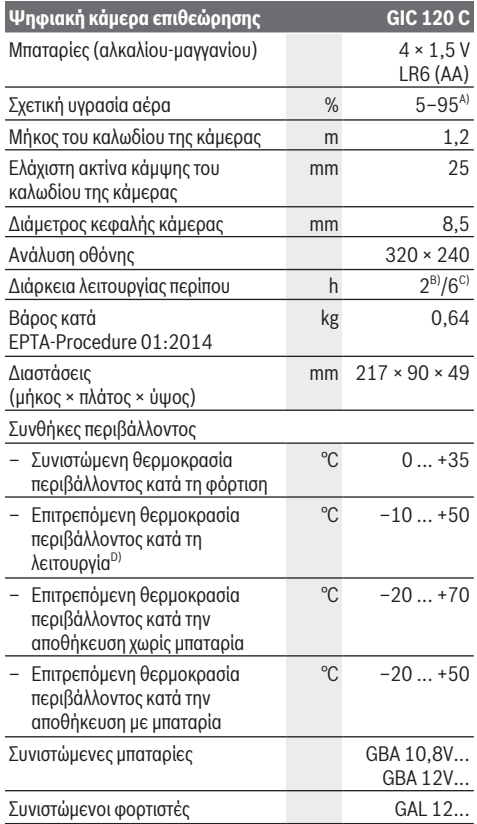

A) χωρίς συμπύκνωση

B) με μπαταρίες

C) με επαναφορτιζόμενη μπαταρία στο 100 % φωτεινότητα του φωτός στην κεφαλή της κάμερας

D) Περιορισμένη ισχύς στις θερμοκρασίες <0 °C

## **Συναρμολόγηση**

## **Παροχή ενέργειας**

Η κάμερα επιθεώρησης μπορεί να λειτουργήσει είτε με μπαταρίες του εμπορίου ή με μια επαναφορτιζόμενη μπαταρία ιόντων λιθίου Bosch.

**Λειτουργία με προσαρμογέα μπαταρίας (βλέπε εικόνα A)** Οι μπαταρίες τοποθετούνται στον προσαρμογέα μπαταριών.

u **Ο προσαρμογέας μπαταριών προορίζεται αποκλειστικά για χρήση στις αντίστοιχες προβλεπόμενες κάμερες επιθεώρησης Bosch και δεν επιτρέπεται να χρησιμοποιηθεί με ηλεκτρικά εργαλεία.**

Για την **τοποθέτηση** των μπαταριών σπρώξτε το περίβλημα **(26)** του προσαρμογέα μπαταριών στην υποδοχή **(28)**. Τοποθετήστε τις μπαταρίες σύμφωνα με την απεικόνιση πάνω στο καπάκι **(27)** μέσα στο περίβλημα. Σπρώξτε το καπάκι πάνω στο περίβλημα, ώσπου να ασφαλιστεί αισθητά και να είναι ισόπεδο με τη λαβή της κάμερας επιθεώρησης.

Για την **αφαίρεση** των μπαταριών πατήστε τα κουμπιά απασφάλισης **(18)** στο καπάκι **(27)** και αφαιρέστε το καπάκι. Τραβήξτε το εσωτερικά ευρισκόμενο περίβλημα **(26)** έξω από την υποδοχή **(28)**.

Αντικαθιστάτε πάντοτε ταυτόχρονα όλες τις μπαταρίες. Χρησιμοποιείτε μόνο μπαταρίες ενός κατασκευαστή και με την ίδια χωρητικότητα.

u **Αφαιρέστε τις μπαταρίες από την κάμερα επιθεώρησης, όταν δεν την χρησιμοποιήσετε για μεγαλύτερο χρονικό διάστημα.** Οι μπαταρίες μπορεί να οξειδωθούν σε περίπτωση αποθήκευσης για μεγαλύτερο χρονικό διάστημα και να αυτοεκφορτιστούν.

## **Λειτουργία με επαναφορτιζόμενη μπαταρία (βλέπε εικόνα B)**

u **Χρησιμοποιείτε μόνο τους φορτιστές που αναφέρονται στα Τεχνικά στοιχεία.** Μόνο αυτοί οι φορτιστές είναι εναρμονισμένοι με τις επαναφορτιζόμενες μπαταρίες ιόντων λιθίου που χρησιμοποιούνται στην κάμερα επιθεώρησης.

**Υπόδειξη:** Η χρήση μη κατάλληλων για την κάμερα επιθεώρησής σας επαναφορτιζόμενων μπαταριών μπορεί να οδηγήσει σε δυσλειτουργίες ή σε ζημιά της κάμερας επιθεώρησης.

**Υπόδειξη:** Η μπαταρία παραδίδεται μερικώς φορτισμένη. Για την εξασφάλιση της πλήρους ισχύος της μπαταρίας, φορτίστε την μπαταρία πλήρως πριν την πρώτη χρήση.

Η μπαταρία ιόντων λιθίου μπορεί να φορτιστεί οποτεδήποτε, χωρίς να μειωθεί η διάρκεια ζωής. Η διακοπή της φόρτισης δε βλάπτει την μπαταρία.

Για την **τοποθέτηση** της φορτισμένης επαναφορτιζόμενης μπαταρίας **(17)** σπρώξτε την στην υποδοχή **(28)**, ώσπου να ασφαλιστεί στη θέση της και να είναι ισόπεδη με τη λαβή της κάμερας επιθεώρησης.

Για την **αφαίρεση** της επαναφορτιζόμενης μπαταρίας **(17)** πατήστε τα κουμπιά απασφάλισης **(18)** και τραβήξτε την επαναφορτιζόμενη μπαταρία έξω από την υποδοχή της επαναφορτιζόμενης μπαταρίας **(28)**. **Μην εφαρμόσετε εδώ καμία βία.**

## **Κατάσταση φόρτισης επαναφορτιζόμενων μπαταριών/μπαταριών**

Σε περίπτωση χαμηλής κατάστασης φόρτισης της επαναφορτιζόμενης μπαταρίας/των μπαταριών εμφανίζεται για πρώτη φορά το σύμβολο **3 στην οθόνη.** Όταν το σύμβολο είναι κενό, πρέπει να αντικαταστήσετε την επαναφορτιζόμενη μπαταρία/τις μπαταρίες ή να επαναφορτίσετε την επαναφορτιζόμενη μπαταρία, οι επιθεωρήσεις δεν είναι πλέον δυνατές.

## **Συναρμολόγηση του καλωδίου της κάμερας (βλέπε εικόνα C)**

Για τη λειτουργία της κάμερας επιθεώρησης πρέπει το καλώδιο της κάμερας **(13)** να συναρμολογηθεί στη συσκευή χειρός **(1)**.

Τοποθετήστε το φις του καλωδίου της κάμερας **(13)** στη σωστή θέση στη σύνδεση της κάμερας **(21)**, μέχρι να ασφαλίσει.

## **Αποσυναρμολόγηση του καλωδίου της κάμερας (βλέπε εικόνα D)**

Για την αφαίρεση του καλωδίου της κάμερας **(13)**πιέστε την ασφάλιση **(22)** και τραβήξτε το φις έξω από τη συσκευή χειρός **(1)**.

## **Συναρμολόγηση καθρέφτη, μαγνήτη ή άγκιστρου (βλέπε εικόνα E)**

Ο καθρέφτης **(25)**, ο μαγνήτης **(23)** και το άγκιστρο **(24)** μπορούν να συναρμολογηθούν ως βοηθητικά μέσα στην κεφαλή της κάμερας **(14)**.

Σπρώξτε ένα από τα 3 βοηθητικά εξαρτήματα, όπως φαίνεται στην εικόνα, μέχρι τέρμα πάνω στο άνοιγμα στην κεφαλή της κάμερας **(14)**.

**Υπόδειξη:** Ο μαγνήτης **(23)** και το άγκιστρο **(24)** είναι κατάλληλα μόνο για τη μετακίνηση και την απομάκρυνση χαλαρών, μικρών και ελαφρών αντικειμένων. Σε περίπτωση πολύ ισχυρής έλξης μπορεί να προκληθεί ζημιά στην κάμερα επιθεώρησης ή στο βοηθητικό εξάρτημα.

## **Λειτουργία**

- u **Προστατεύετε τη συσκευή χειρός (1) και την επαναφορτιζόμενη μπαταρία (17) από την υγρασία και την άμεση ηλιακή ακτινοβολία.** Το καλώδιο της κάμερας και η κεφαλή της κάμερας σε περίπτωση σωστής συναρμολόγησης είναι υδατοστεγανά. Η συσκευή χειρός και η επαναφορτιζόμενη μπαταρία δεν προστατεύονται όμως από το νερό, σε περίπτωση επαφής με το νερό υπάρχει κίνδυνος ηλεκτροπληξίας ή ζημιάς.
- u **Μη χρησιμοποιείτε την κάμερα επιθεώρησης, όταν ο φακός στην κεφαλή της κάμερας (14) είναι θαμπωμένος. Ενεργοποιήστε την κάμερα επιθεώρησης αφού πρώτα εξατμιστεί η υγρασία.** Διαφορετικά η κάμερα επιθεώρησης μπορεί να υποστεί ζημιά.
- **Το ενεργοποιημένο φως (15) μπορεί κατά τη διάρκεια της λειτουργίας να θερμανθεί πάρα πολύ.** Μην ακουμπήσετε το φως, για να αποφύγετε τα εγκαύματα.
- u **Μην εκθέτετε την κάμερα επιθεώρησης σε υπερβολικές θερμοκρασίες ή σε μεγάλες διακυμάνσεις της θερμοκρασίας.** Μην την αφήνετε π.χ. για μεγάλο χρονικό διάστημα μέσα στο αυτοκίνητο. Σε περιπτώσεις ισχυρών διακυμάνσεων της θερμοκρασίας πρέπει να περιμένετε να σταθεροποιηθεί πρώτα η θερμοκρασία της κάμερας επιθεώρησης πριν την χρησιμοποιήσετε.

## **Θέση σε λειτουργία**

#### **Τοποθέτηση της κάρτας Micro-SD**

Ανοίξτε το επάνω κάλυμμα **(10)** και σπρώξτε την κάρτα Micro-SD **(20)** μέχρι τέρμα μέσα στην υποδοχή **(11)**. Κλείστε το επάνω κάλυμμα ξανά.

### **Ενεργοποίηση/απενεργοποίηση**

Για την **ενεργοποίηση** της κάμερας επιθεώρησης πατήστε το πλήκτρο On/Off **(3)**. Στην οθόνη **(9)** εμφανίζεται για σύντομο χρόνο η αρχική οθόνη.

**Υπόδειξη:** Όταν κατά την ενεργοποίηση το καλώδιο της κάμερας δεν είναι συναρμολογημένο, η οθόνη δείχνει ένα μήνυμα σφάλματος.

Για την **απενεργοποίηση** της κάμερας επιθεώρησης πατήστε εκ νέου το πλήκτρο On/Off **(3)**.

Εάν δεν πατηθεί κανένα πλήκτρο στην κάμερα επιθεώρησης, τότε απενεργοποιείται αυτόματα μετά το πέρας της ρυθμισμένης χρονικής διάρκειας **(k)**.

## **Ρύθμιση του φωτός στην κεφαλή της κάμερας**

Για να φωτίσετε την εικόνα της κάμερας, μπορείτε να ενεργοποιήσετε το φως **(15)** στην κεφαλή της κάμερας και να ρυθμίσετε τη φωτεινότητα.

Η φωτεινότητα μπορεί να ρυθμιστεί σε 4 βαθμίδες (0 %, 25 %, 50 %, 100 %).

Για την ενεργοποίηση του φωτός της κάμερας **(15)** και για την ενίσχυση της φωτεινότητας πατήστε το πλήκτρο Φωτισμός/ φωτεινότητα **(7)** τόσες φορές, ώσπου να επιτευχθεί η επιθυμητή φωτεινότητα.

**• Μην κοιτάτε κατευθείαν το φως (15) και μην στρέφετε το φως σε άλλα άτομα.** Το φως μπορεί να τυφλώσει τα μάτια.

Για τη μείωση της φωτεινότητας και για την απενεργοποίηση του φωτός της κάμερας **(15)** πατήστε το πλήκτρο Φωτισμός/ φωτεινότητα **(7)** τόσες φορές, ώσπου να επιτευχθεί η επιθυμητή φωτεινότητα ή να απενεργοποιηθεί το φως.

#### **Μεγέθυνση της εικόνας στην οθόνη (ζουμ)**

Πατώντας σύντομα το πλήκτρο Μεγέθυνση **(2)** μπορείτε να μεγεθύνετε την εικόνα στην οθόνη κατά 1,5 ή 2 φορές.

## **Περιστροφή της εικόνας στην οθόνη (Up is Up™) (βλέπε εικόνα F)**

Με το πλήκτρο Up is Up™ **(5)** γυρίστε την εικόνα έτσι, ώστε το «επάνω» να εμφανίζεται επίσης στην οθόνη επάνω.

**Υπόδειξη:** Περιορισμένη λειτουργία με συναρμολογημένο καθρέφτη **(25)** και/ή σε περίπτωση κάθετης ευθυγράμμισης του καλωδίου της κάμερας **(13)**

## **Δημιουργία φωτογραφιών/βίντεο**

Με το πλήκτρο για την αλλαγή μεταξύ λειτουργίας φωτογραφίας ή λειτουργίας βίντεο **(8)** αλλάζετε μεταξύ λειτουργίας φωτογραφίας ή λειτουργίας βίντεο. Η τρέχουσα ρυθμισμένη λειτουργία λήψης **(a)** εμφανίζεται στη γραμμή κατάστασης **(b)**.

Με το πλήκτρο ενεργοποίησης(κλείστρο) για λήψη φωτογραφίας ή βίντεο **(6)** κάνετε λήψη στον αντίστοιχο τρόπο λειτουργίας μιας φωτογραφίας ή ξεκινάτε και τερματίζετε την εγγραφή βίντεο.

#### **Λειτουργία γκαλερί/Λειτουργία ρυθμίσεων**

Πατώντας το πλήκτρο **(4)** εκχωρείται στα πλήκτρα **(8)**, **(7)**, **(5)** και **(4)** μια άλλη λειτουργία (αντίστοιχα στην παράσταση στην οθόνη πιο πάνω) (2ο επίπεδο). Χρησιμοποιήστε αυτά τα πλήκτρα σύμφωνα με την παράσταση στην οθόνη.

## **62** | Ελληνικά

Πατώντας σύντομα το πλήκτρο **(4)** ανοίγει τη λειτουργία γκαλερί. Πατώντας το πλήκτρο **(4)** μπορείτε να δείτε την εικόνα σε πλήρη μέγεθος οθόνης και πατώντας το πλήκτρο **(6)** μπορείτε να αναπαράξετε ένα βίντεο.

Πατώντας παρατεταμένα το πλήκτρο **(4)** ανοίγει η **λειτουργία ρυθμίσεων**. Οι ακόλουθες ρυθμίσεις είναι δυνατές:

- Έγχρωμη αναπαραγωγή (κόκκινη κουκκίδα)/ασπρόμαυρη αναπαραγωγή (πράσινη κουκκίδα) **(h)**
- Φωτεινότητα της οθόνης **(i)**
- Ημερομηνία/ώρα **(j)**
- Λειτουργία Auto-Off: Διάρκεια της αδράνειας της κάμερας επιθεώρησης, μετά από την οποία απενεργοποιείται **(k)**
- Διάρκεια φωτισμού της οθόνης **(l)**
- Κατάληψη της μνήμης/μορφοποίησης της κάρτας Micro-SD **(m)**

### **Γραμμή κατάστασης**

Η γραμμή κατάστασης **(b)** εμφανίζεται μετά από κάθε πάτημα του πλήκτρου περίπου για 2 δευτερόλεπτα στην οθόνη. Αυτή δείχνει:

- Τη ρυθμισμένη λειτουργία λήψης **(a)**
- Ημερομηνία και ώρα
- Τη ρυθμισμένη μεγέθυνση **(c)**
- Τη ρυθμισμένη φωτεινότητα **(i)**
- Την κατάσταση φόρτισης της επαναφορτιζόμενης μπαταρίας/των μπαταριών **(e)**

## **Μεταφορά εικόνων και βίντεο**

Η μεταφορά των εικόνων και των βίντεο είναι δυνατή μόνο με τοποθετημένη την κάρτα Micro-SD **(20)**.

Η κάμερα επιθεώρησης μπορεί να συνδεθεί μέσω του καλωδίου Micro-USB **(19)** με έναν υπολογιστή, για τη μεταφορά εικόνων και βίντεο.

**Υπόδειξη:** Η θύρα διεπαφής USB δεν μπορεί να χρησιμοποιηθεί σε συνδυασμό με προϊόντα Apple (π.χ. MacBooks). Η μεταφορά δεδομένων σε αυτή την περίπτωση λειτουργεί μόνο μέσω της κάρτας Micro-SD.

Η κάμερα επιθεώρησης δείχνει με ένα σύμβολο στην οθόνη, ότι είναι συνδεδεμένη με έναν υπολογιστή.

Στον υπολογιστή η κάμερα επιθεώρησης εμφανίζεται ως εξωτερικός οδηγός.

Η επαναφορτιζόμενη μπαταρία της κάμερας επιθεώρησης δεν μπορεί να φορτιστεί μέσω της σύνδεσης **(12)**.

#### **Σύνδεση του καλωδίου Micro-USB για τη μεταφορά δεδομένων**

Ανοίξτε το επάνω κάλυμμα **(10)** και τοποθετήστε το καλώδιο Micro-USB **(19)** σωστά στη σύνδεση **(12)**.

Μετά τη μετάδοση των δεδομένων απομακρύνετε το καλώδιο Micro-USB και κλείστε ξανά το επάνω κάλυμμα.

## **Οδηγίες εργασίας**

Ελέγξτε την περιοχή που σκοπεύετε να επιθεωρήσετε και προσέξτε ιδιαίτερα σε τυχόν εμπόδια ή κινδύνους.

Λυγίστε το καλώδιο κάμερας **(13)** έτσι, ώστε η κεφαλή κάμερας να μπορεί να εισαχθεί καλά στην περιοχή που θα εξεταστεί. Οδηγήστε το καλώδιο κάμερας προσεκτικά μέσα. Προσαρμόστε τη φωτεινότητα του φωτός της κάμερας **(15)** έτσι, ώστε η εικόνα να αναγνωρίζεται καλά. Σε περίπτωση αντικειμένων με δυνατή αντανάκλαση μπορείτε για παράδειγμα με λιγότερο φως να πετύχετε μια καλύτερη εικόνα.

Εάν τα προς εξέταση αντικείμενα φαίνονται θολά, τότε μειώστε ή αυξήστε την απόσταση μεταξύ της κεφαλής της κάμερας **(14)** και του αντικειμένου.

### **Υποδείξεις για τον ιδανικό χειρισμό της μπαταρίας**

Προστατεύετε την επαναφορτιζόμενη μπαταρία από υγρασία και νερό.

Αποθηκεύετε την μπαταρία μόνο σε μια περιοχή θερμοκρασίας από −20 °C έως 50 °C. Μην αφήνετε για παράδειγμα την μπαταρία το καλοκαίρι μέσα στο αυτοκίνητο.

Ένας σημαντικά μειωμένος χρόνος λειτουργίας μετά τη φόρτιση σημαίνει ότι η μπαταρία εξαντλήθηκε και πρέπει να αντικατασταθεί.

Προσέξτε στις υποδείξεις απόσυρσης.

## **Σφάλματα – Αιτίες και αντιμετώπιση**

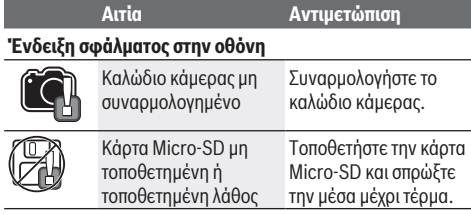

## **Συντήρηση και σέρβις**

## **Συντήρηση και καθαρισμός**

Μη βυθίσετε τη συσκευή χειρός **(1)** σε νερό ή σε άλλα υγρά. Διατηρείτε την κάμερα επιθεώρησης πάντοτε καθαρή. Καθαρίζετε την κάμερα επιθεώρησης και όλα τα βοηθητικά εξαρτήματα ιδιαίτερα προσεκτικά, αφού έχετε εργαστεί σε περιοχές με επιβλαβείς για την υγεία ουσίες. Καθαρίζετε τυχόν ρύπανση μ' ένα υγρό, μαλακό πανί. Μη χρησιμοποιήσετε κανένα υγρό καθαρισμού ή διαλύτη. Καθαρίζετε ιδιαίτερα τον φακό της κάμερας **(16)** τακτικά και προσέχετε τα χνούδια.

## **Εξυπηρέτηση πελατών και συμβουλές εφαρμογής**

Η υπηρεσία εξυπηρέτησης πελατών απαντά στις ερωτήσεις σας σχετικά με την επισκευή και τη συντήρηση του προϊόντος σας καθώς και για τα αντίστοιχα ανταλλακτικά. Σχέδια συναρμολόγησης και πληροφορίες για τα ανταλλακτικα θα βρείτε επίσης κάτω από: **www.bosch-pt.com**

Η ομάδα παροχής συμβουλών της Bosch απαντά ευχαρίστως τις ερωτήσεις σας για τα προϊόντα μας και τα εξαρτήματά τους. Δώστε σε όλες τις ερωτήσεις και παραγγελίες ανταλλακτικών οπωσδήποτε το 10ψήφιο κωδικό αριθμό σύμφωνα με την πινακίδα τύπου του προϊόντος.

#### **Ελλάδα**

Robert Bosch A.E. Ερχείας 37 19400 Κορωπί – Αθήνα Τηλ.: 210 5701258 Φαξ: 210 5701283 Email: pt@gr.bosch.com www.bosch.com www.bosch-pt.gr

## **Περαιτέρω διευθύνσεις σέρβις θα βρείτε στην ηλεκτρονική διεύθυνση:**

www.bosch-pt.com/serviceaddresses

## **Μεταφορά**

Οι περιεχόμενες μπαταρίες ιόντων λιθίου υπόκεινται στις απαιτήσεις των επικίνδυνων αγαθών. Οι μπαταρίες μπορούν να μεταφερθούν οδικώς από το χρήστη χωρίς άλλους όρους.

Όταν, όμως, οι μπαταρίες αποστέλλονται από τρίτους (π.χ. αεροπορικώς ή με εταιρία μεταφορών) πρέπει να τηρούνται διάφορες ιδιαίτερες απαιτήσεις για τη συσκευασία και τη σήμανση. Εδώ πρέπει, κατά την προετοιμασία του τεμαχίου αποστολής να ζητηθεί οπωσδήποτε και η συμβουλή ενός ειδικού για επικίνδυνα αγαθά.

Αποστέλλετε τις μπαταρίες μόνο όταν το περίβλημα είναι άθικτο. Κολλάτε τις γυμνές επαφές με κολλητική ταινία και να συσκευάζετε την μπαταρία κατά τέτοιο τρόπο, ώστε αυτή να μην κουνιέται μέσα στη συσκευασία. Παρακαλούμε να λαμβάνετε επίσης υπόψη σας και τυχόν πιο αυστηρές εθνικές διατάξεις.

## **Απόσυρση**

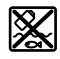

Η κάμερα επιθεώρησης, οι μπαταρίες/ επαναφορτιζόμενες μπαταρίες, τα εξαρτήματα και οι συσκευασίες πρέπει να ανακυκλώνονται με τρόπο φιλικό προς το περιβάλλον.

Μη ρίχνετε την κάμερα επιθεώρησης και τις μπαταρίες/επαναφορτιζόμενες μπαταρίες στα

## **Μόνο για χώρες της ΕΕ:**

οικιακά απορρίμματα!

Σύμφωνα με την Ευρωπαϊκή οδηγία 2012/19/ΕΕ οι άχρηστες κάμερες επιθεώρησης και σύμφωνα με την Ευρωπαϊκή οδηγία 2006/66/ΕΚ οι χαλασμένες ή χρησιμοποιημένες επαναφορτιζόμενες μπαταρίες/μπαταρίες πρέπει να συλλέγονται ξεχωριστά για να ανακυκλωθούν με τρόπο φιλικό προς το περιβάλλον.

## **Türkçe**

## **Güvenlik talimatı**

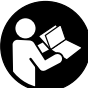

**Bütün talimat ve uyarılar okunmalı ve bunlara uyulmalıdır. Denetim kamerası bu talimatlara uygun olarak kullanılmazsa, denetim kamerasına entegre koruyucu donanımların işlevi kısıtlanabilir. BU TALİMATI İYİ VE GÜVENLİ BİR YERDE SAKLAYIN.**

- u **Denetim kamerası sadece orijinal yedek parça kullanma koşulu ile kalifiye uzmanlar tarafından onarılmalıdır.** Denetim kamerasının güvenli işlevi ancak bu yolla sağlanır.
- u **Denetim kamerası ile yakınında yanıcı sıvılar, gazlar veya tozlar bulunan patlama tehlikesi olan yerlerde çalışmayın.** Denetim kamerası içinde toz veya buharları tutuşturabilecek kıvılcımlar oluşabilir.
- u **Denetim kamerasının kendinde bir çalışma yapmadan (örneğin montaj, bakım vb.), denetim kamerasını taşımadan ve bakım için kaldırmadan önce aküyü denetim kamerasından çıkartın.**
- u **Uzun süre kullanmayacaksanız pilleri denetim kamerasından çıkartın.** Piller uzun süre kullanım dışı kaldıklarında korozyona uğrayabilir ve kendiliğinden boşalabilir.
- u **Işını kişilere ve hayvanlara doğrultmayın ve uzaktan da olsa ışına bakmayın.**
- u **Denetim kamerasını kullanmadan önce çalışma alanını kontrol edin. Denetim kamerasının hiçbir parçasının, elektrik kabloları, hareketli parçalar veya kimyasal maddelerle temas etmemesi gerekir. Çalışma alanından geçen elektrik hatlarının devresini kesin.** Bu önlemler patlama, elektrik çarpması ve maddi hasar riskini azaltır.
- u **Çalışma alanında sağlığa zararlı maddelerin bulunması halinde, koruyucu gözlük, koruyucu eldivenler veya solunum maskesi gibi uygun kişisel koruyucu ekipman kullanın.** Kanalizasyon kanalları veya benzeri alanlar toksik, bulaşıcı, aşındırıcı veya başka şekilde sağlığa zararlı, katı, sıvı veya gaz halde maddeler içerebilir.
- u **Sağlığa zararlı maddeler içeren alanlarda çalışırken temizliğe özellikle dikkat edin. Çalışırken herhangi bir şey yemeyin.** Sağlığa zararlı maddelerle temastan kaçının ve çalışma sona erdikten sonra, bu maddelere temas etme olasılığı bulunan elleri ve vücudun diğer kısımlarını sıcak sabunlu suyla temizleyin. Böylece, sağlığınızın olumsuz etkilenme riskini azaltırsınız.
- u **Denetim kamerasını kullanırken suyun içinde durmayın.** Suda çalışma yapılması halinde, elektrik çarpma riski mevcuttur.
- u **Aküyü açmayın.** Kısa devre tehlikesi vardır.
- u **Akü hasar görürse veya usulüne aykırı kullanılırsa dışarı buhar sızabilir. Akü yanabilir veya patlayabilir.** Çalıştığınız yeri havalandırın ve şikayet olursa hekime

## **64** | Türkçe

başvurun. Akülerden çıkan buharlar nefes yollarını tahriş edebilir.

- u **Yanlış kullanım veya hasarlı akü, yanıcı sıvının aküden dışarı sızmasına neden olabilir. Bu sıvı ile temas etmekten kaçının. Yanlışlıkla temas ederseniz temas eden yeri su ile yıkayın. Sıvı gözlerinize gelecek olursa hekime başvurun.** Dışarı sızan akü sıvısı cilt tahrişlerine ve yanmalara neden olabilir.
- u **Çivi veya tornavida gibi sivri nesneler veya dışarıdan kuvvet uygulama aküde hasara neden olabilir.** Akü içinde bir kısa devre oluşabilir ve akü yanabilir, duman çıkarabilir, patlayabilir veya aşırı ölçüde ısınabilir.
- u **Kullanım dışındaki aküyü, kontaklar arasında köprüleme yapabilecek büro ataçları, madeni paralar, anahtarlar, çiviler, vidalar veya başka küçük metal nesnelerden uzak tutun.** Akü kontakları arasındaki bir kısa devre yanmalara veya yangınlara neden olabilir.
- u **Aküyü sadece üreticinin ürünlerinde kullanın.** Ancak bu yolla akü tehlikeli zorlanmalara karşı korunur.
- u **Aküleri sadece üretici tarafından tavsiye edilen şarj cihazlarında şarj edin.** Bir akünün şarjına uygun olarak üretilmiş şarj cihazı başka bir akünün şarjı için kullanılırsa yangın tehlikesi ortaya çıkar.

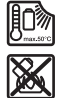

**Aküyü sıcaktan, sürekli gelen güneş ışınından, ateşten, kirden, sudan ve nemden koruyun.** Patlama ve kısa devre tehlikesi vardır.

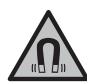

**Manyetik aksesuarları, implantlara ve kalp pili veya insülin pompası gibi özel tıbbi cihazlara yaklaştırmayın.** Aksesuarların mıknatısları, implantların ve tıbbi cihazların fonksiyonlarını olumsuz yönde etkileyebilecek bir alan oluşturur.

u **Manyetik aksesuarları manyetik veri taşıyıcılardan ve manyetik etkilere karşı hassas olan cihazlardan uzak tutun.** Aksesuarlardaki mıknatısların etkisi ile geri dönüşü mümkün olmayan veri kayıpları ortaya çıkabilir.

## **Ürün ve performans açıklaması**

Lütfen kullanma kılavuzunun ön kısmındaki resimlere dikkat edin.

## **Usulüne uygun kullanım**

Dijital denetim kamerası, ulaşılması zor veya karanlık alanları incelemek için uygundur. Teslimat kapsamında olan yardımcı malzemelerin kamera kafasına takılmasının ardından, denetim kamerası, (örn. küçük vidalar gibi) küçük ve hafif nesneleri taşımak ve çıkartmak için de uygun olacaktır. Dijital denetim kamerasının tıbbî amaçlar için kullanılmaması gerekir. Ayrıca boru tıkanıklıklarını gidermek veya kablo çekmek için tasarlanmamıştır.

## **Şekli gösterilen elemanlar**

Şekli gösterilen bileşenlerin numaraları grafik sayfasındaki denetim kamerası resmindeki numaralarla aynıdır.

- **(1)** El aleti
- **(2)** Büyütme tuşu
- **(3)** Açma/kapama tuşu
- **(4)** Galeri/Ayarlar tuşu (1. düzey) OK/Sil tuşu (2. düzey)
- **(5)** Tuş **Up is Up™** (1. düzey) Sonraki sayfaya geç tuşu (2. düzey)
- **(6)** Fotoğraf ve video kaydı veya video oynatma tetikleyici (galeri modu)
- **(7)** Işık/parlaklık tuşu (1. düzey) Önceki sayfaya dönme tuşu (2. düzey)
- **(8)** Fotoğraf veya video modu arasında geçiş tuşu (1. düzey) Geri tuşu (2. düzey)
- **(9)** Ekran
- **(10)** Kapaksız
- **(11)** Micro-SD kart için yuva
- **(12)** Micro-USB kablosu için bağlantı
- **(13)** Kamera kablosu
- **(14)** Kamera kafası
- **(15)** Kamera kafasındaki ışık
- **(16)** Kamera lensi
- **(17)** AküA)
- **(18)** Kilit açma tuşu
- **(19)** Micro-USB kablosu
- **(20)** Micro-SD kartı
- **(21)** Kamera bağlantısı
- **(22)** Kamera kablosu kilidi
- **(23)** Mıknatıs
- **(24)** Kanca
- **(25)** Ayna
- **(26)** Pil adaptörü kasası
- **(27)** Pil adaptörü vidalı kapağı
- **(28)** Yuva
- A) **Şekli gösterilen veya tanımlanan aksesuar standart teslimat kapsamında değildir. Aksesuarın tümünü aksesuar programımızda bulabilirsiniz.**

### **Gösterge elemanları (seçim)**

- **(a)** Ayarlanmış fotoğraf ve video modu
- **(b)** Durum göstergesi
- **(c)** Ayarlanmış büyütme
- **(d)** Ayarlanmış ışık/parlaklık
- **(e)** Akü/piller şarj durumu
- **(f)** Fotoğraf veya video modu arasında geçiş için sembol
- **(g)** Galeri modu/ayarlar modu için sembol
- **(h)** Renk çıkışı/siyah-beyaz çıkışı geçişi
- **(i)** Ekranın parlaklık ayarı
- **(j)** Tarih/saat ayarı
- **(k)** Otomatik kapatma süresi ayarı (Auto-Off fonksiyonu)
- **(l)** Ekranın aydınlatma süresi ayarı
- **(m)** Micro-SD kartının güncel hafıza kullanımı

## **Teknik veriler**

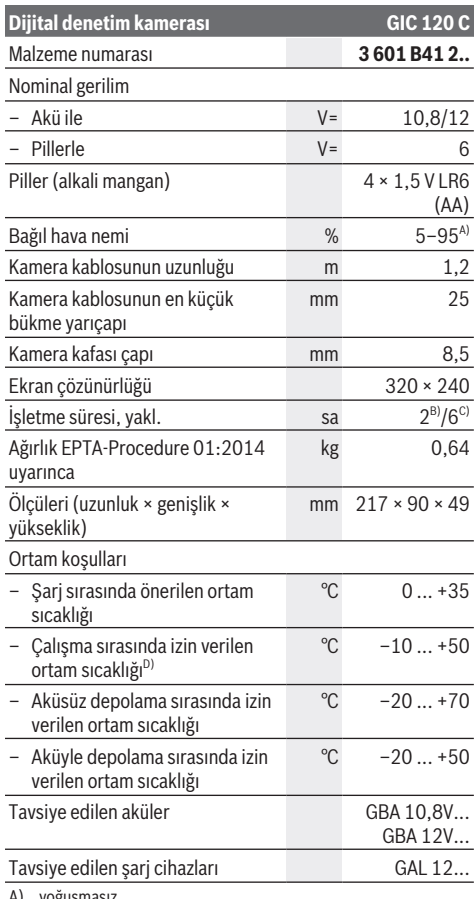

A) yoğuşmasız

B) Pillerle

C) Kamera kafasındaki lamba akü ile %100 parlaklıkta

D) <0 °C sıcaklıklarda sınırlı performans

## **Montaj**

## **Enerji kaynağı**

Bu denetim kamerası piyasada bulunan pillerle veya bir Bosch Lityum İyon akü ile çalıştırılabilir.

### **Pil adaptörü ile çalışma (bkz. resim A)**

Bataryalar batarya adaptörüne yerleştirilir.

u **Pil adaptörü sadece kendisi için öngörülen Bosch denetim kameraları için tasarlanmıştır ve elektrikli el aletleri ile kullanılamaz.**

Pilleri **takmak** için pil adaptörü kasasını **(26)** yuvaya **(28)** yerleştirin. Pilleri vidalı kapak **(27)** üzerindeki şekle bakarak kasaya yerleştirin. Vidalı kapağı hissedilir biçimde kavrama yapıncaya ve denetim kamerasının tutamağına bağlanana kadar kovan üzerine itin.

Pilleri **çıkarmak** için vidalı kapağın **(27)** boşa alma tuşlarına **(18)** basın ve kapağı çıkarın. İçteki kovanı **(26)** yuvadan **(28)** çekerek çıkarın.

Bütün bataryaları daima eşzamanlı olarak değiştirin. Daima aynı üreticinin aynı kapasitedeki bataryalarını kullanın.

u **Uzun süre kullanmayacaksanız pilleri denetim kamerasından çıkartın.** Piller uzun süre kullanım dışı kaldıklarında korozyona uğrayabilir ve kendiliğinden boşalabilir.

#### **Akü ile çalışma (bkz. resim B)**

u **Sadece teknik veriler bölümünde belirtilen şarj cihazlarını kullanın.** Sadece bu şarj cihazları denetim kameranızda kullanılabilen Lityum İyon aküler için tasarlanmıştır.

**Not:** Denetim kameranıza uygun olmayan akülerin kullanılması hatalı işlevlere veya radyoda hasara neden olabilir.

**Not:** Akü kısmi şarjlı olarak teslim edilir. Akünün tam performanslı olarak çalışmasını sağlamak için ilk kullanımdan önce aküyü tam olarak şarj edin.

Lityum İyon aküler kullanım ömürleri kısalmadan istendiği zaman şarj edilebilir. Şarj işleminin kesilmesi aküye zarar vermez.

Şarj edilen aküyü **(17) yerleştirmek** için, aküyü hissedilir şekilde yerine oturana kadar ve denetim kamerasının tutamağına bağlanana kadar yuvaya **(28)** itin.

Aküyü **(17) çıkarmak** için ilgili kilit açma tuşlarına **(18)** basın ve aküyü ilgili yuvadan **(28)** çekin. **Bunu yaparken güç kullanmayın.**

## **Akü/pil şarj durumu**

Akünün/pilin sari durumu düşükse ekranda önce sembolü belirir. Sembol boş ise aküyü/pilleri değiştirmeniz veya aküyü şarj etmeniz gerekir, artık gözlem yapmak mümkün değildir.

## **Kamera kablosunun takılması (bkz. Resim C)**

Denetim kamerasının işletilebilmesi için, kamera kablosunun **(13)** el cihazına **(1)** takılması gerekir. Kamera kablosunun fişini **(13)** yerine oturana kadar doğru konumda kamera bağlantısına **(21)** takın.

## **Kamera kablosunun sökülmesi (bkz. Resim D)**

Kamera kablosunu **(13)** çıkarmak için kilitleme mekanizmasına **(22)** bastırın ve fişi el cihazından **(1)** çekerek çıkartın.

## **66** | Türkçe

## **Ayna, mıknatıs veya kancanın takılması (bkz. Resim E)**

Ayna **(25)**, mıknatıs **(23)** ve kanca **(24)** yardımcı malzeme olarak kamera kafasına **(14)** takılabilir.

3 yardımcı malzemeden birini, resimde gösterildiği şekilde kamera kafasındaki **(14)** oluğa dayanıncaya kadar itin.

**Not:** Mıknatıs **(23)** ve kanca **(24)** sadece yerinde gevşek şekilde duran, küçük ve hafif nesneleri hareket ettirmek ve çıkartmak için uygundur. Çok güçlü bir çekme işleminin gerçekleştirilmesi halinde, denetim kamerası veya yardımcı malzemeler hasar görebilir.

## **Çalışma**

- u **El aletini (1) ve aküyü (17) ıslanmaya ve doğrudan güneş ışınlarına karşı koruyun.** Kamera kablosu ve kamera kafası montajı doğru yapıldığında su geçirmezdir. Ancak el aleti ve akü suya karşı korunmalı değildir, su ile temas durumunda elektrik çarpması veya hasar riski vardır.
- u **Kamera kafasındaki objektif (14) buğulanmışsa, denetim kamerasını kullanmayın. Ancak nem buharlaştıktan sonra, denetim kamerasını açın.** Aksi takdirde, denetim kamerası hasar görebilir.
- u **Açılan ışık kaynağı (15) çalışma sırasında ısınabilir.** Yanıklara neden olmamak için, ışık kaynağına dokunmayın.
- u **Denetim kamerasını aşırı sıcaklıklara veya büyük sıcaklık değişikliklerine maruz bırakmayın.** Örneğin gözlem kamerasını uzun süre otomobil içinde bırakmayın. Büyük sıcaklık değişikliklerinden sonra, denetim kamerasını tekrar çalıştırmadan önce bir süre sıcaklık dengelemesini bekleyin.

## **Çalıştırma**

## **Micro-SD kartı takma**

Üst kapağı **(10)** açın ve Micro-SD kartı **(20)** dayanma noktasına kadar yuvaya **(11)** itin. Üst kapağı tekrar kapatın.

#### **Açma/kapama**

Denetim kamerasını **açmak** için açma/kapama tuşuna **(3)** basın. Ekranda **(9)** kısa bir süre başlangıç ekranı görüntülenir.

**Not:** Açma işlemi sırasında kamera kablosunun takılı olmaması halinde, ekranda bir hata iletisi görüntülenir. Denetim kamerasını **kapatmak** için açma/kapama tuşuna **(3)** yeniden basın.

Denetim kamerasında hiçbir tuşa basılmazsa, kamera ayarlanan süre bittikten **(k)** sonra otomatik olarak kapanır.

#### **Kamera kafasındaki ışık kaynağının ayarlanması**

Kamera görüntüsünü aydınlatmak için, kamera kafasındaki şık kaynağını **(15)** açabilir ve parlaklığı ayarlayabilirsiniz. Parlaklık 4 kademede (% 0, % 25, % 50, % 100) ayarlanabilir.

Kamera ışığını **(15)** açmak ve parlaklığı artırmak için, istenen parlaklığa ulaşana kadar aydınlatma/parlaklık **(7)** tuşuna art arda basın.

u **Işık kaynağının (15) içine doğrudan bakmayın ve ışık kaynağını başka kişilere doğru yönlendirmeyin.** Işık kaynağından gelen ışık gözleri kör edebilir.

Işığın parlaklığını azaltmak ve kamera ışığını **(15)** kapatmak için, istenen parlaklığa ulaşana veya ışık kapanana kadar aydınlatma/parlaklık **(7)** tuşuna art arda basın.

#### **Ekrandaki görüntüyü büyütme (yakınlaştırma)**

Büyütme **(2)** tuşuna kısa bir süre basmak suretiyle, ekrandaki görüntüyü 1,5 veya 2 kat büyütebilirsiniz.

#### **Ekrandaki resmi döndürme (Up is Up™) (bkz. resim F)**

Up is Up™ **(5)** tuşu ile ekranı "yukarı" ekranda yukarı gösterilene kadar döndürün.

**Not:** Ayna **(25)** takıldığında ve/veya kamera kablosunun **(13)** dikey konumlandırıldığında sınırlı işlevsellik

#### **Fotoğrafları/videoları oluşturma**

Fotoğraf veya video modu arasında geçiş yapma tuşu **(8)** ile fotoğraf veya video modu arasında geçiş yapın. Güncel olarak ayarlanmış olan kayıt modu **(a)** durum göstergesinde **(b)** gösterilir.

Fotoğraf veya video kaydı için tetikleme tuşu **(6)** ile ilgili modda bir fotoğraf kaydedin veya video kaydını başlatın veya durdurun.

## **Galeri modu/ayarlar modu**

**(4)** tuşuna basılarak **(8)**, **(7)**, **(5)** ve **(4)** tuşlarına başka işlevler atanır (ekrandaki gösterime göre) (2. düzey). Bu tuşları ekrandaki görünüme uygun şekilde kullanın.

**(4)** tuşuna kısaca basıldığında Galeri modu açılır. Tuşa **(4)** basarak resimleri tam ekran boyutunda görebilir ve **(6)** tuşuna basarak videoyu oynatabilirsiniz.

Tuşa **(4)** uzun basıldığında **Ayarlar modu** açılır. Aşağıdaki ayarlar mümkündür:

- Renk çıkışı (kırmızı nokta)/siyah-beyaz çıkış (yeşil nokta) **(h)**
- Ekran parlaklığı **(i)**
- Tarih/saat **(j)**
- Auto-Off işlevi: Denetim kamerasının kapanacağı süre **(k)**
- Ekran aydınlatma süresi **(l)**
- Hafıza kullanımı/Micro-SD kartı formatlama **(m)**

#### **Durum göstergesi**

Durum göstergesi **(b)** her tuşa basılıştan sonra ekranda yaklaşık 2 sn görüntülenir. Durum çubuğu şunları gösterir:

- Ayarlanmış yuva modu **(a)**
- Tarih ve saat
- Ayarlanmış büyütme **(c)**
- Ayarlanmış parlaklık **(i)**
- Akülerin/pillerin şarj durumu **(e)**

## **Resimlerin ve videoların aktarılması**

Resimlerin ve videoların aktarımı sadece Micro-SD kartı **(20)** takılı olduğunda mümkündür.

Denetim kamerası resim ve videoları aktarmak için Micro-USB kablo **(19)** üzerinden bilgisayara bağlanabilir.

**Not:** USB arabirimi Apple ürünleri (örn. MacBook'lar) ile bağlanıp kullanılamaz. Bu durumda sadece Micro-SD kartı üzerinden veri aktarımı gerçekleştirilir.

Denetim kamerası ekrandaki sembolle bilgisayar ile bağlı olduğunu gösterir.

Bilgisayarda denetim kamerası harici sürücü olarak gösterilir.

Denetim kamerasının aküsü bağlantı **(12)** üzerinden yüklenebilir.

## **Veri aktarımı için Micro-USB kablosunu bağlayın**

Üst kapağı **(10)** açın ve Micro-USB kabloyu **(19)** düzgün pozisyonda bağlantıya **(12)** takın.

Veriler aktarıldıktan sonra Micro-USB kablosunu çıkarın ve üst kapağı tekrar kapatın.

## **Çalışırken dikkat edilecek hususlar**

Herhangi bir engel veya tehlikeye özellikle dikkat ederek incelemeyi planladığınız alanı kontrol edin.

Kamera kablosunu **(13)**, kamera kafası incelenecek alana kolayca girebilecek şekilde bükün. Kamera kafasını incelenecek alana dikkatli bir şekilde sokun.

Kamera ışığının **(15)** parlaklığını resim net olarak görünecek biçimde ayarlayın. Örneğin yüksek oranda yansıtıcı nesnelerle, daha az ışıkla daha iyi bir resim elde edebilirsiniz. İncelenecek nesnelerin bulanık görüntülenmesi halinde, kamera kafası **(14)** ile nesne arasındaki mesafeyi azaltın

veya arttırın. **Akünün optimum verimle kullanılmasına ilişkin**

## **açıklamalar**

Aküyü neme ve suya karşı koruyun.

Aküyü sadece −20 °C ile 50 °C arasındaki bir sıcaklıkta saklayın. Örneğin yaz aylarında aküyü otomobil içerisinde bırakmayın.

Şarj işleminden sonra çok kısa süre çalışılabiliyorsa akü ömrünü tamamlamış ve değiştirilmesi gerekiyor demektir. İmha konusundaki talimatlara uyun.

#### **Hata – Nedenleri ve Çözümleri**

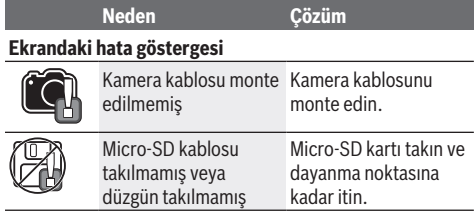

## **Bakım ve servis**

## **Bakım ve temizlik**

El cihazını **(1)** suya veya başka sıvıların içine daldırmayın.

Denetim kamerasını daima temiz tutun. Özellikle sağlığa zararlı maddeler içeren alanlarda çalıştıktan sonra denetim kamerasını ve tüm yardımcı malzemeleri iyice temizleyin. Kirleri nemli, yumuşak bir bezle silin. Deterjan veya çözücü madde kullanmayın.

Özellikle kameranın objektifini **(16)** düzenli olarak temizleyin ve hav kalmamasına dikkat edin.

## **Müşteri servisi ve uygulama danışmanlığı**

Müşteri servisleri ürününüzün onarım ve bakımı ile yedek parçalarına ait sorularınızı yanıtlandırır. Tehlike işaretlerini ve yedek parçalara ait bilgileri şu sayfada da bulabilirsiniz: **www.bosch-pt.com**

Bosch uygulama danışma ekibi ürünlerimiz ve aksesuarları hakkındaki sorularınızda sizlere memnuniyetle yardımcı olur. Bütün başvuru ve yedek parça siparişlerinizde ürünün tip etiketi üzerindeki 10 haneli malzeme numarasını mutlaka belirtin.

## **Türkçe**

Marmara Elektrikli El Aletleri Servis Hizmetleri Sanayi ve Ticaret Ltd. Şti. Tersane cd. Zencefil Sok.No:6 Karaköy Beyoğlu / İstanbul Tel.: +90 212 2974320 Fax: +90 212 2507200 E-mail: info@marmarabps.com Bağrıaçıklar Oto Elektrik Motorlu Sanayi Çarşısı Doğruer Sk. No:9 Selçuklu / Konya Tel.: +90 332 2354576 Tel.: +90 332 2331952 Fax: +90 332 2363492 E-mail: bagriaciklarotoelektrik@gmail.com Akgül Motor Bobinaj San. Ve Tİc. Ltd. Şti Alaaddinbey Mahallesi 637. Sokak No:48/C Nilüfer / Bursa Tel.: +90 224 443 54 24 Fax: +90 224 271 00 86 E-mail: info@akgulbobinaj.com Ankaralı Elektrik Eski Sanayi Bölgesi 3. Cad. No: 43 Kocasinan / KAYSERİ Tel.: +90 352 3364216 Tel.: +90 352 3206241 Fax: +90 352 3206242 E-mail: gunay@ankarali.com.tr Asal Bobinaj Eski Sanayi Sitesi Barbaros Cad. No: 24/C Canik / Samsun Tel.: +90 362 2289090 Fax: +90 362 2289090 E-mail: bpsasalbobinaj@hotmail.com Aygem Elektrik Makine Sanayi ve Tic. Ltd. Şti. 10021 Sok. No: 11 AOSB Çiğli / İzmir Tel.: +90232 3768074

Bosch Power Tools 1 609 92A 63E | (10.11.2020)

## **68** | Türkçe

Fax: +90 232 3768075 E-mail: boschservis@aygem.com.tr Bakırcıoğlu Elektrik Makine Hırdavat İnşaat Nakliyat Sanayi ve Ticaret Ltd. Şti. Karaağaç Mah. Sümerbank Cad. No:18/4 Merkez / Erzincan Tel.: +90 446 2230959 Fax: +90 446 2240132 E-mail: bilgi@korfezelektrik.com.tr Bosch Sanayi ve Ticaret A.Ş. Elektrikli El Aletleri Aydınevler Mah. İnönü Cad. No: 20 Küçükyalı Ofis Park A Blok 34854 Maltepe-İstanbul Tel.: 444 80 10 Fax: +90 216 432 00 82 E-mail: iletisim@bosch.com.tr www.bosch.com.tr Bulsan Elektrik İstanbul Cad. Devrez Sok. İstanbul Çarşısı No: 48/29 İskitler Ulus / Ankara Tel.: +90 312 3415142 Tel.: +90 312 3410302 Fax: +90 312 3410203 E-mail: bulsanbobinaj@gmail.com Çözüm Bobinaj Küsget San.Sit.A Blok 11Nolu Cd.No:49/A Sehitkamil/Gaziantep Tel.: +90 342 2351507 Fax: +90 342 2351508 E-mail: cozumbobinaj2@hotmail.com Onarım Bobinaj Raif Paşa Caddesi Çay Mahallesi No:67 İskenderun / HATAY Tel.:+90 326 613 75 46 E-mail: onarim\_bobinaj31@mynet.com Faz Makine Bobinaj Cumhuriyet Mah. Sanayi Sitesi Motor İşleri Bölümü 663 Sk. No:18 Murat Paşa / Antalya Tel.: +90 242 3465876 Tel.: +90 242 3462885 Fax: +90 242 3341980 E-mail: info@fazmakina.com.tr Günşah Otomotiv Elektrik Endüstriyel Yapı Malzemeleri San ve Tic. Ltd. Şti Beylikdüzü Sanayi Sit. No: 210 Beylikdüzü / İstanbul Tel.: +90 212 8720066 Fax: +90 212 8724111 E-mail: gunsahelektrik@ttmail.com Sezmen Bobinaj Elektrikli El Aletleri İmalatı San ve Tic. Ltd. Şti. Ege İş Merkezi 1201/4 Sok. No: 4/B Yenişehir / İzmir Tel.: +90 232 4571465 Tel.: +90 232 4584480

## Fax: +90 232 4573719

E-mail: info@sezmenbobinaj.com.tr Üstündağ Bobinaj ve Soğutma Sanayi Nusretiye Mah. Boyacılar Aralığı No: 9 Çorlu / Tekirdağ Tel.: +90 282 6512884 Fax: +90 282 6521966 E-mail: info@ustundagsogutma.com IŞIKLAR ELEKTRİK BOBİNAJ Karasoku Mahallesi 28028. Sokak No:20/A Merkez / ADANA Tel.: +90 322 359 97 10 - 352 13 79 Fax: +90 322 359 13 23 E-mail: isiklar@isiklarelektrik.com

#### **Diğer servis adreslerini şurada bulabilirsiniz:**

www.bosch-pt.com/serviceaddresses

## **Nakliye**

Alet içindeki lityum iyon (Li-Ionen) aküler tehlikeli madde taşıma yönetmeliği hükümlerine tabidir. Aküler başka bir yükümlülük olmaksızın kullanıcı tarafından caddeler üzerinde taşınabilir.

Üçüncü kişiler eliyle yollanma durumunda (örneğin hava yolu ile veya nakliye şirketleri ile) paketleme ve etiketlemeye ilişkin özel hükümlere uyulmalıdır. Gönderi paketlenirken bir tehlikeli madde uzmanından yardım alınmalıdır.

Aküleri sadece ve ancak gövdelerinde hasar yoksa gönderin. Açık kontakları kapatın ve aküyü ambalaj içinde hareket etmeyecek biçimde paketleyin. Lütfen olası ek ulusal yönetmelik hükümlerine de uyun.

## **Tasfiye**

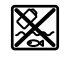

Denetim kamerası, aküler/piller, aksesuarlar ve paketler çevre dostu tasfiye amacıyla bir geri dönüşüm merkezine yollanmalıdır.

Denetim kamerasını ve pilleri/aküleri evdeki çöplere atmayın!

## **Sadece AB ülkeleri için:**

2012/19/EU Avrupa yönetmeliği uyarınca kullanım ömrünü tamamlamış denetim kameraları ve 2006/66/EC Avrupa yönetmeliği uyarınca arızalı veya kullanım ömrünü tamamlamış aküler/pillerin, ayrı ayrı toplanması ve çevre kurallarına uygun şekilde imha edilmek üzere bir geri dönüşüm merkezine gönderilmesi gerekir.

## **Polski**

## **Wskazówki bezpieczeństwa**

**Należy przeczytać wszystkie wskazówki i stosować się do nich. Jeżeli kamera inspekcyjna nie będzie stosowana zgodnie z niniejszymi wskazówkami, działanie wbudowanych zabezpieczeń kamery inspekcyjnej może zostać zakłócone. PROSIMY ZACHOWAĆ I STARANNIE PRZECHO-WYWAĆ NINIEJSZE WSKAZÓWKI.**

- u **Naprawę kamery inspekcyjnej należy zlecać jedynie wykwalifikowanemu fachowcowi i wykonać ją przy użyciu oryginalnych części zamiennych.** Postępowanie takie gwarantuje, że bezpieczeństwo eksploatacji kamery inspekcyjnej zostanie zachowane.
- u **Nie należy stosować kamery inspekcyjnej w otoczeniu zagrożonym wybuchem, w którym znajdują się łatwopalne ciecze, gazy lub pyły.** W kamerze inspekcyjnej może dojść do utworzenia iskier, które mogą spowodować zapłon pyłów lub oparów.
- **► Przed przystąpieniem do jakichkolwiek prac przy kamerze inspekcyjnej (np. montaż, konserwacja itp.) oraz na czas transportu i przechowywania należy wyjąć akumulator z urządzenia.**
- u **Jeżeli kamera inspekcyjna nie będzie używana przez dłuższy czas, należy wyjąć z niej baterie.** Baterie, które są przez dłuższy czas przechowywane, mogą ulec korozji i samorozładowaniu.
- ▶ Nie wolno kierować strumienia światła w stronę osób i **zwierząt, jak również wpatrywać się w strumień światła – nawet zachowując znaczną odległość.**
- **Przed przystąpieniem do eksploatacji kamery inspekcyjnej należy skontrolować przestrzeń w zasięgu pracy urządzenia. Żaden z elementów kamery inspekcyjnej nie może mieć kontaktu z przewodami elektrycznymi, ruchomymi częściami ani substancjami chemicznymi. Należy odłączyć od obwodu zasilania przewody elektryczne znajdujące się w zasięgu pracy urządzenia.** Działania te pomagają obniżyć ryzyko wybuchu, porażenia prądem elektrycznym i spowodowania szkód materialnych.
- ▶ Należy stosować odpowiednie środki ochrony osobi**stej, takie jak okulary ochronne, rękawice ochronne i maska przeciwpyłowa, jeżeli w pobliżu miejsca pracy występują substancje szkodliwe dla zdrowia.** W kanałach odpływowych i innych podobnych miejscach mogą występować substancje stałe, ciekłe lub gazowe o właściwościach toksycznych, zakaźnych, żrących lub w inny sposób niebezpiecznych dla zdrowia.
- ▶ W miejscach występowania substancji niebezpiecz**nych dla zdrowia należy szczególnie dbać o czystość. Podczas pracy nie wolno spożywać pokarmów ani napojów.** Należy unikać kontaktu z substancjami niebezpiecznymi dla zdrowia, a po pracy dokładnie umyć gorącą wodą z mydłem ręce i inne części ciała, które mogły mieć

kontakt z substancjami niebezpiecznymi. Można w ten sposób zmniejszyć stopień zagrożenia dla zdrowia.

- u **Podczas pracy z kamerą inspekcyjną nie wolno stać w wodzie.** Praca w wodzie stwarza ryzyko porażenia prądem elektrycznym.
- u **Nie otwierać akumulatora.** Istnieje niebezpieczeństwo zwarcia.
- u **W razie uszkodzenia akumulatora lub stosowania go niezgodnie z przeznaczeniem może dojść do wystąpienia oparów. Akumulator może się zapalić lub wybuchnąć.** Należy zadbać o dopływ świeżego powietrza, a w przypadku wystąpienia dolegliwości skontaktować się z lekarzem. Opary mogą podrażnić drogi oddechowe.
- u **W przypadku nieprawidłowej obsługi lub uszkodzenia akumulatora może dojść do wycieku palnego elektrolitu z akumulatora. Należy unikać kontaktu z nim, a w przypadku niezamierzonego zetknięcia się z elektrolitem, należy umyć dane miejsce wodą. Jeżeli ciecz dostała się do oczu, należy dodatkowo skonsultować się z lekarzem.** Elektrolit może doprowadzić do podrażnienia skóry lub oparzeń.
- u **Ostre przedmioty, takie jak gwoździe lub śrubokręt, a także działanie sił zewnętrznych mogą spowodować uszkodzenie akumulatora.** Może wówczas dojść do zwarcia wewnętrznego akumulatora i do jego przepalenia, eksplozji lub przegrzania.
- ▶ Nieużywany akumulator należy trzymać z dala od spi**naczy, monet, kluczy, gwoździ, śrub lub innych małych przedmiotów metalowych, które mogłyby spowodować zmostkowanie styków.** Zwarcie pomiędzy stykami akumulatora może spowodować oparzenia lub pożar.
- ▶ Akumulator należy stosować wyłącznie w urządze**niach producenta.** Tylko w ten sposób można ochronić akumulator przed niebezpiecznym dla niego przeciążeniem.
- $\blacktriangleright$  **Akumulatory należy ładować wyłącznie w ładowarkach zalecanych przez producenta.** Ładowanie akumulatorów innych, niż te, które zostały dla danej ładowarki przewidziane, może spowodować zagrożenie pożarowe.

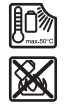

**Akumulator należy chronić przed wysokimi temperaturami, np. przed stałym nasłonecznieniem, przed ogniem, zanieczyszczeniami, wodą i wilgocią.** Istnieje zagrożenie zwarcia i wybuchu.

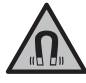

**Nie należy umieszczać akcesoriów magnetycznych w pobliżu implantów oraz innych urządzeń medycznych, np. rozrusznika serca lub pompy insulinowej.** Magnesy akcesoriów wytwarzają pole, które może zakłócić działanie implantów i urządzeń medycznych.

u **Akcesoria magnetyczne należy przechowywać z dala od magnetycznych nośników danych oraz urządzeń wrażliwych magnetycznie.** Pod wpływem działania magnesów akcesoriów może dojść do nieodwracalnej utraty danych.

## **70** | Polski

## **Opis urządzenia i jego zastosowania**

Proszę zwrócić uwagę na rysunki zamieszczone na początku instrukcji obsługi.

## **Użycie zgodne z przeznaczeniem**

Cyfrowa kamera inspekcyjna jest przeznaczona do badania trudno dostępnych lub zaciemnionych obszarów. Po zamontowaniu na głowicy kamery akcesoriów pomocniczych wchodzących w zakres dostawy kamera może być także używana do przemieszczania i usuwania drobnych i lekkich przedmiotów (np. śrubek).

Cyfrowej kamery inspekcyjnej nie wolno stosować do celów medycznych. Nie jest ona również przeznaczona do usuwania zanieczyszczeń z zapchanych rur ani do przeprowadzania kabli.

## **Przedstawione graficznie komponenty**

Numeracja przedstawionych graficznie komponentów odnosi się do schematu kamery inspekcyjnej na stronach graficznych.

- **(1)** Urządzenie ręczne
- **(2)** Przycisk powiększenia
- **(3)** Włącznik/wyłącznik
- **(4)** Przycisk galerii/ustawień (1. poziom) Przycisk OK/usuwania (2. poziom)
- **(5)** Przycisk **Up is Up™** (1. poziom) Przycisk przeglądania do przodu (2. poziom)
- **(6)** Wyzwalacz do wykonywania zdjęć lub rejestracji wideo oraz do odtwarzania wideo (tryb galerii)
- **(7)** Przycisk oświetlenia/regulacji jasności (1. poziom) Przycisk przeglądania do tyłu (2. poziom)
- **(8)** Przycisk do przełączania trybu foto i wideo (1. poziom)
	- Przycisk powrotu (2. poziom)
- **(9)** Wyświetlacz
- **(10)** Górna osłona
- **(11)** Gniazdo karty Micro-SD
- **(12)** Przyłącze przewodu Micro-USB
- **(13)** Przewód kamery
- **(14)** Głowica kamery
- **(15)** Oświetlenie w głowicy kamery
- **(16)** Soczewka kamery
- (17) Akumulator<sup>A)</sup>
- **(18)** Przycisk odblokowujący
- **(19)** Przewód Micro-USB
- **(20)** Karta Micro-SD
- **(21)** Przyłącze kamery
- **(22)** Blokada przewodu kamery
- **(23)** Magnes
- **(24)** Hak
- **(25)** Lusterko
- **(26)** Obudowa adaptera do baterii
- **(27)** Pokrywka adaptera do baterii
- **(28)** Wnęka
- A) **Osprzęt ukazany na rysunkach lub opisany w instrukcji użytkowania nie wchodzi w standardowy zakres dostawy. Kompletny asortyment wyposażenia dodatkowego można zna-leźć w naszym katalogu osprzętu.**

#### **Wskazania (wybrane)**

- **(a)** Ustawiony tryb foto lub wideo
- **(b)** Pasek stanu
- **(c)** Ustawione powiększenie
- **(d)** Włączone oświetlenie/ustawiona jasność
- **(e)** Stan naładowania akumulatora/baterii
- **(f)** Symbol przełączania pomiędzy trybem foto i wideo
- **(g)** Symbol trybu galerii/trybu ustawień
- **(h)** Przełączanie odtwarzania w kolorze/czerni-bieli
- **(i)** Ustawienie jasności wyświetlacza
- **(j)** Ustawienie daty/godziny
- **(k)** Ustawienie czasu automatycznego wyłączania (funkcja Auto-Off)
- **(l)** Ustawienie czasu podświetlenia wyświetlacza
- **(m)** Aktualny stan wykorzystania miejsca na karcie Micro  $SD$

## **Dane techniczne**

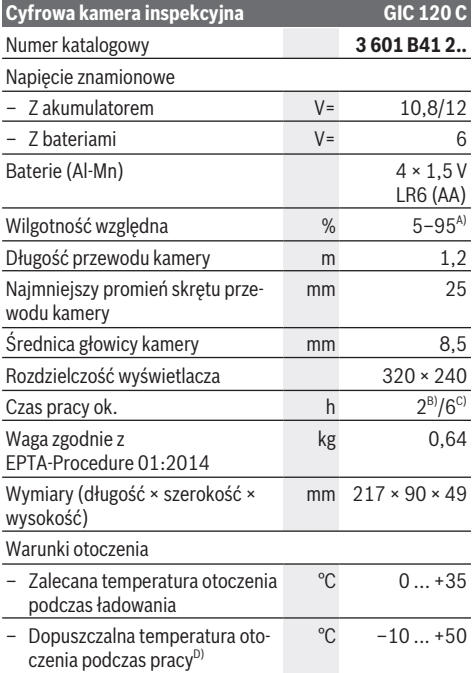

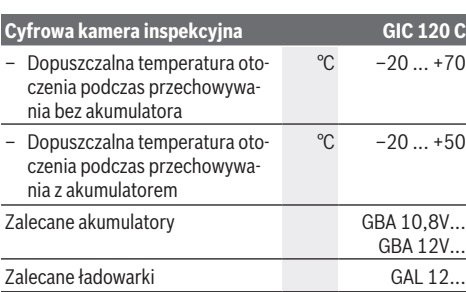

A) bez kondensacii

B) Z bateriami

C) Przy 100% jasności oświetlenia w głowicy kamery

D) ograniczona wydajność w przypadku temperatur <0 °C

## **Montaż**

## **Zasilanie**

Kamerę inspekcyjną można eksploatować przy zastosowaniu ogólnodostępnych w handlu baterii lub przy użyciu akumulatora litowo-jonowego firmy Bosch.

**Praca przy użyciu adaptera do baterii (zob. rys. A)**

Baterie należy umieścić we wnęce na baterie.

▶ Adapter do baterii przewidziany został do użytku wy**łącznie w określonych kamerach inspekcyjnych firmy Bosch i nie wolno go stosować w elektronarzędziach.**

Aby **włożyć** baterie, należy wsunąć obudowę **(26)** adaptera do baterii we wnękę **(28)**. Umieścić baterie w obudowie zgodnie ze schematem na pokrywce **(27)**. Nasunąć pokrywkę na wnękę, aż zostanie w wyczuwalny sposób zablokowana i znajdzie się na równi z uchwytem kamery inspekcyjnej.

Aby **wyjąć** baterie, należy nacisnąć przyciski odblokowujące **(18)** pokrywki **(27)**, a następnie zdjąć pokrywkę. Wyjąć znajdującą się wewnątrz obudowę **(26)** z wnęki **(28)**.

Baterie należy zawsze wymieniać w komplecie. Należy stosować tylko baterie tego samego producenta i o jednakowej pojemności.

u **Jeżeli kamera inspekcyjna nie będzie używana przez dłuższy czas, należy wyjąć z niej baterie.** Baterie, które są przez dłuższy czas przechowywane, mogą ulec korozji i samorozładowaniu.

## **Praca przy użyciu akumulatora (zob. rys. B)**

▶ Należy stosować wyłącznie ładowarki wyszczególnio**ne w danych technicznych.** Tylko te ładowarki są dopasowane do akumulatora litowo-jonowego zastosowanego w Państwa kamerze inspekcyjnej.

**Wskazówka:** Użycie niedostosowanych do danej kamery inspekcyjnej akumulatorów może prowadzić do niewłaściwego działania lub do uszkodzenia kamery inspekcyjnej.

**Wskazówka:** W momencie dostawy akumulator jest naładowany częściowo. Aby zagwarantować wykorzystanie najwyższej wydajności akumulatora, należy przed pierwszym użyciem całkowicie naładować akumulator.

Akumulator litowo-jonowy można doładować w dowolnej chwili, nie powodując tym skrócenia jego żywotności. Przerwanie procesu ładowania nie niesie za sobą ryzyka uszkodzenia ogniw akumulatora.

Aby **włożyć** naładowany akumulator **(17)**, należy wsunąć go we wnękę **(28)**, aż zostanie w wyczuwalny sposób zablokowany i znajdzie się na równi z uchwytem kamery inspekcyjnej.

Aby **wyjąć** akumulator **(17)**, należy nacisnąć przyciski odblokowujące **(18)** i wyjąć akumulator z wnęki **(28)**. **Nie należy przy tym używać siły.**

## **Stan naładowania akumulatora/baterii**

Przy niskim stanie naładowania akumulatora/baterii na wyświetlaczu pojawi się po raz pierwszy symbol  $\Box$ . Gdy symbol naładowania baterii jest pusty, akumulator/baterie należy wymienić. Przeprowadzanie inspekcji przy użyciu kamery nie jest możliwe.

## **Montaż przewodu kamery (zob. rys. C)**

Przed przystąpieniem do pracy należy podłączyć przewód kamery **(13)** do urządzenia ręcznego **(1)**. Włożyć wtyczkę przewodu kamery **(13)** w przyłącze kamery **(21)** aż do zablokowania.

## **Demontaż przewodu kamery (zob. rys. D)**

Aby odłączyć przewód kamery **(13)**, należy ścisnąć palcami blokadę **(22)** i wyjąć wtyczkę z urządzenia ręcznego **(1)**.

## **Montaż lusterka, magnesu lub haka (zob. rys. E)**

Lusterko **(25)**, magnes **(23)** i hak **(24)** to akcesoria pomocnicze, które można zamocować na głowicy kamery **(14)**.

Jedno z trzech akcesoriów wsunąć aż do oporu w otwór znajdujący się na głowicy kamery **(14)**, tak jak to pokazano na rysunku.

**Wskazówka:** Magnes **(23)** i hak **(24)** służą wyłącznie do przemieszczania i usuwania luźno osadzonych, małych i lekkich przedmiotów. Zbyt duże obciążenie może doprowadzić do uszkodzenia kamery inspekcyjnej lub akcesoriów pomocniczych.

## **Praca**

- ▶ Urządzenie ręczne (1) i akumulator (17) należy chro**nić przed wilgocią i bezpośrednim nasłonecznieniem.** Właściwie podłączony przewód kamery i głowica kamery są wodoszczelne. Urządzenie ręczne i akumulator nie posiadają jednak zabezpieczenia przed wodą. W razie kontaktu z wodą istnieje ryzyko porażenia prądem elektrycznym lub uszkodzenia urządzenia.
- ▶ Nie należy używać kamery inspekcyjnej w przypadku **zaparowania soczewki w głowicy kamery (14). Kamerę inspekcyjną należy włączyć dopiero wtedy, gdy wilgoć odparuje.** W przeciwnym razie może dojść do uszkodzenia kamery inspekcyjnej.

#### **72** | Polski

- u **Włączone oświetlenie (15) może nagrzać się podczas pracy do wysokich temperatur.** Nie dotykać oświetlenia, aby zapobiec oparzeniom.
- ▶ Kamerę inspekcyjną należy chronić przed ekstremal**nie wysokimi lub niskimi temperaturami, a także przed wahaniami temperatury.** Nie należy ich na przykład pozostawiać przez dłuższy czas w samochodzie. W sytuacjach, w których kamera inspekcyjna narażona była na większe wahaniom temperatury, należy przed przystąpieniem do jej użytkowania odczekać, aż powróci ona do normalnej temperatury.

## **Uruchamianie**

## **Wkładanie karty Micro-SD**

Otworzyć górną osłonę **(10)** i wsunąć kartę Micro-SD **(20)** aż do oporu w gniazdo **(11)**. Ponownie zamknąć górną osłonę.

#### **Włączanie/wyłączanie**

Aby **włączyć** kamerę inspekcyjną, należy nacisnąć włącznik/ wyłącznik **(3)**. Na wyświetlaczu **(9)** pokazuje się przez krótki czas ekran startowy.

**Wskazówka:** W razie włączenia kamery inspekcyjnej bez podłączonego przewodu kamery, na wyświetlaczu pojawia się komunikat błędu.

Aby **wyłączyć** kamerę inspekcyjną, należy ponownie nacisnąć włącznik/wyłącznik **(3)**.

Jeżeli nie zostanie wciśnięty żaden przycisk, kamera inspekcyjna wyłączy się automatycznie po ustawionym czasie **(k)**.

#### **Regulacja oświetlenia w głowicy kamery**

Aby rozjaśnić obraz kamery, należy włączyć oświetlenie **(15)** w głowicy kamery i wyregulować jasność.

Jasność można ustawić w 4 stopniach (0 %, 25 %, 50 %, 100 %).

Aby włączyć oświetlenie kamery **(15)** oraz zwiększyć jasność, należy nacisnąć przycisk oświetlenia / regulacji jasności **(7)** tyle razy, aż zostanie ustawiona żądana jasność.

### u **Nie wolno patrzeć bezpośrednio na oświetlenie (15) ani kierować strumienia światła na inne osoby.** Stru-

mień światła może spowodować oślepienie.

Aby zmniejszyć jasność i wyłączyć oświetlenie kamery **(15)**, należy nacisnąć przycisk oświetlenia / regulacji jasności **(7)** tyle razy, aż zostanie ustawiona żądana jasność lub oświetlenie się wyłączy.

#### **Powiększenie obrazu na wyświetlaczu (zoom)**

Naciskając krótko przycisk powiększenia **(2)**, można powiększyć obraz na wyświetlaczu o 1,5 raza lub 2 razy.

#### **Obracanie obrazu na wyświetlaczu (Up is Up™) (zob. rys. F)**

Za pomocą przycisku Up is Up™ **(5)** można obrócić obraz w taki sposób, aby "góra" była wskazywana u góry wyświetlacza.

**Wskazówka:** Występuje ograniczenie funkcji przy zamontowanym lusterku **(25)** i/lub pionowego ułożenia przewodu kamery **(13)**

## **Wykonywanie zdjęć/rejestracja wideo**

Za pomocą przycisku do przełączania pomiędzy trybem foto i wideo **(8)** można wybrać tryb foto lub tryb wideo. Aktualnie ustawiony tryb rejestracji **(a)** jest pokazywany w pasku stanu **(b)**.

Za pomocą przycisku wyzwalacza rejestracji foto lub wideo **(6)** można w odpowiednim trybie wykonać zdjęcie lub rozpocząć albo zakończyć rejestrację wideo.

#### **Tryb galerii/tryb ustawień**

Po naciśnięciu przycisku **(4)** przyciskom **(8)**, **(7)**, **(5)** i **(4)** zostanie przypisana inna funkcja (odpowiednio do symbolu na wyświetlaczu powyżej) (2. poziom). Przycisków należy używać odpowiednio do symbolu na wyświetlaczu.

Krótkie naciśnięcie przycisku **(4)** powoduje otwarcie trybu galerii. Naciskając przycisk **(4)**, można zobaczyć obraz w formacie pełnoekranowym, a naciskając przycisk **(6)**, można odtworzyć wideo.

Dłuższe naciśnięcie przycisku **(4)** spowoduje otwarcie **trybu ustawień**. Do wyboru są następujące ustawienia:

- Odtwarzanie w kolorze (czerwony punkt)/odtwarzanie w czerni-bieli (zielony punkt) **(h)**
- Jasność wyświetlacza **(i)**
- Data/godzina **(j)**
- Funkcja Auto-Off: czas nieaktywności kamery inspekcyjnej, po którym kamera się wyłącza **(k)**
- Czas podświetlenia wyświetlacza **(l)**
- Wykorzystanie miejsca/formatowanie karty Micro-SD **(m)**

### **Pasek stanu**

Pasek stanu **(b)** wyświetlany jest na wyświetlaczu przez ok. 2 s po każdym nienaciśnięciu przycisku. Wskazuje on:

- Ustawiony tryb rejestracji **(a)**
- Datę i godzinę
- Ustawione powiększenie **(c)**
- Ustawioną jasność **(i)**
- Stan naładowania akumulatora/baterii **(e)**

#### **Przenoszenie zdjęć i wideo**

Przenoszenie zdjęć i wideo jest możliwy tylko przy włożonej karcie Micro-SD **(20)**.

Kamerę inspekcyjną można połączyć za pomocą przewodu Micro-USB **(19)** z komputerem w celu przeniesienia zdjęć i wideo.

**Wskazówka:** Złącza USB nie można wykorzystywać do podłączania produktów firmy Apple (np. MacBooka). Przenoszenie danych jest w tym przypadku możliwe tylko z wykorzystaniem karty Micro-SD.

Symbol na wyświetlaczu kamery inspekcyjnej pokazuje, że jest ona połączona z komputerem.

Na komputerze kamera inspekcyjna jest widoczna jako zewnętrzny dysk.

Za pomocą przyłącza **(12)** nie można ładować akumulatora kamery inspekcyjnej.
## **Podłączanie przewodu Micro-USB w celu transmisji danych**

Otworzyć górną osłonę **(10)** i podłączyć przewód Micro-USB **(19)** do przyłącza **(12)**.

Po zakończeniu przenoszenia plików wyjąć przewód Micro-USB i zamknąć górną osłonę.

# **Wskazówki dotyczące pracy**

Przed przystąpieniem do pracy należy skontrolować otoczenie, które ma być zbadane za pomocą kamery inspekcyjnej, zwracając przy tym szczególną uwagę na przeszkody i niebezpieczne miejsca.

Zagiąć przewód kamery **(13)** w taki sposób, aby głowicę kamery można było łatwo wprowadzić w badane otoczenie. Ostrożnie wprowadzić przewód kamery.

Wyregulować jasność oświetlenia kamery **(15)**, aby uzyskać wyraźny obraz. W przypadku przedmiotów silnie odbijających światło można na przykład zmniejszyć jasność, aby uzyskać lepszy obraz.

Jeżeli badane przedmioty są niewyraźnie widoczne, należy zmniejszyć lub zwiększyć odległość pomiędzy głowicą kamery **(14)** i przedmiotem.

## **Wskazówki dotyczące właściwego postępowania z akumulatorem**

Akumulator należy chronić przed wilgocią i kontaktem z wodą.

Akumulator należy przechowywać wyłącznie w temperaturze od −20 °C do 50 °C. Nie wolno pozostawiać akumulatora, np. latem, w samochodzie.

Zdecydowanie krótszy czas pracy po ładowaniu wskazuje na zużycie akumulatora i konieczność wymiany na nowy.

Przestrzegać wskazówek dotyczących utylizacji odpadów.

# **Błędy – przyczyny i usuwanie**

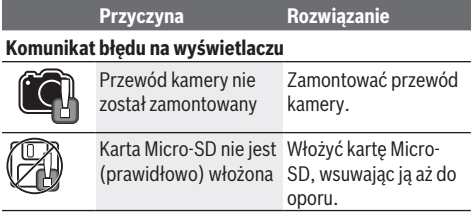

# **Konserwacja i serwis**

# **Konserwacja i czyszczenie**

Nie wolno zanurzać urządzenia ręcznego **(1)** w wodzie ani innych cieczach.

Kamerę inspekcyjną należy zawsze utrzymywać w czystości. Po pracy w obszarach, w których występują substancje niebezpieczne dla zdrowia należy szczególnie dokładnie oczyścić kamerę inspekcyjną oraz wszystkie akcesoria pomocnicze.

Zanieczyszczenia należy usuwać za pomocą wilgotnej, miękkiej ściereczki. Nie stosować żadnych środków czyszczących ani rozpuszczalników.

W szczególności należy regularnie czyścić soczewkę kamery **(16)**, starannie usuwając kłaczki kurzu.

# **Obsługa klienta oraz doradztwo dotyczące użytkowania**

Ze wszystkimi pytaniami, dotyczącymi naprawy i konserwacji nabytego produktu oraz dostępu do części zamiennych, prosimy zwracać się do punktów obsługi klienta. Rysunki techniczne oraz informacje o częściach zamiennych można znaleźć pod adresem: **www.bosch-pt.com**

Nasz zespół doradztwa dotyczącego użytkowania odpowie na wszystkie pytania związane z produktami firmy Bosch oraz ich osprzętem.

Przy wszystkich zgłoszeniach oraz zamówieniach części zamiennych konieczne jest podanie 10‑cyfrowego numeru katalogowego, znajdującego się na tabliczce znamionowej produktu.

## **Polska**

Robert Bosch Sp. z o.o. Serwis Elektronarzędzi Ul. Jutrzenki 102/104 02-230 Warszawa Na www.serwisbosch.com znajdą Państwo wszystkie szczegóły dotyczące usług serwisowych online. Tel.: 22 7154450 Faks: 22 7154440 E-Mail: bsc@pl.bosch.com www.bosch-pt.pl

#### **Pozostałe adresy serwisów znajdują się na stronie:**

www.bosch-pt.com/serviceaddresses

# **Transport**

Załączone w dostawie akumulatory litowo-jonowe podlegają wymaganiom przepisów dotyczących towarów niebezpiecznych. Akumulatory mogą być transportowane drogą lądową przez użytkownika, bez konieczności spełnienia jakichkolwiek dalszych warunków.

W przypadku przesyłki przez osoby trzecie (np. transport drogą powietrzną lub za pośrednictwem firmy spedycyjnej) należy dostosować się do szczególnych wymogów dotyczących opakowania i oznakowania towaru. W takim wypadku podczas przygotowywania towaru do wysyłki należy skonsultować się z ekspertem ds. towarów niebezpiecznych.

Akumulatory można wysyłać tylko wówczas, gdy ich obudowa nie jest uszkodzona. Odsłonięte styki należy zakleić, a akumulator zapakować w taki sposób, aby nie mógł on się poruszać (przesuwać) w opakowaniu. Należy wziąć też pod uwagę ewentualne inne przepisy prawa krajowego.

# **Utylizacja odpadów**

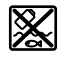

Kamerę inspekcyjną, baterie/akumulatory, osprzęt i opakowania należy doprowadzić do po-

# **74** | Čeština

nownego przetworzenia zgodnie z przepisami ochrony środowiska.

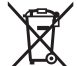

Nie wolno wyrzucać kamer inspekcyjnych ani baterii/akumulatorów razem z odpadami z gospodarstwa domowego!

### **Tylko dla krajów UE:**

Zgodnie z europejską dyrektywą 2012/19/UE niezdatne do użytku kamery inspekcyjne, a zgodnie z europejską dyrektywą 2006/66/WE uszkodzone lub zużyte akumulatory/baterie, należy zbierać osobno i doprowadzić do ponownego przetworzenia zgodnie z przepisami ochrony środowiska.

# **Čeština**

# **Bezpečnostní upozornění**

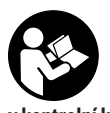

**Přečtěte si a dodržujte veškeré pokyny. Pokud se kontrolní kamera nepoužívá podle těchto pokynů, může to negativně ovlivnit ochranná opatření, která jsou integrovaná v kontrolní kameře. TYTO POKYNY DOBŘE**

**USCHOVEJTE.**

- u **Kontrolní kameru svěřujte do opravy pouze kvalifikovaným odborným pracovníkům, kteří mají k dispozici originální náhradní díly.** Tím bude zajištěno, že zůstane zachovaná bezpečnost kontrolní kamery.
- u **Nepracujte s kontrolní kamerou v prostředí s nebezpečím výbuchu, kde se nacházejí hořlavé kapaliny, plyny nebo hořlavý prach.** V kontrolní kameře mohou vznikat jiskry, které mohou způsobit vznícení prachu nebo výparů.
- u **Před prováděním veškerých prací na kontrolní kameře (např. montáží, údržbou) a dále před přepravou a uložením kontrolní kamery vyjměte baterie.**
- u **Když kontrolní kameru delší dobu nepoužíváte, vyjměte z ní baterie.** Při delším skladování mohou baterie zkorodovat a samy se vybít.
- u **Paprsek laseru nesměrujte na osoby nebo zvířata a do paprsku laseru se nedívejte ani z větší vzdálenosti.**
- u **Před použitím kontrolní kamery zkontrolujte pracovní prostor. Žádná část kontrolní kamery se nesmí dostat do kontaktu s elektrickým vedením, pohyblivými díly nebo chemickými látkami. Přerušte elektrický obvod elektrických kabelů, které vedou v pracovním prostoru.** Tato opatření snižují riziko výbuchu, úrazu elektrickým proudem a věcných škod.
- u **Pokud se v pracovním prostoru nacházejí zdraví škodlivé látky, noste přiměřené osobní ochranné pomůcky, jako ochranné brýle, ochranné rukavice nebo respirátor.** Odpadní kanály nebo podobné prostory mohou obsahovat pevné, kapalné nebo plynné látky, které jsou jedovaté, infekční, žíravé nebo jiným způsobem zdraví škodlivé.
- **► Když pracujete v takových prostorech se zdraví škodlivými látkami, dbejte mimořádně na čistotu. Při práci nejezte.** Zabraňte kontaktu se zdraví škodlivými látkami a po práci si horkou vodou a mýdlem umyjte ruce a ostatní části těla, které s nimi mohly přijít do kontaktu. Snížíte tím nebezpečí ohrožení zdraví.
- u **Když používáte kontrolní kameru, nestůjte ve vodě.** Při práci ve vodě hrozí nebezpečí úrazu elektrickým proudem.
- u **Neotvírejte akumulátor.** Hrozí nebezpečí zkratu.
- u **Při poškození a nesprávném použití akumulátoru mohou unikat výpary. Akumulátor může začít hořet nebo může vybouchnout.** Zajistěte přívod čerstvého vzduchu a při potížích vyhledejte lékaře. Výpary mohou dráždit dýchací cesty.
- u **Při nesprávném použití nebo poškozeném akumulátoru může z akumulátoru vytéct hořlavá kapalina. Zabraňte kontaktu s ní. Při náhodném kontaktu opláchněte místo vodou. Pokud se kapalina dostane do očí, vyhledejte navíc lékaře.** Vytékající akumulátorová kapalina může způsobit podráždění pokožky nebo popáleniny.
- u **Špičatými předměty, jako např. hřebíky nebo šroubováky, nebo působením vnější síly může dojít k poškození akumulátoru.** Uvnitř může dojít ke zkratu a akumulátor může začít hořet, může z něj unikat kouř, může vybouchnout nebo se přehřát.
- u **Nepoužívaný akumulátor uchovávejte mimo kancelářské sponky, mince, klíče, hřebíky, šrouby nebo jiné drobné kovové předměty, které mohou způsobit přemostění kontaktů.** Zkrat mezi kontakty akumulátoru může mít za následek popáleniny nebo požár.
- u **Akumulátor používejte pouze v produktech výrobce.** Jen tak bude akumulátor chráněný před nebezpečným přetížením.
- u **Akumulátory nabíjejte pouze pomocí nabíječek, které jsou doporučené výrobcem.** U nabíječky, která je vhodná pro určitý druh akumulátorů, existuje nebezpečí požáru, pokud se bude používat s jinými akumulátory.

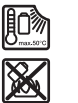

**Chraňte akumulátor před horkem, např. i před trvalým slunečním zářením, ohněm, nečistotami, vodou a vlhkostí.** Hrozí nebezpečí výbuchu a zkratu.

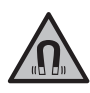

**Nedávejte magnetické příslušenství do blízkosti implantátů a jiných lékařských přístrojů, např. kardiostimulátoru nebo inzulinové pumpy.** Magnety příslušenství vytvářejí pole, které může negativně ovlivnit funkci implantátů nebo lékařských přístrojů.

u **Nedávejte magnetické příslušenství do blízkosti magnetických datových nosičů a magneticky citlivých zařízení.** Působením magnetů příslušenství může dojít k nevratným ztrátám dat.

Čeština | **75**

# **Popis výrobku a výkonu**

Řiďte se obrázky v přední části návodu k obsluze.

# **Použití v souladu s určeným účelem**

Digitální kontrolní kamera je vhodná pro kontrolu špatně přístupných nebo tmavých prostorů. Po montáži dodaných pomůcek na hlavu kamery je vhodná také pro pohybování drobnými a lehkými předměty (např. malými šrouby) a jejich odstraňování.

Digitální kontrolní kamera se nesmí používat k lékařským účelům. Rovněž není vhodná pro odstraňování ucpání trubek nebo pro vtahování kabelů.

# **Zobrazené součásti**

Číslování zobrazených součástí se vztahuje k vyobrazení kontrolní kamery na stránkách s obrázky.

- **(1)** Ruční přístroj
- **(2)** Tlačítko zvětšení
- **(3)** Tlačítko zapnutí/vypnutí
- **(4)** Tlačítko galerie/nastavení (1. úroveň) Tlačítko OK/vymazání (2. úroveň)
- **(5)** Tlačítko **Up is Up™** (1. úroveň) Tlačítko pro listování dopředu (2. úroveň)
- **(6)** Spoušť pro fotografování nebo nahrávání videa nebo přehrávání videa (režim galerie)
- **(7)** Tlačítko osvětlení/jas (1. úroveň) Tlačítko pro listování dozadu (2. úroveň)
- **(8)** Tlačítko pro přepínání mezi režimem fotografování a videa (1. úroveň) Tlačítko zpět (2. úroveň)
- **(9)** Displej
- **(10)** Horní kryt
- **(11)** Slot pro Micro-SD kartu
- **(12)** Přípojka pro Micro-USB kabel
- **(13)** Kabel kamery
- **(14)** Hlava kamery
- **(15)** Světlo v hlavě kamery
- **(16)** Čočka kamery
- (17) Akumulátor<sup>A)</sup>
- **(18)** Odjišťovací tlačítko
- **(19)** Micro-USB kabel
- **(20)** Micro-SD karta
- **(21)** Přípojka kamery
- **(22)** Aretace kabelu kamery
- **(23)** Magnet
- **(24)** Hák
- **(25)** Zrcátko
- **(26)** Pouzdro adaptéru pro baterie
- **(27)** Krytka adaptéru pro baterie

#### **(28)** Otvor

A) **Zobrazené nebo popsané příslušenství nepatří k standardnímu obsahu dodávky. Kompletní příslušenství naleznete v našem programu příslušenství.**

#### **Indikační prvky (výběr)**

- **(a)** Nastavený režim fotografování nebo videa
- **(b)** Stavová lišta
- **(c)** Nastavené zvětšení
- **(d)** Nastavené osvětlení/nastavený jas
- **(e)** Stav nabití akumulátoru/baterie
- **(f)** Symbol pro přepínání mezi režimem fotografování nebo videa
- **(g)** Symbol pro režim galerie/režim nastavení
- **(h)** Přepínání mezi barevným zobrazením/černobílým zobrazením
- **(i)** Nastavení jasu displeje
- **(j)** Nastavení data/času
- **(k)** Nastavení doby pro automatické vypnutí (funkce Auto-Off)
- **(l)** Nastavení doby osvětlení displeje
- **(m)** Aktuální naplnění paměti Micro-SD karty

# **Technické údaje**

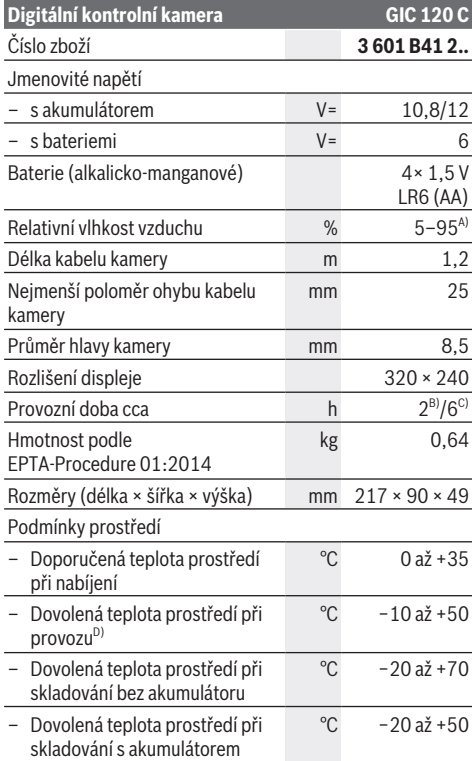

# **76** | Čeština

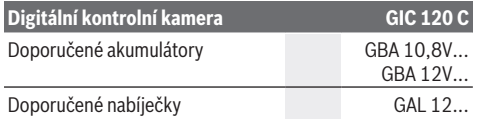

A) Bez rosení

B) s bateriemi

C) s akumulátorem při 100% jasu světla v hlavě kamery

D) Omezený výkon při teplotách <0 °C

# **Montáž**

# **Napájení**

Kontrolní kameru lze používat s běžnými bateriemi nebo s lithium-iontovým akumulátorem Bosch.

# **Provoz s adaptérem pro baterie (viz obrázek A)** Baterie se nasazují do adaptéru pro baterie.

u **Adaptér pro baterie je určený výhradně pro použití v určených kontrolních kamerách Bosch a nesmí se používat s elektrickým nářadím.**

Pro **vložení** baterií zasuňte pouzdro **(26)** adaptéru pro baterie do otvoru **(28)**. Vložte baterie do pouzdra podle vyobrazení na krytce **(27)**. Nasaďte krytku na pouzdro tak, aby zaskočila a nevyčnívala z rukojeti kontrolní kamery. Pro **vyjmutí** baterií stiskněte odjišťovací tlačítka **(18)** krytky **(27)** a krytku stáhněte. Vytáhněte uvnitř umístěné pouzdro **(26)** z otvoru **(28)**.

Vždy vyměňujte všechny baterie současně. Používejte pouze baterie od jednoho výrobce a se stejnou kapacitou.

u **Když kontrolní kameru delší dobu nepoužíváte, vyjměte z ní baterie.** Při delším skladování mohou baterie zkorodovat a samy se vybít.

#### **Provoz s akumulátorem (viz obrázek B)**

u **Používejte pouze nabíječky uvedené v technických údajích.** Jen tyto nabíječky jsou přizpůsobené pro lithium-iontové akumulátory, které lze používat s vaší kontrolní kamerou.

**Upozornění:** Používání akumulátorů, které nejsou vhodné pro vaši kontrolní kameru, může vést k nesprávným funkcím nebo k poškození kontrolní kamery.

**Upozornění:** Akumulátor se dodává částečně nabitý. Aby byl zaručen plný výkon akumulátoru, před prvním použitím akumulátor úplně nabijte.

Lithium-iontový akumulátor lze nabíjet kdykoli, aniž by se tím zkrátila životnost. Přerušení procesu nabíjení nepoškozuje akumulátor.

Pro **nasazení** nabitého akumulátoru **(17)** zasuňte akumulátor do otvoru **(28)** tak, aby citelně zaskočil a nevyčníval z rukojeti kontrolní kamery.

Pro **vyjmutí** akumulátoru **(17)** stiskněte odjišťovací tlačítka **(18)** a vytáhněte akumulátor z otvoru **(28)**. **Nepoužívejte přitom násilí.**

# **Stav nabití akumulátoru/baterií**

Když jsou baterie nebo akumulátor málo nabité, zobrazí se na displeji nejprve symbol **. K**dyž je symbol prázdný, musíte akumulátor/baterie vyměnit, resp. nabít akumulátor, už nelze provádět kontroly.

# **Montáž kabelu kamery (viz obrázek C)**

Pro provoz kontrolní kamery se musí namontovat kabel kamery **(13)** na ruční přístroj **(1)**.

Zapojte konektor kabelu kamery **(13)** správným směrem do přípojky kamery **(21)** tak, aby zacvaknul.

# **Demontáž kabelu kamery (viz obrázek D)**

Pro odpojení kabelu kamery **(13)** stiskněte aretaci **(22)** a vytáhněte konektor z ručního přístroje **(1)**.

# **Montáž zrcátka, magnetu nebo háku (viz obrázek E)**

Zrcátko **(25)**, magnet **(23)** a hák **(24)** můžete jako pomůcky namontovat na hlavu kamery **(14)**.

Podle znázornění na obrázku zasuňte jednu ze tří pomůcek až nadoraz do otvoru v hlavě kamery **(14)**.

**Upozornění:** Magnet **(23)** a hák **(24)** jsou vhodné jen pro pohybování volnými, drobnými a lehkými předměty a k jejich odstraňování. Při příliš silném tahu může dojít k poškození kontrolní kamery nebo pomůcky.

# **Provoz**

- u **Chraňte ruční přístroj (1) a akumulátor (17) před vlhkost a přímým slunečním zářením.** Kabel kamery a hlava kamery jsou při správné montáži vodotěsné. Ruční přístroj a akumulátor ale nejsou chráněné proti vodě, při kontaktu s vodou hrozí nebezpečí úrazu elektrickým proudem nebo poškození.
- u **Nepoužívejte kontrolní kameru, když je čočka hlavy kamery (14) orosená. Kontrolní kameru zapněte až po odpaření vlhkosti.** Kontrolní kamera by se jinak mohla poškodit.
- ▶ Zapnuté světlo (15) může být při provozu horké. Nedotýkejte se světla, abyste se nepopálili.
- u **Nevystavujte kontrolní kameru extrémním teplotám nebo kolísání teplot.** Nenechávejte ji např. delší dobu ležet v autě. Při větším kolísání teplot nechte kontrolní kameru nejprve vytemperovat, než ji uvedete do provozu.

# **Uvedení do provozu**

# **Vložení Micro-SD karty**

Otevřete horní kryt **(10)** a zasuňte Micro-SD kartu **(20)** až nadoraz do slotu **(11)**. Znovu zavřete horní kryt.

# **Zapnutí a vypnutí**

Pro **zapnutí** kontrolní kamery stiskněte tlačítko zapnutí/ vypnutí **(3)**. Na displeji **(9)** se na krátkou chvíli zobrazí úvodní obrazovka.

#### Čeština | **77**

**Upozornění:** Pokud při zapnutí není namontovaný kabel kamery, zobrazí se na displeji chybové hlášení. Pro **vypnutí** kontrolní kamery znovu stiskněte tlačítko

# zapnutí/vypnutí **(3)**.

Když na kontrolní kameře nestisknete žádné tlačítko, po uplynutí nastavené doby **(k)** se automaticky vypne.

### **Regulace světla v hlavě kamery**

Pro osvětlení obrazu kamery můžete zapnout světlo **(15)** v hlavě kamery a regulovat jas.

Jas lze nastavit ve 4 stupních (0 %, 25 %, 50 %, 100 %). Pro zapnutí světla kamery **(15)** a zesílení jasu stiskněte tlačítko osvětlení/jasu **(7)** tolikrát, dokud nebude dosaženo požadovaného jasu.

u **Nedívejte se přímo do světla (15) a nemiřte světlo proti jiným osobám.** Světlo může způsobit oslnění.

Pro snížení jasu a pro vypnutí světla kamery **(15)** stiskněte tlačítko osvětlení/jasu **(7)** tolikrát, dokud nebude dosaženo požadovaného jasu, resp. dokud se světlo nevypne.

#### **Zvětšení obrazu na displeji (zoom)**

Krátkým stisknutím tlačítka zvětšení **(2)** můžete 1,5krát nebo 2krát zvětšit obraz na displeji.

#### **Otočení obrázku na displeji (Up is Up™) (viz obrázek F)**

Pomocí tlačítka Up is Up™ **(5)** otočte obrázek tak, aby "nahoře" bylo nahoře i na displeji.

**Upozornění:** omezená funkce při namontovaném zrcátku **(25)** a/nebo při vertikálním směru kabelu kamery **(13)**

#### **Fotografování / nahrávání videa**

Pomocí tlačítka pro přepínání mezi režimem fotografování a videa **(8)** můžete přepínat mezi režimem fotografování a videa. Aktuálně nastavený režim **(a)** se zobrazí na stavové liště **(b)**.

Pomocí tlačítka spouště fotografování nebo nahrávání videa **(6)** můžete v příslušném režimu fotografovat, resp. spustit a ukončit nahrávání videa.

#### **Režim galerie / režim nastavení**

Stisknutím tlačítka **(4)** se tlačítkům **(8)**, **(7)**, **(5)** a **(4)** přiřadí jiná funkce (podle zobrazení na displeji nad nimi) (2. úroveň). Používejte tato tlačítka podle zobrazení na displeji.

Krátkým stisknutím tlačítka **(4)** se otevře režim galerie. Po stisknutí tlačítka **(4)** uvidíte obrázek v zobrazení na celém displeji a stisknutím tlačítka **(6)** spustíte přehrávání videa.

Dlouhým stisknutím tlačítka **(4)** se otevře **režim nastavení**. Jsou možná následující nastavení:

- barevné zobrazení (červená tečka)/černobílé zobrazení (zelená tečka) **(h)**
- jas displeje **(i)**
- datum/čas **(j)**
- funkce Auto-Off: Doba, po které se kontrolní kamera vypne, když není aktivní **(k)**
- doba osvětlení displeje **(l)**
- naplnění paměti/formátování Micro-SD karty **(m)**

#### **Stavová lišta**

Stavová lišta **(b)** se na displeji zobrazí po každém stisknutí tlačítka na cca 2 s. Ukazuje:

- nastavený režim záznamu **(a)**
- datum a čas
- nastavené zvětšení **(c)**,
- nastavený jas **(i)**
- stav nabití akumulátoru/baterií **(e)**

# **Přenášení obrázků a videí**

Přenášení obrázků a videí je možné jen s vloženou Micro-SD kartou **(20)**.

Kontrolní kameru lze pomocí Micro-USB kabelu **(19)** spojit s počítačem pro přenos obrázků a videí.

**Upozornění:** USB rozhraní nelze používat ve spojení s výrobky Apple (např. MacBook). Přenos dat v tomto případě funguje jen přes Micro-SD kartu.

Symbol na displeji kontrolní kamery informuje, že je spojená s počítačem.

Na počítači se kontrolní kamera zobrazí jako externí jednotka.

Akumulátor kontrolní kamery nelze nabíjet přes přípojku **(12)**.

## **Připojení Micro-USB kabelu pro přenos dat**

Otevřete horní kryt **(10)** a zapojte Micro-USB kabel **(19)** ve správném směru do přípojky **(12)**.

Po přenosu dat Micro-USB kabel odpojte a horní kryt znovu zavřete.

# **Pracovní pokyny**

Zkontrolujte prostor, který chcete prohlížet, a všímejte si zejména překážek nebo nebezpečných míst.

Ohněte kabel kamery **(13)** tak, aby bylo možné hlavu kamery dobře zavést do kontrolovaného prostoru. Opatrně zaveďte kabel kamery.

Přizpůsobte jas světla kamery **(15)** tak, aby byl obraz dobře viditelný. Například u silně odrazivých předmětů můžete dosáhnout lepšího obrazu s méně intenzivním světlem. Pokud nejsou zkoumané předměty zobrazené ostře, zmenšete nebo zvětšete vzdálenost mezi hlavou kamery **(14)** a předmětem.

### **Upozornění pro optimální zacházení s akumulátorem**

Chraňte akumulátor před vlhkostí a vodou.

Akumulátor skladujte pouze v teplotním rozmezí od −20 °C do 50 °C. Nenechávejte akumulátor ležet např. v létě v autě. Výrazně kratší doba chodu po nabití ukazuje, že je akumulátor opotřebovaný a musí se vyměnit. Dodržujte pokyny pro likvidaci.

#### **Závady – příčiny a odstranění**

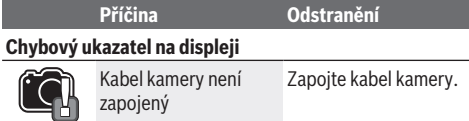

### **78** | Slovenčina

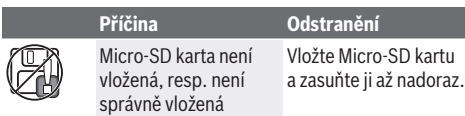

# **Údržba a servis**

# **Údržba a čištění**

Ruční přístroj **(1)** neponořujte do vody nebo jiných kapalin. Kontrolní kameru vždy udržujte v čistotě. Kontrolní kameru a všechny pomůcky důkladně vyčistěte zejména poté, když jste pracovali v prostorech se zdraví škodlivými látkami.

Nečistoty otřete vlhkým, měkkým hadříkem. Nepoužívejte čisticí prostředky nebo rozpouštědla.

Pravidelně čistěte zejména čočku kamery **(16)** a dávejte přitom pozor na vlákna.

# **Zákaznická služba a poradenství ohledně použití**

Zákaznická služba zodpoví vaše dotazy k opravě a údržbě vašeho výrobku a též k náhradním dílům. Rozkladové výkresy a informace o náhradních dílech najdete také na: **www.bosch-pt.com**.

V případě dotazů k našim výrobkům a příslušenství vám ochotně pomůže poradenský tým Bosch.

V případě veškerých otázek a objednávek náhradních dílů bezpodmínečně uveďte 10místné věcné číslo podle typového štítku výrobku.

## **Czech Republic**

Robert Bosch odbytová s.r.o. Bosch Service Center PT K Vápence 1621/16 692 01 Mikulov Na www.bosch-pt.cz si si můžete objednat opravu Vašeho stroje nebo náhradní díly online. Tel.: +420 519 305700 Fax: +420 519 305705 E-Mail: servis.naradi@cz.bosch.com www.bosch-pt.cz

# **Další adresy servisů najdete na:**

www.bosch-pt.com/serviceaddresses

## **Přeprava**

Obsažené lithium-iontové akumulátory podléhají požadavkům zákona o nebezpečných nákladech. Tyto akumulátory mohou být bez dalších podmínek přepravovány uživatelem po silnici.

Při zasílání prostřednictvím třetí osoby (např.: letecká přeprava nebo spedice) je třeba brát zřetel na zvláštní požadavky na balení a označení. Zde musí být při přípravě zásilky nezbytně přizván expert na nebezpečné náklady. Akumulátory zasílejte pouze tehdy, pokud není poškozený kryt. Otevřené kontakty přelepte lepicí páskou a akumulátor zabalte tak, aby se v obalu nemohl pohybovat. Dodržujte také případné další národní předpisy.

# **Likvidace**

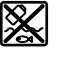

Kontrolní kameru, baterie/akumulátory, příslušenství a obaly je třeba odevzdat k ekologické recyklaci.

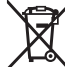

Kontrolní kameru a baterie/akumulátory nevyhazujte do domovního odpadu!

### **Pouze pro země EU:**

Podle evropské směrnice 2012/19/EU se musí již nepoužitelné kontrolní kamery a podle evropské směrnice 2006/66/ES vadné nebo opotřebované akumulátory/ baterie shromažďovat odděleně a odevzdat k ekologické recyklaci.

# **Slovenčina**

# **Bezpečnostné upozornenia**

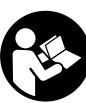

**Prečítajte si a dodržiavajte všetky pokyny. Ak inšpekčnú kameru nebudete používať v súlade s týmito pokynmi, môžete nepriaznivo ovplyvniť ochranné opatrenia integrované v inšpekčnej kamere. TIETO POKYNY DOBRE**

**USCHOVAJTE.**

- u **Opravy inšpekčnej kamery zverte len kvalifikovanému odbornému personálu, ktorý používa iba originálne náhradné diely.** Tým sa zabezpečí, že bezpečnosť inšpekčnej kamery zostane zachovaná.
- ▶ S inšpekčnou kamerou nepracujte v prostredí s nebez**pečenstvom výbuchu, v ktorom sa nachádzajú horľavé kvapaliny, plyny alebo prach.** V inšpekčnej kamere sa môžu vytvárať iskry, ktoré by mohli zapáliť tento prach alebo výpary.
- **▶ Pred začatím každej práce na inšpekčnej kamere (napr. montáž, údržba a pod.), ako aj pred prepravou a odložením inšpekčnej kamery, z nej vyberte akumulátor.**
- u **Vyberte batérie z inšpekčnej kamery v prípade, že ju nebudete dlhší čas používať.** Batérie môžu pri dlhšom skladovaní korodovať a dochádza k ich samočinnému vybíjaniu.
- u **Nesmerujte laserový lúč na osoby ani na zvieratá, ani sa nepozerajte do laserového lúča, dokonca ani z väčšej vzdialenosti.**
- **Pred použitím inšpekčnej kamery skontrolujte pracovnú oblasť. Žiadny diel inšpekčnej kamery sa nesmie dostať do kontaktu s elektrickým vedením, pohybujúcimi sa dielmi alebo chemickými látkami. Prerušte elektrický obvod elektrických vedení, ktoré prechádzajú v pracovnej oblasti.** Tieto opatrenia zabránia riziku výbuchu, zásahu elektrickým prúdom a materiálnym škodám.
- ▶ Noste vhodné osobné ochranné pomôcky ako ochran**né okuliare, ochranné rukavice alebo ochrannú dýchaciu masku, keď sa v pracovnej oblasti nachádzajú** zdravie ohrozujúce látky. Kanály odpadovej vody alebo podobné oblasti môžu obsahovať pevné, tekuté alebo plynné látky, ktoré sú jedovaté, infekčné, leptavé alebo inak zdravie ohrozujúce.
- u **Keď pracujete so zdravie ohrozujúcimi látkami, dbajte predovšetkým na čistotu. Počas práce nejedzte.** Zabráňte kontaktu so zdravie ohrozujúcimi látkami a po práci si vyčistite ruky a iné časti tela, ktoré sa mohli dostať do kontaktu s horúcim mydlovým lúhom. Takto znížite riziko ohrozenia zdravia.
- ▶ Keď používate inšpekčnú kameru, nestojte vo vode. Pri práci vo vode hrozí riziko zásahu elektrickým prúdom.
- u **Akumulátor neotvárajte.** Hrozí nebezpečenstvo skratu.
- u **Po poškodení akumulátora alebo v prípade neodborného používania môžu z akumulátora vystupovať škodlivé výpary. Akumulátor môže horieť alebo vybuchnúť.** Zabezpečte prívod čerstvého vzduchu a v prípade ťažkostí vyhľadajte lekára. Tieto výpary môžu podráždiť dýchacie cesty.
- u **Pri nesprávnom používaní alebo poškodení akumulátora môže z neho vytekať kvapalina. Vyhýbajte sa kontaktu s touto kvapalinou. Po náhodnom kontakte miesto opláchnite vodou. Ak sa dostane kvapalina z akumulátora do kontaktu s očami, po výplachu očí vyhľadajte lekára.** Unikajúca kvapalina z akumulátora môže mať za následok podráždenie pokožky alebo popáleniny.
- u **Špicatými predmetmi, ako napr. klince alebo skrutkovače alebo pôsobením vonkajšej sily môže dôjsť k poškodeniu akumulátora.** Vo vnútri môže dôjsť ku skratu a akumulátor môže začať horieť, môže z neho unikať dym, môže vybuchnúť alebo sa prehriať.
- ▶ Nepoužívaný akumulátor neskladujte tak, aby mohol **prísť do styku s kancelárskymi sponkami, mincami, kľúčmi, klincami, skrutkami alebo s inými drobnými kovovými predmetmi, ktoré by mohli spôsobiť premostenie kontaktov.** Skrat medzi kontaktmi akumulátora môže mať za následok popálenie alebo vznik požiaru.
- u **Akumulátor používajte len v produktoch výrobcu.** Len tak bude akumulátor chránený pred nebezpečným preťažením.
- u **Akumulátory nabíjajte len nabíjačkami odporúčanými výrobcom.** Ak sa používa nabíjačka určená na nabíjanie určitého druhu akumulátorov na nabíjanie iných akumulátorov, hrozí nebezpečenstvo požiaru.

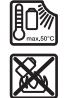

**Chráňte akumulátor pred teplom, napr. aj pred trvalým slnečným žiarením, pred ohňom, špinou, vodou a vlhkosťou.** Hrozí nebezpečenstvo výbuchu a skratu.

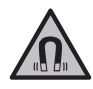

**Magnetické príslušenstvo nedávajte do blízkosti implantátov a iných medicínskych zariadení, ako sú napr. kardiostimulátory alebo inzulínové pumpy.** Magnety príslušenstva vytvárajú magnetické pole, ktoré môže nepriaznivo ovplyvniť funkciu implantátov alebo medicínskych zariadení.

u **Magnetické príslušenstvo nedávajte do blízkosti magnetických dátových nosičov a magneticky citlivých zariadení.** Následkom účinku magnetov príslušenstva by mohlo dôjsť k nenávratnej strate uložených údajov.

# **Opis výrobku a výkonu**

Prosím, všimnite si obrázky v prednej časti návodu na používanie.

# **Používanie v súlade s určením**

Digitálna inšpekčná kamera je vhodná na prehliadku ťažko dostupných alebo tmavých oblastí. Po namontovaní dodanej pomôcky na hlavu kamery je tiež vhodná na pohybovanie a odstraňovanie malých a ľahkých predmetov (napr. malé skrutky).

Digitálna inšpekčná kamera sa nesmie používať na medicínske účely. Takisto nie je určená na odstraňovanie upchatí potrubí alebo na vťahovanie káblov.

# **Vyobrazené komponenty**

Číslovanie zobrazených komponentov sa vzťahuje na vyobrazenie inšpekčnej kamery na grafických stranách.

- **(1)** Ručné náradie
- **(2)** Tlačidlo zväčšenia
- **(3)** Tlačidlo vypínača
- **(4)** Tlačidlo Galéria/Nastavenia (1. úroveň) Tlačidlo OK/Vymazať (2. úroveň)
- **(5)** Tlačidlo **Up is Up™** (1. úroveň) Tlačidlo listovania dopredu (2. úroveň)
- **(6)** Spúšť na snímanie snímok alebo videa alebo prehrávanie videa (režim galérie)
- **(7)** Tlačidlo Osvetlenie/Jas (1. úroveň) Tlačidlo listovania dozadu (2. úroveň)
- **(8)** Tlačidlo prepínania medzi fotorežimom alebo videorežimom (1. úroveň) Tlačidlo Naspäť (2. úroveň)
- **(9)** Displej
- **(10)** Horný kryt
- **(11)** Otvor na Micro-SD kartu
- **(12)** Prípojka pre Micro-USB kábel
- **(13)** Kábel kamery
- **(14)** Hlava kamery
- **(15)** Svetlo v hlave kamery
- **(16)** Šošovka kamery
- (17) Akumulátor<sup>A)</sup>
- **(18)** Odisťovacie tlačidlo
- **(19)** Micro-USB kábel
- **(20)** Micro-SD karta
- **(21)** Prípojka kamery

### **80** | Slovenčina

- **(22)** Aretácia kábla kamery
- **(23)** Magnet
- **(24)** Hák
- **(25)** Zrkadlo
- **(26)** Puzdro adaptéra na batérie
- **(27)** Uzatvárací kryt adaptéra na batérie
- **(28)** Priehradka
- A) **Vyobrazené alebo opísané príslušenstvo nepatrí do štandardného rozsahu dodávky. Kompletné príslušenstvo nájdete v našom sortimente príslušenstva.**

#### **Indikačné prvky (výber)**

- **(a)** Nastavený fotorežim alebo videorežim
- **(b)** Stavová lišta
- **(c)** Nastavené zväčšenie
- **(d)** Nastavené osvetlenie/jas
- **(e)** Stav nabitia akumulátora/batérií
- **(f)** Symbol prepínania medzi fotorežimom alebo videorežimom
- **(g)** Symbol pre režim galérie/nastavovací režim
- **(h)** Prepínanie Farebné prehrávanie/čiernobiele prehrávanie
- **(i)** Nastavenie jasu displeja
- **(j)** Nastavenie dátumu/času
- **(k)** Nastavenie času automatického vypnutia (funkcia Auto‑Off)
- **(l)** Nastavenie času osvetlenia displeja
- **(m)** Aktuálne obsadenie pamäte Micro-SD karty

# **Technické údaje**

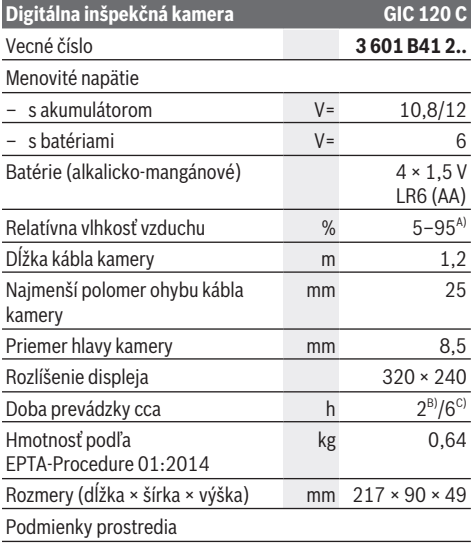

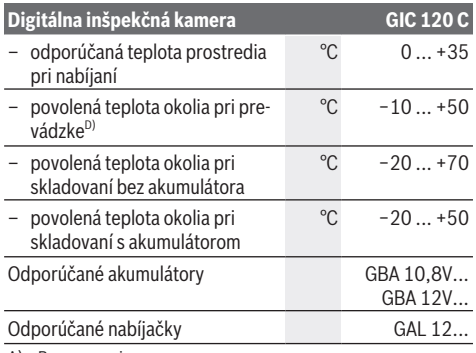

A) Bez zarosenia

B) s batériami

- C) s akumulátorom pri 100 % jase svetla v hlave kamery
- D) obmedzený výkon pri teplotách <0 °C

# **Montáž**

### **Napájanie elektrickým prúdom**

Inšpekčnú kameru možno používať pomocou bežne predajných batérií alebo pomocou lítiovo-iónového akumulátora.

**Prevádzka s adaptérom na batérie (pozri obrázok A)** Batérie sa vložia do adaptéra na batérie.

u **Adaptér na batérie je určený výlučne na používanie v inšpekčných kamerách Bosch, ktoré sú na to určené, a nesmie sa používať s elektrickým náradím.**

Pri **vkladaní** batérií zasuňte puzdro **(26)** adaptéra na batérie do priehradky **(28)**. Batérie vložte do puzdra podľa vyobrazenia na uzatváracom kryte **(27)**. Nasaďte uzatvárací kryt na puzdro tak, aby citeľne zaskočil a tesne priliehal na rukoväť inšpekčnej kamery.

Batérie **vyberiete** tak, že stlačíte odisťovacie tlačidlá **(18)** uzatvarácieho krytu **(27)** a uzatvárací kryt vytiahnete. Vytiahnite puzdro **(26)** nachádzajúce sa vo vnútri priehradky **(28)**.

Vždy vymieňajte všetky batérie súčasne. Používajte len batérie od jedného výrobcu a s rovnakou kapacitou.

u **Vyberte batérie z inšpekčnej kamery v prípade, že ju nebudete dlhší čas používať.** Batérie môžu pri dlhšom skladovaní korodovať a dochádza k ich samočinnému vybíjaniu.

#### **Prevádzka s akumulátorom (pozri obrázok B)**

**► Používajte len nabíjačky uvedené v technických údajoch.** Len tieto nabíjačky sú vhodné pre lítium-iónové akumulátory, ktoré sa používajú vo vašej inšpekčnej kamere.

**Upozornenie:** Používanie akumulátorov, ktoré nie sú vhodné pre vašu inšpekčnú kameru, môže viesť k chybnému fungovaniu alebo k poškodeniu inšpekčnej kamery.

**Upozornenie:** Akumulátor sa dodáva v čiastočne nabitom stave. Aby bol zaručený úplný výkon akumulátora, pred prvým použitím akumulátor úplne nabite.

Lítiovo-iónové akumulátory možno kedykoľvek dobíjať bez toho, aby to negatívne ovplyvnilo ich životnosť. Prerušenie nabíjania takýto akumulátor nepoškodzuje.

Keď **vkladáte** nabitý akumulátor **(17)** zasuňte ho do priehradky **(28)** tak, aby citeľne zaskočil a tesne priliehal k rukoväti inšpekčnej kamery.

Ak chcete akumulátor **(17) vybrať**, stlačte odisťovacie tlačidlá **(18)** a akumulátor vytiahnite z priehradky **(28)**. **Nepoužívajte pritom neprimeranú silu.**

# **Stav nabitia akumulátora/batérií**

Pri nízkom stave nabitia akumulátora/batérií sa najprv na displeji zobrazí symbol  $\Box$ . Ak je symbol prázdny, musíte akumulátor/batérie vymeniť alebo akumulátor nabiť. Vykonávanie inšpekcií už nie je možné.

## **Montáž kábla kamery (pozri obrázok C)**

Pri prevádzke inšpekčnej kamery musí byť kábel kamery **(13)** namontovaný na ručnom náradí **(1)**. Zasuňte zástrčku kábla kamery **(13)** v správnej polohe do prípojky kamery **(21)** tak, aby sa zaistila.

## **Demontáž kábla kamery (pozri obrázok D)**

Pri odoberaní kábla kamery **(13)** stlačte aretáciu **(22)** navzájom k sebe a vytiahnite zástrčku z ručného náradia **(1)**.

# **Montáž zrkadla, magnetu alebo háka (pozri obrázok E)**

Zrkadlo **(25)**, magnet **(23)** a hák **(24)** môžete namontovať na hlavu kamery **(14)** ako pomôcku.

Zasuňte jednu z 3 pomôcok, ako je to znázornené na obrázku, až na doraz do výrezu na hlave kamery **(14)**.

**Upozornenie:** Magnet **(23)** a hák **(24)** sú vhodné iba na pohybovanie a odstraňovanie voľne ležiacich, malých a ľahkých predmetov. Pri príliš silnom ťahaní sa môžu inšpekčná kamera alebo pomôcka poškodiť.

# **Prevádzka**

- ▶ Chráňte ručné náradie (1) a akumulátor (17) pred vlh**kosťou a priamym slnečným žiarením.** Kábel kamery a hlava kamery sú pri správnej montáži vodotesné. Ručné náradie a akumulátor však nie sú chránené proti vode, pri kontakte s vodou vzniká riziko zásahu elektrickým prúdom alebo riziko poškodenia.
- u **Inšpekčnú kameru nepoužívajte, keď je šošovka na hlave kamery (14) zarosená. Inšpekčnú kameru zapnite až vtedy, keď sa vlhkosť odparí.** Inšpekčná kamera by sa inak mohla poškodiť.
- u **Zapnuté svetlo (15) sa môže počas prevádzky veľmi zohriať.** Nedotýkajte sa svetla, aby ste sa nepopálili.
- u **Inšpekčnú kameru nevystavujte extrémnym teplotám alebo teplotným výkyvom.** Nenechávajte ju napríklad dlhší čas položenú v automobile. V prípade väčších teplotných výkyvov nechajte inšpekčnú kameru pred uvedením do prevádzky nadobudnúť bežnú teplotu.

# **Uvedenie do prevádzky**

## **Vloženie Micro-SD karty**

Otvorte horný kryt **(10)** a zasuňte Micro-SD kartu **(20)** až na doraz do otvoru **(11)**. Horný kryt opäť zatvorte.

### **Zapnutie/vypnutie**

Inšpekčnú kameru **zapnete** stlačením tlačidla vypínača **(3)**. Na displeji **(9)** sa na krátky čas zobrazí úvodná obrazovka. **Upozornenie:** Keď pri zapnutí nie je namontovaný kábel

kamery, displej zobrazí chybové hlásenie.

Inšpekčnú kameru **vypnete** opätovným stlačením tlačidla vypínača **(3)**.

Ak na inšpekčnej kamere nestlačíte žiadne tlačidlo, po uplynutí nastaveného času **(k)** sa automaticky vypne.

#### **Regulácia svetla v hlave kamery**

Na zosvetlenie obrazu kamery môžete zapnúť svetlo **(15)** v hlave kamery a regulovať jas.

Jas môžete nastaviť v 4 stupňoch (0 %, 25 %, 50 %, 100 %). Na zapnutie svetla kamery **(15)** a na zosilnenie jasu stláčajte tlačidlo osvetlenia/jasu **(7)** dovtedy, kým sa nedosiahne požadovaný jas.

▶ Nepozerajte priamo do svetla (15) a nesmerujte svet**lo na iné osoby.** Svetlo osvetlenia môže oslepiť oči.

Na zmenšenie jasu a na vypnutie svetla kamery **(15)** stláčajte tlačidlo osvetlenia/jasu **(7)** dovtedy, kým sa nedosiahne požadovaný jas alebo kým sa svetlo nevypne.

### **Zväčšenie obrazu na displeji (Zoom)**

Krátkym stlačením tlačidla zväčšenia **(2)** môžete obraz na displeji zväčšiť 1,5-násobne alebo 2-násobne.

### **Otočenie obrazu na displeji (Up is Up™) (pozri obrázok F)**

Pomocou tlačidla Up is Up™ (5) otočíte obraz tak, že "horná strana" je aj na displeji zobrazená hore.

**Upozornenie:** obmedzená funkčnosť pri namontovanom zrkadle **(25)** a/alebo pri vertikálnom nasmerovaní kábla kamery **(13)**

## **Snímanie snímkov/videí**

Pomocou tlačidla prepínania medzi fotorežimom alebo videorežimom **(8)** prepínate medzi fotorežimom alebo videorežimom. Aktuálne nastavený režim snímania **(a)** je zobrazený na stavovej lište **(b)**.

Pomocou tlačidla spúšte pre snímanie snímkov alebo videa **(6)** nasnímate v príslušnom režime snímok alebo spustíte a ukončíte snímanie videa.

#### **Režim galérie/Nastavovací režim**

Stlačením tlačidla **(4)** sa tlačidlu **(8)**, **(7)**, **(5)** a **(4)** pridelí iná funkcia (podľa zobrazenia na displeji) (2. úroveň). Používajte tieto tlačidlá podľa zobrazenia na displeji. Krátkym stlačením tlačidla **(4)** sa otvorí režim galérie. Stlačením tlačidla **(4)** môžete vidieť obraz na celej obrazovke a stlačením tlačidla **(6)** môžete prehrávať video.

## **82** | Slovenčina

Dlhým stlačením tlačidla **(4)** sa otvorí **Nastavovací režim**. Možné sú nasledujúce nastavenia:

- farebné prehrávanie (červená bodka)/čiernobiele prehrávanie (zelená bodka) **(h)**
- jas displeja **(i)**
- dátum/čas **(j)**
- funkcia Auto-Off: Čas nečinnosti inšpekčnej kamery, po ktorej sa vypne **(k)**
- čas osvetlenia displeja **(l)**
- obsadenie pamäte/formátovanie karty Micro-SD **(m)**

#### **Stavová lišta**

Stavová lišta **(b)** sa po každom stlačení tlačidla zobrazí na displeji na cca 2 s. Udáva:

- nastavený režim snímania **(a)**
- dátum a čas
- nastavené zväčšenie **(c)**
- nastavený jas **(i)**
- stav nabitia akumulátora/batérií **(e)**

# **Prenos obrázkov a videí**

Prenos obrázkov a videí je možný iba pri zasunutej Micro-SD karte **(20)**.

Inšpekčnú kameru možno pomocou Micro-USB kábla **(19)** pripojiť na počítač a prenášať obrázky a videá.

**Upozornenie:** USB rozhranie nemožno používať s Apple produktmi (napr. MacBooks). Prenos údajov v tomto prípade funguje iba pomocou Micro-SD karty.

Inšpekčná kamera ukazuje pomocou symbolu na displeji, že je pripojená na počítač.

Na počítači je inšpekčná kamera zobrazená ako externá disková jednotka.

Akumulátor inšpekčnej kamery nemožno nabíjať pomocou prípojky **(12)**.

### **Pripojenie Micro-USB kábla na prenos údajov**

Otvorte horný kryt **(10)** a zasuňte Micro-USB kábel **(19)** v správnej polohe do prípojky **(12)**.

Po prenesení údajov odoberte Micro-USB kábel a opäť zatvorte horný kryt.

# **Pracovné pokyny**

Skontrolujte prostredie, ktoré chcete skúmať, a dávajte predovšetkým pozor na prekážky alebo nebezpečné miesta. Ohnite kábel kamery **(13)** tak, aby sa hlava kamery dala dobre zaviesť do skúmaného prostredia. Kábel kamery zavádzaite opatrne.

Jas svetla kamery **(15)** prispôsobte tak, aby bol obraz dobre zreteľný. Napríklad pri predmetoch s veľkým odrazom môžete menším svetlom dosiahnuť lepší obraz.

Ak sú skúmané predmety zobrazené neostro, zmenšite alebo zväčšite vzdialenosť medzi hlavou kamery **(14)** a predmetom.

#### **Pokyny na optimálne zaobchádzanie s akumulátorom**

Chráňte akumulátor pred vlhkosťou a vodou.

Akumulátor skladujte iba pri teplote v rozsahu od −20 °C do 50 °C. Nenechávajte akumulátor napríklad v lete položený v automobile.

Výrazne skrátená výdrž akumulátora po nabití signalizuje, že akumulátor je opotrebovaný a treba ho vymeniť za nový. Dodržiavajte upozornenia týkajúce sa likvidácie.

## **Chyby – príčiny a odstránenie**

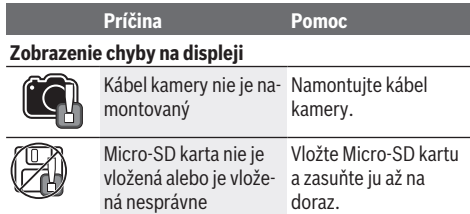

# **Údržba a servis**

# **Údržba a čistenie**

Neponárajte ručné náradie **(1)** do vody ani iných kvapalín. Udržiavajte inšpekčnú kameru vždy čistú. Keď ste pracovali v oblastiach so zdravie ohrozujúcimi látkami, inšpekčnú kameru a všetky pomôcky vyčistite mimoriadne dôkladne. Znečistenia utrite vlhkou mäkkou handričkou. Nepoužívajte žiadne čistiace prostriedky či rozpúšťadlá.

Čistite pravidelne predovšetkým šošovku kamery **(16)** a dávajte pozor na vlákna.

# **Zákaznícka služba a poradenstvo ohľadom použitia**

Servisné stredisko Vám odpovie na otázky týkajúce sa opravy a údržby Vášho produktu ako aj náhradných dielov. Rozkladové výkresy a informácie o náhradných dieloch nájdete tiež na: **www.bosch-pt.com**

V prípade otázok týkajúcich sa našich výrobkov a príslušenstva Vám ochotne pomôže poradenský tím Bosch.

V prípade akýchkoľvek otázok a objednávok náhradných dielov uvádzajte bezpodmienečne 10‑miestne vecné číslo uvedené na typovom štítku výrobku.

#### **Slovakia**

Na www.bosch-pt.sk si môžete objednať opravu vášho stroja alebo náhradné diely online. Tel.: +421 2 48 703 800 Fax: +421 2 48 703 801 E-Mail: servis.naradia@sk.bosch.com www.bosch-pt.sk

### **Ďalšie adresy servisov nájdete na:**

www.bosch-pt.com/serviceaddresses

# **Transport**

Priložené lítiovo-iónové akumulátory podliehajú požiadavkám na transport nebezpečného nákladu. Tieto akumulátory smie používateľ náradia prepravovať po cestách bez ďalších opatrení.

#### Magyar | **83**

Pri zasielaní tretími osobami (napr.: leteckou dopravou alebo prostredníctvom špedície) treba rešpektovať osobitné požiadavky na obaly a označenie. V takomto prípade treba pri príprave zásielky bezpodmienečne konzultovať s odborníkom na prepravu nebezpečného tovaru.

Akumulátory zasielajte iba vtedy, ak nemajú poškodený obal. Otvorené kontakty prelepte a akumulátor zabaľte tak, aby sa v obale nemohol posúvať. Rešpektujte aj prípadné doplňujúce národné predpisy.

# **Likvidácia**

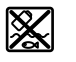

Inšpekčnú kameru, batérie/akumulátory, príslušenstvo a obaly je potrebné odovzdať na ekologickú recykláciu.

Inšpekčnú kameru a batérie/akumulátory neodhadzujte do domového odpadu!

## **Len pre krajiny EÚ:**

Podľa Európskej smernice 2012/19/EÚ sa musia nepoužiteľné inšpekčné kamery a podľa európskej smernice 2006/66/ES sa musia chybné alebo opotrebované akumulátory/batérie zbierať separovane a je nutné odovzdať ich na ekologickú recykláciu.

# **Magyar**

# **Biztonsági tájékoztató**

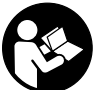

**Olvassa el és tartsa be valamennyi utasítást. Ha az inspekciós kamerát nem a mellékelt előírásoknak megfelelően használja, ez befolyással lehet az inspekciós kamerába beépített védelmi intézkedésekre. ŐRIZZE MEG BIZTOS**

**HELYEN EZEKET AZ UTASÍTÁSOKAT.**

- u **Az inspekciós kamerát csak szakképzett személyzet csak eredeti pótalkatrészek felhasználásával javíthatja.** Ez biztosítja, hogy az inspekciós kamera biztonságos készülék maradjon.
- ▶ Ne dolgozzon az inspekciós kamerával olyan robba**násveszélyes környezetben, ahol éghető folyadékok, gázok vagy porok vannak.** Az inspekciós kamerában szikrák keletkezhetnek, amelyek a port vagy a gőzöket meggyújthatják.
- ▶ Az inspekciós kamerán végzendő bármely munka (pél**dául szerelés, karbantartás stb.) megkezdése előtt, valamint a kamera szállításakor és tárolásakor vegye ki az akkumulátort az inspekciós kamerából.**
- u **Vegye ki az elemeket az inspekciós kamerából, ha hosszabb ideig nem használja.** Az elemek egy hosszabb tárolás során korrodálhatnak, és maguktól kimerülhetnek.
- ▶ Ne irányítsa a fénysugarat személyekre vagy állatokra **és sajátmaga se nézzen bele közvetlenül – még nagyobb távolságból sem – a fénysugárba.**
- u **Az inspekciós kamera használata előtt ellenőrizze a munkaterületet. Az inspekciós kamera semmiféle részének sem szabad elektromos vezetékekkel, mozgó alkatrészekkel vagy vegyszerekkel érintkezésbe jutnia. Szakítsa meg a munkaterületen belül található elektromos vezetékek áramkörét.** Ezek az intézkedések csökkentik a robbanások, áramütések és anyagi károk kockázatát.
- u **Viseljen megfelelő személyi védőfelszereléseket, mint például védőszemüveget, védő kesztyűt vagy védőálarcot, ha a munkaterületen egészségkárosító hatású anyagok találhatók.** A szennyvízcsatornák vagy hasonló területek szilárd, folyékony vagy gázhalmazállapotú anyagokat tartalmazhatnak, amelyek mérgező, fertőző, maró hatásúak lehetnek vagy más jellegű egészségkárosító hatásuk lehet.
- u **A tisztaságra különösen ügyeljen, ha egészségkárosító hatású anyagokat tartalmazó területeken dolgozik. Munka közben ne egyen.** Kerülje el az egészségkárosító hatású anyagokkal való érintkezést és a munka után mossa meg a kezét és egyéb testrészeit forró szappanoldattal, amelyek ilyen anyagokkal érintkezésbe kerülhettek. Így csökkentheti az egészségkárosító hatást.
- ▶ Ne álljon vízben, ha az inspekciós kamerát használja. A vízben végzett munka során áramütés veszélye áll fenn.
- ▶ Ne nyissa fel az akkumulátort. Ekkor fennáll egy rövidzárlat veszélye.
- ▶ Az akkumulátorok megrongálódása vagy szakszerűt**len kezelése esetén abból gőzök léphetnek ki. Az akkumulátor kigyulladhat vagy felrobbanhat.** Azonnal juttasson friss levegőt a helyiségbe, és ha panaszai vannak, keressen fel egy orvost. A gőzök ingerelhetik a légutakat.
- u **Hibás alkalmazás vagy megrongálódott akkumulátor esetén az akkumulátorból gyúlékony folyadék léphet ki. Kerülje el az érintkezést a folyadékkal. Ha véletlenül mégis érintkezésbe került az akkumulátorfolyadékkal, azonnal öblítse le vízzel az érintett felületet. Ha a folyadék a szemébe jutott, keressen fel ezen kívül egy orvost.** A kilépő akkumulátorfolyadék irritációkat vagy égéses bőrsérüléseket okozhat.
- u **Az akkumulátort hegyes tárgyak, például tűk vagy csavarhúzók, vagy külső erőbehatások megrongálhatják.** Belső rövidzárlat léphet fel és az akkumulátor kigyulladhat, füstöt bocsáthat ki, felrobbanhat, vagy túlhevülhet.
- ▶ Tartsa távol a használaton kívüli akkumulátort bár**mely fémtárgytól, mint például irodai kapcsoktól, pénzérméktől, kulcsoktól, szögektől, csavaroktól és más kisméretű fémtárgyaktól, amelyek áthidalhatják az érintkezőket.** Az akkumulátor érintkezői közötti rövidzárlat égési sérüléseket vagy tüzet okozhat.
- ▶ Az akkumulátort csak a gyártó termékeiben használja. Az akkumulátort csak így lehet megvédeni a veszélyes túlterheléstől.
- ▶ Az akkumulátort csak a gyártó által ajánlott töltőké**szülékekkel töltse fel.** Ha egy bizonyos akkumulátortí-

## **84** | Magyar

pus feltöltésére szolgáló töltőkészülékben egy másik akkumulátort próbál feltölteni, tűz keletkezhet.

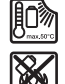

**Óvja meg az elektromos kéziszerszámot a forróságtól, például a tartós napsugárzástól, a tűztől, a szennyezésektől, a víztől és a nedvességtől.** Robbanásveszély és rövidzárlat veszélye áll fenn.

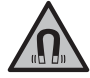

**Ne vigye a mágneses tartozékokat implantátumok és egyéb orvosi készülékek, például pacemakerek vagy inzulinpumpák közelébe.** A tartozékok mágnesei egy mágneses mezőt hoznak létre, amely negatív befolyással lehet az implantátumok vagy orvosi készülékek műkö-

désére. u **Tartsa távol a mágneses tartozékokat a mágneses adathordozóktól és mágneses mezőkre érzékeny készülékektől.** A tartozékok mágneseinek hatása visszafordíthatatlan adatveszteségekhez vezethet.

# **A termék és a teljesítmény leírása**

Kérjük, vegye figyelembe a Használati Utasítás első részében található ábrákat.

# **Rendeltetésszerű használat**

A digitális inspekciós kamera nehezen hozzáférhető vagy sötét területek átvizsgálására használhat. A kamera a készülékkel szállított segédeszközöknek a kamerafejre való felszerelésével kisebb és könnyebb tárgyak (például kis csavarok) elmozdítására és eltávolítására is használható.

A digitális inspekciós kamerát nem szabad orvosi célokra használni. A kamera csődugulások elhárítására és kábelek behúzására sem szolgál.

### **Az ábrázolásra kerülő komponensek**

Az ábrázolt alkatrészek sorszámozása megfelel az inspekciós kamera ábrájának az ábrákat tartalmazó oldalon.

- **(1)** Kézi vezérlőkészülék
- **(2)** Nagyítás gomb
- **(3)** Be-/Ki-gomb
- **(4)** Galéria/Beállítások (1. szint) O.K./Törlés gomb (2. szint)
- **(5) Up is Up™** gomb (1. szint) Előre lapozás gomb (2. szint)
- **(6)** Fénykép- vagy videófelvétel vagy videó lejátszás kioldó gomb (Galéria üzemmód)
- **(7)** Megvilágítás/fényerő gomb (1. szint) Hátra lapozás gomb (2. szint)
- **(8)** Fénykép- vagy videó üzemmód átkapcsoló gomb (1. szint) Vissza gomb (2. szint)
- **(9)** Kijelző
- **(10)** Felső fedél
- **(11)** Micro-SD-kártya foglalat
- **(12)** Micro-USB-kábel csatlakozó
- **(13)** Kamerakábel
- **(14)** Kamerafej
- **(15)** Kamerafej-lámpa
- **(16)** Kameralencse
- (17) Akkumulátor<sup>A)</sup>
- **(18)** Reteszelés feloldó gomb
- **(19)** Micro-USB-kábel
- **(20)** Micro-SD-kártya
- **(21)** Kamera csatlakozó
- **(22)** Kamerakábel reteszelés
- **(23)** Mágnes
- **(24)** Horog
- **(25)** Tükör
- **(26)** Elemadapter tok
- **(27)** Elemadapter zárósapka
- **(28)** Kosár
- A) **A képeken látható vagy a szövegben leírt tartozékok részben nem tartoznak a standard szállítmányhoz. Tartozékprogramunkban valamennyi tartozék megtalálható.**

# **Kijelző elemek (választék)**

- **(a)** Beállított fotó- vagy videóüzemmód
- **(b)** Állapotsor
- **(c)** Beállított nagyítás
- **(d)** Beállított megvilágítás/fényerő
- **(e)** Akkumulátor/elem töltési szint
- **(f)** Fénykép vagy Videó üzemmód átkapcsolási szimbólum
- **(g)** Galéria vagy Beállítások üzemmód átkapcsolási szimbólum
- **(h)** Színes vagy fekete-fehér lejátszás átkapcsolás
- **(i)** Kijelző fényerő beállítása
- **(j)** Dátum/Idő beállítása
- **(k)** Az automatikus kikapcsolás (Auto-Off-funkció) időtartamának beállítása
- **(l)** A kijelző megvilágítás időtartamának beállítása
- **(m)** A Micro-SD-kártya pillanatnyi tárolókapacitása

# **Műszaki adatok**

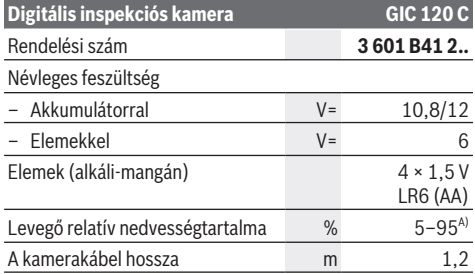

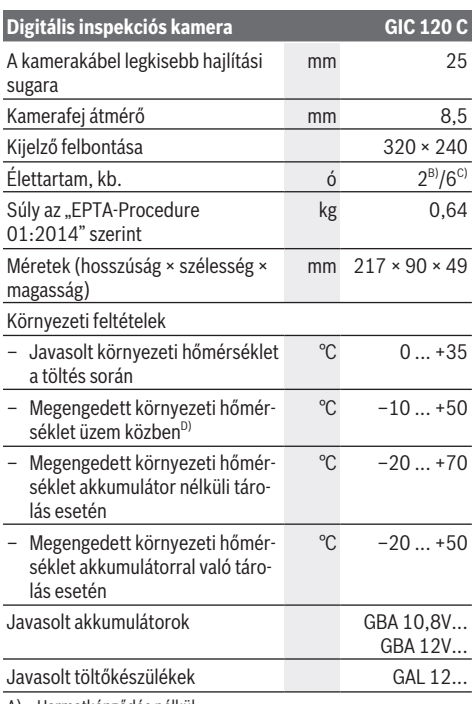

- A) Harmatképződés nélkül
- B) Elemekkel
- C) Akkumulátorral, a kamerafejben elhelyezett lámpa 100 % fényereje mellett
- D) <0 °C hőmérsékletek esetén korlátozott teljesítmény

# **Összeszerelés**

# **Energiaellátás**

Az inspekciós kamera a kereskedelemben kapható elemekkel vagy egy Bosch Li-ion-akkumulátorral üzemeltethető.

## **Üzemeltetés elemadapterrel (lásd a A ábrát)**

Az elemeket az elemadapterbe kell behelyezni.

u **Az elemadapter kizárólag az erre előirányzott Bosch gyártmányú inspekciós kamerákban való használatra szolgál és elektromos kéziszerszámokkal nem szabad használni.**

Az elemek **behelyezéséhez** tolja be az elemadapter **(26)** tokját a **(28)** akkumulátor-kosárba. Tegye be az elemeket a **(27)** zárósapkán található ábrán látható módon a tokba. Tolja rá a zárósapkát a tokra, amíg az érezhetően bepattan a helyére és egy síkban fekszik az inspekciós kamera fogantyújával.

Az elemek **kivételéhez** nyomja meg

- a **(27)** zárósapka **(18)** reteszelésfeloldó gombját és húzza le a zárósapkát. Húzza ki a belül fekvő **(26)** tokot
- a **(28)** kosárból.

Magyar | **85**

Mindig valamennyi elemet egyszerre cserélje ki. Csak egy azonos gyártó cég azonos kapacitású elemeit használja.

▶ Vegye ki az elemeket az inspekciós kamerából, ha **hosszabb ideig nem használja.** Az elemek egy hosszabb tárolás során korrodálhatnak, és maguktól kimerülhetnek.

### **Üzemeltetés akkumulátorral (lásd a B ábrát)**

▶ Csak a Műszaki Adatoknál megadott töltőkészüléke**ket használja.** Csak ezek a töltőkészülékek vannak az Ön inspekciós kamerájában alkalmazásra kerülő lithium-ion akkumulátorok töltésére beállítva.

**Figyelem:** Az Ön inspekciós kamerájának nem megfelelő akkumulátorok használata működési hibákhoz vagy az inspekciós kamera megrongálódásához vezethet.

**Figyelem:** Az akkumulátor részben feltöltött állapotban kerül kiszállításra. Az akkumulátor teljes teljesítményének biztosítására az első alkalmazás előtt töltse fel teljesen az akkumulátort.

A Li‑ion-akkumulátort bármikor fel lehet tölteni, anélkül, hogy ez megrövidítené az élettartamát. A töltési folyamat megszakítása nem árt az akkumulátornak.

Ahhoz, hogy **behelyezze** a feltöltött **(17)** akkumulátort, tolja azt be a **(28)** akkumulátor-kosárba, amíg az érezhetően bepattan a helyére és egy síkban fekszik az inspekciós kamera fogantyújával.

A **(17)** akkumulátor **kivételéhez** nyomja meg

a **(18)** reteszelés feloldó gombokat és húzza ki az akkumulátort a **(28)** akkumulátor-kosárból. **Ne erőltesse a kihúzást.**

# **Az akku/az elemek töltési szintje**

Az akkumulátor/az elemek alacsony töltési szintje esetén először a **szimbólum jelenik meg a kijelzőn. Ha az elem**szimbólum üres, az akkumulátort/az elemeket ki kell cserélni, inspekciókra ekkor már nincs lehetőség.

# **A kamerakábel felszerelése (lásd a C ábrát)**

Az inspekciós kamera üzemeltetéséhez szerelje fel a **(13)** kamerakábelt a **(1)** kézi vezérlőkészülékre. Tegye be a **(13)** kamerakábel csatlakozó dugóját a helyes helyzetben a **(21)** kamera csatlakozóba, amíg az beugrik a reteszelési helyzetbe.

# **A kamerakábel leszerelése (lásd a D ábrát)**

A **(13)** kamerakábel leszereléséhez nyomja össze a **(22)** reteszelést és húzza ki a csatlakozó dugót a **(1)** kézi vezérlőkészülékből.

# **A tükör, a mágnes vagy a horog felszerelése (lásd a E ábrát)**

A **(25)** tükröt, a **(23)** mágnest és a **(24)** horgot segédeszközként fel lehet szerelni a **(14)** kamerafejre.

Tolja be e 3 segédeszköz egyikét az ábrán látható módon ütközésig a **(14)** kamerafejbe.

**Figyelem:** A **(23)** mágnes és a **(24)** horog csak lazán fekvő, kis méretű és könnyű súlyú tárgyak elmozdítására és eltávolí-

#### **86** | Magyar

tására alkalmas. Túl erős meghúzás esetén az inspekciós kamera vagy a segédeszköz megrongálódhat.

# **Üzemeltetés**

- u **Óvja meg a (1) kézi vezérlőkészüléket és a (17) akkumulátort a nedvességtől és a közvetlen napsugárzás behatásától.** A kamerakábel és a kamerafej helyes szerelés esetén vízhatlan. A kézi vezérlőkészülék és az akkumulátor azonban nincs védve a víz ellen, így a vízzel való érintkezés esetén áramütés és rongálódás veszélye áll fenn.
- u **Ne használja az inspekciós kamerát, ha a (14) kamerafejen található lencse bepárásodott. Csak akkor kapcsolja be az inspekciós kamerát, ha a nedvesség már elpárolgott.** Az inspekciós kamera ellenkező esetben megrongálódhat.
- ▶ A bekapcsolt (15) lámpa üzem közben felforrósodhat. Az égési sérülések megelőzésére ne érjen hozzá a lámpához.
- ▶ Ne tegye ki az inspekciós kamerát extrém hőmérsék**leteknek vagy hőmérsékletingadozásoknak.** Például ne hagvia hosszabb ideig a készüléket egy autóban. Nagyobb hőmérsékletingadozások után hagyja az inspekciós kamerát temperálódni, mielőtt azt ismét üzembe venné.

# **Üzembe helyezés**

## **A Micro-SD-kártya behelyezése**

Nyissa fel a **(10)** fedelet és tolja be ütközésig a **(20)** Micro-SD-kártyát a **(11)** foglalatba. Ismét zárja be a felső fedelet.

#### **Be- és kikapcsolás**

Az inspekciós kamera **bekapcsolásához** nyomja meg a **(3)** be-/kikapcsoló gombot. A **(9)** kijelzőn rövid időre megjelenik a startképernyő.

**Meglegyzés:** Ha a bekapcsoláskor nincs felszerelve a kamerakábel, a kijelzőn egy hibaüzenet jelenik meg.

Az inspekciós kamera **kikapcsolásához** nyomja meg ismét a **(3)** be-/kikapcsoló gombot.

Ha az inspekciós kamerán nem nyomnak meg egy gombot sem, a beállított **(k)** időtartam elteltével automatikusan kikapcsolásra kerül.

#### **A kamerafejben elhelyezett lámpa szabályozása**

A kamerakép világosabbá tételére be lehet kapcsolni a kamerafejben elhelyezett **(15)** lámpát és be lehet állítani a fényerőt.

A fényerőt 4 fokozatban lehet beállítani (0 %, 25 %, 50 %, 100 %).

A **(15)** kameralámpa bekapcsoláshoz és a fényerő növeléséhez nyomja meg annyiszor a **(7)** gombot, amíg a kívánt fényerő beállításra kerül.

▶ Ne nézzen bele közvetlenül a (15) lámpába és ne irá**nyítsa más személyekre sem a lámpát.** A lámpa fénye vakító hatású lehet.

A fényerő csökkentéshez, illetve a **(15)** lámpa kikapcsolásához nyomja meg annyiszor a **(7)** gombot, amíg a kívánt fényerő beállításra, illetve a lámpa kikapcsolásra kerül.

## **A képméret növelése a kijelzőn (Zoom)**

A **(2)** gomb rövid benyomásával a kijelzőn a kép méretét az 1,5-szörösére vagy a 2-szeresére lehet növelni.

# **Ábra elforgatása a kijelzőn (Up is Up™) (lásd a F ábrát)**

Forgassa el úgy az ábrát a **(5)** Up is Up™ gombbal, hogy a "fent" irány az ábrán is fent kerüljön kijelzésre.

**Megjegyzés:** Korlátozott funkció felszerelt **(25)** tükör és/ vagy a **(13)** kamerakábel függőleges beállítása esetén.

### **Fényképek/videók készítése**

A **(8)** Fénykép- vagy videó üzemmód átkapcsoló gombbal át lehet kapcsolni a fénykép- és videó-üzemmód között. A pillanatnyilag beállított **(a)** felvételi üzemmód a **(b)** állapotsorban kijelzésre kerül.

A **(6)** Fénykép- vagy videófelvétel vagy videó lejátszás kioldó gombbal a megfelelő üzemmódban egy fényképet lehet felvenni, illetve egy videófelvételt lehet elindítani és leállítani.

### **Galéria üzemmód/Beállítások üzemmód**

# A **(4)** gomb megnyomásával a **(8)**, a **(7)**, a **(5)** és

a **(4)** gombhoz egy másik funkciót (a kijelzőben a gomb feletti ábrázolásnak megfelelően) lehet hozzárendelni (2. szint). Ezeket a gombokat a kijelzőn megjelenő ábrázolásnak megfelelően használja.

A **(4)** gomb rövid megnyomásával meg lehet nyitni a Galéria üzemmódot. A **(4)** gomb megnyomásával a képet képernyőméretűre lehet felnagyítani és a **(6)** gomb megnyomásával le lehet játszani egy videót.

A **(4)** gomb hosszabb időre való megnyomásával meg lehet nyitni a **Beállítások üzemmódot**. Itt a következő beállításokra van lehetőség:

- Színes lejátszás (piros pont)/fekete/fehér lejátszás (zöld pont) **(h)**
- A kijelző fényereje **(i)**
- Dátum/Időpont **(j)**
- Auto-Off-funkció: Az inspekciós kamera inaktivitási időtartama, amelynek elteltével automatikusan kikapcsolásra kerül **(k)**
- A kijelző megvilágítás időtartama **(l)**
- A Micro-SD-kártya tárolójának felhasználási szintje/a Micro-SD-kártya formázása **(m)**

#### **Állapotsor**

A **(b)** állapotsor a kijelzőn minden egyes gombnyomás után kb. 2 másodpercre kijelzésre kerül. Az állapotsor a következőket mutatja:

- A beállított felvételi üzemmódot **(a)**
- A dátumot és az időpontot
- A beállított nagyítást **(c)**
- A beállított fényerőt **(i)**
- Az akkumulátor / az elemek töltési szintjét **(e)**

Magyar | **87**

## **Képek és videók átvitele**

Képeket és videókat csak akkor lehet átvinni, ha a **(20)** Micro-SD-kártya be van dugva a helyére.

Az inspekciós kamerát képek és videók átviteléhez a **(19)** Micro-USB-kábel segítségével össze lehet kötni egy PC-vel.

**Figyelem:** Az USB-interfészt nem lehet Apple-termékekkel (pl. MacBooks) használni. Az adatátvitel ebben az esetben csak a Micro-SD-kártyán keresztül működik.

Az inspekciós kamera egy a kijelzőn megjelenő szimbólummal jelzi, hogy össze van kapcsolva egy PC-vel.

A PC-n az inspekciós kamera egy külső meghajtóként kerül kijelzésre.

AZ inspekciós kamera akkumulátorát nem lehet a **(12)** csatlakozón keresztül feltölteni.

# **Az adatátvitelre szolgáló Micro-USB-kábel csatlakoztatása**

Nyissa ki a **(10)** felső fedelet és dugja be a **(19)** Micro-USBkábelt a helyes helyzetben a **(12)** csatlakozóba.

Az adatátvitel befejezése után távolítsa el a Micro-USB-kábelt és ismét zárja le a felső fedelet.

# **Munkavégzési tanácsok**

Vizsgálja meg a környezetet, amelyet a kamerával át akar vizsgálni és különösen ügyeljen az akadályokra és a veszélyes pontokra.

Hajlítsa úgy meg a **(13)** kamerakábelt, hogy a kamerafejet jól be lehessen vezetni az átvizsgálásra kerülő környezetbe. Óvatosan vezesse be a kamerakábelt.

Állítsa be úgy a **(15)** kameralámpa fényerejét, hogy a kép jól felismerhető legyen. Erősen fényvisszaverő tárgyak esetén például kevesebb fénnyel jobb képet lehet elérni.

Ha a vizsgálatra kerülő tárgyak életlenül jelennek meg, csökkentse vagy növelje a **(14)** kamerafej és a tárgy közötti távolságot.

## **Tájékoztató az akkumulátor optimális kezeléséhez**

Óvja meg az akkumulátort a nedvességtől és a víztől.

Az akkumulátort csak a −20 °C … 50 °C hőmérséklet tartományban szabad tárolni. Ne hagyja például az akkumulátort nyáron egy gépjárműben.

Ha az akkumulátor feltöltése után a készülék már csak lényegesen rövidebb ideig üzemeltethető, akkor az akkumulátor elhasználódott és ki kell cserélni.

Vegye figyelembe a hulladékba való eltávolítással kapcsolatos előírásokat.

#### **Hibák – okaik és elhárításuk módja**

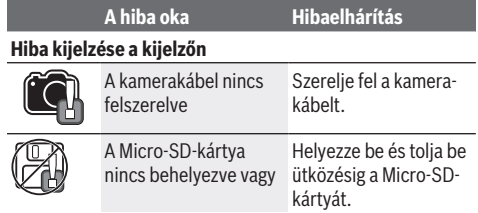

**A hiba oka Hibaelhárítás**

nincs helyesen behelyezve

# **Karbantartás és szerviz**

# **Karbantartás és tisztítás**

Ne merítse bele a **(1)** kézi vezérlőkészüléket vízbe vagy más folyadékokba.

Tartsa mindig tisztán az inspekciós kamerát. Ha egészségkárosító hatású anyagokat tartalmazó területen dolgozott, különösen alaposan tisztítsa meg az inspekciós kamerát és valamennyi segédeszközt.

A szennyeződéseket egy nedves, puha kendővel törölje le. Tisztító- vagy oldószereket ne használjon.

Mindenek előtt rendszeresen tisztítsa meg

a **(16)** kameralencsét és ügyeljen a bolyhokra.

## **Vevőszolgálat és alkalmazási tanácsadás**

A vevőszolgálat a terméke javításával és karbantartásával, valamint a pótalkatrészekkel kapcsolatos kérdésekre szívesen válaszol. A pótalkatrészekkel kapcsolatos robbantott ábrák és egyéb információk a következő címen találhatók:

# **www.bosch-pt.com**

A Bosch Alkalmazási Tanácsadó Team a termékeinkkel és azok tartozékaival kapcsolatos kérdésekben szívesen nyújt segítséget.

Ha kérdései vannak vagy pótalkatrészeket szeretne rendelni, okvetlenül adja meg a termék típustábláján található 10‑jegyű cikkszámot.

# **Magyarország**

Robert Bosch Kft. 1103 Budapest Gyömrői út. 120. A www.bosch-pt.hu oldalon online megrendelheti készülékének javítását. Tel.: +36 1 879 8502 Fax: +36 1 879 8505 info.bsc@hu.bosch.com www.bosch-pt.hu

#### **További szerviz-címek itt találhatók:**

www.bosch-pt.com/serviceaddresses

## **Szállítás**

A benne található lithium-ionos-akkumulátorokra a veszélyes árukra vonatkozó előírások érvényesek. A felhasználók az akkumulátorokat a közúti szállításban minden további nélkül szállíthatják.

Ha az akkumulátorok szállításával harmadik személyt (például: légi vagy egyéb szállító vállalatot) bíznak meg, akkor figyelembe kell venni a csomagolásra és a megjelölésre vonatkozó különleges követelményeket. Ebben az esetben a küldemény előkészítésébe be kell vonni egy veszélyes áru szakembert.

#### **88** | Русский

Csak akkor küldje el az akkumulátort, ha a háza nincs megrongálódva. Ragassza le a nyitott érintkezőket és csomagolja be úgy az akkumulátort, hogy az a csomagoláson belül ne mozoghasson. Vegye figyelembe az adott országon belüli, az előbbieknél esetleg szigorúbb helyi előírásokat.

# **Hulladékkezelés**

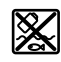

Az inspekciós kamerát, az akkumulátorokat/elemeket, a tartozékokat és a csomagolóanyagokat a környezetvédelmi szempontoknak megfelelően kell újrafelhasználásra leadni.

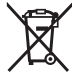

Ne dobja ki az inspekciós kamerákat és az elemeket/akkumulátorokat a háztartási szemétbe!

# **Csak az EU‑tagországok számára:**

A 2012/19/EU európai irányelvnek megfelelően a már nem használható inspekciós kamerákat és a 2006/66/EK európai irányelvnek megfelelően a megrongálódott vagy már nem használható akkumulátorokat/elemeket külön össze kell gyűjteni és a környezetvédelmi szempontoknak megfelelően kell újrafelhasználásra leadni.

# **Русский**

# **Toлько для стран Евразийского экономического союза (Таможенного союза)**

В состав эксплуатационных документов, предусмотренных изготовителем для продукции, могут входить настоящее руководство по эксплуатации, а также приложения. Информация о подтверждении соответствия содержится в приложении.

Информация о стране происхождения указана на корпусе изделия и в приложении.

Дата изготовления указана на последней странице обложки Руководства или на корпусе изделия.

Контактная информация относительно импортера содержится на упаковке.

#### **Срок службы изделия**

Срок службы изделия составляет 7 лет. Не рекомендуется к эксплуатации по истечении 5 лет хранения с даты изготовления без предварительной проверки (дату изготовления см. на этикетке).

#### **Перечень критических отказов и ошибочные действия персонала или пользователя**

- не использовать при появлении дыма непосредственно из корпуса изделия
- не использовать на открытом пространстве во время дождя (в распыляемой воде)
- не включать при попадании воды в корпус

#### **Критерии предельных состояний**

– поврежден корпус изделия

#### **Тип и периодичность технического обслуживания**

Рекомендуется очистить инструмент от пыли после каждого использования.

## **Хранение**

- необходимо хранить в сухом месте
- необходимо хранить вдали от источников повышенных температур и воздействия солнечных лучей
- при хранении необходимо избегать резкого перепада температур
- если инструмент поставляется в мягкой сумке или пластиковом кейсе рекомендуется хранить инструмент в этой защитной упаковке
- подробные требования к условиям хранения смотрите в ГОСТ 15150-69 (Условие 1)

# **Транспортировка**

- категорически не допускается падение и любые механические воздействия на упаковку при транспортировке
- при разгрузке/погрузке не допускается использование любого вида техники, работающей по принципу зажима упаковки
- подробные требования к условиям транспортировки смотрите в ГОСТ 15150-69 (Условие 5)

# **Указания по технике безопасности**

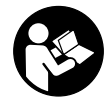

**Прочитайте и выполняйте все указания. Несоблюдение настоящих указаний при использовании инспекционной камеры может привести к повреждению защитных механизмов, интегрированных в инспекционную**

**камеру. ПОЖАЛУЙСТА, НАДЕЖНО ХРАНИТЕ ЭТИ УКА-ЗАНИЯ.**

- **Ремонт инспекционной камеры разрешается выполнять только квалифицированному персоналу и только с использованием оригинальных запчастей.** Этим обеспечивается безопасность инспекционной камеры.
- **Не работайте с инспекционной камерой во взрывоопасной среде, вблизи горючих жидкостей, газов и пыли.** В инспекционной камере могут образоваться искры, от которых может воспламениться пыль или пары.
- **Извлекайте аккумулятор из инспекционной камеры перед выполнением любых манипуляций с ней (например, монтажных работ, технического обслуживания и т.п.), а также при ее транспортировке и хранении.**
- u **Извлекайте батарейки из инспекционной камеры, если продолжительное время не будете работать с ней.** При длительном хранении возможна коррозия и саморазрядка батареек.

- u **Не направляйте луч света на людей или животных и не смотрите сами в луч света, включая и с большого расстояния.**
- u **Перед использованием инспекционной камеры проверьте рабочую зону. Ни одна из частей инспекционной камеры не должна соприкасаться с электрическими проводами, подвижными элементами или химическими веществами. Разомкните электрические цепи кабелей, проложенных через рабочую зону.** Эти меры снижают риск взрыва, поражения электрическим током и материального ущерба.
- **Пользуйтсь подходящими средствами индивидуальной защиты, в частности, защитными очками, защитными перчатками или респиратором, если в рабочей зоне присутствуют опасные вещества.** Канализация или аналогичные зоны могут содержать твердые, жидкие или газообразные вещества, характеризующиеся токсичностью, инфекционностью, агрессивностью или иными опасностями для здоровья.
- **Обращайте особое внимание на гигиену при работе с веществами, опасными для здоровья. Не принимайте пищу во время работы.** Избегайте контакта с вредными для здоровья веществами, после работы очищайте руки и другие части тела, которые могли соприкасаться с ними, горячей мыльной водой. Это снижает риски для здоровья.
- **Не стойте в воде при использовании инспекционной камеры.** Работа в воде может привести к поражению электрическим током.
- **Не вскрывайте аккумулятор.** При этом возникает опасность короткого замыкания.
- **При повреждении и ненадлежащем использовании аккумулятора может выделиться газ. Аккумулятор может возгораться или взрываться.**Обеспечьте приток свежего воздуха и при возникновении жалоб обратитесь к врачу. Газы могут вызвать раздражение дыхательных путей.
- u **При неправильном использовании из аккумулятора может потечь жидкость. Избегайте соприкосновения с ней. При случайном контакте промойте соответствующее место водой. Если эта жидкость попадет в глаза, то дополнительно обратитесь за помощью к врачу.** Вытекающая аккумуляторная жидкость может привести к раздражению кожи или к ожогам.
- **Острыми предметами, как напр., гвоздем или отверткой, а также внешним силовым воздействием можно повредить аккумуляторную батарею.** Это может привести к внутреннему короткому замыканию, возгоранию с задымлением, взрыву или перегреву аккумуляторной батареи.
- **Защищайте неиспользуемый аккумулятор от канцелярских скрепок, монет, ключей, гвоздей, винтов и других маленьких металлических предметов, которые могут закоротить полюса.** Короткое замы-

кание полюсов аккумулятора может привести к ожогам или пожару.

- **Используйте аккумуляторную батарею только в изделиях изготовителя.** Только так аккумулятор защищен от опасной перегрузки.
- **Заряжайте аккумуляторные батареи только с помощью зарядных устройств, рекомендованных изготовителем.** Зарядное устройство, предусмотренное для определенного вида аккумуляторов, может привести к пожарной опасности при использовании его с другими аккумуляторами.

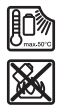

**Защищайте аккумуляторную батарею от высоких температур, напр., от длительного нагревания на солнце, от огня, грязи, воды и влаги.** Существует опасность взрыва и короткого замыкания.

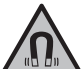

**Не устанавливайте магнитные принадлежности вблизи имплантантов и прочих медицинских аппаратов, напр., кардиостимуляторов и инсулиновых насосов.** Находящиеся в принадлежностях магниты создают магнитное поле, которое может оказывать влияние на работу имплантантов и медицинских аппаратов.

**• Держите магнитные принадлежности вдали от магнитных носителей данных и от приборов, чувствительных к магнитному полю.** Воздействие магнитов принадлежностей может приводить к невосполнимой потере данных.

# **Описание продукта и услуг**

Пожалуйста, соблюдайте иллюстрации в начале руководства по эксплуатации.

#### **Применение по назначению**

Цифровая инспекционная камера подходит для осмотра труднодоступных или темных зон. Кроме того, она подходит для перемещения и извлечения небольших и легких предметов (например, маленьких винтов) после установки входящих в комплект инструментов на головку камеры.

Цифровая инспекционная камера не может применяться в медицинских целях. Кроме того, она не предназначена для устранения засоров в трубах или протягивания кабелей.

#### **Изображенные составные части**

Нумерация составных частей выполнена по изображению на странице с иллюстрациями инспекционной камеры.

- **(1)** Ручной прибор
- **(2)** Кнопка «Увеличение»
- **(3)** Выключатель
- **(4)** Кнопка «Галерея/Настройки» (1-й уровень) Кнопка «OK/Удалить» (2-й уровень)

#### **90** | Русский

- **(5)** Кнопка **Up is Up™** (1-й уровень) Кнопка прокрутки вперед (2-й уровень)
- **(6)** Кнопка фото- или видеосъемки или воспроизведения видео (режим галереи)
- **(7)** Кнопка подсветки/яркости (1-й уровень) Кнопка прокрутки назад (2-й уровень)
- **(8)** Кнопка переключения между фото- и видеорежимом (1-й уровень) Кнопка возврата (2-й уровень)
- **(9)** Дисплей
- **(10)** Верхняя крышка
- **(11)** Слот для карты Micro-SD
- **(12)** Разъем для кабеля Micro-USB
- **(13)** Кабель камеры
- **(14)** Камера
- **(15)** Лампа в камере
- **(16)** Линза камеры
- **(17)** Аккумулятор<sup>A)</sup>
- **(18)** Кнопка разблокировки
- **(19)** Кабель Micro-USB
- **(20)** Карта Micro-SD
- **(21)** Разъем камеры
- **(22)** Фиксация кабеля камеры
- **(23)** Магнит
- **(24)** Крючок
- **(25)** Зеркало
- **(26)** Кожух переходника для батареек
- **(27)** Крышка переходника для батареек
- **(28)** Отсек
- A) **Изображенные или описанные принадлежности не входят в стандартный объем поставки. Полный ассортимент принадлежностей Вы найдете в нашей программе принадлежностей.**

#### **Индикаторы (выбор)**

- **(a)** Установленный фото- или видеорежим
- **(b)** Строка состояния
- **(c)** Настроенное увеличение
- **(d)** Настроенная подсветка/яркость
- **(e)** Состояние заряда аккумулятора/батареек
- **(f)** Символ переключения между фото- и видеорежимом
- **(g)** Символ режима галереи / настроек режима
- **(h)** Переключение между цветным и черно-белым воспроизведением
- **(i)** Настройка яркости дисплея
- **(j)** Настройка даты/времени
- **(k)** Настройка продолжительности автоматического отключения (функция автоматического отключения)
- **(l)** Настройка длительности подсветки дисплея

**Технические данные**

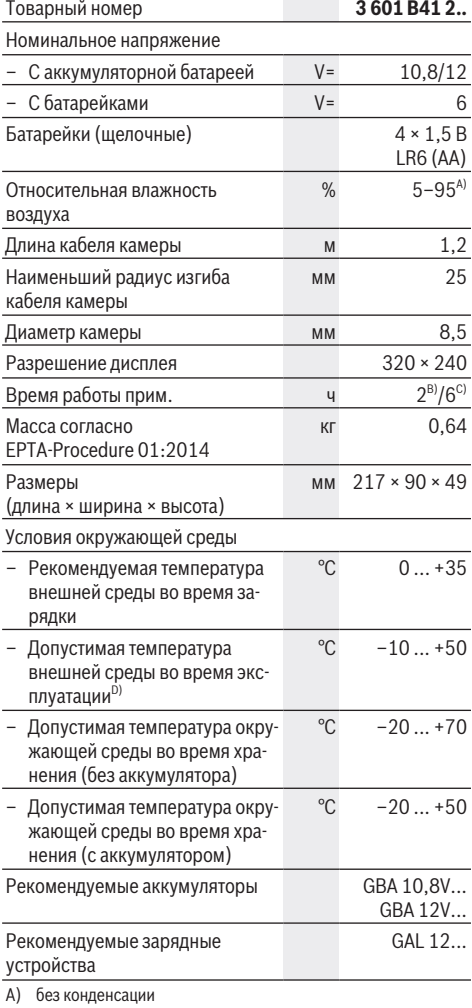

**(m)** Текущее состояние памяти карты Micro-SD

**Цифровая инспекционная камера GIC 120 C**

- B) С батарейками
- C) С аккумулятором при 100% яркости лампы в камере
- D) ограниченная мощность при температуре <0 °C

# **Сборка**

#### **Питание**

Инспекционная камера может работать от обычных батареек или от литиево-ионной аккумуляторной батареи Bosch.

#### **Эксплуатация с переходником для батареек (см. рис. A)**

Батарейки вставляются в переходник для батареек.

**• Переходник для батареек предназначен исключительно для применения в предусмотренных инспекционных камерах Bosch, не разрешается использовать его в электроинструментах.**

Чтобы **установить** батарейки, сдвиньте кожух **(26)** переходника для батареек в отсек **(28)**. Поместите батарейки в кожух в соответствии с рисунком на крышке переходника **(27)**. Сдвиньте крышку на кожух, чтобы она отчетливо вошла в зацепление и оказалась заподлицо с рукояткой инспекционной камеры.

Чтобы **извлечь** батарейки , нажмите на кнопки разблокировки **(18)** на крышке переходника **(27)** и снимите крышку. Извлеките внутренний кожух **(26)** из отсека **(28)**.

Меняйте сразу все батарейки одновременно. Используйте только батарейки одного производителя и одинаковой емкости.

u **Извлекайте батарейки из инспекционной камеры, если продолжительное время не будете работать с ней.** При длительном хранении возможна коррозия и саморазрядка батареек.

**Эксплуатация от аккумулятора (см. рис. B)**

**• Пользуйтесь только зарядными устройствами, указанными в технических характеристиках.** Только эти зарядные устройства пригодны для литий-ионного аккумулятора Вашей инспекционной камеры.

**Указание:** Применение аккумуляторов, не предназначенных для данной инспекционной камеры, может привести к сбоям в работе или повреждению камеры.

**Указание:** Аккумуляторная батарея поставляется в частично заряженном состоянии. В целях реализации полной емкости аккумуляторной батареи ее необходимо полностью зарядить в зарядном устройстве перед первой эксплуатацией.

Литий-ионный аккумулятор может быть заряжен в любое время без сокращения срока службы. Прекращение процесса зарядки не наносит вреда аккумулятору.

Для **установки** заряженного аккумулятора **(17)** вставьте его в отсек **(28)** таким образом, чтобы он отчетливо вошел в зацепление и оказался заподлицо с рукояткой инспекционной камеры.

Для **извлечения** аккумулятора **(17)** нажмите на кнопки разблокировки **(18)** и извлеките аккумулятор из отсека **(28)**. **Не применяйте при этом силы.**

### **Уровень заряда аккумулятора/батарейки**

При низком уровне заряда аккумулятора/батареек на дисплее сначала появляется символ  $\Box$  Если символ пустой, нужно заменить аккумулятор / батарейки или зарядить аккумулятор, инспектирование более невозможно.

## **Установка кабеля камеры (см. рис. C)**

Для использования инспекционной камеры необходимо подключить кабель камеры **(13)** к ручному устройству **(1)**.

Вставьте штекер кабеля камеры **(13)** в разъем камеры **(21)** в правильном положении до фиксации.

#### **Снятие кабеля камеры (см. рис. D)**

Чтобы отсоединить кабель камеры **(13)**, сожмите фиксатор **(22)** и вытяните штекер из ручного устройства **(1)**.

# **Установка зеркала, крючка или магнита (см. рис. E)**

Зеркало **(25)**, магнит **(23)** и крючок **(24)** можно устанавливать на головку камеры **(14)** в качестве вспомогательного приспособления.

Задвиньте одно из трех приспособлений до упора в вырез на головке камеры **(14)**, как показано на рисунке.

**Указание:** магнит **(23)** и крючок **(24)** подходят для перемещения и удаления только незакрепленных, мелких и легких предметов. Избыточное усилие может повредить инспекционную камеру или вспомогательное приспособление.

# **Работа с инструментом**

- u **Оберегайте ручное устройство (1) и аккумулятор (17) от сырости и прямых солнечных лучей.** Кабель камеры и камера водонепроницаемы при условии правильной установки. Однако ручное устройство и аккумулятор не защищены от воды, при контакте с водой существует опасность поражения электрическим током или материального ущерба.
- u **Не используйте инспекционную камеру, если объектив на головке камеры (14) запотел. Включайте инспекционную камеру только после испарения влаги.** В противном случае возможно повреждение инспекционной камеры.
- **Включенная лампа (15) во время работы может нагреваться.** Не прикасайтесь к лампе, чтобы не получить ожоги.
- **Не подвергайте инспекционную камеру воздействию экстремальных температур и перепадов температуры.** Не оставляйте, например, их на длительное время в автомобиле. При сильных перепадах температуры дождитесь прогрева или охлаждения камеры до температуры окружающей среды, прежде чем начать работу с ней.

### **Включение электроинструмента**

#### **Установка карты Micro-SD**

Откройте верхнюю крышку **(10)** и задвиньте карту Micro-SD **(20)** до упора в слот **(11)**. Снова закройте верхнюю крышку.

#### **92** | Русский

#### **Включение/выключение**

Чтобы **включить** инспекционную камеру, нажмите на выключатель **(3)**. На дисплее **(9)** кратковременно отображается начальное окно.

**Указание:** Если при включении кабель камеры отсутствует, на дисплее появится сообщение об ошибке.

Чтобы **выключить** инспекционную камеру, повторно нажмите на выключатель **(3)**.

Если на инспекционной камере не нажата ни одна кнопка, то по истечении заданного времени **(k)** она автоматически выключается.

#### **Регулировка лампы в камере**

Чтобы увеличить яркость изображения камеры, можно включить лампу **(15)** в головке камеры и настроить яркость.

Предусмотрено 4 ступени настройки яркости (0 %, 25 %, 50 %, 100 %).

Для включения лампы камеры **(15)** и увеличения яркости нажимайте кнопку подсветки/яркости **(7)** до тех пор, пока не будет достигнута нужная яркость.

u **Не смотрите непосредственно на лампу (15) и не направляйте лампу на других людей.** Свет лампы может ослеплять.

Для уменьшения яркости и выключения лампы камеры **(15)** нажимайте кнопку подсветки/ яркости **(7)** до тех пор, пока не будет достигнута нужная яркость или выключена лампа.

#### **Увеличение изображения на дисплее (масштабирование)**

При кратковременном нажатии на кнопку **(2)** изображение на дисплее увеличивается в 1,5 или 2 раза.

## **Поворот изображения на дисплее (Up is Up™) (см. рис. F)**

Кнопкой Up is Up™ **(5)** поверните изображение таким образом, чтобы «верх» отображался на дисплее сверху.

**Указание:** ограниченное функционирование с установленным зеркалом **(25)** и/или при вертикальной ориентации кабеля камеры **(13)**

#### **Фото-/видеоъемка**

Используйте кнопку переключения между фото- и видеорежимом **(8)** для переключения между фото- и видеосъемкой. Текущий режим съемки **(a)** отображается в строке состояния **(b)**.

Используйте кнопку фото-/видеоъемки **(6)** для фотографирования или включения и завершения видеосъемки в соответствующем режиме.

### **Режим галереи / настройки режима**

Нажатие кнопки **(4)** назначает кнопкам **(8)**, **(7)**, **(5)** и **(4)** другие функции (в соответствии с изображением над ними на дисплее) (2-й уровень). Используйте эти кнопки, как показано на дисплее.

Краткое нажатие на кнопку **(4)** открывает режим галереи. Нажатие кнопки **(4)** позволяет просматривать снимки в

полноэкранном режиме, а нажатие кнопки **(6)** – проигрывать видео.

#### Нажатие и удержание кнопки **(4)** открывает **Настройки режима**. Возможны следующие настройки:

- Цветное воспроизведение (красная точка)/Черно-белое воспроизведение (зеленая точка) **(h)**
- Яркость дисплея **(i)**
- Дата/время **(j)**
- Функция автоматического выключения: период бездействия инспекционной камеры, по истечении которого она выключается **(k)**
- Длительность подсветки дисплея **(l)**
- Состояние памяти / форматирование карты Micro-SD **(m)**

#### **Строка состояния**

Строка состояния **(b)** отображается на дисплее примерно на 2 сек. после каждого нажатия кнопки. На ней отображается:

- Настроенный режим съемки **(a)**
- Дата и время
- Настроенное увеличение **(c)**
- Настроенная яркость **(i)**
- Уровень заряда аккумулятора/батареек **(e)**

#### **Перенос изображений и видео**

Перенос изображений и видео возможен только при вставленной карте Micro-SD **(20)**.

Инспекционную камеру можно подключить к компьютеру кабелем Micro-USB **(19)** для переноса изображений и видео.

**Указание:** Интерфейс USB не может использоваться совместно с продуктами Apple (например, MacBooks). В

этом случае передача данных работает только через карту Micro-SD.

Cимвол на дисплее инспекционной камеры показывает, что она подключена к компьютеру.

На компьютере инспекционная камера отображается в виде внешнего диска.

Аккумулятор инспекционной камеры не может заряжаться через разъем **(12)**.

#### **Для передачи данных подключите кабель Micro-USB**

Откройте верхнюю крышку **(10)** и вставьте кабель Micro-USB **(19)** в разъем **(12)** в правильном положении.

После передачи данных отсоедините кабель Micro-USB и снова закройте верхнюю крышку.

### **Указания по применению**

Проверьте среду, которую вы хотите осмотреть, уделяя особое внимание любым препятствиям или опасным местам.

Изогните кабель камеры **(13)** таким образом, чтобы головку камеры можно было легко вставить в среду, подлежащую осмотру. Осторожно введите кабель камеры.

Настройте яркость ламп камеры **(15)** таким образом, чтобы изображение хорошо распознавалось. Например, объекты с высокими отражающими свойствами позволяют получить более качественное изображение при меньшей освещенности.

Если исследуемые объекты отображаются размытыми, уменьшите или увеличьте расстояние между головкой камеры **(14)** и объектом.

#### **Указания по оптимальному обращению с аккумулятором**

Защищайте аккумуляторную батарею от воздействия влаги и воды.

Храните аккумулятор только в диапазоне температур от −20 °C до 50 °C. Не оставляйте аккумулятор летом в автомобиле.

Значительное сокращение продолжительности работы после заряда свидетельствует о старении аккумулятора и указывает на необходимость его замены.

Учитывайте указания по утилизации.

#### **Неисправность – Причины и устранение**

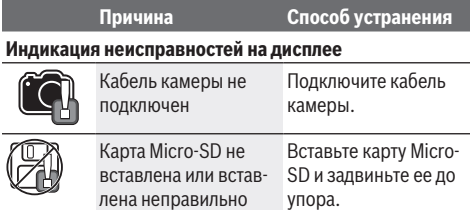

# **Техобслуживание и сервис**

### **Техобслуживание и очистка**

Запрещается погружать ручное устройство **(1)** в воду или другие жидкости.

Содержите инспекционную камеру в чистоте. Особенно тщательно очищайте инспекционную камеру и все вспомогательные приспособления после работы с опасными веществами.

Вытирайте загрязнения сухой и мягкой тряпкой. Не используйте какие-либо чистящие средства или растворители.

В частности, регулярно очищайте объектив камеры **(16)**, удаляя ворсинки.

# **Сервис и консультирование по вопросам применения**

Сервисный отдел ответит на все Ваши вопросы по ремонту и обслуживанию Вашего продукта, а также по запчастям. Изображения с пространственным разделением делатей и информацию по запчастям можно посмотреть также по адресу: **www.bosch-pt.com**

Коллектив сотрудников Bosch, предоставляющий консультации на предмет использования продукции, с удовольствием ответит на все Ваши вопросы относительного нашей продукции и ее принадлежностей.

Пожалуйста, во всех запросах и заказах запчастей обязательно указывайте 10-значный товарный номер по заводской табличке изделия.

# **Для региона: Россия, Беларусь, Казахстан, Украина**

Гарантийное обслуживание и ремонт электроинструмента, с соблюдением требований и норм изготовителя производятся на территории всех стран только в фирменных или авторизованных сервисных центрах «Роберт Бош». ПРЕДУПРЕЖДЕНИЕ! Использование контрафактной продукции опасно в эксплуатации, может привести к ущербу для Вашего здоровья. Изготовление и распространение контрафактной продукции преследуется по Закону в административном и уголовном порядке.

# **Россия**

Уполномоченная изготовителем организация: ООО «Роберт Бош» Вашутинское шоссе, вл. 24 141400, г. Химки, Московская обл. Тел.: +7 800 100 8007 E-Mail: info.powertools@ru.bosch.com www.bosch-pt.ru

#### **Дополнительные адреса сервисных центров вы найдете по ссылке:**

www.bosch-pt.com/serviceaddresses

## **Транспортировка**

На вложенные литиево-ионные аккумуляторные батареи распространяются требования в отношении транспортировки опасных грузов. Аккумуляторные батареи могут перевозиться самим пользователем автомобильным транспортом без необходимости соблюдения дополнительных норм.

При перевозке с привлечением третьих лиц (напр.: самолетом или транспортным экспедитором) необходимо соблюдать особые требования к упаковке и маркировке. В этом случае при подготовке груза к отправке необходимо участие эксперта по опасным грузам.

Отправляйте аккумуляторную батарею только с неповрежденным корпусом. Заклейте открытые контакты и упакуйте аккумуляторную батарею так, чтобы она не перемещалась внутри упаковки. Пожалуйста, соблюдайте также возможные дополнительные национальные предписания.

# **Утилизация**

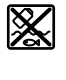

Инспекционные камеры, аккумуляторы/батарейки, принадлежности и упаковку следует утилизировать в соответствии с требованиями охраны окружающей среды.

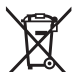

Не утилизируйте инспекционные камеры и аккумуляторы/батарейки с бытовым мусором!

#### **Только для стран-членов ЕС:**

В соответствии с европейской директивой 2012/19/EU отслужившие свой срок инспекционные камеры и в соответствии с европейской директивой 2006/66/ЕС поврежденные либо отслужившие свой срок аккумуляторы/ба-

#### **94** | Українська

тарейки нужно собирать отдельно и утилизировать экологически безопасным образом.

# **Українська**

# **Вказівки з техніки безпеки**

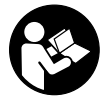

**Прочитайте всі вказівки і дотримуйтеся їх. Використання відеоскопа без дотримання цих інструкцій може призвести до пошкодження інтегрованих**

**захисних механізмів. НАДІЙНО ЗБЕРІГАЙТЕ ЦІ ВКАЗІВКИ.**

- **Віддавайте відеоскоп на ремонт лише кваліфікованим фахівцям та лише з використанням оригінальних запчастин.** Тільки за таких умов відеоскоп і надалі буде залишатися безпечним.
- u **Не працюйте з відеоскопом у середовищі, де існує небезпека вибуху внаслідок присутності горючих рідин, газів або пилу.** У відеоскопі можуть утворюватися іскри, від яких може займатися пил або випари.
- u **Виймайте акумулятори з відеоскопа перед виконанням будь-яких маніпуляцій з ним (напр., монтажних робіт, робіт з технічного обслуговування тощо), а також перед його транспортуванням та зберіганням.**
- u **Виймайте батарейки з інспекційної камери, якщо тривалий час не будете користуватися нею.** При тривалому зберіганні батарейки можуть кородувати і саморозряджатися.
- u **Не направляйте світловий промінь на людей або тварин, і самі не дивіться на промінь лазера, навіть з великої відстані.**
- u **Перевірте перед використанням відеоскопа робочу область. Жодна частина відеоскопа не повинна контактувати з електропроводами, рухомими частинами або хімічними речовинами. Переривайте контур струму електропроводки, що проходить у робочій зоні.** Ці заходи запобігають ризику вибуху, ураження струмом та матеріальних збитків.
- u **Носіть відповідні індивідуальні засоби захисту, якот захисні окуляри, захисні рукавиці або респіратор, якщо у робочій області є шкідливі для здоров'я речовини.** Канали стічних вод або подібні ділянки можуть містити тверді, рідкі або газоподібні речовини, що є отруйними, заразними, подразниками або іншим чином шкодять здоров'ю.
- u **Особливо стежте за чистотою, якщо працюєте у області зі шкідливими для здоров'я речовинами. Не їжте впродовж роботи.** Уникайте контакту з небезпечними для здоров'я речовинами і мийте після

роботи руки та інші частини тіла, що могли контактувати, гарячою водою з милом. Таким чином зменшується небезпека для здоров'я.

- u **Не стійте у воді, коли використовуєте відеоскоп.** Під час роботи у воді існує ризик ураження електрострумом.
- u **Не відкривайте акумуляторну батарею.** Існує небезпека короткого замикання.
- u **При пошкодженні або неправильній експлуатації акумуляторної батареї може виходити пар. Акумуляторна батарея може займатись або вибухати.** Впустіть свіже повітря і – у разі скарг – зверніться до лікаря. Пар може подразнювати дихальні шляхи.
- u **При неправильному використанні з акумуляторної батареї може потекти рідина. Уникайте контакту з нею. При випадковому контакті промийте відповідне місце водою. Якщо рідина потрапила в очі, додатково зверніться до лікаря.** Акумуляторна рідина може спричиняти подразнення шкіри або опіки.
- u **Гострими предметами, напр., гвіздками або викрутками, або прикладанням зовнішньої сили можна пошкодити акумуляторну батарею.** Можливе внутрішнє коротке замикання, загоряння, утворення диму, вибух або перегрів акумуляторної батареї.
- u **Не зберігайте акумуляторну батарею, якою Ви саме не користуєтесь, поряд із канцелярськими скріпками, ключами, гвіздками, гвинтами та іншими невеликими металевими предметами, які можуть спричинити перемикання контактів.** Коротке замикання між контактами акумуляторної батареї може спричиняти опіки або пожежу.
- u **Використовуйте акумуляторну батарею лише у виробах виробника.** Лише за таких умов акумулятор буде захищений від небезпечного перевантаження.
- u **Заряджайте акумуляторні батареї лише в зарядних пристроях, рекомендованих виробником.** Використання заряджувального пристрою для акумуляторних батарей, для яких він не передбачений, може призводити до пожежі.

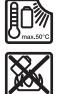

**Захищайте акумуляторну батарею від тепла, зокрема, напр., від сонячних променів, вогню, бруду, води та вологи.** Існує небезпека вибуху і короткого замикання.

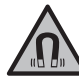

**Не встановлюйте магнітне приладдя поблизу імплантантів і інших медичних апаратів, напр., кардіостимуляторів і інсулінових помп.** Магніти приладдя створюють поле, яке може негативно впливати на функціональну здатність імплантантів і інсулінових помп.

**• Тримайте магнітне приладдя на відстані від магнітних носіїв даних і чутливих до магнітних**

Українська | **95**

**полів приладів.** Вплив магнітів приладдя може призвести до необоротної втрати даних.

# **Опис продукту і послуг**

Будь ласка, дотримуйтеся ілюстрацій на початку інструкції з експлуатації.

# **Призначення приладу**

Цифровий відеоскоп придатний для огляду важкодоступних або темних ділянок. Після монтажу допоміжного засобу, що входить до комплекту, на основну частину камери він також придатний для переміщення та видалення дрібних та легких предметів (як-от малі гвинти).

Цифровий відеоскоп не можна використовувати у медичних цілях. Він також не призначений для усунення засмічення труб або втягування кабелів.

## **Зображені компоненти**

Нумерація зображених компонентів посилається на зображення відеоскопа на сторінках з малюнками.

- **(1)** Ручне знаряддя
- **(2)** Кнопка Збільшення
- **(3)** Вимикач
- **(4)** Кнопка Галерея/Налаштування (1-й рівень) Кнопка OK/Видалити (2-й рівень)
- **(5)** Кнопка **Up is Up™** (1-й рівень) Кнопка для прогортування вперед (2-й рівень)
- **(6)** Пускова кнопка для запису фото або відео чи для відтворення відео (режим галереї)
- **(7)** Кнопка Освітлення/Яскравість (1-й рівень) Кнопка для гортання назад (2-й рівень)
- **(8)** Кнопка для перемикання між режимами фото або відео (1-й рівень) Кнопка Назад (2-й рівень)
- **(9)** Дисплей
- **(10)** Верхня кришка
- **(11)** Слот для Micro-SD-карти
- **(12)** Роз'єм для кабелю Micro-USB
- **(13)** Кабель камери
- **(14)** Основна частина камери
- **(15)** Індикатори в основній частині камери
- **(16)** Лінза камери
- **(17)** Акумуляторна батарея<sup>A)</sup>
- **(18)** Кнопка розблокування
- **(19)** Кабель Micro-USB
- **(20)** Micro-SD-карта
- **(21)** Роз'єм камери
- **(22)** Фіксатор кабеля камери
- **(23)** Магніт
- **(24)** Гак
- **(25)** Дзеркало
- **(26)** Кожух перехідника для батарейок
- **(27)** Кришка перехідника для батарейок
- **(28)** Секція
- A) **Зображене або описане приладдя не входить в стандартний обсяг поставки. Повний асортимент приладдя Ви знайдете в нашій програмі приладдя.**

## **Індикатори (вибір)**

- **(a)** Налаштований режим фото або відео
- **(b)** Рядок стану
- **(c)** Налаштоване збільшення
- **(d)** Налаштоване освітлення/яскравість
- **(e)** Стан заряду акумулятора/батарейок
- **(f)** Символ для перемикання між режимами фото або відео
- **(g)** Символ для режиму галереї/режиму Налаштувань
- **(h)** Перемикання кольорового відтворення/чорнобілого відтворення
- **(i)** Налаштування яскравості дисплея
- **(j)** Налаштування дати/часу
- **(k)** Налаштування тривалості автоматичного відключення (функція Auto-Off)
- **(l)** Налаштування тривалості освітлення дисплея
- **(m)** Поточне зайняте місце на Micro-SD-карті

### **Технічні дані**

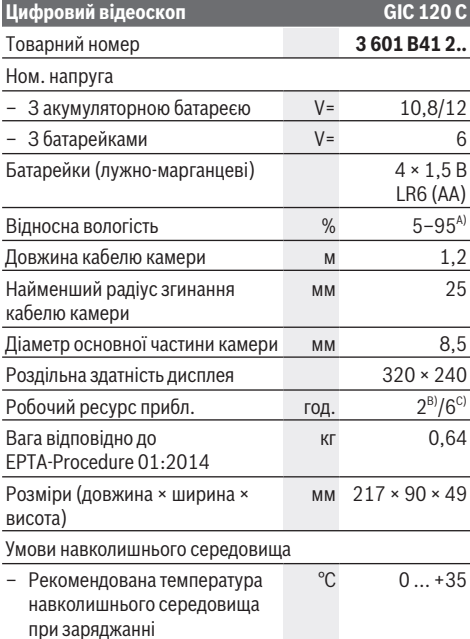

#### **96** | Українська

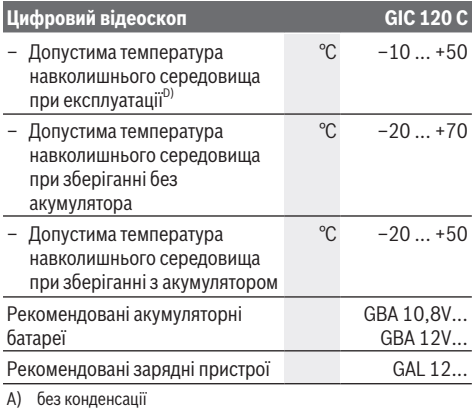

- B) З батарейками
- 
- C) З акумулятором при 100 % яскравості світла у основній частині камери
- D) обмежена потужність при температурі <0 °C

# **Монтаж**

## **Живлення**

Відеоскоп може працювати від звичайних батарейок або від літієво-іонної акумуляторної батареї Bosch.

#### **Експлуатація з перехідником для батарейок (див. мал. A)**

Батарейки потрібно встромляти у перехідник для батарейок.

u **Перехідник для батарейок призначений винятково для використання з передбаченим для цього відеоскопом Bosch, і його використання в електроінструментах забороняється.**

Щоб **вставити** батарейки, посуньте кожух **(26)** перехідника для батарейок в секцію для акумуляторної батареї **(28)**. Встановіть батарейки відповідно до малюнку на кришці **(27)** в корпус. Насуньте кришку на корпус, поки вона не зайде відчутно у зачеплення і врівень з ручкою відеоскопа.

Щоб **вийняти** батарейки, натисніть на кнопки розблокування **(18)** кришки **(27)** і зніміть кришку. Вийміть розташований усередині кожух **(26)** з секції **(28)**.

Міняйте відразу всі батарейки. Використовуйте лише батарейки одного виробника і з однаковою ємністю.

u **Виймайте батарейки з інспекційної камери, якщо тривалий час не будете користуватися нею.** При тривалому зберіганні батарейки можуть кородувати і саморозряджатися.

## **Експлуатація з акумуляторами (див. мал. B)**

u **Використовуйте лише зарядні пристрої, зазначені в технічних даних.** Лише на ці зарядні пристрої розрахований літій-іонний акумулятор, що використовується у вашому відеоскопі.

**Вказівка:** Використання акумуляторних батарей, що не є призначеними для цього відеоскопа, може спричинити перебої у роботі або пошкодження відеоскопа.

**Вказівка:** Акумуляторна батарея постачається частково зарядженою. Щоб акумуляторна батарея могла реалізувати свою повну ємність, перед тим, як перший раз працювати з інструментом, акумулятор треба повністю зарядити.

Літієво-іонний акумулятор можна заряджати коли завгодно, це не скорочує його експлуатаційний ресурс. Переривання процесу заряджання не пошкоджує акумулятор.

Щоб **встановити** заряджений акумулятор **(17)**, просувайте його у секцію **(28)**, поки він не зайде відчутно у зачеплення і не буде розташований урівень з відеоскопом.

Щоб **вийняти** акумулятор **(17)**, натисніть кнопки розблокування **(18)** і вийміть акумулятор із секції **(28)**. **Не застосовуйте при цьому силу.**

# **Рівень заряду акумулятора/батареї**

При низькому рівні заряду акумулятора/батареї спочатку з'являється символ  $\Box$  на дисплеї. Якщо символ пустий, акумулятор/батарейки потрібно замінити або зарядити акумулятор, подальший огляд неможливий.

## **Монтаж кабелю камери (див. мал. C)**

Для експлуатації відеоскопа кабель камери **(13)** повинен бути монтований на ручному знарядді **(1)**. Вставте штекер кабеля камери **(13)** відповідно до положення у роз'єм камери **(21)**, до фіксації.

# **Демонтаж кабелю камери (див. мал. D)**

Щоб зняти кабель камери **(13)**, стисність фіксатор **(22)** і витягніть штекер з ручного знаряддя **(1)**.

## **Монтаж дзеркала, магніту або гачка (див. мал. E)**

Дзеркало **(25)**, магніт **(23)** і гак **(24)** можна монтувати як допоміжні засоби на основну частину камери **(14)**.

Пересуньте один з 3 допоміжних засобів, як показано на малюнку, до упору на отвір на основній частині камери **(14)**.

**Вказівка.** Магніт **(23)** і гак **(24)** придатні лише для руху та видалення вільних дрібних та легких предметів. Якщо сильно потягнути можливе пошкодження відеоскопа або допоміжного засобу.

# **Експлуатація**

u **Захищайте ручне знаряддя (1) і акумулятор (17) від вологи та прямих сонячних променів.** Кабель камери та основна частина камери водонепроникні при правильному монтажі. Слід зауважити, що корпус і акумулятор не захищені від потрапляння води, отже у разі контакту з водою виникає небезпека ураження електричним струмом або пошкодження.

- u **Не використовуйте відеоскоп, якщо на лінзі основної частини камери (14) утворився конденсат. Вмикайте відеоскоп лише тоді, коли волога випарується.** Інакше можливе пошкодження відеоскопа.
- u **Увімкнена лампа (15) може стати гарячою впродовж експлуатації.** Не торкайтеся лампи, щоб уникнути опіків.
- u **Не допускайте впливу на відеоскоп екстремальних температур або температурних перепадів.** Не залишайте його, напр., в машині. Якщо відеоскоп зазнав впливу перепаду температур, перш ніж вмикати його, дайте йому стабілізувати свою температуру.

## **Початок роботи**

#### **Вставляння Micro-SD-карти**

Відкрийте верхню кришку **(10)** і зсуньте Micro-SDкарту **(20)** до упору в слот **(11)**. Знову закрийте верхню кришку.

### **Увімкнення/вимкнення**

Щоб **увімкнути** відеоскоп, натисніть на вимикач **(3)**. На дисплеї **(9)** на короткий час відобразиться початковий екран.

**Вказівка.** Якщо при вмиканні не монтований кабель камери, на дисплеї відображається повідомлення про помилку.

Щоб **вимкнути** відеоскоп, натисніть на вимикач **(3)**. Якщо на відеоскопі не натискаються будь-які кнопки, після завершення налаштованого часу **(k)** автоматично.

## **Налаштування індикаторів в основній частині камери**

Щоб зробити зображення з камери яскравішим, можна увімкнути лампочки **(15)** у основній частині камери і відрегулювати яскравість.

Яскравість можна налаштовувати на 4 рівнях (0 %, 25 %, 50 %, 100 %).

Натискайте для увімкнення світла камери **(15)** і для збільшення яскравості кнопку Освітлення/яскравість **(7)**, доки не буде досягнута бажана яскравість.

u **Не дивіться на пряме світло (15) і не спрямовуйте світло на інших людей.** Світло лампи може пошкодити очі.

Натисніть, щоб зменшити яскравість та для вимикання світла камери **(15)** кнопку Освітлення/Яскравість **(7)**, доки не буде досягнута бажана яскравість або світло вимкнеться.

#### **Збільшення зображення на дисплеї (Zoom)**

Коротке натискання на кнопку збільшення **(2)** дозволяє збільшити зображення на дисплеї у 1,5 або 2 рази.

# **Обертання зображення на дисплеї (Up is Up™) (див. мал. F)**

Кнопкою Up is Up™ **(5)** обертайте зображення так, щоб «вгорі» також відображалося вгорі на дисплеї.

**Вказівка.** Обмежена функція при монтованому дзеркалі **(25)** та/або при вертикальному вирівнювання кабелю камери **(13)**

#### **Створення фото/відео**

Кнопкою для перемикання між режимами фото або відео **(8)** перемикайтеся між режимами фото або відео. Поточний налаштований режим запису **(a)** відображається у рядку стану **(b)**.

Пусковою кнопкою для запису фото або відео **(6)** зробіть у відповідному режиму фото або запустіть та завершіть відеозапис.

# **Режим галереї/режим Налаштувань**

#### Натисканням кнопки **(4)** кнопкам **(8)**, **(7)**, **(5)** і **(4)**

присвоюється інша функція (відповідно до відображення на дисплеї вище) (2-й рівень). Використовуйте ці кнопки відповідно до відображення на дисплеї.

Коротким натисканням кнопки **(4)** відкривається режим галереї. Натисканням кнопки **(4)** можна побачити зображення на весь екран, а натисканням кнопки **(6)** відтворити відео.

Тривалим натисканням на кнопку **(4)** відкривається **режим налаштувань**. Можливі наступні налаштування:

- Кольорове відтворення (червона крапка)/чорно-біле відтворення (зелена крапка) **(h)**
- Яскравість дисплея **(i)**
- Дата/час **(j)**
- Функція Auto-Off: тривалість неактивності відеоскопа, після якої він вимикається **(k)**
- Тривалість освітлення дисплея **(l)**
- Зайняте місце/форматування на Micro-SD-карті **(m)**

## **Рядок стану**

Рядок стану **(b)** відображається на дисплеї протягом прибл. 2 секунд після кожного натискання кнопки. На ньому відображається:

- Налаштований режим запису **(a)**
- Дата і час,
- Налаштоване збільшення **(c)**
- Налаштована яскравість **(i)**
- Стан заряду акумуляторів/батарей **(e)**

## **Перенесення зображень і відео**

Перенесення зображень та відео можливе лише зі вставленою Micro-SD-картою **(20)**.

Відеоскоп можна з'єднати через кабель Micro-USB **(19)** з комп'ютером, щоб переносити зображення і відео.

**Вказівка:** USB-інтерфейс не можна використовувати у поєднанні з продуктами Apple (наприклад MacBook). Передача даних працює у цьому випадку лише через Micro-SD-карту.

Відеоскоп показує символом на дисплеї, що він з'єднаний з комп'ютером.

На комп'ютері відеоскоп відображається як зовнішній диск.

## **98** | Українська

Акумулятор відеоскопа не можна заряджати через роз'єм **(12)**.

## **Кабель Micro-USB для передачі даних**

Відкрийте верхню кришку **(10)** і вставте кабель Micro-USB **(19)** відповідно до положення у роз'єм **(12)**. Після передачі даних приберіть кабель Micro-USB і знову закрийте верхню кришку.

## **Вказівки щодо роботи**

Перевірте середовище, яке бажаєте оглянути, і особливо стежте за перешкодами або небезпечними ділянками. Зігніть кабель камери **(13)** так, щоб основну частину камери можна було добре ввести у досліджуване середовище. Обережно введіть кабель камери. Налаштуйте яскравість ламп камери **(15)** так, щоб зображення можна було добре розпізнати. Якщо предмети сильно віддзеркалюють, наприклад ви можете отримати краще зображення з меншим освітленням. Якщо досліджуваний предмет відображається нечітко, зменште або збільште відстань між основною частиною камери **(14)** і предметом.

#### **Вказівки щодо оптимального поводження з акумулятором**

Захищайте акумуляторну батарею від вологи і води. Зберігайте акумулятор лише за температури від −20 °C до 50 °C. Зокрема, не залишайте акумулятор влітку в машині.

Занадто коротка тривалість роботи після заряджання свідчить про те, що акумулятор вичерпав себе і його треба поміняти.

Зважайте на вказівки щодо видалення.

# **Несправності – Причини і усунення**

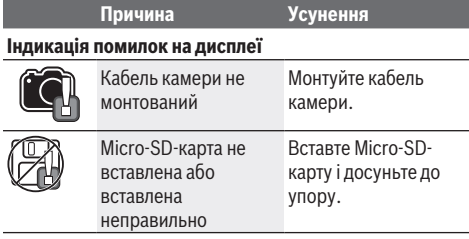

# **Технічне обслуговування і сервіс**

## **Технічне обслуговування і очищення**

Не занурюйте ручне знаряддя **(1)** у воду або інші рідини. Тримайте відеоскоп завжди в чистоті. Чистьте відеоскоп та всі допоміжні засоби особливо ретельно після роботи у ділянках з небезпечними для здоров'я речовинами. Витирайте забруднення вологою м'якою ганчіркою. Не використовуйте жодних миючих засобів або розчинників. Особливо регулярно чистьте лінзу камери **(16)** та стежте при цьому за ворсом.

# **Сервіс і консультації з питань застосування**

В сервісній майстерні Ви отримаєте відповідь на Ваші запитання стосовно ремонту і технічного обслуговування Вашого продукту. Малюнки в деталях і інформацію щодо запчастин можна знайти за адресою: **www.bosch-pt.com** Команда співробітників Bosch з надання консультацій щодо використання продукції із задоволенням відповість на Ваші запитання стосовно нашої продукції та приладдя до неї.

При всіх додаткових запитаннях та замовленні запчастин, будь ласка, зазначайте 10-значний номер для замовлення, що стоїть на паспортній табличці продукту. Гарантійне обслуговування і ремонт електроінструменту здійснюються відповідно до вимог і норм виготовлювача на території всіх країн лише у фірмових або авторизованих сервісних центрах фірми «Роберт Бош». ПОПЕРЕДЖЕННЯ! Використання контрафактної продукції небезпечне в експлуатації і може мати негативні наслідки для здоров'я. Виготовлення і розповсюдження контрафактної продукції переслідується за Законом в адміністративному і кримінальному порядку.

#### **Україна**

Бош Сервісний Центр електроінструментів вул. Крайня 1 02660 Київ 60 Тел.: +380 44 490 2407 Факс: +380 44 512 0591 E-Mail: pt-service@ua.bosch.com www.bosch-professional.com/ua/uk

Адреса Регіональних гарантійних сервісних майстерень за- значена в Національному гарантійному талоні.

# **Адреси інших сервісних центрів наведено нижче:**

www.bosch-pt.com/serviceaddresses

# **Транспортування**

На додані літієво-іонні акумуляторні батареї розповсюджуються вимоги щодо транспортування небезпечних вантажів. Акумуляторні батареї можуть перевозитися користувачем автомобільним транспортом без потреби виконання додаткових норм.

При пересилці третіми особами (напр.: повітряним транспортом або транспортним експедитором) потрібно додержуватися особливих вимог щодо упаковки та маркування. У цьому випадку у підготовці посилки повинен брати участь експерт з небезпечних вантажів.

Відсилайте акумуляторну батарею лише з непошкодженим корпусом. Заклейте відкриті контакти та запакуйте акумуляторну батарею так, щоб вона не совалася в упаковці. Дотримуйтеся, будь ласка, також можливих додаткових національних приписів.

# **Утилізація**

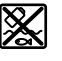

Відеоскоп, батареї/акумулятори, приладдя та пакування треба здавати на екологічно чисту повторну переробку.

Не викидайте відеоскоп та акумулятори/ батареї в побутове сміття!

#### **Лише для країн ЄС:**

Відповідно до європейської директиви 2012/19/EU відеоскопи, що вийшли із вживання, та відповідно до європейської директиви 2006/66/EС пошкоджені або відпрацьовані акумуляторні батареї/батарейки повинні здаватися окремо і утилізуватися екологічно чистим способом.

# **Қазақ**

# **Еуразия экономикалық одағына (Кеден одағына) мүше мемлекеттер аумағында қолданылады**

Өндірушінің өнім үшін қарастырған пайдалану құжаттарының құрамында пайдалану жөніндегі осы нұсқаулық, сонымен бірге қосымшалар да болуы мүмкін. Сəйкестікті растау жайлы ақпарат қосымшада бар. Өнімді өндірген мемлекет туралы ақпарат өнімнің корпусында жəне қосымшада көрсетілген. Өндірілген мерзімі Нұсқаулық мұқабасының соңғы бетінде және өнім корпусында көрсетілген. Импортерге қатысты байланыс ақпарат өнім қаптамасында көрсетілген.

#### **Өнімді пайдалану мерзімі**

Өнімнің қызмет ету мерзімі 7 жыл. Өндірілген мерзімнен бастап (өндіру күні зауыт тақтайшасында жазылған) істетпей 5 жыл сақтағаннан соң, өнімді тексерусіз (сервистік тексеру) пайдалану ұсынылмайды.

#### **Қызметкер немесе пайдаланушының қателіктері мен істен шығу себептерінің тізімі**

- өнім корпусынан тікелей түтін шықса, пайдаланбаңыз
- жауын –шашын кезінде сыртта (далада) пайдаланбаңыз
- корпус ішіне су кірсе құрылғыны қосушы болмаңыз

# **Шекті күй белгілері**

– өнім корпусының зақымдалуы

#### **Қызмет көрсету түрі мен жиілігі**

Әр пайдаланудан соң өнімді тазалау ұсынылады.

#### **Сақтау**

- құрғақ жерде сақтау керек
- жоғары температура көзінен және күн сәулелерінің әсерінен алыс сақтау керек
- сақтау кезінде температураның кенет ауытқуынан қорғау керек
- егер құрал жұмсақ сөмке немесе пластик кейсте жеткізілсе оны осы өзінің қорғағыш қабында сақтау ұсынылады
- сақтау шарттары туралы қосымша ақпарат алу үшін МЕМСТ 15150-69 (Шарт 1) құжатын қараңыз

#### **Тасымалдау**

- тасымалдау кезінде өнімді құлатуға және кез келген механикалық ықпал етуге қатаң тыйым салынады
- босату/жүктеу кезінде пакетті қысатын машиналарды пайдалануға рұқсат берілмейді.
- тасымалдау шарттары талаптарын МЕМСТ 15150-69 (5 шарт) құжатын оқыңыз.

# **Қауіпсіздік нұсқаулары**

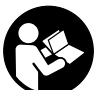

**Барлық нұсқауларды оқып шығып, орындау керек. Тексеру камерасы берілген нұсқауларға сай пайдаланылмаса, бұл тексеру камерасына кіріктірілген қауіпсіздік шараларына**

**жағымсыз әсер етуі мүмкін. ОСЫ НҰСҚАУЛАРДЫ ҚАУІПСІЗ ТҮРДЕ САҚТАҢЫЗ.**

- u **Тексеру камерасын тек білікті маманға және түпнұсқа қосалқы бөлшектермен жөндеуге рұқсат етіңіз.** Осылайша тексеру камерасының қауіпсіздігі сақталады.
- u **Тексеру камерасын жанғыш сұйықтықтар, газдар немесе шаң болатын жарылыс қаупі бар ортада пайдаланбаңыз.** Тексеру камерасы ұшқын шығарып, шаңды немесе буды тұтандыруы мүмкін.
- u **Тексеру камерасында кез келген жұмыстарды (мысалы, монтаждау, техникалық қызмет көрсету және т.б.) бастамай тұрып, сондай-ақ тексеру камерасын тасымалдау және сақтау кезінде оның ішінен аккумуляторды шығарып алыңыз.**
- u **Тексеру камерасын ұзақ уақыт пайдаланбайтын жағдайда ішінен батареяларды шығарып алыңыз.** Ұзақ уақыт сақталған батареяларды тот басуы және олардың заряды өздігінен таусылуы мүмкін.
- u **Жарық сәулесін адамдарға немесе жануарларға бағыттамаңыз және тіпті алыстан болсын жарық сәулесіне өзіңіз қарамаңыз.**
- u **Тексеру камерасын қолдану алдында жұмыс аймағын тексеріңіз. Тексеру камерасының ешбір бөлігіне электр сымдарын, жылжымалы бөліктерді немесе химиялық заттарды тигізуге болмайды. Жұмыс аймағында өткізілген электр сымдарының электр тізбегін үзіңіз.** Мұндай шаралар жарылыс, ток соғу және мүлікке зақым келтіру қаупін азайтады.
- u **Жұмыс аймағында денсаулыққа зиянды заттектер болғанда, қорғаныш көзілдірік, қорғаныш қолғап немесе респиратор сияқты жеке қорғаныс жабдығын киіп жүріңіз.** Су ағызу каналдарында немесе ұқсас аймақтарда улы, жұқпалы, ащы немесе

#### **100** | Қазақ

денсаулыққа басқа жолмен зиян келтіретін қатты, сұйық немесе газды заттектер бар болуы мүмкін.

- u **Денсаулыққа зиянды заттектер орналасқан аймақтарда жұмыс істегенде тазалыққа айрықша назар аударыңыз. Жұмыс кезінде тамақ ішпеңіз.** Денсаулыққа зиянды заттектерге тимеңіз және жұмыс істегеннен кейін қолыңызды және заттектермен жанасуы мүмкін басқа дене мүшелерін ыстық сілті ерітіндісімен тазалаңыз. Осылайша денсаулыққа зиян келтіру қаупі азаяды.
- u **Тексеру камерасын пайдаланған кезде суда тұрмаңыз.** Суда жұмыс істегенде, ток соғу қаупі туындайды.
- u **Аккумуляторды ашпаңыз.** Қысқа тұйықталу қауіпі бар.
- u **Аккумулятор зақымдалған немесе дұрыс пайдаланылмаған жағдайда, одан бу шығуы мүмкін. Аккумулятор жанып немесе жарылып қалуы мүмкін.** Таза ауа ішке тартыңыз және шағымдар болса, дәрігердің көмегіне жүгініңіз. Бу тыныс алу жолдарын тітіркендіруі мүмкін.
- u **Аккумулятор дұрыс пайдаланылмаған немесе зақымдалған жағдайда, аккумулятордан сұйықтық ағуы мүмкін. Оған тимеңіз. Кездейсоқ теріге тигенде, сол жерді сумен шайыңыз. Сұйықтық көзге тисе, медициналық көмек алыңыз.** Аккумулятордағы сұйықтық теріні тітіркендіруі немесе күйдіруі мүмкін.
- u **Шеге немесе бұрауыш сияқты ұшты заттар немесе сыртқы әсер арқылы аккумулулятор зақымдануы мүмкін.** Бұл қысқа тұйықталуға алып келіп, аккумулятор жануы, түтін шығаруы, жарылуы немесе қызып кетуі мүмкін.
- u **Пайдаланылмайтын аккумуляторды түйіспелерді тұйықтауы мүмкін қыстырғыштардан, тиындардан, кілттерден, шегелерден, винттерден және басқа ұсақ темір заттардан сақтаңыз.** Аккумулятор түйіспелерінің арасындағы қысқа тұйықталу күйіктерге немесе өртке әкелуі мүмкін.
- u **Бұл аккумуляторды тек қана осы өндіруші өнімдерінде пайдаланыңыз.** Сол арқылы аккумуляторды қауіпті, артық жүктеуден сақтайсыз.
- u **Аккумуляторлық батареяны тек өндіруші көрсеткен зарядтау құрылғысымен зарядтаңыз.** Зарядтау құрылғысы белгілі бір аккумуляторлар түріне арналған, оны басқа аккумуляторларды зарядтау үшін пайдалану өрт қаупін тудырады.

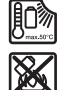

**Аккумуляторды, жылудан, сондай-ақ, мысалы, үздіксіз күн жарығынан, оттан, кірден, судан және ылғалдан қорғаңыз.** Жарылыс және қысқа тұйықталу қаупі туындайды.

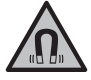

**Магниттік керек-жарақтарды имплантаттардың және кардиостимулятор немесе инсулин сорғысы сияқты басқа да медициналық**

# **құрылғылардың жанына қоймаңыз.**

Керек-жарақтардың магниттері имплантаттардың немесе медициналық құрылғылардың жұмысына әсер ететін өріс тудырады.

u **Магнитті аксессуарды магнитті дерек тасымалдаушылар мен магнитке сезімтал аспаптардан алыс ұстаңыз.** Аксессуарлар магниттерінің әсері қалпына келтіруге болмайтын деректер жоғалуына алып келуі мүмкін.

# **Өнім және қуат сипаттамасы**

Пайдалану нұсқаулығының алғы бөлігінің суреттерін ескеріңіз.

# **Мақсаты бойынша пайдалану**

Сандық тексеру камерасы қол жеткізу қиын болатын немесе қараңғы аймақтарды тексеруге арналған. Оны, жеткізілім жиынтығындағы көмекші құралдарды камера бастиегіне монтаждағаннан кейін, кіші және жеңіл заттарды (мысалы, кіші бұрандаларды) жылжыту және алып тастау үшін пайдалануға да болады.

Сандық тексеру камерасын медициналық мақсаттарда пайдалануға тыйым салынады. Сонымен қатар ол бітелген құбырларды тазалау немесе кабельдерді тарту үшін жарамайды.

# **Көрсетілген құрамды бөлшектер**

Көрсетілген компоненттердің нөмірлері графикалық беттердегі тексеру камерасының сипаттамасына негізделген.

- **(1)** Қол құрылғысы
- **(2)** Үлкейту түймесі
- **(3)** Қосу/өшіру түймесі
- **(4)** Галерея/реттеулер түймесі (1-деңгей) OK/жою түймесі (2-деңгей)
- **(5) Up is Up™** түймесі (1-деңгей) Алға парақтап өту түймесі (2-деңгей)
- **(6)** Суретке немесе бейнеге түсіруге немесе бейне ойнатуға арналған іске қосқыш (галерея режимі)
- **(7)** Жарықтандыру/жарықтық түймесі (1-деңгей) Артқа парақтап өту түймесі (2-деңгей)
- **(8)** Фото және видео режимдерінің арасында ауыстырып қосу түймесі (1-деңгей) Артқа қайту түймесі (2-деңгей)
- **(9)** Дисплей
- **(10)** Жоғарғы қаптама
- **(11)** Micro-SD картасының ұяшығы
- **(12)** Micro-USB кабелінің жалғағышы
- **(13)** Камера кабелі
- **(14)** Камера бастиегі
- **(15)** Камера бастиегіндегі шам
- **(16)** Камера объективі

#### Қазақ | **101**

- **(17)** Аккумулятор<sup>A)</sup>
- **(18)** Босату түймесі
- **(19)** Micro-USB кабелі
- **(20)** Micro-SD картасы
- **(21)** Камера жалғағышы
- **(22)** Камера кабелінің бекіткіші
- **(23)** Магнит
- **(24)** Ілгек
- **(25)** Айна
- **(26)** Батарея адаптерінің қабы
- **(27)** Батарея адаптерінің құлыптау қақпағы
- **(28)** Науа
- A) **Бейнеленген немесе сипатталған жабдықтар стандартты жеткізу көлемімен қамтылмайды. Толық жабдықтарды біздің жабдықтар бағдарламамыздан табасыз.**

#### **Индикация элементтері (таңдамалы)**

- **(a)** Реттелген сурет пен бейне режимі
- **(b)** Күй панелі
- **(c)** Реттелген үлкейту
- **(d)** Реттелген жарық/жарықтық
- **(e)** Аккумуляторлар/батареялар зарядының деңгейі
- **(f)** Фото немесе видео режимдерінің арасында ауыстырып қосу белгісі
- **(g)** Галерея режимі/реттеулер режимі белгісі
- **(h)** Түрлі-түсті көрсетілім/ақ-қара түсті көрсетілім арасында ауыстырып қосу
- **(i)** Дисплей жарықтығын реттеу
- **(j)** Күн/уақытты реттеу
- **(k)** Автоматты түрде өшіру ұзақтығын реттеу (автоматты түрде өшіру функциясы)
- **(l)** Дисплейдің жану ұзақтығын реттеу
- **(m)** Micro-SD картасының ағымдағы жад үлестірілуі

#### **Техникалық мәліметтер**

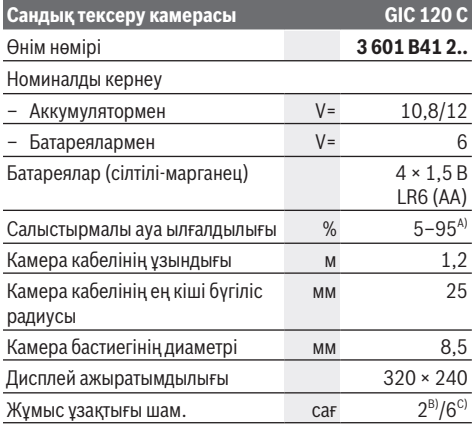

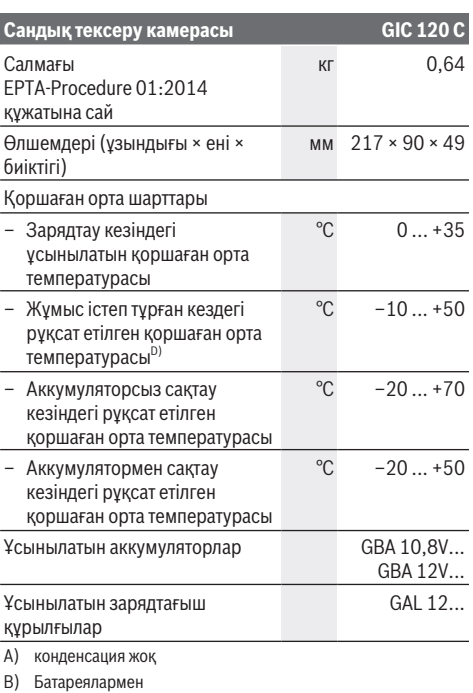

- C) Камера бастиегіндегі шамның 100% жарықтығындағы аккумулятормен
- D) <0 °C температураларында қуаты шектелген

# **Монтаждау**

# **Қуатпен жабдықтау**

Тексеру камерасы стандартты батареялармен немесе Bosch литий-иондық аккумуляторымен жұмыс істейді.

# **Батарея адаптерімен пайдалану (A суретін қараңыз)**

Батареялар батарея адаптеріне салынады.

u **Батарея адаптері тек тиісті Bosch тексеру камераларында пайдалануға арналған және оны электр құралдарымен бірге пайдалануға болмайды.**

Батареяларды **енгізу** үшін батарея адаптерінің қабын **(26)** науаға **(28)** кіргізіңіз. Батареяларды суретте көрсетілгендей қаптағы жапқышқа **(27)** салыңыз. Жапқышты, ол сезілетіндей тіреліп, тексеру камерасының тұтқасымен жанасқанша, қап үстіне жылжытыңыз.

Батареяларды **шығару** үшін жапқыштың **(27)** босату түймелерін **(18)** басып, жапқышты тартып шығарыңыз. Ішінде жатқан қапты **(26)** науадан **(28)** тартып шығарыңыз.

Барлық батареяларды бірдей алмастырыңыз. Тек бір өндірушінің және қуаты бірдей батареяларды пайдаланыңыз.

## **102** | Қазақ

u **Тексеру камерасын ұзақ уақыт пайдаланбайтын жағдайда ішінен батареяларды шығарып алыңыз.** Ұзақ уақыт сақталған батареяларды тот басуы және олардың заряды өздігінен таусылуы мүмкін.

#### **Аккумулятормен пайдалану (B суретін қараңыз)**

u **Тек техникалық мәліметтерде келтірілген зарядтағыш құрылғыларды пайдаланыңыз.** Тек қана осы зарядтағыш құрылғылар тексеру камераңызда қолданылатын литий-иондық аккумуляторлармен үйлеседі.

**Нұсқау:** Тексеру камераңызға арналмаған аккумуляторларды пайдалану тексеру камерасының ақаулығына немесе зақымдалуына әкелуі мүмкін.

**Нұсқау:** аккумулятор ішінара зарядталған күйде жеткізіледі. Аккумулятордың толық қуатын пайдалану үшін, оны алғаш рет пайдаланудан бұрын толық зарядтаңыз.

Литий-иондық аккумуляторды пайдалану мерзімін қысқартусыз кез келген уақытта зарядтауға болады. Зарядтау процесін үзу аккумулятордың зақымдалуына әкелмейді.

Зарядталған аккумуляторды **(17) енгізу** үшін оны, ол сезілетіндей тіреліп, тексеру камерасының тұтқасымен жанасқанша, науаға **(28)** кіргізіңіз.

Аккумуляторды **(17) шығару** үшін босату түймелерін **(18)** басып, аккумуляторды науадан **(28)** тартып шығарыңыз. **Бұл ретте күш салмаңыз.**

#### **Аккумулятор/батареялар зарядының деңгейі**

Аккумулятордың/батареялардың заряд деңгейі төмен болса, дисплейде алдымен  $\Box$  белгісі жанады. Белгі жанбаса, акумуляторды/батареяларды алмастыру немесе аккумуляторды зарядтау қажет, тексерістерді орындау мүмкін емес.

# **Камера кабелін монтаждау (C суретін қараңыз)**

Тексеру камерасын пайдалану үшін камера кабелін **(13)** қол құрылғысына **(1)** монтаждау керек.

Камера кабелінің **(13)** ашасын камера жалғағышына **(21)** тірелгенше енгізіңіз.

# **Камера кабелін бөлшектеу (D суретін қараңыз)**

Камера кабелін **(13)** шығару үшін бекіткішті **(22)** қысып, ашаны қол құрылғысынан **(1)** тартып шығарыңыз.

# **Айна, магнит немесе ілгекті орнату (E суретін қараңыз)**

Айнаны **(25)**, магнитті **(23)** және ілгекті **(24)** көмекші құрал ретінде камера бастиегіне **(14)** монтаждауға болады.

3 көмекші құралдың бірін, суретте көрсетілгендей, камера бастиегіндегі **(14)** ойыққа тірелгенше енгізіңіз. **Нұсқау:** магнит **(23)** және ілгек **(24)** тек бос тұрған, кіші және жеңіл заттарды жылжыту немесе алып тастау үшін жарамды. Тарту күші тым қатты болғанда, тексеру камерасы немесе көмекші құрал зақымдалуы мүмкін.

# **Пайдалану**

- u **Қол құрылғысын (1) және аккумуляторды (17) ылғал мен тікелей күн сәулесінен қорғаңыз.** Тиісінше монтаждалған камера кабелі мен камера бастиегі су өткізбейді. Алайда қол құрылғысы мен аккумулятор судан қорғалмаған, оларға су тисе, ток соғу немесе зақым келтіру қаупі туындайды.
- u **Камера бастиегіндегі (14) объектив буланған жағдайда, тексеру камерасын қолданбаңыз. Тексеру камерасын ылғал буға айналып кеткеннен кейін ғана қосыңыз.** Кері жағдайда тексеру камерасы зақымдалуы мүмкін.
- u **Қосылған шам (15) жұмыс барысында қызып кетуі мүмкін.** Күйіп қалмау үшін шамға тимеңіз.
- u **Тексеру камерасына айрықша температура немесе шұғыл температура өзгерістері әсер етпеуі тиіс.** Оны, мысалы, автомобильде ұзақ уақытқа қалдырмаңыз. Үлкен температура өзгерістерінің жағдайында алдымен тексеру камерасын пайдаланбас бұрын оның температурасын қалпына келтіріңіз.

## **Қолданысқа енгізу**

#### **Micro-SD картасын енгізу**

Жоғарғы қаптаманы **(10)** ашып, Micro-SD картасын **(20)** ұяшыққа **(11)** тірелгенше салыңыз. Жоғарғы қаптаманы қайта жабыңыз.

### **Қосу/өшіру**

Тексеру камерасын **қосу** үшін қосу/өшіру түймесін **(3)** басыңыз. Дисплейде **(9)** басты бет экраны қысқа уақытқа көрсетіледі.

**Нұсқау:** егер құрылғыны қосқан кезде камера кабелі монтаждалмаған болмаса, дисплейде қате туралы хабар көрсетіледі.

Тексеру камерасын **өшіру** үшін қосу/өшіру түймесін **(3)** қайтадан басыңыз.

Тексеру камерасында ешбір түйме басылмаса, ол белгіленген уақыт **(k)** өткеннен кейін автоматты түрде өшеді.

#### **Камера бастиегіндегі шамды реттеу**

Камера көрсетілімін жарықтандыру үшін шам бастиегіндегі шамды **(15)** қосуға және жарықтықты реттеуге болады.

Жарықтық 4 деңгей бойынша реттеледі (0 %, 25 %, 50 %, 100 %).

Камера шамын **(15)** қосып, жарықтықты күшейту үшін жарықтандыру/жарықтық түймесін **(7)**, қажетті жарықтыққа қол жеткізгенше, басыңыз.

u **Шамға (15) тікелей қарамаңыз және шамды басқа адамдарға бағыттамаңыз.** Шамның жарығы көзді шағылыстыруы мүмкін.

Жарықтықты азайту және камера шамын **(15)** өшіру үшін жарықтандыру/жарықтық түймесін **(7)**, қажетті жарықтыққа қол жеткізгенше немесе шам өшкенше, басыңыз.

# **Дисплейдегі кескінді үлкейту (масштабтау)**

Үлкейту түймесін **(2)** қысқаша басу арқылы дисплейдегі кескінді 1,5 есе немесе 2 есе үлкейтуге болады.

# **Дисплейдегі кескінді айналдыру (Up is Up™) (F суретін қараңыз)**

Up is Up™ түймесінің **(5)** көмегімен кескінді, "жоғарғы жақ" дисплейде де жоғарғы жақта көрсетілетіндей, айналдыруға болады.

**Нұсқау:** айна **(25)** монтаждалған және/немесе камера кабелі **(13)** тігінен тураланған жағдайдағы шектеулі функция

#### **Суретке/бейнеге түсіру**

Фото және видео режимдерінің арасында ауыстырып қосу түймесі **(8)** арқылы фото және видео режимдерінің арасында ауыстырып қосуға болады. Ағымдағы реттелген түсіру режимі **(a)** күй панелінде **(b)** көрсетіледі.

Суретке немесе бейнеге түсіруге арналған іске қосқыш түймесі **(6)** арқылы тиісті режимде суретке түсіруге немесе бейнеге түсіруді бастауға және аяқтауға болады.

# **Галерея режимі/реттеулер режимі**

**(4)** түймесі басылғанда, **(8)**, **(7)**, **(5)** және **(4)** түймелеріне басқа функция (дисплейдің жоғарғы жағындағы көрсетілімге сәйкес) тағайындалады (2 деңгей). Бұл түймелерді дисплейдегі көрсетілімге сәйкес пайдаланыңыз.

**(4)** түймесі қысқаша басылса, галерея режимі ашылады. **(4)** түймесін басу арқылы кескінді толық өлшемінде көруге және **(6)** түймесін басу арқылы бейнені ойнатуға болады.

**(4)** түймесі ұзақ басылғанда, **Реттеулер режимі** ашылады. Төмендегі реттеулерді орындауға болады:

- Түрлі-түсті көрсетілім (қызыл түсті нүкте)/ақ-қара түсті көрсетілім (жасыл түсті нүкте) **(h)**
- Дисплей жарықтығы **(i)**
- Күн/уақыт **(j)**
- Автоматты түрде өшіру функциясы: тексеру камерасының өшуі үшін қажетті әрекетсіздік ұзақтығы **(k)**
- Дисплейдің жану ұзақтығы **(l)**
- Micro-SD картасының жадын үлестіру/пішімдеу **(m)**

#### **Күй панелі**

Күй панелі **(b)** түймені әр басқаннан кейін шамамен 2 секундқа дисплейде пайда болады. Ол төмендегіні білдіреді:

- Реттелген түсіру режимі **(a)**
- Күн және уақыт
- Реттелген үлкейту **(c)**
- Реттелген жарықтық **(i)**
- Аккумулятор/батареялар зарядының деңгейі **(e)**

# **Суреттер мен бейнелерді тасымалдау**

Суреттер мен бейнелерді тек Micro-SD картасы **(20)** салынғанда ғана тасымалдауға болады.

Суреттер мен бейнелерді тасымалдау үшін тексеру камерасын Micro-USB кабелі **(19)** арқылы компьютермен байланыстыруға болады.

**Нұсқау:** USB интерфейсін Apple өнімдерімен (мысалы, MacBook құрылғылары) бірге пайдалану мүмкін емес. Бұл жағдайда дерек тасымалдау функциясы тек Micro-SD картасы арқылы жүзеге асады.

Тексеру камерасы дисплейдегі белгі арқылы компьютермен байланыстырылғанын көрсетеді.

Тексеру камерасы компьютерде сыртқы диск жетегі ретінде көрсетіледі.

Тексеру камерасының аккумуляторын **(12)** жалғағышы арқылы зарядтау мүмкін емес.

### **Micro-USB кабелін деректерді тасымалдау үшін жалғау**

Жоғарғы қаптаманы **(10)** ашып, Micro-USB кабелін **(19)** дұрыс күйде **(12)** жалғағышына салыңыз.

Деректерді тасымалдағаннан кейін Micro-USB кабелін шығарып, жоғарғы қаптаманы қайтадан жабыңыз.

# **Пайдалану бойынша нұсқаулар**

Тексерілетін қоршаған ортаны қарап шығып, әсіресе кедергілерге немесе қауіпті жерлерге назар аударыңыз. Камера кабелін **(13)**, камера бастиегі тексерілетін ортаға бағытталатындай, бүктеңіз. Камера кабелін абайлап енгізіңіз.

Камера шамының **(15)** жарықтығын, кескін жақсы анықталатындай, реттеңіз. Мысалы, қатты шағылысатын заттарды тексергенде, төменірек жарықта жақсырақ кескін пайда болады.

Егер тексеріліп жатқан заттардың айқындығы дұрыс болмаса, камера бастиегі **(14)** мен заттың аралығын ұзартыңыз немесе қысқартыңыз.

### **Аккумуляторды оңтайлы түрде пайдалану бойынша нұсқаулар**

Аккумуляторды сұйықтықтардан және ылғалдықтан қорғап жүріңіз.

Аккумуляторды тек −20 °C және 50 °C аралығындағы температура диапазонында сақтаңыз. Аккумуляторды, мысалы, жаз кезінде автомобиль ішінде қалдырмаңыз.

Пайдалану мерзімінің айтарлықтай қысқаруы аккумулятордың ескіргенін және ауыстыру керектігін білдіреді.

Кәдеге жарату бойынша нұсқауларды орындаңыз.

# **Ақаулықтар – себептері және шешімдері**

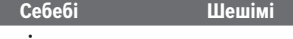

**Дисплейдегі қате индикаторы**

# **104** | Română

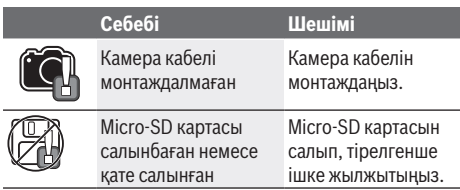

# **Техникалық күтім және қызмет**

# **Қызмет көрсету және тазалау**

Қол құрылғысын **(1)** суға немесе басқа сұйықтықтарға батырмаңыз.

Тексеру камерасын әрдайым таза ұстаңыз. Денсаулыққа зиянды заттарды қамтитын аймақтарда жұмыс істегеннен кейін тексеру камерасы мен барлық көмекші құралдарды мұқият тазалап шығыңыз.

Ластануларды суланған, жұмсақ шүберекпен сүртіңіз. Жуғыш заттарды немесе еріткіштерді пайдаланбаңыз. Әсіресе камера объективін **(16)** жүйелі түрде тазалап тұрыңыз және қылшықтарға назар аударыңыз.

# **Тұтынушыға қызмет көрсету және пайдалану кеңестері**

Қызмет көрсету орталығы өнімді жөндеу және оған техникалық қызмет көрсету, сондай-ақ қосалқы бөлшектер туралы сұрақтарға жауап береді. Құрамдас бөлшектер бойынша кескін мен қосалқы бөлшектер туралы мәліметтер төмендегі мекенжай бойынша қолжетімді: **www.bosch-pt.com**

Bosch қызметтік кеңес беру тобы біздің өнімдер және олардың керек-жарақтары туралы сұрақтарыңызға жауап береді.

Сұрақтар қою және қосалқы бөлшектерге тапсырыс беру кезінде міндетті түрде өнімнің фирмалық

тақтайшасындағы 10 таңбалы өнім нөмірін беріңіз. Өндіруші талаптары мен нормаларының сақталуымен

электр құралын жөндеу және кепілді қызмет көрсету барлық мемлекеттер аумағында тек "Роберт Бош" фирмалық немесе авторизацияланған қызмет көрсету орталықтарында орындалады. ЕСКЕРТУ! Заңсыз жолмен әкелінген өнімдерді пайдалану қауіпті, денсаулығыңызға зиян келтіруі мүмкін. Өнімдерді заңсыз жасау және тарату әкімшілік және қылмыстық тәртіп бойынша Заңмен қудаланады.

#### **Қазақстан**

Тұтынушыларға кеңес беру және шағымдарды қабылдау орталығы:

"Роберт Бош" (Robert Bosch) ЖШС Алматы қ., Қазақстан Республикасы 050012 Муратбаев к., 180 үй "Гермес" БО, 7 қабат Тел.: +7 (727) 331 31 00 Факс: +7 (727) 233 07 87

## E-Mail: ptka@bosch.com

Сервистік қызмет көрсету орталықтары мен қабылдау пунктерінің мекен-жайы туралы толық және өзекті ақпаратты Сіз: www.bosch-professional.kz ресми сайттан ала аласыз

## **Қызмет көрсету орталықтарының басқа да мекенжайларын мына жерден қараңыз:**

www.bosch-pt.com/serviceaddresses

# **Тасымалдау**

Бұл литий-иондық аккумуляторлар қауіпті тауарларға қойылатын талаптарға сай болуы керек. Пайдаланушы аккумуляторларды көшеде қосымша құжаттарсыз тасымалдай алады.

Үшінші тұлғалар (мысалы, әуе көлігі немесе жіберу) орамаға және маркаларға қойылатын арнайы талаптарды сақтау керек. Жіберуге дайындау кезінде қауіпті жүктерді тасымалдау маманымен хабарласу керек.

Аккумуляторды корпусы зақымдалған болса ғана жіберіңіз. Ашық түйіспелерді желімдеңіз және аккумуляторды орамада қозғалмайтындай ораңыз. Қажет болса, қосымша ұлттық ережелерді сақтаңыз.

# **Кәдеге жарату**

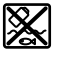

Тексеру камерасын, батареяларды/ аккумуляторларды, керек-жарақтарды және орауыш материалдарын қоршаған орта үшін қауіпсіз жолмен кәдеге жарату орындарына тапсыру керек.

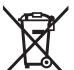

Тексеру камерасын және батареяларды/ аккумуляторларды тұрмыстық қоқысқа тастамаңыз!

#### **Тек қана ЕО елдері үшін:**

2012/19/EU еуропалық директивасы бойынша істен шыққан тексеру камераларын және 2006/66/EC еуропалық директивасы бойынша ақаулы немесе ескі аккумуляторларды/батареяларды бөлек жинау және қоршаған орта үшін қауіпсіз жолмен қайта өңдеу орнына тапсыру қажет.

# **Română**

# **Instrucţiuni de siguranţă**

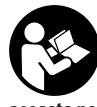

**Toate instrucţiunile trebuie citite şi respectate. Dacă camera de inspecţie nu este utilizată conform acestor instrucţiuni, dispozitivele de protecţie integrate în aceasta pot fi perturbate. PĂSTREAZĂ ÎN CONDIŢII OPTIME ACESTE INSTRUCŢIUNI.**

▶ Nu permite repararea camerei de inspectie decât de **către personal de specialitate calificat şi numai cu**

### Română | **105**

**piese de schimb originale.** Numai în acest mod poate fi garantată siguranta camerei de inspectie.

- u **Nu utiliza camera de inspecţie în medii cu risc de explozii, în care se află lichide inflamabile, gaze sau pulberi.** În camera de inspecţie se pot produce scântei care pot aprinde praful sau vaporii.
- u **Înaintea oricăror intervenţii asupra camerei de inspecţie (de exemplu, montare, întreţinere etc.), cât şi în timpul transportului şi depozitării, scoate acumulatorul din aceasta.**
- u **Scoate bateriile din camera de inspecţie dacă urmează să nu o utilizezi pentru o perioadă mai îndelungată de timp.** În cazul depozitării mai îndelungate, bateriile se pot coroda şi autodescărca.
- u **Nu îndreptaţi raza de lumină asupra persoanelor sau animalelor şi nu priviţi nici dumneavoastră direct în raza de lumină, nici chiar de la o depărtare mai mare.**
- u **Înainte de utilizarea camerei de inspecţie, verifică zona de lucru. Nicio parte a camerei de inspecţie nu trebuie să intre în contact cu conductori electrici, piese aflate în mişcare sau substanţe chimice. Întrerupe circuitul electric al conductorilor electrici care trec prin zona de lucru.** Aceste măsuri reduc riscul producerii de explozii, electrocutări şi pagube materiale.
- u **Dacă în zona de lucru se află substanţe nocive pentru sănătate, poartă echipament de protecţie adecvat, precum ochelari de protecţie, mănuşi de protecţie sau mască de protecţie respiratorie.** Canalele de evacuare a apei uzate sau zonele similare pot conţine substanţe solide, lichide sau gazoase, care sunt toxice, infectioase, corozive sau nocive într-un alt mod pentru sănătate.
- u **Acordă o atenţie deosebită curăţeniei atunci când lucrezi în zone cu substanţe nocive pentru sănătate. Nu mânca în timpul lucrului.** Evită contactul cu substanţele nocive pentru sănătate şi, după lucru, curăţă cu apă fierbinte şi săpun mâinile şi celelalte părţi ale corpului care ar fi putut intra în contact cu aceste substanțe. Astfel, este redus pericolul asupra sănătății.
- u **Nu sta în apă atunci când utilizezi camera de inspecţie.** Lucrul în apă provoacă riscul de electrocutare.
- u **Nu deschideţi acumulatorul.** Există pericol de scurtcircuit.
- u **În cazul deteriorării sau utilizării necorespunzătoare a acumulatorului, se pot degaja vapori. Acumulatorul** poate arde sau exploda. Aerisiti bine încăperea și solicitaţi asistenţă medicală dacă starea dumneavoastră de sănătate se înrăutăţeşte. Vaporii pot irita căile respiratorii.
- u **În cazul utilizării necorespunzătoare sau al unui acumulator deteriorat, din acumulator se poate scurge lichid inflamabil. Evitaţi contactul cu acesta. În cazul contactului accidental, clătiţi bine cu apă. Dacă lichidul vă intră în ochi, consultaţi de asemenea un medic.** Lichidul scurs din acumulator poate cauza iritaţii ale pielii sau arsuri.
- **▶ În urma contactului cu obiecte ascutite ca de exemplu cuie sau şurubelniţe sau prin acţiunea unor forţe exterioare asupra sa, acumulatorul se poate deteriora.** Se poate produce un scurtcircuit intern în urma căruia acumulatorul să se aprindă, să scoată fum, să explodeze sau să se supraîncălzească.
- u **Feriţi acumulatorii nefolosiţi de agrafele de birou, monede, chei, cuie, şuruburi sau alte obiecte metalice mici, care ar putea provoca şuntarea contactelor.** Un scurtcircuit între contactele acumulatorului poate duce la arsuri sau incendiu.
- ▶ Utilizați acumulatorul numai pentru produsele oferite **de acelaşi producător.** Numai astfel acumulatorul va fi protejat împotriva unei suprasolicitări periculoase.
- u **Încărcaţi acumulatorii numai cu încărcătoare recomandate de către producător.** Un încărcător recomandat pentru acumulatori de un anumit tip poate lua foc atunci când este folosit pentru încărcarea altor acumulatori decât cei prevăzuti pentru acesta.

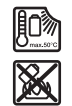

**Feriţi acumulatorul de căldură, de asemenea, de exemplu, de radiaţii solare continue, foc, murdărie, apă şi umezeală.** În caz contrar, există pericolul de explozie şi scurtcircuit.

**Nu aduce accesoriile magnetice în apropierea implanturilor şi altor aparate medicale cum ar fi, de exemplu, stimulatoarele cardiace sau pompele de insulină.** Câmpul generat de magnetii accesoriilor poate perturba functionarea implanturilor sau aparatelor medicale.

**► Tineti accesoriile magnetice la distantă fată de suporturile magnetice de date şi de dispozitivele** sensibile la câmpurile magnetice. Prin actiunea magnetilor accesoriilor se poate ajunge la pierderi ireversibile de date.

# **Descrierea produsului şi a performanțelor sale**

Ţineţi cont de ilustraţiile din secţiunea anterioară a instrucţiunilor de utilizare.

# **Utilizarea conform destinaţiei**

Camera digitală de inspectie este adecvată pentru inspectia zonelor greu accesibile sau întunecate. După montarea pe capul camerei a accesoriilor din pachetul de livrare, aceasta poate fi utilizată şi pentru deplasarea şi îndepărtarea obiectelor mici şi uşoare (de exemplu, şuruburi mici). Camera de inspectie digitală nu poate utilizată în scopuri medicale. De asemenea, aceasta nu este destinată lucrărilor de desfundare a ţevilor sau de montare a cablurilor.

### **Componentele ilustrate**

Numerotarea componentelor ilustrate se referă la schitele camerei de inspectie, de la paginile grafice.

## **106** | Română

- **(1)** Aparat manual
- **(2)** Tastă de mărire
- **(3)** Tastă de pornire/oprire
- **(4)** Tasta Galerie/Setări (nivelul 1) Tasta OK/Ştergere (nivelul 2)
- **(5)** Tasta **Up is Up™** (nivelul 1) Tastă pentru derulare înainte (nivelul 2)
- **(6)** Declanşator pentru înregistrare foto sau video sau redare video (modul Galerie)
- **(7)** Tastă pentru iluminare/luminozitate (nivelul 1) Tastă pentru derulare înapoi (nivelul 2)
- **(8)** Tastă pentru comutare între modul foto sau video (nivelul 1) Tasta Înapoi (nivelul 2)
- **(9)** Afişaj
- **(10)** Capac superior
- **(11)** Slot pentru cardul Micro-SD
- **(12)** Racord pentru cablul Micro-USB
- **(13)** Cablul camerei
- **(14)** Capul camerei
- **(15)** Lampă de pe capul camerei
- **(16)** Lentilă cameră
- (17) Acumulator<sup>A)</sup>
- **(18)** Tastă de deblocare
- **(19)** Cablu Micro-USB
- **(20)** Card Micro-SD
- **(21)** Racord cameră
- **(22)** Dispozitiv de blocare pentru cablul camerei
- **(23)** Magnet
- **(24)** Cârlig
- **(25)** Oglindă
- **(26)** Carcasă adaptor pentru baterii
- **(27)** Capac de închidere adaptor pentru baterii
- **(28)** Compartiment
- A) **Accesoriile ilustrate sau descrise nu sunt cuprinse în setul de livrare standard. Puteţi găsi accesoriile complete în programul nostru de accesorii.**

# **Elementele de pe afişaj (selectare)**

- **(a)** Modul Foto sau Video setat
- **(b)** Bară de stare
- **(c)** Grad de mărire setat
- **(d)** Iluminare/Luminozitate setată
- **(e)** Stare de încărcare a acumulatorului/bateriilor
- **(f)** Simbol pentru comutarea între modul Foto şi modul Video
- **(g)** Simbol pentru modul Galerie/modul Setări
- **(h)** Comutare redare în culori/redare alb-negru
- **(i)** Reglarea luminozităţii afişajului
- **(j)** Setare dată/oră
- (k) Setarea duratei deconectării automate (functie de oprire automată)
- **(l)** Setarea duratei iluminării afişajului
- **(m)** Alocarea actuală a memoriei cardului Micro-SD

## **Date tehnice**

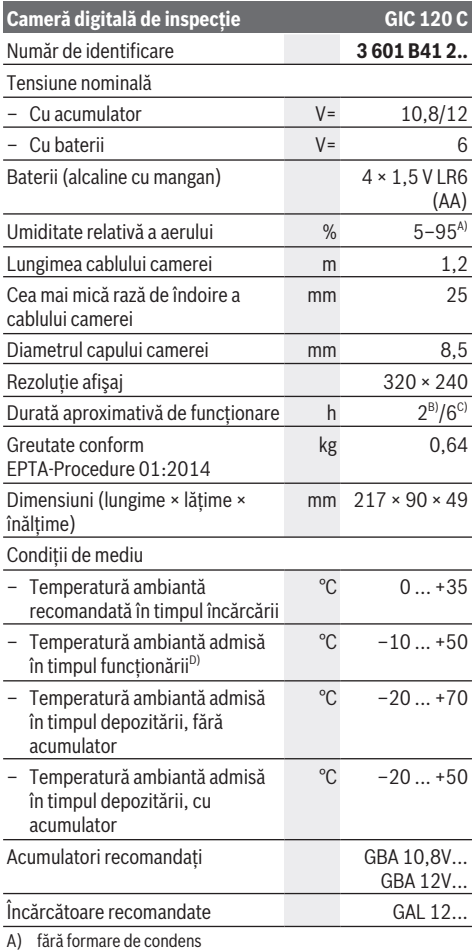

B) Cu baterii

- C) Cu acumulator la o luminozitate de 100% a lămpii de pe capul camerei
- D) putere mai redusă la temperaturi <0 °C

# **Montarea**

# **Alimentare cu energie electrică**

Camera de inspecţie poate funcţiona cu baterii uzuale sau cu un acumulator litiu‑ion Bosch.

# **Funcţionarea cu adaptorul pentru baterii (consultă imaginea A)**

Introduceți bateriile în adaptorul pentru baterii.

▶ Adaptorul pentru baterii este destinat exclusiv **utilizării la camerele de inspecţie Bosch prevăzute în acest scop şi nu poate fi folosit la sculele electrice.**

Pentru **introducerea** bateriilor, împinge carcasa **(26)** a adaptorului pentru baterii în compartimentul **(28)**. Introdu bateriile în carcasă conform imaginii de pe capacul de închidere **(27)**. Împinge capacul de închidere deasupra carcasei, până când se fixează sonor şi este coplanar cu mânerul camerei de inspecţie.

Pentru **extragerea** bateriilor, apasă tastele de deblocare **(18)** a capacului de închidere **(27)** şi scoate capacul de închidere. Scoate carcasa **(26)** din interiorul compartimentului **(28)**.

Înlocuiţi întotdeauna toate bateriile în acelaşi timp. Folosiţi numai baterii de aceeaşi marcă şi capacitate.

u **Scoate bateriile din camera de inspecţie dacă urmează să nu o utilizezi pentru o perioadă mai îndelungată de timp.** În cazul depozitării mai îndelungate, bateriile se pot coroda şi autodescărca.

### **Funcţionarea cu acumulator (consultă imaginea B)**

u **Foloseşte numai încărcătoarele specificate în datele tehnice.** Numai aceste încărcătoare sunt adaptate la acumulatorul litiu-ion utilizat în camera ta de inspectie.

**Observatie:** Utilizarea de acumulatori care nu sunt adecvati pentru camera ta de inspecţie poate duce la

disfuncționalități sau la deteriorarea camerei de inspecție. **Observaţie:** Acumulatorul este parţial încărcat la livrare. Pentru a-i asigura puterea maximă, înainte de prima utilizare încărcati complet acumulatorul.

Acumulatorul litiu-ion poate fi încărcat în orice moment, fără ca prin aceasta să i se reducă durata de viaţă utilă. Întreruperea procesului de încărcare nu afectează acumulatorul.

Pentru **introducerea** acumulatorului încărcat **(17)**, împingel în compartiment **(28)** până când se fixează sonor şi este coplanar cu mânerul camerei de inspecţie.

Pentru **extragerea** acumulatorului **(17)**, apasă tastele de deblocare **(18)** şi scoate acumulatorul din compartiment **(28)**. **Nu forţa.**

#### **Nivelul de încărcare a acumulatorului/bateriei**

În cazul unui nivel scăzut de încărcare a acumulatorului/ bateriilor, pe afişaj este prezentat pentru prima dată simbolul **.** Dacă simbolul este gol, acumulatorul/bateriile trebuie înlocuit/e, respectiv acumulatorul trebuie încărcat, nemaifiind posibile alte inspecţii.

# **Montarea cablului camerei (consultă imaginea C)**

Pentru functionarea camerei de inspectie, cablul camerei **(13)** trebuie să fie montat pe aparatul manual **(1)**. Introdu fisa cablului camerei (13) în poziție corectă în racordul camerei **(21)**, până când se fixează.

# **Demontarea cablului camerei (consultă imaginea D)**

Pentru demontarea cablului camerei **(13)** apasă dispozitivul de blocare **(22)** şi scoate fişa din aparatul manual **(1)**.

# **Montarea oglinzii, magnetului sau cârligului (consultă imaginea E)**

Oglinda **(25)**, magnetul **(23)** şi cârligul **(24)** pot fi montate ca accesorii pe capul camerei **(14)**.

Împinge unul dintre cele 3 accesorii conform reprezentării din imagine până la opritor în degajarea de pe capul camerei **(14)**.

**Observaţie:** Magnetul **(23)** şi cârligul **(24)** sunt adecvate numai pentru deplasarea şi îndepărtarea obiectelor desprinse, mici şi uşoare. Dacă tragerea este prea puternică, camera de inspecţie sau accesoriul pot fi deteriorate.

# **Funcţionarea**

- u **Protejează aparatul manual (1) şi acumulatorul (17) împotriva umezelii şi expunerii directe la radiaţii solare.** Dacă au fost montate corect, cablul şi capul camerei sunt impermeabile la apă. Aparatul manual şi acumulatorul nu sunt, totuşi, protejate împotriva apei, în caz de contact cu apa existând riscul de electrocutare sau defectare.
- u **Nu utiliza camera de inspecţie atunci când lentila de pe capul camerei (14) este aburită. Porneşte camera de inspecţie numai după ce umezeala s-a evaporat.** În caz contrar, bucşa camera de inspecţie se poate deteriora.
- ► Lampa (15) activată se poate încălzi în timpul functionării. Nu atinge lampa, pentru a evita arsurile.
- ▶ Nu expune camera de inspecție la temperaturi **extreme sau variaţii de temperatură.** De exemplu, nu le lăsa mai mult timp în autovehicul. În cazul unor variaţii mai mari de temperatură, înainte de a pune în funcţiune camera de inspecţie, las-o mai întâi să se stabilizeze.

# **Punerea în funcţiune**

#### **Introducerea cardului Micro-SD**

Deschide capacul superior **(10)** şi introdu cardul Micro-SD **(20)** până la opritor în slotul **(11)**. Închide la loc capacul superior.

#### **Pornirea/Oprirea**

Pentru **conectarea** camerei de inspectie, apasă tasta de pornire/oprire **(3)**. Pe afişaj **(9)** apare pentru scurt timp ecranul de pornire.

**Observaţie:** Dacă în momentul conectării cablul camerei nu este montat, pe afişaj este prezentat un mesaj de eroare. Pentru **deconectarea** camerei de inspecţie apasă din nou tasta de pornire/oprire **(3)**.

## **108** | Română

Dacă nu se apasă nicio tastă de la camera de inspectie, aceasta se va deconecta automat după expirarea duratei setate **(k)**.

# **Reglarea lămpii de pe capul camerei**

Pentru a conferi o luminozitate mai mare imaginii transmise de cameră, poţi activa lampa **(15)** de pe capul camerei şi poți regla luminozitatea.

Luminozitatea poate fi setată în 4 trepte (0 %, 25 %, 50 %, 100 %).

Pentru a activa lampa camerei **(15)** şi pentru a amplifica luminozitatea, apasă în mod repetat tasta de iluminare/ luminozitate **(7)** până când se atinge gradul de luminozitate dorit.

# u **Nu privi direct în direcţia lămpii (15) şi nu orienta**

**lampa către alte persoane.** Lumina lămpii poate provoca orbire.

Pentru a reduce luminozitatea şi a dezactiva lampa camerei **(15)**, apasă în mod repetat tasta de iluminare/ luminozitate **(7)** până când se atinge luminozitatea dorită, respectiv lampa este dezactivată.

#### **Mărirea imaginii pe afişaj (zoom)**

Printr-o scurtă apăsare a tastei pentru mărire **(2)** poţi mări imaginea de pe afişaj de 1,5 până la de 2 ori.

# **Rotirea imaginii pe afişaj (Up is Up™) (consultă imaginea F)**

Cu tasta Up is Up<sup>™</sup> (5), rotește imaginea astfel încât "sus" să fie afişat şi în partea superioară a ecranului.

**Observaţie:** Funcţionare limitată în cazul în care oglinda **(25)** este montată şi/sau cablul camerei **(13)** este aliniat vertical

#### **Crearea de fotografii/clipuri video**

Cu ajutorul tastei pentru comutarea între modul Foto şi modul Video **(8)**, comută între modul Foto şi modul Video. Modul de înregistrare setat în prezent **(a)** este afişat pe bara de stare **(b)**.

Cu ajutorul tastei declanşatoare pentru înregistrarea foto sau video **(6)** poti realiza o fotografie în modul corespunzător. respectiv poti porni și opri înregistrarea video.

# **Modul Galerie/Modul Setări**

Prin apăsarea tastei **(4)**, tastelor **(8)**, **(7)**, **(5)** şi **(4)** le este alocată o altă functie (conform reprezentării din partea de sus a afişajului) (nivelul 2). Utilizează aceste taste conform reprezentării de pe afişaj.

Printr-o apăsare scurtă a tastei **(4)** se deschide modul Galerie. Prin apăsarea tastei **(4)** poţi vizualiza imaginea pe întregul ecran, iar prin apăsarea tastei **(6)** poţi reda un clip video.

Printr-o apăsare lungă a tastei **(4)** se deschide **modul Setări**. Sunt posibile următoarele setări:

- Redare în culori (punctul roşu)/Redare alb-negru (punctul verde) **(h)**
- Luminozitatea afişajului **(i)**
- Dată/Oră **(j)**
- Funcţia de oprire automată: Perioada de inactivitate a camerei de inspectie, după care aceasta se deconectează **(k)**
- Durata de iluminare a afişajului **(l)**
- Alocarea memoriei/Formatarea cardului Micro-SD **(m)**

#### **Bara de stare**

Bara de stare **(b)** va fi afişată pe display după fiecare apăsare a tastei timp de aproximativ 2 secunde. Aceasta indică:

- Modul de înregistrare setat **(a)**
- Data şi ora
- Gradul de mărire setat **(c)**
- Luminozitatea setată **(i)**
- Nivelul de încărcare a acumulatorului/bateriilor **(e)**

#### **Transferarea imaginilor şi clipurilor video**

Transferarea imaginilor şi clipurilor video este posibilă numai dacă este introdus un card Micro-SD **(20)**.

Camera de inspectie poate fi conectată la un calculator prin intermediul cablului Micro-USB **(19)**, pentru a transfera imagini şi clipuri video.

**Observatie:** Interfata USB nu poate fi utilizată în combinație cu dispozitive Apple (de exemplu, MacBook-uri). În acest caz, transferarea datelor funcţionează numai prin intermediul cardului Micro-SD.

Camera de inspecţie indică printr-un simbol care apare pe afişaj că este conectată la un calculator.

Pe calculator, camera de inspecție este afișată ca partiție externă.

Acumulatorul camerei de inspecţie nu poate fi încărcat prin intermediul conexiunii **(12)**.

## **Conectarea cablului Micro-USB pentru transferul datelor**

Deschide capacul superior **(10)** şi conectează cablul Micro-USB **(19)** în poziţie corectă la racordul **(12)**.

După transferarea datelor, scoate cablul Micro-USB şi închide la loc capacul superior.

# **Instrucţiuni de lucru**

Verifică mediul pe care doreşti să-l inspectezi, acordând o atentie deosebită obstacolelor sau locurilor periculoase. Îndoaie cablul camerei **(13)**, astfel încât capul camerei să poată fi introdus cu uşurinţă în mediul care trebuie examinat. Introdu cu atenţie cablul camerei.

Potriveşte luminozitatea lămpii camerei **(15)** astfel încât imaginea să aibă o vizibilitate bună. În cazul obiectelor cu reflexie puternică, de exemplu, poți obține o imagine mai bună cu o luminozitate mai slabă.

Dacă obiectele care trebuie examinate sunt redate neclar, redu sau măreşte distanţa dintre capul camerei **(14)** şi obiect.

#### **Indicaţii privind manevrarea optimă a acumulatorului**

Protejaţi acumulatorul împotriva umezelii şi a apei.
Depozitează acumulatorul numai la temperaturi cuprinse între −20 °C și 50 °C. Nu lăsați acumulatorul în interiorul unui autovehicul, de exemplu, pe timpul verii.

Un timp de functionare considerabil redus după încărcare indică faptul că acumulatorul s‑a uzat şi trebuie înlocuit. Respectati instructiunile privind eliminarea.

#### **Defecţiuni – Cauze şi remediere**

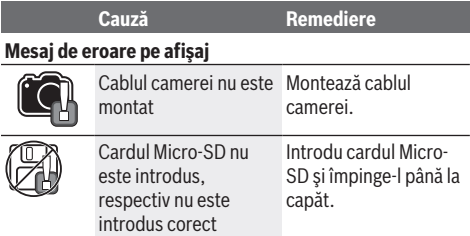

# **Întreţinere şi service**

# **Întreţinere şi curăţare**

Nu scufunda aparatul manual **(1)** în apă sau în alte lichide. Mentine curată camera de inspectie. Curătă temeinic camera de inspectie și toate accesoriile după ce lucrezi în zone cu substante nocive pentru sănătate.

Eliminati murdăria de pe acesta utilizând o lavetă umedă, moale. Nu folositi detergenti sau solventi.

Curătă cu regularitate mai ales lentila camerei (16) și îndepărtează scamele.

# **Serviciu de asistenţă tehnică post-vânzări şi consultanţă clienţi**

Serviciul nostru de asistență tehnică răspunde întrebărilor tale atât în ceea ce priveşte întreţinerea şi repararea produsului tău, cât şi referitor la piesele de schimb. Pentru desenele descompuse şi informaţii privind piesele de schimb, poţi de asemenea să accesezi: **www.bosch-pt.com** Echipa de consultantă Bosch îți stă cu plăcere la dispoziție pentru a te ajuta în chestiuni legate de produsele noastre şi accesoriile acestora.

În caz de reclamaţii şi comenzi de piese de schimb, te rugăm să specifici neapărat numărul de identificare compus din 10 cifre, indicat pe plăcuta cu date tehnice a produsului.

## **România**

Robert Bosch SRL PT/MKV1-EA Service scule electrice Strada Horia Măcelariu Nr. 30–34, sector 1 013937 Bucureşti Tel.: +40 21 405 7541 Fax: +40 21 233 1313 E-Mail: BoschServiceCenter@ro.bosch.com www.bosch-pt.ro

## **Mai multe adrese ale unităţilor de service sunt disponibile la:**

www.bosch-pt.com/serviceaddresses

## **Transport**

Acumulatorii Li-Ion integraţi respectă cerinţele legislaţiei privind transportul mărfurilor periculoase. Acumulatorii pot fi transportaţi rutier fără restricţii de către utilizator.

În cazul transportului de către terţi (de exemplu: transport aerian sau prin firmă de expediţii) trebuie respectate cerinţe speciale privind ambalarea şi marcarea. În această situaţie, la pregătirea expedierii trebuie consultat un expert în transportul mărfurilor periculoase.

Expediaţi acumulatorii numai în cazul în care carcasa acestora este intactă. Acoperiţi cu bandă de lipit contactele deschise şi ambalaţi astfel acumulatorul încât să nu se poată deplasa în interiorul ambalajului. Vă rugăm să respectaţi eventualele norme naţionale suplimentare.

# **Eliminarea**

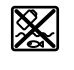

Camera de inspectie, acumulatorii/bateriile, accesoriile şi ambalajele trebuie predate la un centru de reciclare ecologică.

Nu elimina camera de inspectie și bateriile/ acumulatorii împreună cu deşeurile menajere!

## **Numai pentru statele membre UE:**

Conform Directivei Europene 2012/19/UE, camerele de inspecţie scoase din uz şi, conform Directivei Europene 2006/66/CE, acumulatorii/bateriile defecte sau uzate trebuie colectate separat şi predate unui centru de reciclare ecologică.

# **Български**

# **Указания за сигурност**

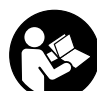

**Прочетете и спазвайте всички указания. Ако инспекционната камера не бъде използвана съобразно настоящите указания, вградените в нея защитни механизми могат да бъдат увредени. СЪХРАНЯВАЙТЕ ТЕЗИ УКАЗАНИЯ НА СИГУРНО МЯСТО.**

- **Допускайте инспекционната камера да бъде ремонтирана само от квалифицирани техници и само с използване на оригинални резервни части.** С това се гарантира запазването на функциите, осигуряващи безопасността на инспекционната камера.
- **Не работете с инспекционната камера в експлозивно опасна среда, в която има запалими течности, газове или прахове.** В инспекционната камера могат да възникнат искри, които да възпламенят парите или праха.

#### **110** | Български

- **Изваждайте акумулаторната батерия преди да извършвате каквито и да е дейности по инспекционната камера (напр. монтиране, техническо обслужване и т.н.), както и при транспортиране и прибиране за съхраняване.**
- u **Когато няма да ползвате инспекционната камера продължително време, изваждайте батериите от нея.** При продължително съхраняване в нея батериите могат да кородират и да се саморазредят.
- **Не насочвайте светлинния лъч към хора или животни и не гледайте срещу него, също и от голямо разстояние.**
- **Проверявайте преди използване на инспекционната камера работната област. Никаква част от инспекционната камера не бива да влиза в контакт с електропроводи, движещи се части или химически субстанции. Прекъсвайте електрическата верига на електропроводниците, които преминават през работната зона.** Тези мерки намаляват риска от експлозии, електрически удар и материални щети.
- u **Носете подходящо лично защитно оборудване като защитни очила, защитни ръкавици или маска за дихателна защита, ако в работната област има вредни за здравето вещества.** Каналите за отходна вода или подобните области могат да съдържат твърди, течни или газообразни вещества, които са отровни, инфекциозни, дразнещи или по друг начин вредни за здравето.
- u **Особено внимавайте за чистотата, ако работите в области с вредни за здравето вещества. Не яжте по време на работа.** Избягвайте контакт с вредни за здравето вещества и почиствайте след работа със сапун и вода ръцете и частите от тялото, които може да са влезли в контакт. Така се намалява риска за здравето.
- **Не стойте във вода докато използвате инспекционната камера.** При работа във вода има риск от електрически удар.
- u **Не отваряйте акумулаторната батерия.** Съществува опасност от възникване на късо съединение.
- u **При повреждане и неправилна експлоатация от акумулаторната батерия могат да се отделят пари. Акумулаторната батерия може да се запали или да експлодира.** Погрижете се за добро проветряване и при оплаквания се обърнете към лекар. Парите могат да раздразнят дихателните пътища.
- **При неправилно използване или повредена акумулаторна батерия от нея може да изтече електролит. Избягвайте контакта с него. Ако въпреки това на кожата Ви попадне електролит, изплакнете мястото обилно с вода. Ако електролит попадне в очите Ви, незабавно се обърнете за помощ към очен лекар.** Електролитът може да предизвика изгаряния на кожата.
- **Акумулаторната батерия може да бъде повредена от остри предмети, напр. пирони или отвертки, или от силни удари.** Може да бъде предизвикано вътреш-

но късо съединение и акумулаторната батерия може да се запали, да запуши, да експлодира или да се прегрее.

- **Предпазвайте неизползваните акумулаторни батерии от контакт с големи или малки метални предмети, напр. кламери, монети, ключове, пирони, винтове и др.п., тъй като те могат да предизвикат късо съединение.** Последствията от късото съединение могат да бъдат изгаряния или пожар.
- u **Използвайте акумулаторната батерия само в продукти на производителя.** Само така тя е предпазена от опасно за нея претоварване.
- **Зареждайте акумулаторните батерии само със зарядните устройства, които се препоръчват от производителя.** Когато използвате зарядни устройства за зареждане на неподходящи акумулаторни батерии, съществува опасност от възникване на пожар.

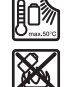

**Предпазвайте акумулаторната батерия от високи температури, напр. вследствие на продължително излагане на директна слънчева светлина, огън, мръсотия, вода и овлажняване.** Има опасност от експлозия и късо съединение.

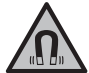

**Не поставяйте магнитните принадленжости в близост до импланти и други медицински уреди, като напр. пейсмейкъри или инсулинови помпи.** Магнитите на принадлежностите създават поле, което може да наруши функционирането на имплантите или медицинските уреди.

**• Дръжте магнитните принадлежности на разстояние от магнитни носители на данни и чувствителни към магнитни полета уреди.** Вследствие на въздействието на магнитното поле на принадлежностите може да се стигне до невъзвратима загуба на информация.

# **Описание на продукта и дейността**

Моля, имайте предвид изображенията в предната част на ръководството за работа.

## **Предназначение на електроинструмента**

Дигиталната инспекционна камера е подходяща за инспекция на труднодостъпни или тъмни области. Тя е подходяща след монтаж на включеното в окомплектовката помощно средство върху главата на камерата и за преместване и отстраняване на по-малки и по-леки предмети (напр. малки винтове).

Дигиталната инспекционна камера не бива да се използва за медицински цели. Тя също така не бива да се използва за отстраняване на запушвания на тръби или за изтегляне на кабели.

## **Изобразени елементи**

Номерирането на изобразените компоненти се отнася до фигурите на инспекционната камера на графичните страници.

### Български | **111**

- **(1)** Ръчен уред
- **(2)** Бутон увеличение
- **(3)** Пусков прекъсвач
- **(4)** Бутон Галерия/настройки (1. ниво) бутон OK/изтриване (2. ниво)
- **(5)** Бутон **Up is Up™** (1. ниво) Бутон за прелистване напред (2. ниво)
- **(6)** Стартиране на заснемане на видео/снимки или възпроизвеждане на видео (режим Галерия)
- **(7)** Бутон Осветление/яркост (1. ниво) Бутон за прелистване назад (2. ниво)
- **(8)** Бутон за превключване между режим на снимки и видео (1. ниво) бутон Назад (2. ниво)
- **(9)** Дисплей
- **(10)** Горен капак
- **(11)** Слот за Micro-SD карта
- **(12)** Micro-USB интерфейс
- **(13)** Кабел на камерата
- **(14)** Глава на камерата
- **(15)** Лампа в главата на камерата
- **(16)** Леща на камерата
- **(17)** Акумулаторна батерия<sup>A)</sup>
- **(18)** Освобождаващ бутон
- **(19)** Micro-USB кабел
- **(20)** Micro-SD карта
- **(21)** Присъединяване за камера
- **(22)** Застопоряване кабел на камерата
- **(23)** Магнит
- **(24)** Кука
- **(25)** Огледало
- **(26)** Кутия за адаптeра за батерии
- **(27)** Капак на адаптeра за батерии
- **(28)** Гнездо
- A) **Изобразените на фигурите и описаните допълнителни приспособления не са включени в стандартната окомплектовка на уреда. Изчерпателен списък на допълнителните приспособления можете да намерите съответно в каталога ни за допълнителни приспособления.**

#### **Показвани елементи (избор)**

- **(a)** Избран фото- или видеорежим
- **(b)** Статусна лента
- **(c)** Настроено увеличение
- **(d)** Настроено осветление/яркост
- **(e)** Степен на зареденост на батериите/акумулаторните батерии
- **(f)** Символ за превключване между фото- и видеорежим
- **(g)** Символ за режим Галерия/режим Настройки
- **(h)** Превключвател цветно възпроизвеждане/чернобяло възпроизвеждане
- **(i)** Настройка на яркостта на дисплея
- **(j)** Настройка дата/час
- **(k)** Настройка време за автоматично изключване (функция Auto-Off)
- **(l)** Настройка Продължителност на осветление на дисплея
- **(m)** Текущо заето пространство от Micro-SD картата

## **Технически данни**

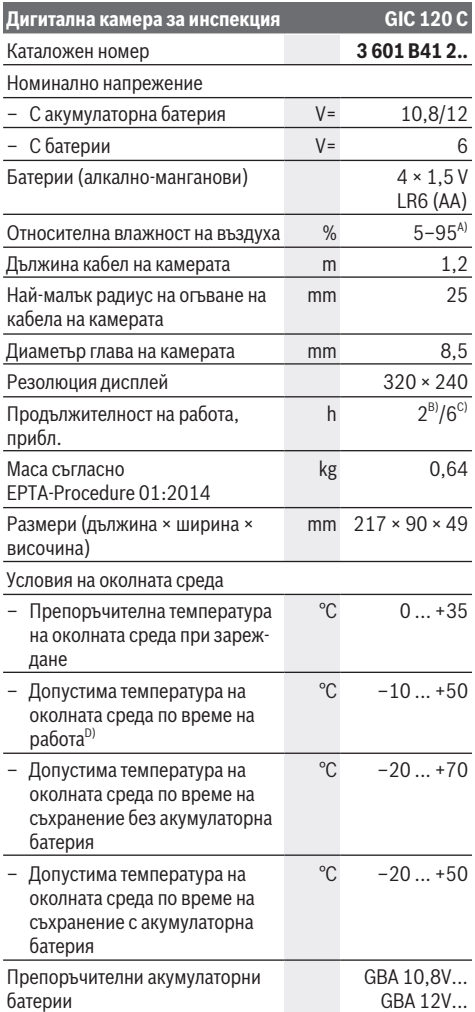

### **112** | Български

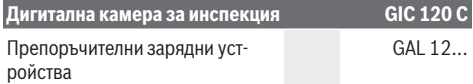

- A) без кондензиране
- B) С батерии
- C) С акумулаторна батерия при 100 % яркост на лампата в главата на камерата
- D) ограничена мощност при температури <0 °C

# **Монтиране**

## **Електрическо захранване**

Инспекционната камера може да бъде захранвана или с обикновени батерии, или с литиево-йонна акумулаторна батерия на Bosch.

# **Работа с адаптер за батерия (вж. фиг. A)**

Батериите се поставят в адаптор за батерии.

**• Адаптерът за батерия е предназначен само за ползване в предвидените за това инспекционни камера и ползването му с електроинструменти не се допуска.**

За **поставяне** на батериите вкарайте кутията **(26)** на адаптера за батерии в гнездото за батерии **(28)**. Поставете батериите така, както е показано на изображението на затварящия капак **(27)** в кутията. Плъзнете затварящия капак над кутията докато усетите отчетливо прещракване и капакът не легне здраво върху ръкохватката на инспекционната камера.

За **изваждане** на батериите натиснете деблокиращите бутони **(18)** на капака **(27)** и го издърпайте. Изтеглете лежащата вътре кутия **(26)** от гнездото **(28)**.

Заменяйте винаги всички батерии едновременно. Използвайте винаги батерии от един и същ производител и с еднакъв капацитет.

u **Когато няма да ползвате инспекционната камера продължително време, изваждайте батериите от нея.** При продължително съхраняване в нея батериите могат да кородират и да се саморазредят.

#### **Работа с акумулаторна батерия (вж. фиг. B)**

**• Използвайте само посочените в раздела Технически данни зарядни устройства.** Само тези зарядни устройства са с параметри, подходящи за използваната във Вашата инспекционна камера литиево-йонна батерия.

**Указание:** Използването на акумулаторни батерии, които не са предназначени за Вашата инспекционна камера, може да предизвика неправилното й функциониране или да я повреди.

**Указание:** Акумулаторната батерия се доставя частично заредена. За достигане на пълната работоспособност на акумулаторната батерия преди първото ползване заредете акумулаторната батерия докрай.

Литиево-йонната акумулаторна батерия може да бъде зареждана по всяко време, без това да съкращава дълготрайността й. Прекъсване на зареждането също не й вреди.

За **поставяне** на заредена акумулаторна батерия **(17)** я вкарайте до упор в гнездото **(28)**, докато усетите отчетливо прещракване и батерията бъде захваната здраво в ръкохватката на инспекционната камера.

За **изваждане** на акумулаторната батерия **(17)** натиснете освобождаващите бутони **(18)** и издърпайте акумулаторната батерия от гнездото **(28)**. **При това не прилагайте сила.**

# **Състояние на зареждане на акумулаторната батерия/батериите**

При ниско състояние на зареждане на акумулаторните батерии/батериите на дисплея се появява символът Когато символът е празен, трябва да смените акумулаторната батерия/батериите, респ. да заредите акумулаторната батерия, вече не са възможни инспекции.

## **Монтиране на кабела на камерата (вж. фиг. C)**

За работата на инспекционната камера кабелът на камерата **(13)** трябва да се монтира върху ръчното устройство **(1)**.

Пъхнете щекера на кабела на камерата **(13)** в съответното положение в присъединяването за камерата **(21)** докато не се фиксира.

# **Демонтиране на кабела на камерата (вж. фиг. D)**

За изважане на кабела на камерата **(13)** притиснете застопоряването **(22)** и изтеглете щепсела от ръчното устройство **(1)**.

# **Монтиране на огледало, магнит или кука (вж. фиг. E)**

Огледалото **(25)**, магнитът **(23)** и куката **(24)** могат да се монтират като помощни средства върху главата на камерата **(14)**.

Избутайте едно от 3-те помощни средства както е показано на изображението до упор върху жлеба на главата на камерата **(14)**.

**Указание:** Магнитът **(23)** и куката **(24)** са подходящи само за преместване и отстраняване на хлабави по-малки и по-леки предмети. При твърде силна тяга инспекционната камера или помощното средство могат да се повредят.

# **Работа**

u **Предпазвайте ръчния уред (1) и акумулаторната батерия (17) от влага и пряка слънчева светлина.** При правилно монтиране кабелът на камерата и главата на камерата не пропускат вода. Ръчният уред и акумулаторната батерия обаче не са защитени от вода, при контакт с вода съществува опасност от токов удар или повреждане.

- **Не използвайте инспекционната камера, ако лещата върху главата на камерата (14) е замъглена. Включвайте инспекционната камера едва когато влагата се е изпарила.** Инспекционната камера в противен случай може да се повреди.
- **Включената лампа (15) може по време на работа да се нагорещи.** За да избегнете изгаряния, не допирайте лампата.
- **Не излагайте инспекционната камера на екстремни температури или резки температурни промени.** Напр. не ги оставяйте дълго време в автомобил. При големи температурни промени изчакайте инспекционната камера да се темперира, преди да я включите.

## **Пускане в експлоатация**

## **Поставяне на Micro-SD картата**

Отворете горния капак **(10)** и вкарайте Micro-SD картата **(20)** в слота **(11)** до упор. Отново затворете горния капак.

## **Включване и изключване**

За **включване** на инспекционната камера натиснете пусковия прекъсвач **(3)**. На дисплея **(9)** за кратко се изобразява началния екран.

**Указание:** Ако при включване кабелът за камерата не е монтиран, на дисплея се показва съобщение за грешка.

За **изключване** на инспекционната камера натиснете пусковия прекъсвач **(3)**.

Ако на инспекционната камера не бъде натиснат бутон, след изтичане на настроения интервал **(k)** тя се изключва автоматично.

## **Регулиране на лампата в главата на камерата**

За да се изсветли изображението от камерата, можете да включите лампата **(15)** в главата на камерата и да регулирате яркостта.

Яркостта може да се изменя на 4 степени (0 %, 25 %, 50 %, 100 %).

За включване на лампата на камерата **(15)** и за увеличаване на яркостта натиснете неколкократно бутона Осветление/яркост **(7)**, докато достигнете желаната яркост.

**• Не гледайте директно в лампата (15) и не насочвайте лампата към други хора.** Светлината от лампата може да заслепи очите.

Натискайте за намаляване на яркостта и за изключване на лампата на камерата **(15)** бутона Осветление/яркост **(7)** дотогава, докато желаната яркост не се достигне, респ. лампата не се изключи.

### **Увеличаване на изображението на екрана (zoom)**

Чрез краткотрайно натискане на бутона Увеличаване **(2)** можете да увеличите изображението на дисплея 1,5 или 2 пъти.

## **Завъртане на изображението на дисплея (Up is Up™) (вж. фиг. F)**

С бутона Up is Up™ **(5)** завъртате изображението така, че "горе" и на дисплея да е горе.

**Указание:** ограничена функция при монтирано огледало **(25)** и/или при вертикално разположение на кабела на камерата **(13)**

## **Изготвяне на снимки/видео**

С бутона за превключване между фото и видеорежим **(8)** превключвате между фото и видеорежим. Актуално настроеният режим на заснемане **(a)** се показва на статусната лента **(b)**.

С бутона Активатор за заснемане на снимки и видео **(6)** в съответния режим заснемате снимка или започвате и прекратявате запис на видео.

## **Режим галерия/режим настройки**

С натискане на бутона **(4)** бутоните **(8)**, **(7)**, **(5)** и **(4)** получават друга функция (съгласно изображението на дисплея отгоре) (2. ниво). Използвайте тези бутони в съответствие с изображението на дисплея.

Чрез краткотрайно натискане на бутона **(4)** се отваря режим галерия. Чрез натискане на бутона **(4)** можете да видите снимката на целия екран, а чрез натискане на бутона **(6)** можете да възпроизведете видео.

Чрез продължително натискане на бутона **(4)** се отваря **режим настройки**. Възможни са следните настройки:

- Цветно възпроизвеждане (червена точка)/черно-бяло възпроизвеждане (зелена точка) **(h)**
- Яркост на дисплея **(i)**
- Дата/час **(j)**
- Функция автоматично изключване: продължителност на неактивност на инспекционната камера, след която тя се изключва **(k)**
- Продължителност на осветление на дисплея **(l)**
- Степен на запълване/форматиране на Micro-SD картата **(m)**

## **Статусна лента**

Статусната лента **(b)** се изобразява на дисплея след всяко натискане на бутон за прибл. 2 s. На нея се показва:

- Настроеният режим на заснемане **(a)**
- Дата и час
- Настроеното увеличение **(c)**
- Настроената яркост **(i)**
- Състоянието на зареждане на акумулаторната батерия/батериите **(e)**

### **Прехвърляне на снимки и видео**

Прехвърлянето на снимки и видео е възможно само с поставена Micro-SD карта **(20)**.

За прехвърляне на снимки и видео камерата за инспекция може да бъде свързана с компютър с помощта на Micro-USB кабел **(19)**.

**Указание:** USB интерфейсът не може да се използва заедно с Apple продукти (напр. MacBooks). Предаването на данни функционира в този случай само през Micro-SD картата.

Инспекционната камера показва чрез символ на диспля, че е свързана с комопютър.

#### **114** | Български

На компютъра инспекционната камера се показва като външно дисково устройство.

Акумулаторната батерия на инспекционната камера не може да бъде зареждана през свързването **(12)**.

## **Включване на Micro-USB кабел за пренос на данни**

Отворете горния капак **(10)** и вкарайте Micro-USB кабел **(19)** в свързването **(12)** в правилната позиция. След приключване на прехвърлянето извадете Micro-USB кабела и отново затворете горния капак.

## **Указания за работа**

Проверявайте средата, която желаете да инспектирате и следете по-специално за пречки или опасни места.

Огъвайте кабела на камерата **(13)** така, че главата на камерата да може да се вкара добре в подлежащата на изследване среда. Внимателно вкарвайте кабела на камерата.

Настройте яркостта на лампата на камерата **(15)** така, че картината да е с добър контраст. При силно отразяващи предмети, например, можете да постигнете по-добро качество на снимката с по-малко светлина.

Ако предметите, които се изследват, се представят неясно, намалете или увеличете разстоянието между главата на камерата **(14)** и предмета.

## **Указания за оптимална работа с акумулаторната батерия**

Предпазвайте акумулаторната батерия от влажност и вода.

Съхранявайте акумулаторната батерия само в температурния диапазон от −20 °C до 50 °C. Напр. не оставяйте акумулаторната батерия през лятото в автомобил на слънце.

Съществено съкратено време за работа след зареждане показва, че акумулаторната батерия е изхабена и трябва да бъде заменена.

Спазвайте указанията за бракуване.

#### **Грешки – Причини за възникване и начини за отстраняване**

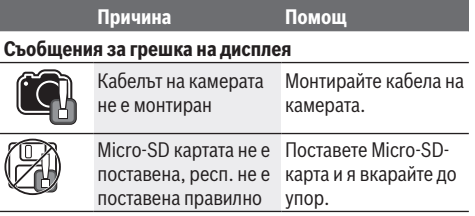

# **Поддържане и сервиз**

### **Поддържане и почистване**

Не потопявайте ръчния уред **(1)** във вода или други течности.

Поддържайте инспекционната камера винаги чиста. Почиствайте инспекционната камера и всички помощни

средства особено внимателно след като сте работили в зони с опасни за здравето вещества.

Избърсвайте замърсяванията с мека, леко навлажнена кърпа. Не използвайте почистващи препарати или разтворители.

Почиствайте по-специално лещата на камерата **(16)** редовно и внимавайте за власинки.

# **Клиентска служба и консултация относно употребата**

Сервизът ще отговори на въпросите Ви относно ремонти и поддръжка на закупения от Вас продукт, както и относно резервни части. Покомпонентни чертежи и информация за резервните части ще откриете и на: **www.boschpt.com**

Екипът по консултация относно употребата на Bosch ще Ви помогне с удоволствие при въпроси за нашите продукти и техните аксесоари.

Моля, при въпроси и при поръчване на резервни части винаги посочвайте 10-цифрения каталожен номер, изписан на табелката на уреда.

## **България**

Robert Bosch SRL Service scule electrice Strada Horia Măcelariu Nr. 30–34, sector 1 013937 Bucureşti, România Тел.: +359(0)700 13 667 (Български) Факс: +40 212 331 313 Email: BoschServiceCenterBG@ro.bosch.com www.bosch-pt.com/bg/bg/

### **Други сервизни адреси ще откриете на:**

www.bosch-pt.com/serviceaddresses

## **Транспортиране**

Включените в окомплектовката литиево-йонни акумулутарони батерии са в обхвата на изискванията на нормативните документи, касаещи продукти с повишена опасност. Акумулаторните батерии могат да бъдат транспортирани от потребителя на публични места без допълнителни разрешителни.

При транспортиране от трети страни (напр. при въздушен транспорт или ползване на куриерски услуги) има специални изисквания към опаковането и обозначаването им. За целта при подготовката на пакетирането се консултирайте с експерт в съответната област.

Изпращайте акумулаторни батерии само ако корпусът им не е повреден. Изолирайте открити контактни клеми с лепящи ленти и опаковайте акумулаторните батерии така, че да не могат да се изместват в опаковката си. Моля, спазвайте също и допълнителни национални предписания.

## **Бракуване**

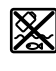

С оглед опазване на околната среда инспекционната камера, батериите/акумулторните батерии, принадлежностите и опаковките трябва

да се предават за оползотворяване на съдържащите се в тях суровини. Не изхвърляйте инспекционната камера и ба-

териите/акумулаторните батерии при битовите

## **Само за страни от ЕС:**

отпадъци!

Съгласно Европейската директива 2012/19/ЕС вече неизползваемите инспекционни камери, а съгласно Европейската директива 2006/66/ЕО дефектните или изразходвани акумулаторни батерии/батерии трябва да се събират разделно и да се предават за екологично рециклиране.

# **Македонски**

# **Безбедносни напомени**

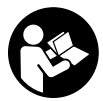

**Сите упатства треба да се прочитаат и да се внимава на нив. Доколку камерата за проверка не се користи согласно приложените инструкции, може да се**

**наруши функцијата на вградените заштитни механизми во камерата за проверка. ДОБРО ЧУВАЈТЕ ГИ ОВИЕ УПАТСТВА.**

- u **Kамерата за проверка смее да се поправа само од страна на квалификуван стручен персонал со оригинални резервни делови.** Само на тој начин ќе бидете сигурни во безбедноста на камерата за проверка.
- **Не работете со камерата за проверка во околина каде постои опасност од експлозија, каде има запаливи течности, гас или прашина.** Камерата за проверка создава искри, кои може да ја запалат правта или пареата.
- u **Пред било каква интервенција на камерата за проверка (на пр. монтажа, одржување итн.) како и при транспорт и складирање, извадете ја батеријата од камерата за проверка.**
- u **Извадете ги батериите од камерата за проверка, доколку не ја користите подолго време.** Доколку се подолго време складирани, батериите може да кородираат и да се испразнат.
- **Не го насочувајте зракот светлина кон лица или животни и не погледнувајте директно во него, дури ни од голема оддалеченост.**
- u **Пред да ја употребите камерата за проверка, проверете го работното поле. Ниеден дел од камерата за проверка не смее да дојде во контакт со електрични кабли, подвижни делови или хемиски супстанци. Електричните кабли, што поминуваат во работното поле, исклучете ги од струјното коло.** Овие мерки го намалуваат ризикот од експлозии, електричен удар или материјални штети.
- u **Носете соодветна лична заштитна опрема како заштитни очила, заштитни ракавици или заштитна маска за дишење, доколку постојат супстанци опасни по здравјето во работното поле.** Каналите за одводнување или сличните области може да содржат цврсти, течни или гасовидни супстанци, кои се отровни, инфективни, имаат нагризувачко дејство или се опасни по здравјето на друг начин.
- **► Особено внимавајте на чистотата, доколку работите во полиња со супстанци опасни по здравјето. Не јадете за време на работата.** Избегнувајте контакт со супстанци опасни по здравјето и по работата исчистете ги дланките и другите делови од телото што дошле во контакт со супстанците со топол раствор од сапун. Со тоа се намалува опасноста по здравјето.
- u **Не стојте во вода, доколку ја користите камерата за проверка.** При работење во вода постои ризик од електричен удар.
- u **Не ја отворајте батеријата.** Постои опасност од краток спој.
- u **При оштетување и непрописна употреба на батеријата може да излезе пареа. Батеријата може да се запали или да експлодира.** Внесете свеж воздух и доколку има повредени однесете ги на лекар. Пареата може да ги надразни дишните патишта.
- u **При погрешно користење или при оштетена батерија може да истече запалива течност од батеријата. Избегнувајте контакт со неа. Доколку случајно дојдете во контакт со течноста, исплакнете со вода. Доколку течноста дојде во контакт со очите, побарајте лекарска помош.** Истечената течност од батеријата може да предизвика кожни иритации или изгореници.
- u **Батеријата може да се оштети од острите предмети како на пр. клинци или одвртувач или со надворешно влијание.** Може да дојде до внатрешен краток спој и батеријата може да се запали, да пушти чад, да експлодира или да се прегрее.
- u **Неупотребената батерија држете ја подалеку од канцелариски спојувалки, клучеви, железни пари, клинци, завртки или други мали метални предмети, што може да предизвикаат премостување на контактите.** Краток спој меѓу контактите на батеријата може да предизвика изгореници или пожар.
- u **Користете ја батеријата само во производи од производителот.** Само на тој начин батеријата ќе се заштити од опасно преоптоварување.
- **Батериите полнете ги со полначи што се препорачани исклучиво од производителот.** Доколку полначот за кој се наменети одреден вид на батерии, се користи со други батерии, постои опасност од пожар.

#### **116** | Македонски

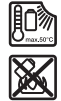

**Заштитете ја батеријата од топлина, на пр. од долготрајно изложување на сончеви зраци, оган, нечистотии, вода и влага.** Инаку, постои опасност од експлозија и краток спој.

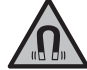

**Не ја принесувајте магнетната опрема во близина на импланти или други**

**медицински уреди, на пр. пејсмејкери или инсулинска пумпа.** Магнетите на опремата создаваат поле кое може да ја наруши на функцијата на имплантите или на медицинските уреди.

u **Магнетната опрема држете ја подалеку од магнетски носачи на податоци и уреди чувствителни на магнет.** Поради влијанието на магнетот на опремата може да дојде до неповратно губење на податоците.

# **Опис на производот и перформансите**

Внимавајте на сликите во предниот дел на упатството за користење.

## **Употреба со соодветна намена**

Дигиталната камера за проверка е погодна за проверка на тешко достапни или темни места. По монтажата на испорачаното помошно средство на главата од камерата, таа е погодна и за поместување и отстранување на мали и лесни предмети (на пр. ситни завртки).

Дигиталната камера за проверка не смее да се користи за медицински цели. Таа исто така не е наменета за поправка на запушени цевки или влечење на кабли.

# **Илустрација на компоненти**

Нумерирањето на сликите со компоненти се однесува на приказот на камерата за проверка на графичката страница.

- **(1)** Рачен уред
- **(2)** Копче за зголемување
- **(3)** Копче за вклучување-исклучување
- **(4)** Копче Галерија/Поставки (1. ниво) Копче OK/Избриши (2. ниво)
- **(5)** Копче **Up is Up™** (1. ниво) Копче за прелистување нанапред (2. ниво)
- **(6)** Активатор за пуштање на фото или видео снимка или видео (режим на галерија)
- **(7)** Копче Светло/Осветленост (1. ниво) Копче за прелистување наназад (2. ниво)
- **(8)** Копче за префрлање меѓу фото или видео режим (1. ниво) Копче Назад (2. ниво)
- **(9)** Екран
- **(10)** Горен поклопец
- **(11)** Слот за Micro-SD-картичка
- **(12)** Приклучок за Micro-USB-кабел
- **(13)** Кабел за камерата
- **(14)** Глава на камерата
- **(15)** Светла на главата на камерата
- **(16)** Леќа на камерата
- **(17)** Батерија<sup>А)</sup>
- **(18)** Копче за отклучување
- **(19)** Micro-USB-кабел
- **(20)** Micro-SD-картичка
- **(21)** Приклучок за камерата
- **(22)** Механизам за заклучување на кабелот за камерата
- **(23)** Магнет
- **(24)** Куки
- **(25)** Огледало
- **(26)** Обвивка за батерискиот адаптер
- **(27)** Капаче за затворање на батерискиот адаптер
- **(28)** Отвор
- A) **Илустрираната или опишана опрема не е дел од стандардниот обем на испорака. Целосната опрема може да ја најдете во нашата Програма за опрема.**

## **Елементи на приказот (избор)**

- **(a)** Поставен фото или видео режим
- **(b)** Статусна лента
- **(c)** Поставено зголемување
- **(d)** Поставена светлост/осветлување
- **(e)** Состојба на наполнетост на акумулаторот/ батериите
- **(f)** Ознака за префрлување меѓу режим на фотографија или видео
- **(g)** Ознака за режим на галерија/режим за поставки
- **(h)** Префрлување на репродукција на боја/црно-бела репродукција
- **(i)** Подесување на осветленоста на екранот
- **(j)** Подесување на датумот/времето на часовникот
- **(k)** Подесување на времетраењето на автоматското исклучување (Auto-Off-функција)
- **(l)** Подесување на времетраењето на осветленост на екранот
- **(m)** Моментална зафатеност на меморијата на Micro-SD-картичката

# **Технички податоци**

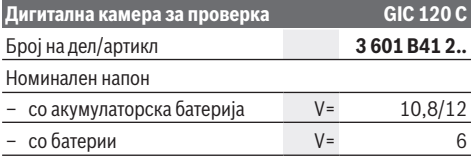

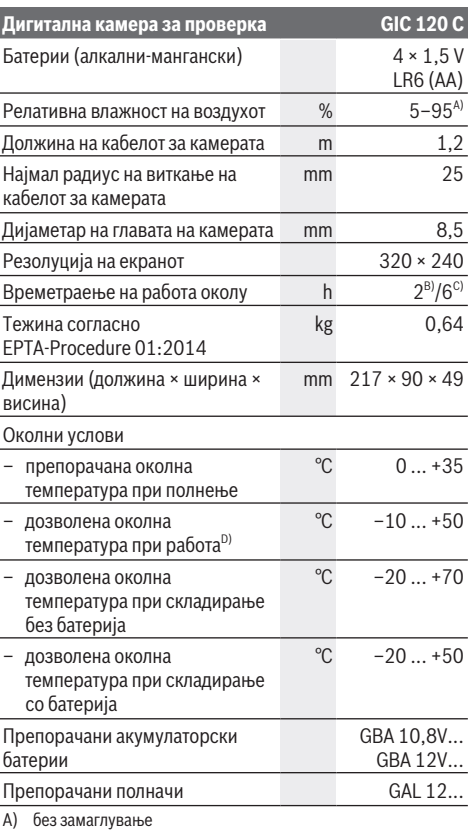

B) со батерии

C) со акумулаторска батерија при 100 % осветленост на светлата на главата на камерата

D) ограничена јачина при температури <0 °C

# **Монтажа**

## **Напојување со енергија**

Камерата за проверка може да се користи или со обични батерии или со литиум-јонски батерии од Bosch.

#### **Работење со адаптер за батерии (види слика A)**

Батериите се ставаат во батерискиот адаптер.

**• Батерискиот адаптер е наменет исклучиво за предвидената камера за проверка на Bosch и не смее да се користи со електрични алати.**

За **вметнување** на батериите ставете ја обвивката **(26)** на батерискиот адаптер во отворот **(28)**. Ставете ги батериите според сликата на капачето за затворање **(27)** во обвивката. Ставете го капачето за затворање над обвивката, додека не се вклопи правилно и не легне рамно со дршката на камерата за проверка.

За **вадење** на батериите притиснете на копчињата за отклучување **(18)** на капачето за затворање **(27)** и

повлечете го. Извлечете ја ставената обвивка **(26)** од отворот **(28)**.

Секогаш заменувајте ги сите батерии одеднаш. Користете само батерии од еден производител и со ист капацитет.

u **Извадете ги батериите од камерата за проверка, доколку не ја користите подолго време.** Доколку се подолго време складирани, батериите може да кородираат и да се испразнат.

#### **Работење со батерија (види слика B)**

**• Користете ги само полначите коишто се наведени во техничките податоци.** Само овие уреди за полнење се погодни за литиум-јонската батерија за Вашата камера за проверка.

**Напомена:** Користењето на батерии несоодветни за вашата камера за проверка може да доведе до погрешно функционирање или до оштетување на камерата за проверка.

**Напомена:** Батеријата се испорачува делумно наполнета. За да обезбедите максимален капацитет на батеријата, пред првата употреба наполнете ја целосно. Литиум-јонските батерии може да се наполнат во секое време, без да се намали нивниот животен век. Прекинот при полнењето не ѝ наштетува на батеријата.

За **ставање** на наполнетата акумулаторска батерија **(17)** ставете ја во отворот **(28)**, додека не се вклопи правилно и не легне рамно со дршката на камерата за проверка. За **вадење** на батеријата **(17)** притиснете на копчињата за отклучување **(18)** и извлечете ја акумулаторска батерија од отворот **(28)**. **Притоа не употребувајте сила.**

# **Состојба на наполнетост на акумулаторската батерија/батериите**

При слаба наполнетост на акумулаторската батерија/ батериите најпрво се појавува ознаката  $\Box$  на екранот. Доколку ознаката покажува дека батериите се празни, мора да ги замените акумулаторската батерија/ батериите, бидејќи не е возможно да вршите проверки.

# **Монтирање на кабел за камерата (види слика C)**

За користење на камерата за проверка, мора да се монтира кабелот на камерата **(13)** на рачниот уред **(1)**. Ставете го приклучокот на кабелот за камерата **(13)** правилно на конекторот на камерата **(21)**, додека не се вклопи.

# **Демонтирање на кабел за камерата (види слика D)**

За вадење на кабелот на камерата **(13)** притиснете на блокадата **(22)** и извлечете го приклучокот од рачниот уред **(1)**.

#### **118** | Македонски

## **Монтирање на огледало, магнет или куки (види слика E)**

Огледалото **(25)**, магнетот **(23)** и куките **(24)** може да се монтираат како помошно средство на главата од камерата **(14)**.

Едно од трите помошни средства ставете го до крај во отворот на главата од камерата **(14)**.

**Напомена:** Магнетот **(23)** и куките **(24)** се погодни само за поместување и отстранување на лабаво поставени, мали и лесни предмети. При јако влечење може да се оштети камерата за проверка или помошното средство.

# **Употреба**

- u **Заштитете го рачниот уред (1) и акумулаторската батерија (17) од влага и директно изложување на сончеви зраци.** Кабелот и главата на камерата се отпорни на вода доколку правилно се монтираат. Рачниот уред и батеријата не се заштитени од вода, при контакт со вода постои ризик од електричен удар или оштетување.
- **Не ја користете камерата за проверка, доколку леќата на главата од камерата (14) е замаглена. Исклучете ја камерата за проверка, дури откако влагата ќе испари.** Инаку, камерата за проверка може да се оштети.
- **Вклучените светла (15) може да се вжештат за време на работата.** Не ги допирајте светлата, за да избегнете изгореници.
- u **Не ја изложувајте камерата за проверка на екстремни температури или осцилации во температурата.** На пр. не ги оставајте долго време во автомобилот. При големи осцилации во температурата, оставете ја камерата за проверка најпрво да се аклиматизира, пред да ја ставите во употреба.

## **Ставање во употреба**

## **Ставање на Micro-SD-картичката**

Отворете го горниот поклопец **(10)** и ставете ја Micro-SDкартичката **(20)** до крај во слотот **(11)**. Повторно затворете го горниот поклопец.

## **Вклучување/исклучување**

За **вклучување** на камерата за проверка притиснете на копчето за вклучување-исклучување **(3)**. На екранот **(9)** накратко ќе се прикаже стартниот екран.

**Напомена:** Доколку кабелот за камерата не е монтиран при вклучувањето, екранот покажува порака за грешка. За **исклучување** на камерата за проверка, одново

притиснете го копчето за вклучување-исклучување **(3)**. Доколку не се притисне копче на камерата за проверка, таа автоматски се исклучува по истекот на поставеното времетраење **(k)**.

### **Регулирање на светлата на главата на камерата**

За да ја осветлите сликата на камерата на екранот, може да ги вклучите светлата **(15)** на главата од камерата и да ја регулирате осветленоста.

Светлината може да се подеси во 4 степени (0 %, 25 %, 50 %, 100 %).

За да ги вклучите светлата на камерата **(15)** и да ја зголемите осветленоста притискајте на копчето Светло/ Осветленост **(7)** додека не ја постигнете саканата осветленост.

u **Не погледнувајте директно во светлата (15) и не ги насочувајте истите кон други лица.** Светлината на светлата може да ги заслепи очите.

За намалување на осветленоста и за исклучување на светлата на камерата **(15)** притискајте на копчето Светло/ Осветленост **(7)** додека не ја постигнете саканата осветленост одн. не се исклучат светлата.

### **Зголемување на сликата на екранот (Zoom)**

Со кратко притискање на копчето Зголемување **(2)** можете да ја зголемите сликата на екранот за 1,5 или 2 пати.

## **Вртење на сликата на екранот (Up is Up™) (види слика F)**

Со копчето Up is Up™ **(5)** свртете ја сликата, така што на горната страна на екранот ќе се прикаже горе.

**Напомена:** ограничена функција при монтирано огледало **(25)** и/или при вертикално израмнување на кабелот од камерата **(13)**

## **Креирање на фотографии/видеа**

Со копчето за префрлање меѓу фото или видео режим **(8)** можете да префрлате фото или видео режим. Моментално поставениот режим на снимање **(a)** ќе се прикаже на статусната лента **(b)**.

Со копчето Активатор за снимање на слики или видеа **(6)** сликате слика во соодветниот режим одн. стартувате и завршувате видео.

## **Режим на галерија/режим на поставки**

Со притискање на копчето **(4)** на копчињата **(8)**, **(7)**, **(5)** и **(4)** им се доделува друга функција (согласно приказот на екранот) (2. ниво). Користете ги овие копчиња согласно приказот на екранот.

Со кратко притискање на копчето **(4)** ќе се отвори Режимот на галерија. Со притискање на копчето **(4)** можете да ја видите сликата во полна големина и со притискање на копчето **(6)** да пуштите видео.

Со долго притискање на копчето **(4)** ќе се отвори **режимот Поставки**. Возможни се следните поставки:

- репродукција на боја (црвена точка)/црно-бела репродукција (зелена точка) **(h)**
- осветленост на екранот **(i)**
- датум/Време **(j)**
- Auto-Off-функција: Времетраење на неактивноста на камерата за проверка, по која истата се исклучува **(k)**
- времетраење на осветленост на екранот **(l)**

#### Македонски | **119**

– зафатеност на меморијата/форматирање на Micro-SDкартичката **(m)**

### **Статусна лента**

Статусната лента **(b)** се отвора околу 2 s на екранот по секое притискање на копчињата. Таа ги покажува:

- поставениот режим на снимање **(a)**
- датум и време
- поставено зголемување **(c)**
- поставена осветленост **(i)**
- состојбата на наполнетост на акумулаторските батерии/батериите **(e)**

## **Префрлање на слики и видеа**

Префрлањето на слики и видеа е возможно само доколку е ставена Micro-SD-картичката **(20)**.

Камерата за проверка може да се поврзе со помош на Micro-USB-кабел **(19)** со компјутер, за да се префрлаат слики и видеа.

**Напомена:** USB-конекторот не може да се користи за поврзување со Apple-производи (на пр. MacBooks). Во овој случај преносот на податоци не функционира само преку Micro-USB-картичката.

Камерата за проверка на екранот покажува со една ознака дека е поврзана со компјутер.

На компјутерот камерата за проверка е прикажана како надворешен диск.

Акумулаторската батерија на камерата за проверка не може да се полни преку приклучокот **(12)**.

### **Приклучете Micro-USB-кабел за пренос на податоци**

Отворете го горниот поклопец **(10)** и ставете го правилно Micro-USB-кабелот **(19)** во приклучокот **(12)**.

По преносот на податоци извадете го Micro-USB-кабелот и повторно затворете го горниот поклопец.

## **Совети при работењето**

Испитајте ја околината што сакате да ја проверите, а особено внимавајте на пречките или опасните места. Свиткајте го кабелот на камерата **(13)** така што главата на камерата ќе може лесно да се воведе во околината која треба да се истражи. Внимателно водете го кабелот на камерата.

Осветленоста на светлата на камерата **(15)** прилагодете ја на тој начин што сликата добро ќе се препознае. На пр. кај предметите што имаат јака рефлексија, може да се постигне подобра слика со помалку светло.

Доколку предметите што се бараат се прикажани нејасно, тогаш намалете го или зголемете го растојанието помеѓу главата на камерата **(14)** и преметот.

# **Напомени за оптимално користење на батериите**

Заштитете ја батеријата од влага и вода.

Складирајте ја батеријата во опсег на температура од −20 °C до 50 °C. Не ја оставајте батеријата на пр. во автомобил во лето.

Скратеното време на работа по полнењето покажува, дека батеријата е потрошена и мора да се замени.

Внимавајте на напомените за отстранување.

## **Дефект – причини и помош**

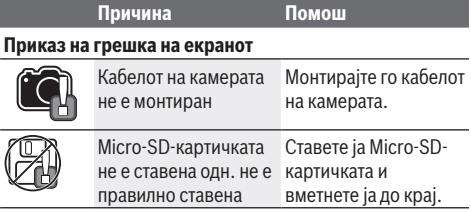

# **Одржување и сервис**

## **Одржување и чистење**

Не го потопувајте рачниот уред **(1)** во вода или други течности.

Постојано одржувајте ја чистотата на камерата за проверка. Исчистете ги камерата за проверка и сите други помошни средства темелно, особено доколку сте работеле во области со супстанци опасни по здравјето. Избришете ги нечистотиите со влажна мека крпа. Не користете средства за чистење или раствори.

Особено редовно чистете ја леќата на камерата **(16)** и внимавајте на влакненцата.

## **Сервисна служба и совети при користење**

Сервисната служба ќе одговори на Вашите прашања во врска со поправката и одржувањето на Вашиот производ како и резервните делови. Ознаки за експлозија и информации за резервните делови исто така ќе најдете на: **www.bosch-pt.com**

Тимот за советување при користење на Bosch ќе ви помогне доколку имате прашања за нашите производи и опрема.

За сите прашања и нарачки на резервни делови, Ве молиме наведете го 10-цифрениот број од спецификационата плочка на производот.

# **Северна Македонија**

Д.Д.Електрис Сава Ковачевиќ 47Њ, број 3 1000 Скопје Е-пошта: dimce.dimcev@servis-bosch.mk Интернет: www.servis-bosch.mk Тел./факс: 02/ 246 76 10 Моб.: 070 595 888 Д.П.Т.У "РОЈКА" Јани Лукровски бб; Т.Ц Автокоманда локал 69 1000 Скопје Е-пошта: servisrojka@yahoo.com Тел: +389 2 3174-303 Моб: +389 70 388-520, -530

## **Дополнителни адреси на сервиси може да најдете под:**

www.bosch-pt.com/serviceaddresses

# **120** | Srpski

## **Транспорт**

Литиум-јонските батерии подлежат на барањата на Законот за опасни материјали. Батериите може да се транспортираат само од страна на корисникот, без потреба од дополнителни квалификации.

При пренос на истите од страна на трети лица (на пр. воздушен транспорт или шпедиција) неопходно е да се внимава на специјалните напомени на амбалажата и ознаките. Во таков случај, при подготовката на пратката мора да се повика експерт за опасни супстанци.

Транспортирајте ги батериите само доколку куќиштето е неоштетено. Залепете ги отворените контакти и спакувајте ја батеријата на тој начин што нема да се движи во амбалажата. Ве молиме внимавајте на евентуалните дополнителни национални прописи.

## **Отстранување**

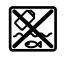

Камерата за проверка, батериите/ акумулаторските батерии, опремата и амбалажите треба да се отстранат на еколошки прифатлив начин.

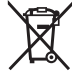

Не ја фрлајте камерата за проверка и акумулаторските батерии/батериите во домашната канта за отпадоци!

# **Само за земјите од ЕУ:**

Според европската директива 2012/19/ЕU камерите за проверка што се вон употреба и според директивата 2006/66/ЕC дефектните или искористените акумулаторски батерии/батерии мора одделно да се соберат и да се рециклираат за повторна употреба.

# **Srpski**

# **Bezbednosne napomene**

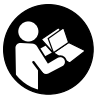

**Morate da pročitate sva uputstva i da ih se pridržavate. Ako se kamera za inspekciju ne koristi prema sledećim uputstvima, to može da ugrozi zaštitne sisteme u kameri za inspekciju. OVA UPUTSTVA DOBRO ČUVAJTE.**

u **Kameru za inspekciju sme da popravlja samo**

- **kvalifikovano osoblje i samo sa originalnim rezervnim delovima.** Time se obezbeđuje, da sigurnost kamere za inspekciju ostaje sačuvana.
- ▶ Ne radite sa kamerom za inspekciju u okolini u kojoj **preti opasnost od eksplozije, u kojoj se nalaze zapaljive tečnosti, gasovi ili prašina.** U kameri za inspekciju se mogu stvoriti varnice koje pale prašinu ili isparenja.
- **Pre radova na kameri za inspekcije, iz nje izvadite akumulator (npr. pri montaži, održavanju). Isto učinite pri transportu ili skladištenju kamere za inspekciju.**
- u **Izvadite baterije iz kamere za inspekciju, ako je ne koristite duže vreme.** U slučaju dužeg skladištenja, baterije bi mogle da korodiraju i da se isprazne same od sebe.
- ▶ Ne usmeravajte svetlosni zrak na osobe ili životinje i **ne gledajte sami u svetlosni zrak čak ni sa većeg rastojanja.**
- u **Pre korišćenja kamere za inspekciju proverite radno područje. Nijedan deo kamere za inspekciju ne sme da dođe u kontakt sa električnim vodovima, pokretnim delovima ili hemijskim supstancama. Prekinite strujno kolo električnih vodova koje postoji u radnom području.** Ove mere smanjuju rizik od ekspolozija, strujnog udara i materialnih šteta.
- u **Nosite odgovarajuću ličnu zaštitnu opremu, kao što su zaštitne naočari, zaštitne rukavice ili zaštitna maska za disanje, ako se u radnom području nalaze supstance koje mogu ugroziti zdravlje.** U kanalizaciji ili sličnim područjima se mogu nalaziti čvrste, tečne ili gasovite supstance koje su otrovne, zarazne ili nagrizajuće ili na neki drugi način opasne po zdravlje.
- u **Posebno obratite pažnju na čistoću, kada radite u područjima sa supstancama koje ugrožavaju zdravlje. Nemojte da jedete za vreme rada.** Izbegavajte kontakt sa supstancama koje ugrožavaju zdravlje i po završetku rada vrućom sapunicom perite ruke i druge delove dela, koji su možda došli u kontakt sa tim supstancama. Na taj način se smanjuje opasnost po zdravlje.
- u **Nemojte stajati u vodi kada koristite kameru za inspekciju.** Ako se radi u vodi, postoji rizik od strujnog udara.
- ▶ Ne otvarajte bateriju. Postoji opasnost od kratkog spoja.
- u **Kod oštećenja i nestručne upotrebe akumulatora može doći do isparavanja. Akumulator može da izgori ili da eksplodira.** Uzmite svež vazduh i potražite lekara ako dođe do tegoba. Para može nadražiti disajne puteve.
- u **Kod pogrešne primene ili oštećenja akumulatora može doći do curenja zapaljive tečnosti iz akumulatora. Izbegavajte kontakt sa njom. Kod slučajnog kontakta isperite vodom. Ako tečnost dospe u oči, dodatno potražite i lekarsku pomoć.** Tečnost koja curi iz akumulatora može da izazove nadražaje kože ili opekotine.
- u **Baterija može da se ošteti oštrim predmetima, kao npr. ekserima ili odvijačima zavrtnjeva ili usled dejstva neke spoljne sile.** Može da dođe do internog kratkog spoja i akumulatorska baterija može da izgori, dimi, eksplodira ili da se pregreje.
- u **Držite nekorišćeni bateriju dalje od kancelarijskih spajalica, novčića, ključeva, eksera, zavrtanja ili drugih malih metalnih predmeta, koji mogu prouzrokovati premošćavanje kontakata.** Kratak spoj između kontakata baterije može imati za posledicu opekotine ili vatru.
- u **Koristite akumulator samo sa proizvodima ovog proizvođača.** Samo tako se akumulator štiti od opasnog preopterećenja.
- u **Punite akumulatore samo punjačima koje preporučuje proizvođač.** Ukoliko punjač koji je prikladan za jedan tip akumulatora, koristite sa akumulatorima drugog tipa, postoji opasnost od požara.

**Magnetni pribor ne približavajte implantatima i drugim medicinskim**

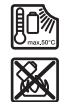

**Zaštitite akumulator od izvora toplote, npr. i od trajnog sunčevog zračenja, vatre, prljavštine, vode i vlage.** Postoji opasnost od eksplozije i kratkog spoja.

**uređajima, kao što su pejsmejkeri ili insulinske pumpe.** Zbog magneta u priboru obrazuje se polje koje može da ugrozi funkciju implantata ili medicinskih uređaja.

u **Magnetni pribor držite daleko od magnetnih nosača podataka i uređaja osetljivih na magnete.** Zbog dejstva magneta iz pribora može da dođe do ireverzibilnog gubitka podataka.

# **Opis proizvoda i primene**

Vodite računa o slikama u prednjem delu uputstva za rad.

# **Namenska upotreba**

Digitalna kamera za inspekciju je pogodna za inspekciju teško pristupačnih ili tamnih oblasti. Ona je nakon montaže isporučenih pomoćnih sredstava na glavi kamere pogodna i za pomeranje i uklanjanje malih i lakih predmeta (npr. malih zavrtanja).

Digitalna kamera za inspekciju ne sme da se koristi u medicinske svrhe. Ona takođe nije namenjena za uklanjanje začepljenja u cevima ili uvlačenje kablova.

# **Prikazane komponente**

Numerisanje komponenata sa slika odnosi se na prikaz kamere za inspekciju na grafičkim stranama.

- **(1)** Ručni uređaj
- **(2)** Taster za povećanje
- **(3)** Taster za uključivanje/isključivanje
- **(4)** Taster galerija/podešavanja (1. nivo) Taster OK/brisanje (2. nivo)
- **(5)** Taster **Up is Up™** (1. nivo) Taster za listanje unapred (2. nivo)
- **(6)** Okidač za snimak fotografije i video snimka ili za reprodukovanje video snimka (režim galerije)
- **(7)** Taster osvetljenje/jačina svetlosti (1. nivo) Taster za listanje unazad (2. nivo)
- **(8)** Taster za prebacivanje sa režima fotografija na režim video-snimka (1. nivo) Taster za povratak (2. nivo)
- **(9)** Displej
- **(10)** Gornji poklopac
- **(11)** Slot za Micro-SD karticu
- **(12)** Priključak za Micro-USB kabl
- **(13)** Kabl kamere
- **(14)** Glava kamere
- **(15)** Svetlo u glavi kamere
- **(16)** Sočiva kamere
- (17) Akumulator<sup>A)</sup>
- **(18)** Taster za deblokiranje
- **(19)** Micro-USB kabl
- **(20)** Micro-SD kartica
- **(21)** Priključak kamere
- **(22)** Fiksiranje kabla kamere
- **(23)** Magnet
- **(24)** Kuke
- **(25)** Ogledalo
- **(26)** Futrola za adapter za akumulatore
- **(27)** Kapica za zatvaranje adaptera za akumulatore
- **(28)** Otvor
- A) **Prikazani ili opisani pribor ne spada u standardno pakovanje. Kompletni pribor možete da nađete u našem programu pribora.**

## **Pokazni elementi (odabir)**

- **(a)** Podešeni režim za fotografiju ili video snimak
- **(b)** Statusna lestvica
- **(c)** Podešeno povećanje
- **(d)** Podešeno osvetljenje/jačina svetla
- **(e)** Status napunjenosti akumulatora/baterija
- **(f)** Simbol za prelazak sa režima fotografije na režim video snimka i obrnuto
- **(g)** Simbol za podešavanja režima galerije/režima podešavanja
- **(h)** Prelazak sa reprodukcije u boji na crno-belu reprodukciju i obrnuto
- **(i)** Podešavanje jačine svetlosti displeja
- **(j)** Podešavanje datuma/vremena
- **(k)** Podešavanje trajanja vremena automatskog isključivanja (Auto-Off funkcija)
- **(l)** Podešavanje trajanja osvetljenja displeja
- **(m)** Aktuelna konfiguracija memorije Micro-SD kartice

# **Tehnički podaci**

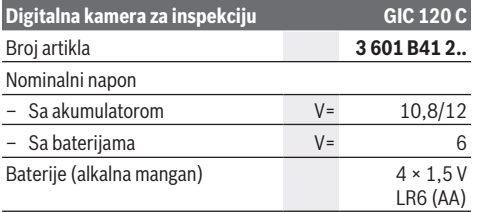

# **122** | Srpski

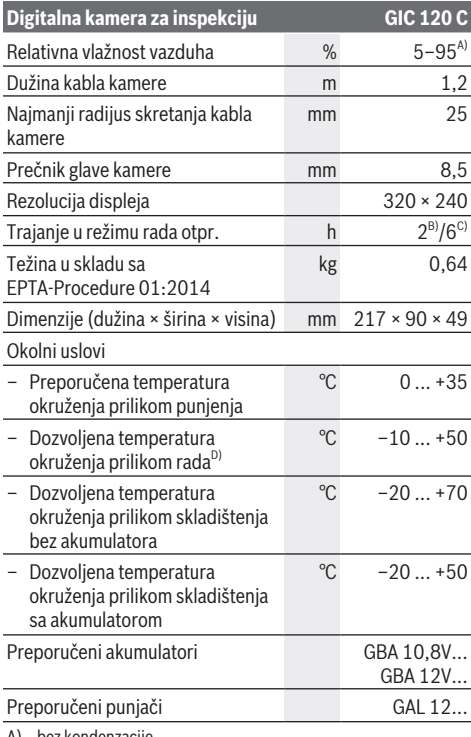

A) bez kondenzacije

B) Sa baterijama

C) Sa akumulatorom u slučaju 100 % jačine svetlosti u glavi kamere

D) ograničena snaga pri temperaturama <0 °C

# **Montaža**

## **Snabdevanje energijom**

Kameru za inspekciju možete da pustite u rad ili sa konvencionalnim baterijama ili sa Bosch litijum-jonskim akumulatorskim baterijama.

## **Rad sa adapterom za baterije (videti sliku A)**

Baterije se stavljaju u adapter za baterije.

u **Adapter za baterije je namenjen isključivo za upotrebu u za to predviđenim Bosch kamerama za inspekciju i ne sme da se upotrebljava sa električnim alatima.**

Za **umetanje** baterija ugurajte futrolu **(26)** adaptera za baterije u otvor **(28)**. Stavite baterije prema slici na kapici za zatvaranje **(27)** u futrolu. Kapicu za zatvaranje gurajte preko futrole dok osetno ne ulegne i dok ne počne da naleže u ravni sa drškom kamere za inspekciju.

Za **vađenje** baterija pritisnite tastere za deblokiranje **(18)** kapice za zatvaranje **(27)** i skinite kapicu za zatvaranje. Izvucite futrolu koja se nalazi unutra **(26)** iz otvora **(28)**. Sve baterije uvek zamenite istovremeno. Upotrebljavajte samo baterije nekog proizvođača i sa istim kapacitetom.

u **Izvadite baterije iz kamere za inspekciju, ako je ne koristite duže vreme.** U slučaju dužeg skladištenja, baterije bi mogle da korodiraju i da se isprazne same od sebe.

## **Rad sa akumulatorom (videti sliku B)**

u **Koristite samo punjače koji su navedeni u tehničkim podacima.** Samo ovi punjači su usaglašeni sa litijumjonskim akumulatorima koji se koriste u kameri za inspekciju.

**Napomena:** Upotreba akumulatora koj nisu namenjeni za vašu kameru za inspekciju može da dovede do pogrešnih funkcija ili do oštećenja kamere za inspekciju.

**Napomena:** Akumulator se isporučuje delimično napunjen. Kako bi bio zagarantovan pun učinak akumulatora, pre prve primene u potpunosti napunite akumulator.

Litijum-jonski akumulator može da se puni u svakom trenutku, a da mu se ne skraćuje vek trajanja. Prekidanje punjenja ne šteti akumulatoru.

Radi **umetanja** napunjenog akumulatora **(17)** gurajte ga u otvor za akumulator **(28)**, dok osetno ne ulegne i dok ne počne da naleže u ravni sa drškom kamere za inspekciju. Za **vađenje** akumulatora **(17)** pritisnite tastere za otključavanje **(18)** i izvucite akumulator iz otvora **(28)**. **Ne koristite pritom silu.**

# **Status napunjenosti akumulatorske baterije/ baterija**

Ako je status napunjenosti akumulatorske baterije/baterija nizak najpre se na displeju pojavljuje simbol  $\Box$ . Ako je simbol prazan, morate da zamenite akumulatorsku bateriju/ baterije odnosno da napunite akumulatorsku bateriju, ne možete više da vršite inspekcije.

# **Montaža kabla kamere (videti sliku C)**

Za rad sa kamerom za inspekciju mora da se montira kabl kamere **(13)** na ručnom uređaju **(1)**. Utaknite utikač kabla kamere **(13)** u pravilnom položaju u priključak kamere **(21)**, dok ne ulegne.

## **Demontaža kabla kamere (videti sliku D)**

Za skidanje kabla kamere **(13)** sitisnite blokadu **(22)** i izvucite utikač iz ručnog uređaja **(1)**.

# **Montaža ogledala, kuke ili magneta (videti sliku E)**

Ogledala **(25)**, magnet **(23)** i kuka **(24)** mogu da se montiraju na glavi kamere kao pomoćno sredstvo **(14)**. Gurnite neko od 3 pomoćnih sredstava kao što je prikazano na slici do graničnika u otvor na glavi kamere **(14)**.

**Napomena:** Magnet **(23)** i kuka **(24)** su namenjene za pomeranje i uklanjanje labavih, malih i lakih predmeta. Na jakoj promaji mogu da se oštete kamera za inspekciju ili pomoćno sredstvo.

# **Rad**

- u **Zaštitite ručni uređaj (1) i akumulator (17) od vlage i direktnog sunčevog zračenja.** Kabl kamere i glava kamere su u slučaju pravilne montaže otporni na vodu. Ručni uređaj i akumulatorska baterija ipak nisu zaštićeni od vode, u slučaju kontakta sa vodom postoji rizik od električnog udara ili oštećenja.
- u **Nemojte da koristite kameru za inspekciju, kada su zamagljena sočiva na glavi kamere (14). Kameru za inspekciju uključite tek kada na njoj više ne bude vlage.** Kamera za inspekciju u suprotnom može da se ošteti.
- ▶ Ukliučena svetla (15) mogu da se ugreju tokom rada. Nemojte da dodirujete svetla da se ne biste opekli.
- u **Kameru za inspekciju nemojte da izlažete ekstremnim temperaturama ili promenama temperature.** Nemojte ih predugo ostavljati npr. u automobilu. Pustite kameru za inspekciju pri većim temperaturnim kolebanjima da se prvo prilagodi temperaturi, pre nego je pustite u rad.

## **Puštanje u rad**

## **Umetanje Micro-SD kartice**

Otvorite gornji poklopac **(10)** i Micro-SD karticu **(20)** ugurajte do graničnika u slot **(11)**. Ponovo zatvorite gornji poklopac.

## **Uključivanje/isključivanje**

Za **uključivanje** kamere za inspekcije pritisnite dugme za uključivanje i isključivanje **(3)**. Na displeju **(9)** se kratko prikazuje početni ekran.

**Napomena:** Ako prilikom uključivanja nije montiran kabl kamere, na displeju se prikazuje poruka o grešci.

Za **isključivanje** kamere za inspekcije ponovo pritisnite dugme za uključivanje i isključivanje **(3)**.

Ako ne pritisnete nijedan taster na kameri za inspekciju, po isteku podešenog vremenskog trajanja **(k)** ona se automatski isključuje.

### **Regulišite svetla u glavi kamere**

Za posvetljavanje slike na kameri, možete da uključite svetla **(15)** na glavi kamere i da regulišete osvetljenost. Osvetljenost može da se podesi u 4 stepena (0 %, 25 %, 50 %, 100 %).

Za uključivanje svetla kamere **(15)** i za pojačavanje osvetljenosti pritiskajte taster osvetljenja/osvetljenosti **(7)** sve dok se ne postigne željena osvetljenost.

▶ Nemojte gledati direktno u svetla (15) i nemojte **usmeravati svetla u drugu osobu.** Svetlost može da vam zaslepi oči.

Za smanjenje osvetljenosti i za isključivanje svetala kamere **(15)** pritiskajte taster za osvetljenje/osvetljenost **(7)** sve dok se ne postigne željena osvetljenost odn. isključe svetla.

## **Uvećavanje slike na displeju (Zoom)**

Kratkim pritiskom na taster **(2)** možete da uvećate sliku na displeju za 1,5 put ili 2 puta.

## **Okretanje slike na displeju (Up is Up™) (videti sliku F)**

Pomoću tastera Up is Up™ **(5)** sliku obrnite tako da se takođe na displeju pokazuje "nagore".

**Napomena:** ograničena funkcija kada je montirano ogledalo **(25)** i/ili kada je kabl kamere postavljen vertikalno **(13)**

## **Kreiranje fotografija/video snimaka**

Pomoću tastera za prebacivanje sa režima fotografije na režim video snimka i obrnuto **(8)** prebacujete sa režima fotografije na režim video snimka i obrnuto. Aktuelno podešeni režim snimanja **(a)** se prikazuje na statusnoj lestvici **(b)**.

Pomoću tastera aktivator za snimak fotografije i video snimaka **(6)** u odgovarajućem režimu rada snimate fotografiju odn. započinjete i završavate snimanje videosnimka.

## **Režim galerije/režim podešavanja**

Pritiskom na taster **(4)** tasterima **(8)**, **(7)**, **(5)** i **(4)** se dodeljuje neka druga funkcija (u skladu sa prikazom na displeju) (2. nivo). Ove tastere upotrebljavajte u skladu sa prikazom na displeju.

Kratkim pritiskom na taster **(4)** otvara se režim galerije. Pritiskom tastera **(4)** možete da vidite sliku u punoj veličini slike i pritiskom tastera **(6)** možete da reprodukujete videosnimak.

Dugim pritiskom na taster **(4)** otvara se **režim podešavanja**. Moguća su sledeća podešavanja:

- Reprodukcija u boji (crvena tačka)/crno-bela reprodukcija (zelena tačka) **(h)**
- Osvetljenost displeja **(i)**
- Datum/vreme **(j)**
- Auto-Off funkcija: trajanje neaktivnosti kamere za inspekciju, posle koje se ona isključuje **(k)**
- Trajanje osvetljenja displeja **(l)**
- Konfiguracija memorije/formatiranje Micro-SD kartice **(m)**

# **Statusna lestvica**

Statusna lestvica **(b)** se pojavljuje na displeju posle svakog pritiska tastera na otprilike 2 sekunde. Ona prikazuje:

- podešeni režim snimanja **(a)**,
- datum i tačno vreme,
- podešeno uvećanje **(c)**,
- podešenu osvetljenost **(i)**,
- status napunjenosti akumulatora/baterija **(e)**.

## **Prenos slika i video snimaka**

Prenos slika i video snimaka je moguć samo sa ubačenom Micro-SD karticom **(20)**.

Kameru za inspekciju možete da povežete pomoću Micro-USB kabla **(19)** sa kompjuterom, kako biste prenosili slike i video snimke.

**Napomena:** USB port ne može da se koristi u kombinaciji sa Apple proizvodima (npr. MacBooks). Prenos podataka u ovom slučaju funkcioniše samo preko Micro-SD kartice.

Bosch Power Tools 1 609 92A 63E | (10.11.2020)

## **124** | Srpski

Kamera za inspekciju simbolom na displeju prikazuje da je povezana sa kompjuterom.

Na kompjuteru se prikazuje kamera za inspekciju kao eksterna pogonska jedinica.

Akumulator za kameru za inspekciju ne može da se puni preko priključka **(12)**.

# **Priključivanje Micro-USB kabla za prenos podataka**

Otvorite gornji poklopac **(10)** i Micro-USB kabl **(19)** ugurajte u pravilnom položaju u priključak **(12)**.

Posle prenosa podataka uklonite Micro-USB karticu i zatvorite gornji poklopac.

## **Napomene za rad**

Proverite okruženje u kojem želite da izvršite inspekciju, i vodite računa naročito o preprekama i opasnim mestima. Nakrenite kabl kamere **(13)** tako, da glava kamere može dobro da se uvede okruženje koje treba da se pretraži. Pažljivo uvedite kabl kamere.

Podesite osvetljenost svetla kamere **(15)** tako, da se slika može raspoznati. Kod predmeta koji reflektuju npr. možete sa malo svetla da dobijete bolju sliku.

Ako su predmeti prikazani nejasno, smanjite ili uvećajte odstojanje između glave kamere **(14)** i predmeta.

## **Uputstva za optimalno ophođenje sa akumulatorom** Zaštitite akumulator od vlage i vode.

Skladištite akumulator samo u području temperature od −20 °C do 50 °C. Ne ostavljajte akumulator leti npr. u autu. Primetno skraćeno vreme rada posle punjenja pokazuje da je akumulator istrošen i da se mora zameniti.

Sledite uputstva za odlaganje na otpad.

# **Greška – uzroci i rešenje**

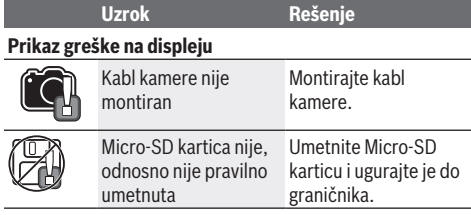

# **Održavanje i servis**

# **Održavanje i čišćenje**

Ne uranjajte ručni uređaj **(1)** u vodu ili druge tečnosti. Uvek održavajte kameru za inspekciju čistom. Očistite kameru za inspekciju i sva pomoćna sredstva posebno temeljno, nakon rada u područjima sa supstancama koje ugrožavaju zdravlje.

Brišite zaprljanja sa vlažnom, mekom krpom. Nemojte koristiti sredstva za čišćenje ili rastvarače.

Posebno redovno čistite sočiva kamere **(16)** i pri tome vodite računa o vlaknima.

## **Servis i saveti za upotrebu**

Servis odgovara na vaša pitanja u vezi sa popravkom i održavanjem vašeg proizvoda kao i u vezi sa rezervnim delovima. Šematske prikaze i informacije u vezi rezervnih delova naći ćete i pod: **www.bosch-pt.com**

Bosch tim za konsultacije vam rado pomaže tokom primene, ukoliko imate pitanja o našim proizvodima i njihovom priboru.

Molimo da kod svih pitanja i naručivanja rezervnih delova neizostavno navedete broj artikla sa 10 brojčanih mesta prema tipskoj pločici proizvoda.

# **Srpski**

Bosch Elektroservis Dimitrija Tucovića 59 11000 Beograd Tel.: +381 11 644 8546 Tel.: +381 11 744 3122 Tel.: +381 11 641 6291 Fax: +381 11 641 6293 E-Mail: office@servis-bosch.rs www.bosch-pt.rs

### **Dodatne adrese servisa pogledajte na:**

www.bosch-pt.com/serviceaddresses

## **Transport**

Akumulatorske baterije koje sadrže litijum jon podležu zahtevima prava o opasnim materijama. Akumulatorske baterije korisnik može transportovati na drumu bez drugih pakovanja.

Kod slanja preko trećih lica (na primer vazdušnih transportom ili špedicijom) mora se obratiti pažnja na posebne zahteve u pogledu pakovanja i označavanja. Tada se kod pripreme paketa za slanje mora pozvati stručnjak za opasne materije.

Akumulatorske baterije šaljite samo ako kućište nije oštećeno. Odlepite otvorene kontakte i upakujte akumulatorsku bateriju tako, da se ne pokreće u paketu. Molimo da obratite pažnju na eventualne dalje nationalne propise.

# **Uklanjanje đubreta**

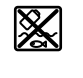

Kameru za inspekciju, baterije/akumulatore, pribor i pakovanja treba predati na reciklažu koja je u skladu sa zaštitom životne sredine.

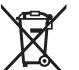

Kameru za inspekciju i akumulatore/baterije

nemojte da bacate u kućno smeće!

## **Samo za EU‑zemlje:**

Prema evropskoj smernici 2012/19/EU više neupotrebljive kamere za inspekciju, a prema evropskoj smernici 2006/66/ EC i akumulatori/baterije koji su u kvaru ili istrošeni moraju da se odvojeno sakupljaju i odvoze na reciklažu koja odgovara zaštiti životne sredine.

# **Slovenščina**

# **Varnostna opozorila**

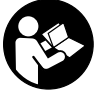

**Preberite in upoštevajte vsa navodila. Če pregledovalne kamere ne uporabljate v skladu s priloženimi navodili, se lahko vgrajena zaščitna oprema poškoduje. TA NAVODILA SKRBNO SHRANITE.**

- u **Popravilo pregledovalne kamere smejo izvajati le usposobljeni strokovnjaki samo z originalnimi rezervnimi deli.** S tem je zagotovljena popolna varnost pregledovalne kamere.
- u **S pregledovalno kamero ne smete delati v okolju, kjer obstaja nevarnost eksplozije in kjer so prisotne gorljive tekočine, plini ali prah.** Pregledovalna kamera lahko povzroči iskrenje, zaradi katerega se lahko vnamejo prah ali hlapi.
- u **Pred izvajanjem kakršnih koli prilagoditev pregledovalne kamere (npr. namestitev, vzdrževanje itd.) iz nje odstranite akumulatorsko baterijo. Enako storite tudi pred transportom in skladiščenjem pregledovalne kamere.**
- u **Če pregledovalne kamere dalj časa ne boste uporabljali, iz nje odstranite baterije.** Pri daljšem skladiščenju lahko baterije korodirajo in se samodejno izpraznijo.
- u **Svetlobnega žarka ne usmerjajte na osebe ali živali in ne glejte v svetlobni žarek, tudi ne iz večje razdalje.**
- **Pred uporabo pregledovalne kamere preverite delovno območje. Noben del pregledovalne kamere ne sme priti v stik z električnimi napeljavami, premikajočimi deli ali kemičnimi snovmi. Prekinite tokokrog električnih napeljav, ki potekajo v delovnem območju.** Ti ukrepi znižajo tveganje eksplozij, električnega udara in materialne škode.
- u **Nosite primerno osebno zaščitno opremo kot so zaščitna očala, zaščitne rokavice ali zaščitna maska, kadar so v delovnem območju zdravju škodljive snovi.** Odvodni kanali ali podobni predeli lahko vsebujejo trde, tekoče ali plinaste snovi, ki so lahko strupene, kužne, jedke ali kako drugače zdravju škodljive.
- u **Na čistočo še posebej pazite, kadar izvajate delo v območjih z zdravju škodljivimi snovmi. Med delom ne jejte.** Preprečite stik z zdravju škodljivimi snovmi in si po delu roke in druge dele telesa, ki so lahko prišli v stik z njimi, očistite z vročo milnico. Tako lahko znižate tveganje za zdravje.
- u **Kadar uporabljate pregledovalno kamero, ne stojte v vodi.** Zaradi dela v vodi obstaja nevarnost električnega udara.
- u **Akumulatorske baterije ne odpirajte.** Nevarnost kratkega stika.
- u **Če je akumulatorska baterija poškodovana ali če jo nepravilno uporabljate, lahko iz nje uhajajo pare.**

**Akumulatorska baterija se lahko vname ali eksplodira.** Poskrbite za dovod svežega zraka in se v primeru težav obrnite na zdravnika. Pare lahko povzročijo draženje dihalnih poti.

- u **V primeru napačne uporabe ali poškodovane akumulatorske baterije lahko iz akumulatorske baterije izteče tekočina. Izogibajte se stiku z njo. Pri naključnem stiku prizadeto mesto izperite z vodo. Če pride tekočina v oko, poleg tega poiščite tudi zdravniško pomoč.** Iztekajoča akumulatorska tekočina lahko povzroči draženje kože ali opekline.
- u **Koničasti predmeti, kot so na primer žeblji ali izvijači, in zunanji vplivi lahko poškodujejo akumulatorsko baterijo.** Pojavi se lahko kratek stik, zaradi katerega lahko akumulatorska baterija zgori, se osmodi, pregreje ali eksplodira.
- u **Akumulatorska baterija, ki je ne uporabljate, ne sme priti v stik s pisarniškimi sponkami, kovanci, ključi, žeblji, vijaki in drugimi manjšimi kovinskimi predmeti, ki bi lahko povzročili premostitev kontaktov.** Kratek stik med akumulatorskimi kontakti lahko povzroči opekline ali požar.
- u **Akumulatorsko baterijo uporabljajte samo z izdelki proizvajalca.** Le tako je akumulatorska baterija zaščitena pred nevarno preobremenitvijo.
- u **Akumulatorske baterije polnite samo s polnilniki, ki jih priporoča proizvajalec.** Polnilnik, ki je namenjen določeni vrsti akumulatorskih baterij, se lahko vname, če ga uporabljate za polnjenje drugačnih akumulatorskih baterij.

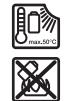

**Akumulatorsko baterijo zaščitite pred vročino, npr. tudi pred neposredno sončno svetlobo, ognjem, umazanijo, vodo in vlago.** Obstaja nevarnost eksplozije in kratkega stika.

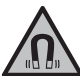

**Magnetnega pribora ne približujte vsadkom in drugim zdravstvenim napravam, npr. srčnim spodbujevalnikom ali inzulinskim črpalkam.** Magneti pribora ustvarijo polje, ki lahko vpliva na delovanje vsadkov ali

zdravstvenih naprav.

u **Magnetni pribor ne sme biti v bližini magnetnih nosilcev podatkov in naprav, ki so občutljive na delovanje magneta.** Zaradi magnetnih vplivov pribora lahko pride do nepopravljivih izgub podatkov.

# **Opis izdelka in storitev**

Upoštevajte slike na začetku navodil za uporabo.

# **Namen uporabe**

Digitalna pregledovalna kamera je primerna za pregledovanje težko dostopnih ali temnih območij. Po montaži skupaj s priloženim pomožnim sredstvom na glavi kamere je primerna tudi za premikanje in odstranjevanje manjših in lažjih predmetov (npr. manjših vijakov).

## **126** | Slovenščina

Digitalne pregledovalne kamere ne smete uporabljati v zdravstvene namene. Prav tako ni primerna za odpravljanje zamašitev cevi ali napeljevanje kablov.

# **Komponente na sliki**

Oštevilčenje komponent na sliki se nanaša na predstavitev pregledovalne kamere na straneh s shemami.

- **(1)** Ročno orodje
- **(2)** Tipka za povečavo
- **(3)** Tipka za vklop/izklop
- **(4)** Tipka galerija/nastavitve (1. raven) Tipka v redu/brisanje (2. raven)
- **(5)** Tipka **Up is Up™** (1. raven) Tipka za brskanje naprej (2. raven)
- **(6)** Sprožilec za fotografiranje ali snemanje in predvajanje videov (galerijski način)
- **(7)** Tipka osvetlitev/svetlost (1. raven) Tipka za brskanje nazaj (2. raven)
- **(8)** Tipka za preklop med fotografskim ali snemalnim načinom (1. raven) Tipka nazaj (2. raven)
- **(9)** Zaslon
- **(10)** Zgornji pokrov
- **(11)** Reža za kartico Micro-SD
- **(12)** Priključek za kabel Micro-USB
- **(13)** Kabel kamere
- **(14)** Glava kamere
- **(15)** Svetilka v glavi kamere
- **(16)** Leča kamere
- (17) Akumulatorska baterija<sup>A)</sup>
- **(18)** Gumb za sprostitev
- **(19)** Kabel Micro-USB
- **(20)** Kartica Micro-SD
- **(21)** Priključek za kamero
- **(22)** Držalo kabla kamere
- **(23)** Magnet
- **(24)** Kljukica
- **(25)** Ogledalo
- **(26)** Ohišje za baterijski adapter
- **(27)** Pokrovček za baterijski adapter
- **(28)** Predal za baterije
- A) **Prikazan ali opisan pribor ni del standardnega obsega dobave. Celoten pribor je del našega programa pribora.**

#### **Prikazani elementi (izbor)**

- **(a)** Nastavljen način za fotografiranje ali snemanje
- **(b)** Statusna vrstica
- **(c)** Nastavljena povečava
- **(d)** Nastavljena osvetlitev/svetlost
- **(e)** Napolnjenost akumulatorske baterije/baterij
- **(f)** Simbol za preklop med načinom za fotografiranje ali snemanje
- **(g)** Simbol za galerijski način/nastavitveni način
- **(h)** Preklop med barvnim/črno-belim predvajanjem
- **(i)** Nastavitev svetlosti zaslonov
- **(j)** Nastavitev datuma/časa
- **(k)** Nastavitev trajanja za samodejen izklop (funkcija Auto-Off)
- **(l)** Nastavitev za trajanje osvetlitve zaslona
- **(m)** Trenutna zasedenost kartice Micro-SD

## **Tehnični podatki**

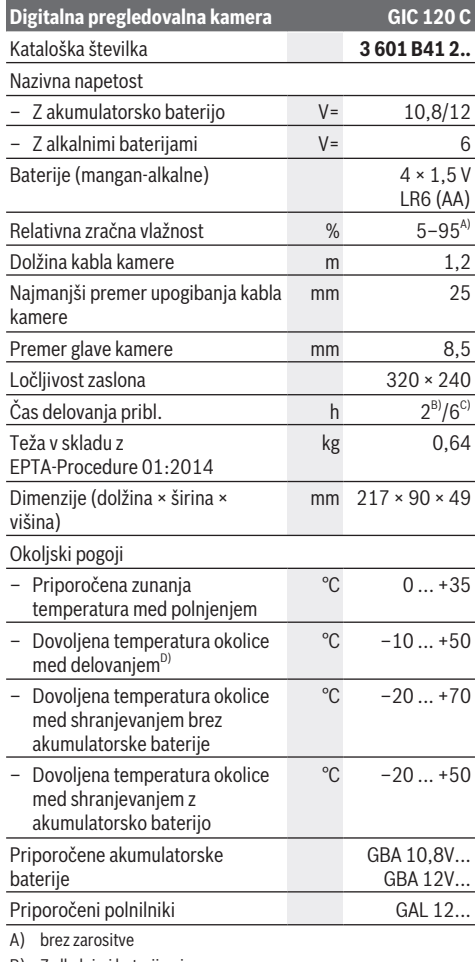

- B) Z alkalnimi baterijami
- C) Z akumulatorsko baterijo pri 100-% svetlosti lučke v glavi kamere
- D) omejena zmogljivost pri temperaturah pod 0 °C

# **Namestitev**

# **Napajanje**

Pregledovalno kamero lahko uporabljate z navadnimi baterijami ali z Boschevo litij-ionsko akumulatorsko baterijo.

**Delovanje z baterijskim adapterjem (glejte sliko A)** Baterije se vstavijo v baterijski adapter.

u **Baterijski adapter je namenjen izključno uporabi v za to predvidenih Boschevih pregledovalnih kamerah in ga ni dovoljeno uporabljati z električnimi orodji.**

Ko želite **vstaviti** običajne baterije, ohišje za baterijski adapter **(26)** potisnite v predal za baterijo **(28)**. Baterije vstavite v ohišje v skladu s sliko na pokrovčku **(27)**. Pokrovček potisnite prek ohišja, dokler se ta ne bo zaskočil in bo poravnan z ročajem pregledovalne kamere. Za **odstranitev** baterij pritisnite na gumb za sprostitev **(18)** pokrovčka **(27)** in ga odstranite. V notranjosti nameščeno ohišje **(26)** izvlecite iz predala za baterije **(28)**. Bateriji vedno zamenjajte sočasno. Uporabljajte zgolj baterije istega proizvajalca z enako zmogljivostjo.

u **Če pregledovalne kamere dalj časa ne boste uporabljali, iz nje odstranite baterije.** Pri daljšem skladiščenju lahko baterije korodirajo in se samodejno izpraznijo.

**Delovanje z akumulatorsko baterijo (glejte sliko B)**

▶ Uporabljajte samo polnilnike, ki so navedeni v **tehničnih podatkih.** Samo ti polnilniki so usklajeni z litijionsko akumulatorsko baterijo, ki jo uporabljate s svojo pregledovalno kamero.

**Opomba:** Uporaba akumulatorskih baterij, ki niso primerne za vašo pregledovalno kamero, lahko povzroči nepravilno delovanje ali poškodbe pregledovalne kamere.

**Opomba:** akumulatorska baterija je ob dobavi delno napolnjena. Da zagotovite polno moč akumulatorske baterije, jo pred prvo uporabo popolnoma napolnite. Litij-ionsko akumulatorsko baterijo lahko kadar koli napolnite, ne da bi s tem skrajšali njeno življenjsko dobo. Prekinitev polnjenja ne poškoduje akumulatorske baterije.

Za **vstavljanje** napolnjene akumulatorske baterije **(17)** jo potisnite v predal za akumulatorsko baterijo **(28)**, tako da se bo zaskočila in bo poravnana z ročajem pregledovalne kamere.

Za **odstranitev** akumulatorske baterije **(17)** pritisnite sprostitveno tipko **(18)** in odstranite akumulatorsko baterijo iz predala za baterijo **(28)**. **Pri tem ne uporabljajte sile.**

## **Napolnjenost akumulatorske baterije/baterije**

Pri nizki napolnjenosti akumulatorske baterije/baterij se na zaslonu prvič prikaže simbol **. Ko** je simbol baterije prazen, je treba baterije/akumulatorsko baterijo zamenjati, saj pregledovalne kamere več ni mogoče uporabljati.

## **Montaža kabla kamere (glejte sliko C)**

Za delovanje pregledovalne kamere najprej pritrdite kabel pregledovalne kamere **(13)** na ročno orodje **(1)**.

Pravilno vstavite vtič kabla kamere **(13)** v priključek kamere **(21)**, da se zaskoči.

## **Demontaža kabla kamere (glejte sliko D)**

Za odstranitev kabla kamere **(13)** stisnite blokirni mehanizem **(22)** skupaj in iztaknite vtič iz naprave **(1)**.

# **Montaža ogledala, magneta ali kljukice (glejte sliko E)**

Ogledalo **(25)**, magnet **(23)** in kljukico **(24)** je mogoče kot pripomoček namestiti na glavo kamere **(14)**. Potisnite enega izmed 3 pomožnih sredstev, tako kot je prikazano na sliki, do prislona v režo na glavi kamere **(14)**. **Opomba:** magnet **(23)** in kljukica **(24)** sta primerna samo za premikanje in odstranjevanje prostih, majhnih in lahkih predmetov. Zaradi premočnega vlečenja lahko pregledovalno kamero ali pomožno sredstvo poškodujete.

# **Delovanje**

- u **Ročno napravo (1) in akumulatorsko baterijo (17) zaščite pred vlago in sončnimi žarki.** Kabel kamere in glava s kamero sta ob pravilni montaži vodotesna. Ročna naprava in akumulatorska baterija pa nista zaščiteni pred vodo, zato ob stiku z vodo obstaja nevarnost električnega udara ali poškodb.
- u **Pregledovalne kamere ne uporabljajte, če je leča na glavi kamere (14) poškodovana. Pregledovalno kamero vklopite šele po tem, ko je vlaga izparela.** Sicer se pregledovalna kamera lahko poškoduje.
- **► Vklopljena lučka (15) se lahko med delovanjem močno segreje.** Ne dotikajte se lučke, da se izognete možnosti opeklin.
- u **Pregledovalna kamera ne sme biti izpostavljena ekstremnim temperaturam ali temperaturnim nihanjem.** Ne dovolite, da bi naprava dalj časa ležala v avtomobilu. Pri večjih temperaturnih nihanjih počakajte, da se temperatura pregledovalne kamere najprej ustali, šele nato napravo uporabite.

## **Zagon**

# **Vstavljanje kartice Micro-SD**

Odprite zgornji pokrov **(10)** in vstavite kartico Micro-SD **(20)** v režo **(11)** do prislona. Ponovno zaprite zgornji pokrov.

## **Vklop/izklop**

Za **vklop** pregledovalne kamere pritisnite tipko za vklop/ izklop **(3)**. Na zaslonu **(9)** se za kratek čas prikaže začetni zaslon.

**Opomba:** če ob vklopu kabel kamere ni priključen, se na zaslonu prikaže sporočilo o napaki.

Za **izklop** pregledovalne kamere znova pritisnite tipko za vklop/izklop **(3)**.

Če ne pritisnete nobene tipke na pregledovalni kameri, se ta po nastavljenem času **(k)** samodejno izključi.

## **128** | Slovenščina

## **Regulacija lučke v glavi kamere**

Za osvetlitev prikazane slike s kamere lahko vklopite lučko **(15)** v glavi s kamero in nastavite svetlost.

Svetlost je mogoče nastaviti v 4 stopnjah (0 %, 25 %, 50 %, 100 %).

Za vklop lučke kamere **(15)** in za povečanje svetlosti pritiskajte tipko osvetlitev/svetlost **(7)**, dokler ne nastavite želene svetlosti.

**► Ne gleite neposredno v lučko (15) in ne usmeriaite lučke v druge osebe.** Svetloba lučke lahko zablešči v oči.

Za zmanjšanje svetlosti in izklop lučke kamere **(15)** pritiskajte tipko osvetlitev/svetlost **(7)** tako dolgo, dokler ne dosežete želene svetlosti oz. je lučka izklopljena.

## **Povečanje slike na zaslonu (zoom)**

S kratkim pritiskom na tipko povečava **(2)** lahko sliko na zaslonu povečate za 1,5- ali 2-krat.

# **Vrtenje slike na zaslonu (Up is Up™) (glejte sliko F)**

S tipko Up is Up<sup>™</sup> (5) obrnite sliko, tako da bo "zgoraj" tudi na zaslonu prikazano zgoraj.

**Opomba:** pri nameščenem ogledalu **(25)** in/ali navpično obrnjenem kablu kamere **(13)** je funkcija omejena.

# **Fotografiranje/snemanje videov**

S tipko za preklop med fotografskim in snemalnim načinom **(8)** preklapljate med fotografskim in snemalnim načinom. Trenutno nastavljen način zajema **(a)** je prikazan v statusni vrstici **(b)**.

S tipko za sprožitev fotografiranja ali snemanja **(6)** lahko v ustreznem načinu posnamete fotografijo oz. začnete in prekinete snemanje.

## **Galerijski način/nastavitveni način**

S pritiskom tipke **(4)** tipkam **(8)**, **(7)**, **(5)** in **(4)** dodelite drugo funkcijo (v skladu s prikazom na zaslonu) (2. raven). Tipke uporabljajte v skladu za nastavitvijo, ki je prikazana na zaslonu.

S kratkim pritiskom na tipko **(4)** se odpre galerijski način. S pritiskom na tipko **(4)** si lahko ogledate slike čez celoten zaslon ter s pritiskom tipke **(6)** predvajate videoposnetek.

Če pritisnete in držite tipko **(4)**, se odpre **nastavitveni način**. Mogoče so naslednje nastavitve:

- Barvno predvajanje (rdeča pika)/črno-belo predvajanje (zelena pika) **(h)**
- Svetlost zaslona **(i)**
- Datum/čas **(j)**
- Funkcija Auto-Off: trajanje nedejavnosti pregledovalne kamere, po katerem se naprava izključi **(k)**
- Trajanje osvetlitve zaslona **(l)**
- Zasedenost/formatiranje kartice Micro-SD **(m)**

## **Statusna vrstica**

Vrstica stanja **(b)** se po vsakem pritisku na tipko prikaže na zaslonu za pribl. 2 s. Prikazuje:

- Nastavljen način zajema **(a)**
- Datum in čas
- Nastavljeno povečavo **(c)**
- Nastavljeno osvetlitev **(i)**
- Napolnjenost akumulatorske baterije/baterij **(e)**

## **Prenos fotografij in videov**

Fotografije in videe je mogoče prenašati z nameščeno kartico Micro-SD **(20)**.

Pregledovalno kamero je mogoče prek kabla Micro-USB **(19)** povezati z računalnikom za prenos fotografij in videov.

**Opomba:** USB-vmesnik ni združljiv z izdelki Apple (npr. računalniki MacBook). Prenos podatkov je v tem primeru mogoč samo prek kartice Micro-SD.

Pregledovalna kamera s simbolom na zaslonu prikazuje, ali je povezana z računalnikom.

Na računalniku je pregledovalna kamera prikazana kot zunanji gonilnik.

Akumulatorske baterije pregledovalne kamere ni mogoče polniti prek priključka **(12)**.

## **Priključitev kabla Micro-USB za prenos podatkov**

Odprite zgornji pokrov **(10)** in kabel Micro-USB **(19)** v pravilnem položaju vstavite v priključek **(12)**. Po prenosu podatkov odstranite kabel Micro-USB ter ponovno zaprite zgornji pokrov.

## **Navodila za delo**

Preverite okolico, ki jo želite pregledati, in še posebej pazite na ovire ali nevarna mesta.

Prepognite kabel kamere **(13)** tako, da boste lahko glavo kamere dobro uvedli v okolico, ki jo želite pregledati. Previdno napeljite kabel kamere.

Svetlost lučke kamere **(15)** nastavite tako, da bo slika jasna. Če se svetloba od predmeta močno odseva, lahko na primer z zmanjšanjem osvetlitve dosežete boljšo sliko.

Če so pregledovani predmeti prikazani preveč neostro, potem znižajte ali povečajte razdaljo med glavo kamere **(14)** in predmetom.

#### **Navodila za optimalno uporabo akumulatorske baterije**

Akumulatorsko baterijo morate zavarovati pred vlago in vodo.

Akumulatorsko baterijo skladiščite samo v temperaturnem območju od −20 °C do 50 °C. Poleti akumulatorske baterije ne puščajte v avtomobilu.

Bistveno krajši čas delovanja po polnjenju pomeni, da je akumulatorska baterija izrabljena in da jo je treba zamenjati. Upoštevajte navodila za odstranjevanje.

## **Napake – vzroki in pomoč**

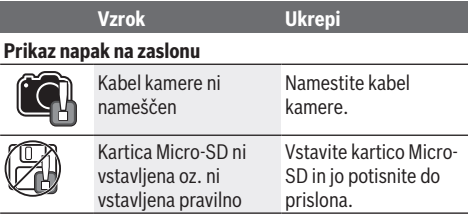

# **Vzdrževanje in servisiranje**

# **Vzdrževanje in čiščenje**

Ročnega orodja **(1)** nikoli ne potapljajte v vodo ali v druge tekočine.

Pregledovalna kamera naj bo vedno čista. Po izvajanju del v območjih z zdravju škodljivimi snovmi še posebej temeljito očistite pregledovalno kamero in vsa pomožna sredstva. Umazanijo obrišite z vlažno, mehko krpo. Ne uporabljajte čistilnih sredstev ali topil.

Temeljito in redno čistite lečo kamere **(16)** in pri tem pazite na mucke.

# **Servisna služba in svetovanje uporabnikom**

Servis vam bo dal odgovore na vaša vprašanja glede popravila in vzdrževanja izdelka ter nadomestnih delov. Tehnične skice in informacije glede nadomestnih delov najdete na: **www.bosch-pt.com**

Boscheva skupina za svetovanje pri uporabi vam bo z veseljem odgovorila na vprašanja o naših izdelkih in pripadajočem priboru.

Ob vseh vprašanjih in naročilih rezervnih delov nujno sporočite 10-mestno številko na tipski ploščici izdelka.

## **Slovensko**

Robert Bosch d.o.o. Verovškova 55a 1000 Liubliana Tel.: +00 803931 Fax: +00 803931 Mail : servis.pt@si.bosch.com www.bosch.si

## **Naslove drugih servisnih mest najdete na povezavi:**

www.bosch-pt.com/serviceaddresses

## **Transport**

Za priložene litij-ionske akumulatorske baterije veljajo zahteve zakona o nevarnih snoveh. Uporabnik lahko akumulatorske baterije brez omejitev prevaža po cesti. Pri pošiljkah, ki jih opravijo tretje osebe (npr. zračni transport ali špedicija), je treba upoštevati posebne zahteve glede embalaže in oznak. Pri pripravi odpreme mora obvezno sodelovati strokovnjak za nevarne snovi. Akumulatorske baterije pošiljajte samo, če je njihovo ohišje nepoškodovano. Prelepite odprte kontakte in akumulatorsko baterijo zapakirajte tako, da se v embalaži ne premika. Upoštevajte tudi morebitne druge nacionalne predpise.

## **Odlaganje**

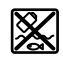

Pregledovalno kamero, baterije/akumulatorske baterije, pribor in embalažo morate oddati v reciklažo na okolju prijazen način.

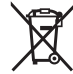

Pregledovalne kamere in akumulatorskih/ običajnih baterij ne smete odvreči med gospodinjske odpadke!

## **Zgolj za države Evropske unije:**

Odslužene pregledovalne kamere (v skladu z Direktivo 2012/19/EU) in okvarjene ali izrabljene akumulatorske/ navadne baterije (v skladu z Direktivo 2006/66/ES) je treba zbirati ločeno in jih reciklirati na okolju prijazen način.

# **Hrvatski**

# **Sigurnosne napomene**

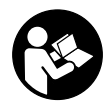

**Sve upute treba pročitati i pridržavati ih se. Ukoliko se inspekcijska kameri ne koristi sukladno ovim uputama, to može negativno utjecati na rad integriranih zaštitnih naprava u inspekcijskoj kameri. DOBRO ČUVAJTE OVE**

**UPUTE.**

- u **Popravak inspekcijske kamere prepustite samo kvalificiranom stručnom osoblju i samo s originalnim rezervnim dijelovima.** Time će se osigurati da ostane zadržana sigurnost inspekcijske kamere.
- ▶ Ne radite s inspekcijskom kamerom u okolini **ugroženoj eksplozijom u kojoj se nalaze zapaljive tekućine, plinovi ili prašine.** U inspekcijskoj kameri mogu nastati iskre koje mogu zapaliti prašinu ili pare.
- u **Prije svih radova na inspekcijskoj kameri (npr. montaža, održavanje itd.) kao i prilikom njezinog transporta i spremanja izvadite aku-bateriju iz inspekcijske kamere.**
- u **Izvadite baterije iz inspekcijske kamere ako je nećete koristiti dulje vrijeme.** U slučaju dužeg skladištenja baterije bi mogle korodirati te se isprazniti.
- **▶ Ne usmjeravajte svjetlosnu zraku na ljude ili životinje i ne gledajte izravno u svjetlosnu zraku, niti s veće udaljenosti.**
- **Prije uporabe inspekcijske kamere provjerite radno područje. Nijedan dio inspekcijske kamere ne smije doći u kontakt s električnim vodovima, pomičnim dijelovima ili kemijskim tvarima. Prekinite strujni krug električnih vodova položenih u radnom području.** Ovim mjerama izbjeći će se opasnost od eksplozije, električnog udara i materijalnih šteta.
- u **Nosite odgovarajuću osobnu zaštitnu opremu, kao što su zaštitne naočale, zaštitne rukavice ili zaštitna maska, ako se u radnom području nalaze tvari opasne za zdravlje.** Kanalizacijski kanali ili slična područja mogu sadržavati krute, tekuće ili plinovite tvari koje su otrovne, infektivne, nagrizajuće ili na drugi način štetne za zdravlje.
- u **Posebno pazite na čistoću ako radite u područjima s tvarima koje ugrožavaju zdravlje. Tijekom rada ne jedite.** Izbjegavajte kontakt s tvarima štetnim za zdravlje i nakon rada operite ruke i ostale dijelove tijela koji bi mogli doći u kontakt s vrućom sapunicom. Time će se smanjiti ugroza zdravlja.

## **130** | Hrvatski

- u **Nemojte stajati u vodi kada upotrebljavate inspekcijsku kameru.** Zbog radova u vodi postoji opasnost od električnog udara.
- ► Ne otvaraite aku-bateriju. Postoji opasnost od kratkog spoja.
- u **U slučaju oštećenja i nestručne uporabe aku-baterije mogu se pojaviti pare. Aku-baterija može izgorjeti ili eksplodirati.** Dovedite svježi zrak i u slučaju potrebe zatražite liječničku pomoć. Pare mogu nadražiti dišne puteve.
- u **Kod pogrešne primjene ili oštećene aku-baterije iz aku-baterije može isteći tekućina. Izbjegavajte kontakt s ovom tekućinom. Kod slučajnog kontakta ugroženo mjesto treba isprati vodom. Ako bi ova tekućina dospjela u oči, zatražite pomoć liječnika.** Istekla tekućina iz aku-baterije može dovesti do nadražaja kože ili opeklina.
- u **Oštrim predmetima kao što su npr. čavli, odvijači ili djelovanjem vanjske sile aku-baterija se može oštetiti.** Može doći do unutrašnjeg kratkog spoja i aku-baterija može izgorjeti, razviti dim, eksplodirati ili se pregrijati.
- u **Nekorištene aku-baterije držite dalje od uredskih spajalica, kovanica, ključeva, čavala, vijaka ili drugih sitnih metalnih predmeta koji bi mogli uzrokovati premošćenje kontakata.** Kratki spoj između kontakata aku-baterije može imati za posljedicu opekline ili požar.
- u **Aku-bateriju koristite samo u proizvodima proizvođača.** Samo na ovaj način je aku-baterija zaštićena od opasnog preopterećenja.
- u **Aku-baterije punite samo u punjačima koje preporučuje proizvođač.** Za punjač prikladan za određenu vrstu aku-baterije postoji opasnost od požara ako se koristi s nekom drugom aku-baterijom.

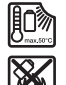

**Zaštitite aku-bateriju od vrućine, npr. također od stalnog sunčevog zračenja, vatre, prljavštine, vode i vlage.** Postoji opasnost od eksplozije i kratkog spoja.

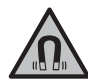

**Magnetski pribor ne stavljajte u blizini implantata i drugih medicinskih uređaja npr. srčanog stimulatora ili inzulinske pumpe.**  Zbog magneta pribora se stvara polje koje može negativno utjecati na rad implantata ili medicinskih uređaja.

u **Magnetski pribor držite podalje od magnetskih nosača podataka i magnetski osjetljivih uređaja.** Uslijed djelovanja magneta pribora može doći do nepovratnog gubitka podataka.

# **Opis proizvoda i radova**

Pridržavajte se slika na početku uputa za uporabu.

## **Namjenska uporaba**

Digitalna inspekcijska kamera je namijenjena za pregled teško dostupnih ili mračnih područja. Ona je nakon montaže isporučenog pomagala na glavi kamere prikladna i za

pomicanje i uklanjanje manjih i lakših predmeta (npr. manjih vijaka).

Digitalna inspekcijska kamera ne smije se upotrebljavati u medicinske svrhe. Ona isto tako nije predviđena za otklanjanje začepljenja cijevi ili za uvlačenje kabela.

# **Prikazani dijelovi alata**

Numeriranje prikazanih dijelova odnosi se na prikaz inspekcijske kamere na stranicama sa slikama.

- **(1)** Ručni alat
- **(2)** Tipka za povećanje
- **(3)** Tipka za uključivanje/isključivanje
- **(4)** Tipka za galeriju/postavke (1. razina) Tipka OK/za brisanje (2. razina)
- **(5)** Tipka **Up is Up™** (1. razina) Tipka za listanje naprijed (2. razina)
- **(6)** Okidač za snimanje fotografije ili videozapisa ili za reprodukciju videozapisa (režim galerije)
- **(7)** Tipka za osvjetljenje/svjetlinu (1. razina) Tipka za listanje unatrag (2. razina)
- **(8)** Tipka za prebacivanje između režima fotografije ili režima videozapisa (1. razina) Tipka za natrag (2. razina)
- **(9)** Zaslon
- **(10)** Gornji poklopac
- **(11)** Utor za Micro-SD karticu
- **(12)** Priključak za Micro-USB kabel
- **(13)** Kabel kamere
- **(14)** Glava kamere
- **(15)** Svjetiljka na glavi kamere
- **(16)** Leća kamere
- (17) Aku-baterija<sup>A)</sup>
- **(18)** Tipka za deblokadu
- **(19)** Micro-USB kabel
- **(20)** Micro-SD kartica
- **(21)** Priključak kamere
- **(22)** Blokada kabela kamere
- **(23)** Magnet
- **(24)** Kuka
- **(25)** Zrcalo
- **(26)** Futrola za adapter za baterije
- **(27)** Poklopac za adapter za baterije
- **(28)** Otvor
- A) **Prikazan ili opisan pribor ne pripada standardnom opsegu isporuke. Potpuni pribor možete naći u našem programu pribora.**

# **Pokazni elementi (po izboru)**

- **(a)** Namješteni režim fotografije ili videozapisa
- **(b)** Statusna traka
- **(c)** Namješteno povećanje
- **(d)** Namješteno osvjetljenje/svjetlina
- **(e)** Stanje napunjenosti aku-baterije/baterija
- **(f)** Simbol za prebacivanje između režima fotografije ili režima videozapisa
- **(g)** Simbol za režim galerije/režim postavki
- **(h)** Prebacivanje između prikaza u boji i crno-bijelog prikaza
- **(i)** Postavka svjetline zaslona
- **(j)** Postavka datuma/vremena
- **(k)** Postavka trajanja automatskog isključivanja (funkcija Auto-Off)
- **(l)** Postavka trajanja osvjetljenja zaslona
- **(m)** Aktualna konfiguracija memorije Micro-SD kartice

## **Tehnički podaci**

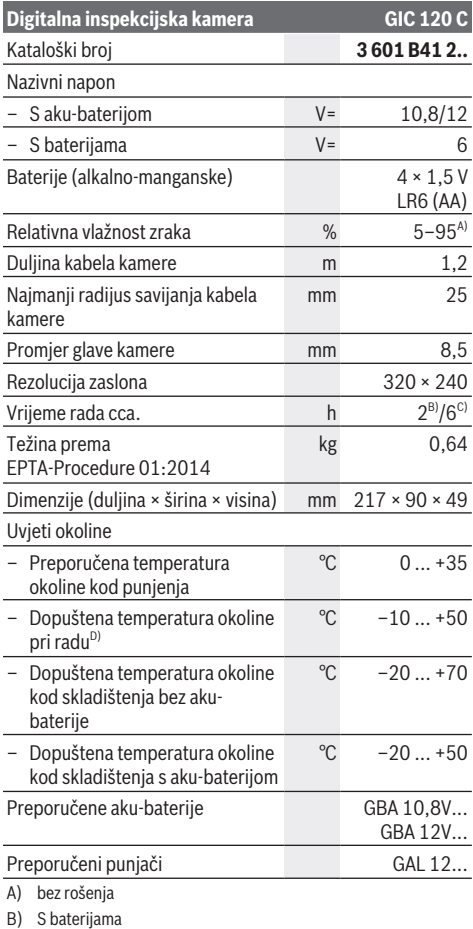

- C) S aku-baterijom u slučaju 100 % svjetline svjetiljke u glavi kamere
- D) ograničeni učinak kod temperatura <0 °C

# **Montaža**

## **Napajanje**

Inspekcijska kamera može raditi s uobičajenim baterijama ili s Bosch litij-ionskom aku-baterijom.

## **Rad s adapterom za baterije (vidjeti sliku A)**

Baterije se stavljaju u adapter za baterije.

u **Adapter za baterije namijenjen je isključivo za uporabu u za to predviđenim Bosch inspekcijskim kamerama i ne smije se koristiti s električnim alatima.**

Za **umetanje** baterija ugurajte futrolu **(26)** adaptera za baterije u otvor **(28)**. Stavite baterije prema slici na poklopcu **(27)** u futrolu. Poklopac gurajte preko futrole sve dok se osjetno ne uglavi i ne naliježe u ravnini s ručkom inspekcijske kamere.

Za **vađenje** baterija pritisnite tipke za deblokadu **(18)** poklopca **(27)** i skinite poklopac. Futrolu **(26)** koja se nalazi unutra izvucite iz otvora **(28)**.

Uvijek istodobno zamijenite sve baterije. Koristite samo baterije jednog proizvođača i istog kapaciteta.

u **Izvadite baterije iz inspekcijske kamere ako je nećete koristiti dulje vrijeme.** U slučaju dužeg skladištenja baterije bi mogle korodirati te se isprazniti.

### **Rad s aku-baterijom (vidjeti sliku B)**

u **Koristite samo punjače navedene u tehničkim podacima.** Samo su ovi punjači prilagođeni litij‑ionskoj aku-bateriji koja se koristi u vašoj inspekcijskoj kameri.

**Napomena:** Uporaba aku-baterija, koje nisu prikladne za vašu inspekcijsku kameru, može dovesti do neispravnog rada ili oštećenja inspekcijske kamere.

**Napomena:** Baterija se isporučuje djelomično napunjena. Kako bi se zajamčio puni učinak aku-baterije, prije prve uporabe aku-bateriju napunite do kraja.

Litij-ionska aku-baterija može se u svakom trenutku puniti bez skraćenja njenog vijeka trajanja. Prekid u procesu punjenja neće oštetiti aku-bateriju.

Za **umetanje** napunjene aku-baterije **(17)** gurajte je u otvor **(28)** sve dok se osjetno ne uglavi i ne naliježe u ravnini s ručkom inspekcijske kamere.

Za **vađenje** aku-baterije **(17)** pritisnite tipke za deblokadu **(18)** i izvucite aku-bateriju iz otvora **(28)**. **Pritom ne primjenjujte silu.**

## **Stanje napunjenosti aku-baterije/baterije**

U slučaju niskog stanja napunjenosti aku-baterije/baterija najprije se na zaslonu pojavljuje simbol  $\Box$ . Kada ne svijetli simbol, morate zamijeniti aku-bateriju/baterije ili napuniti aku-bateriju. Inspekcije više nisu moguće.

## **Montaža kabela kamere (vidjeti sliku C)**

Za rad inspekcijske kamere treba montirati kabel kamere **(13)** na ručni alat **(1)**. Utaknite utikač kabela kamere **(13)** u ispravnom položaju u priključak kamere **(21)** tako da se uglavi.

## **132** | Hrvatski

## **Demontaža kabela kamere (vidjeti sliku D)**

Za vađenje kabela kamere **(13)** pritisnite blokadu **(22)** i izvucite utikač iz ručnog alata **(1)**.

# **Montaža zrcala, magneta ili kuke (vidjeti sliku E)**

Zrcalo **(25)**, magnet **(23)** i kuku **(24)** možete montirati kao pomagalo na glavu kamere **(14)**.

Gurnite jedno od 3 pomagala, kako je prikazano na slici, do graničnika na otvor na glavi kamere **(14)**.

**Napomena:** Magnet **(23)** i kuka **(24)** prikladni su samo za pomicanje i uklanjanje labavih, malih i lakših predmeta. Inspekcijska kamera i pomagalo mogu se oštetiti u slučaju prejakog potezanja.

# **Rad**

- u **Ručni alat (1) i aku-bateriju (17) zaštitite od vlage i izravnog sunčevog zračenja.** Kabel kamere i glava kamere su nepropusni za vodu u slučaju ispravne montaže. Ručni alat i aku-baterija nisu zaštićeni od vode. U slučaju kontakta s vodom postoji opasnost od električnog udara ili oštećenja.
- u **Ne upotrebljavajte inspekcijsku kameru ako je leća na glavi kamere (14) zamagljena. Uključite inspekcijsku kameru tek kada vlaga ispari.** U suprotnom se inspekcijska kamera može oštetiti.
- u **Uključena svjetiljka (15) može tijekom rada postati vruća.** Ne dodirujte svjetiljku kako biste izbjegli opekline.
- u **Inspekcijsku kameru ne izlažite ekstremnim temperaturama ili oscilacijama temperature.** Ne ostavljajte je npr. duže vrijeme u automobilu. Inspekcijsku kameru kod većih oscilacija temperature ostavite da se temperira prije stavljanja u pogon.

## **Puštanje u rad**

## **Umetanje Micro-SD kartice**

Otvorite gornji poklopac **(10)** i umetnite Micro-SD karticu **(20)** do kraja u utor **(11)**. Ponovno zatvorite gornji poklopac.

## **Uključivanje/isključivanje**

Za **uključivanje** inspekcijske kamere pritisnite tipku za uključivanje i isključivanje **(3)**. Na zaslonu **(9)** se kratko prikazuje početni zaslon.

**Napomena:** Ako pri uključivanju kabel kamere nije montiran, na zaslonu se pojavljuje poruka pogreške.

Za **isključivanje** inspekcijske kamere ponovno pritisnite tipku za uključivanje i isključivanje **(3)**.

Ako ne pritisnete niti jednu tipku na inspekcijskoj kameri, ona će se automatski isključiti nakon isteka namještenog trajanja **(k)**.

## **Regulacija svjetiljke u glavi kamere**

Za posvjetljivanje slike kamere možete uključiti svjetiljku **(15)** u glavi kamere i regulirati svjetlinu. Svjetlina se može namjestiti u 4 stupnja (0 %, 25 %, 50 %, 100 %).

Za uključivanje svjetiljke kamere **(15)** i za pojačavanje svjetline pritisnite tipku za osvjetljenje/svjetlinu **(7)** nekoliko puta dok se postignete željenu svjetlinu.

▶ Ne gledajte izravno u svjetiljku (15) i ne usmjeravajte **svjetiljku prema drugim osobama.** Svjetlo svjetiljke može zaslijepiti oči.

Za smanjenje svjetline i za isključivanje svjetiljke kamere **(15)** pritišćite tipku za osvjetljenje/svjetlinu **(7)** sve dok ne postignete željenu svjetlinu ili dok se svjetiljka ne iskliuči.

## **Povećanje slike na zaslonu (zumiranje)**

Kratkim pritiskom na tipku za povećanje **(2)** možete povećati sliku na zaslonu za 1,5 puta ili 2 puta.

## **Okretanje slike na zaslonu (Up is Up™) (vidjeti sliku F)**

Pomoću tipke Up is Up™ (5) okrenite sliku tako da se "gore" također prikazuje gore na zaslonu.

**Napomena:** Ograničena funkcija kada je montirano zrcalo **(25)** i/ili u slučaju okomitog centriranja kabela kamere **(13)**

## **Stvaranje fotografija/videozapisa**

Pomoću tipke za prebacivanje između režima fotografije ili režima videozapisa **(8)** prebacujete se između režima fotografije ili režima videozapisa. Trenutno namješteni režim snimanja **(a)** prikazuje se na statusnoj traci **(b)**.

Pomoću tipke za okidač za snimanje fotografije ili videozapisa **(6)** snimite fotografiju u odgovarajućem režimu ili započnite i završite snimanje videozapisa.

## **Režim galerije/režim postavki**

Pritiskom na tipku **(4)** tipkama **(8)**, **(7)**, **(5)** i **(4)** dodjeljuje se neka druga funkcija (u skladu s prikazom na zaslonu) (2. razina). Ove tipke koristite u skladu s prikazom na zaslonu.

Kratkim pritiskom na tipku **(4)** otvara se režim galerije. Pritiskom na tipku **(4)** možete vidjeti sliku u punoj veličini slike, a pritiskom na tipku **(6)** reproducirate videozapis.

Dugim pritiskom na tipku **(4)** otvara se **režim postavki**. Moguće su sljedeće postavke:

- Prikaz u boji (crvena točka)/crno-bijeli prikaz (zelena točka) **(h)**
- Svjetlina zaslona **(i)**
- Datum/vrijeme **(j)**
- Funkcija Auto-Off: trajanje neaktivnosti inspekcijske kamere nakon kojeg se isključuje **(k)**
- Trajanje osvjetljenja zaslona **(l)**
- Konfiguracija memorije/formatiranje Micro-SD kartice **(m)**

## **Statusna traka**

Statusna traka **(b)** se prikazuje nakon svakog pritiska na tipku otprilike 2 s na zaslonu. Ona prikazuje:

- Namješteni režim snimanja **(a)**
- Datum i vrijeme
- Namješteno povećanje **(c)**
- Namještenu svjetlinu **(i)**

– Stanje napunjenosti aku-baterije/baterija **(e)**

#### **Prijenos slika i videozapisa**

Prijenos slika i videozapisa moguć je samo s umetnutom Micro-SD karticom **(20)**.

Inspekcijsku kameru možete spojiti pomoću Micro-USB kabela **(19)** s računalom kako biste prenijeli slike i videozapise.

**Napomena:** USB sučelje ne može se upotrebljavati u kombinaciji s proizvodima Apple (npr. MacBook). U tom slučaju prijenos podataka funkcionira samo putem Micro-SD kartice.

Inspekcijska kamera prikazuje simbolom na zaslonu da je spojena s računalom.

Na računalu se prikazuje inspekcijska kamera kao vanjski pogon.

Aku-baterija inspekcijske kamere ne može se puniti preko priključka **(12)**.

## **Priključivanje Micro-USB kabela za prijenos podataka**

Otvorite gornji poklopac **(10)** i utaknite Micro-USB kabel **(19)** u ispravnom položaju u priključak **(12)**.

Nakon prijenosa podataka izvucite Micro-USB kabel i ponovno zatvorite gornji poklopac.

## **Upute za rad**

Provjerite okolinu koju želite pregledati i posebno pazite na prepreke ili opasna mjesta.

Savijte kabel kamere **(13)** tako da se glava kamere može dobro uvući u ispitivanu okolinu. Oprezno uvucite kabel kamere.

Prilagodite svjetlinu svjetiljke kamere **(15)** tako da je slika dobro vidljiva. Primjerice kod jako reflektirajućih predmeta možete s manje svjetla dobiti bolju sliku.

Ako bi se ispitivani predmeti prikazali nedovoljno oštrim, u tom slučaju smanjite ili povećajte razmak između glave kamere **(14)** i predmeta.

# **Napomene za optimalno rukovanje aku-baterijom**

Zaštitite akumulator od vlage i vode.

Aku-bateriju čuvajte samo u prostoriji u kojoj je raspon temperature od −20 °C do 50 °C. Npr. aku-bateriju ljeti ne ostavljajte u automobilu.

Bitno skraćenje vremena rada nakon punjenja pokazuje da je aku-baterija istrošena i da je treba zamijeniti.

Pridržavajte se uputa za zbrinjavanje u otpad.

## **Smetnje – uzroci i pomoć**

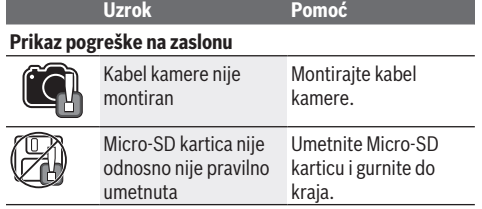

# **Održavanje i servisiranje**

# **Održavanje i čišćenje**

Ručni alat **(1)** ne uranjajte u vodu ili druge tekućine.

Inspekcijsku kameru uvijek držite čistom. Posebno temeljito očistite inspekcijsku kameru i sva pomagala nakon rada u područjima s tvarima koje ugrožavaju zdravlje. Prljavštinu obrišite vlažnom, mekom krpom. Ne upotrebljavajte sredstva za čišćenje ili otapala. Posebno redovito očistite leću kamere **(16)** i pritom pazite na vlakna.

## **Servisna služba i savjeti o uporabi**

Naša servisna služba će odgovoriti na vaša pitanja o popravku i održavanju vašeg proizvoda, kao i o rezervnim dijelovima. Crteže u rastavljenom obliku i informacije o rezervnim dijelovima možete naći i na našoj adresi:

## **www.bosch-pt.com**

Tim Bosch savjetnika o uporabi rado će odgovoriti na vaša pitanja o našim proizvodima i njihovom priboru. U slučaju upita ili naručivanja rezervnih dijelova, molimo vas

obavezno navedite 10‑znamenkasti kataloški broj s tipske pločice proizvoda.

## **Hrvatski**

Robert Bosch d.o.o PT/SHR-BSC Kneza Branimira 22 10040 Zagreb Tel.: +385 12 958 051 Fax: +385 12 958 050 E-Mail: RBKN-bsc@hr.bosch.com www.bosch.hr

### **Ostale adrese servisa možete pronaći na:**

www.bosch-pt.com/serviceaddresses

## **Transport**

Litij-ionske aku-baterije podliježu zakonu o transportu opasnih tvari. Korisnik bez ikakvih preduvjeta može transportirati aku-baterije cestovnim transportom.

Ako transport obavlja treća strana (npr. transport zrakoplovom ili špedicija), treba se pridržavati posebnih zahtjeva za ambalažu i označavanje. Kod pripreme ovakvih pošiljki za transport prethodno se treba savjetovati sa stručnjakom za transport opasnih tvari.

Aku-bateriju šaljite nekim transportnim sredstvom samo ako je njezino kućište neoštećeno. Oblijepite otvorene kontakte i zapakirajte aku-bateriju tako da se ne može pomicati u ambalaži. Pridržavajte se i eventualnih dodatnih nacionalnih propisa.

## **Zbrinjavanje**

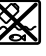

Inspekcijsku kameru, baterije/aku-baterije, pribor i ambalažu treba dovesti na ekološki prihvatljivo recikliranje.

## **134** | Eesti

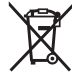

Inspekcijsku kameru i baterije/aku-baterije ne bacajte u kućni otpad!

## **Samo za zemlje EU:**

Sukladno europskoj Direktivi 2012/19/EU inspekcijske kamere koje više nisu uporabive i sukladno europskoj Direktivi 2006/66/EZ neispravne ili istrošene aku-baterije/ baterije moraju se odvojeno sakupljati i dovesti na ekološki prihvatliivo recikliranie.

# **Eesti**

# **Ohutusnõuded**

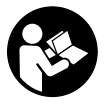

**Lugege läbi kõik juhised ja järgige neid. Kui kontrollkaamera kasutamisel neid juhiseid ei järgita, võivad kaamerasse ehitatud kaitseseadised kahjustada saada. HOIDKE JUHISED HOOLIKALT ALLES.**

- u **Laske kontrollkaamerat remontida ainult kvalifitseeritud tehnikutel, kes kasutavad originaalvaruosi.** Nii tagate kontrollkaamera ohutu töö.
- u **Ärge kasutage kontrollkaamerat plahvatusohtlikus keskkonnas, kus leidub kergsüttivaid vedelikke, gaase või tolmu.** Kontrollkaameras võivad tekkida sädemed, mille toimel võib tolm või aur süttida.
- u **Enne mis tahes tööde tegemist kontrollkaamera kallal (nt kokkupanek, hooldus) ning enne kontrollkaamera transportimist ja hoiulepanekut eemaldage sellest aku.**
- ► Kui te kontrollkaamerat pikemat aega ei kasuta, võtke **sellest patareid välja.** Patareid võivad pikemal hoidmisel korrodeeruda ja iseeneslikult tühjeneda.
- u **Ärge suunake valguskiirt inimeste ega loomade peale ja ärge vaadake ise valguskiire sisse ka mitte suurema vahemaa tagant.**
- ▶ Kontrollige enne kontrollkaamera kasutamist **tööpiirkonda. Kontrollkaamera ükski osa ei tohi kokku puutuda elektrijuhtmete, liikuvate osade ega kemikaalidega. Katkestage tööpiirkonnas paiknevate elektrijuhtmete vooluahel.** See meede väldib plahvatuse, elektrilöögi ja materiaalse kahju ohtu.
- u **Kui tööpiirkonnas leidub tervist kahjustavaid aineid, kandke sobivat isikukaitsevarustust, näiteks kaitseprille, kaitsekindaid või näomaski.** Heitveekanalid ja muud sarnased piirkonnad võivad sisaldada tahkeid, vedelaid või gaasilisi aineid, mis võivad olla mürgised, nakkusohtlikud, söövitavad või muul viisil tervisele kahjulikud.
- u **Jälgige tervist kahjustavate ainetega piirkonnas töötamisel eriti hoolikalt puhtust. Ärge sööge töö ajal.** Vältige kokkupuudet tervist kahjustavate ainetega ning puhastage käed ja muud nende ainetega kokku puutunud

kehaosad sooja vee ja seebiga. See vähendab ohtu tervisele.

- ▶ Ärge seiske kontrollkaamera kasutamise ajal vees. Vees töötamise ajal suureneb elektrilöögi oht.
- $\blacktriangleright$  Ärge avage akut. Esineb lühise oht.
- u **Aku vigastamise ja ebaõige käsitsemise korral võib akust eralduda aure. Aku võib põlema süttida või plahvatada.** Õhutage ruumi, halva enesetunde korral pöörduge arsti poole. Aurud võivad ärritada hingamisteid.
- u **Väärkasutuse või kahjustatud aku korral võib süttiv vedelik välja voolata. Vältige sellega kokkupuudet. Juhusliku kokkupuute korral loputage veega. Kui vedelik satub silma, pöörduge ka arsti poole.** Väljavoolav akuvedelik võib põhjustada nahaärritusi või põletusi.
- $\blacktriangleright$  Teravad esemed, näiteks naelad või kruvikeerajad, **samuti löögid, põrutused jmt võivad akut kahjustada.** Akukontaktide vahel võib tekkida lühis ja aku võib süttida, suitsema hakata, plahvatada või üle kuumeneda.
- u **Kasutusvälisel ajal hoidke akud eemal kirjaklambritest, müntidest, võtmetest, naeltest, kruvidest või teistest väikestest metallesemetest, mis võivad kontaktid omavahel ühendada.** Akukontaktide vahel tekkiva lühise tagajärjeks võivad olla põletused või tulekahju.
- u **Kasutage akut ainult valmistaja toodetes.** Ainult sellisel juhul on aku kaitstud ohtliku ülekoormuse eest.
- u **Laadige akusid ainult tootja soovitatud laadimisseadmetega.** Laadimisseade, mis sobib teatud tüüpi akudele, muutub tuleohtlikuks, kui seda kasutatakse teiste akudega.

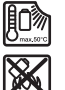

**Kaitske akut kuumuse, sealhulgas pideva päikesekiirguse eest, samuti tule, mustuse, vee ja niiskuse eest.** Plahvatus- ja lühiseoht.

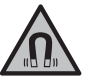

**Hoidke magnetiline lisavarustus eemal implantaatidest ja muudest meditsiinilistest seadmetest, nagu nt südamestimulaator või insuliinipump.** Lisavarustuse magnetid tekitavad välja, mis võib implantaatide ja meditsiiniliste seadmete talitlust mõjutada.

u **Hoidke magnettarvikud eemal magnetilistest andmekandjatest ja magnetiliselt tundlikest seadmetest.** Tarvikute magnetite toime võib põhjustada pöördumatuid andmekadusid.

# **Toote kirjeldus ja kasutusjuhend**

Pange tähele kasutusjuhendi esiosas olevaid jooniseid.

## **Otstarbele vastav kasutamine**

Digitaalne kontrollkaamera sobib raskesti ligipääsetavate või pimedate kohtade kontrollimiseks. Kaamera sobib pärast kaasasolevate abivahendite kinnitamist kaamerapeale ka väikeste ja kergete esemete (nt väiksed kruvid) liigutamiseks ja eemaldamiseks.

Digitaalset kontrollkaamerat ei tohi kasutada meditsiinilisel eesmärgil. Samuti pole see mõeldud toruummistuste kõrvaldamiseks ega kaablite sisestamiseks.

# **Kujutatud komponendid**

Kujutatud komponentide numeratsiooni aluseks on joonise lehekülgedel olev kontrollkaamera kujutis.

- **(1)** Käsiseade
- **(2)** Suurendusnupp
- **(3)** Sisse-/väljalülitusnupp
- **(4)** Nupp Galerii/Seaded (1. tasand) Nupp OK/Kustuta (2. tasand)
- **(5)** Nupp **Up is Up™** (1. tasand) Edasilehitsemise nupp (2. tasand)
- **(6)** Pildistamise või video salvestamise käiviti või video esitamise nupp (galeriirežiim)
- **(7)** Nupp Valgustus/Heledus (1. tasand) Tagasilehitsemise nupp (2. tasand)
- **(8)** Foto- ja videorežiimi vahel lülitamise nupp (1. tasand) Nupp Tagasi (2. tasand)
- **(9)** Ekraan
- **(10)** Ülemine kate
- **(11)** Micro-SD-kaardi pesa
- **(12)** Micro-USB-kaabli liitmik
- **(13)** Kaamerakaabel
- **(14)** Kaamerapea
- **(15)** Valgusti kaamerapeas
- **(16)** Kaameraobjektiiv
- (17) Aku<sup>A)</sup>
- **(18)** Vabastamisnupp
- **(19)** Micro-USB-kaabel
- **(20)** Micro-SD-kaart
- **(21)** Kaameraühendus
- **(22)** Kaamerakaabli fiksaator
- **(23)** Magnet
- **(24)** konks
- **(25)** Peegel
- **(26)** Patareiadapteri ümbris
- **(27)** Patareiadapteri sulgekübar
- **(28)** Šaht
- A) **Tarnekomplekt ei sisalda kõiki kasutusjuhendis olevatel joonistel kujutatud või kasutusjuhendis nimetatud lisatarvikuid. Lisatarvikute täieliku loetelu leiate meie lisatarvikute kataloogist.**

### **Näidikuelemendid (valik)**

- **(a)** Seadistatud foto- või videorežiim
- **(b)** Olekuriba
- **(c)** Seadistatud suurendus
- **(d)** Seadistatud valgustus/heledus
- **(e)** Aku/patareide laetuse tase
- **(f)** Foto- ja videorežiimi vahel lülitamise nupp
- **(g)** Galeriirežiimi/seadete režiimi sümbol
- **(h)** Värvilise/mustvalge esituse vahel lülitamine
- **(i)** Ekraani heleduse seadistamine
- **(j)** Kuupäeva/kellaaja seadistamine
- **(k)** Automaatse väljalülituse kestuse seadistamine (Auto-Off-funktsioon)
- **(l)** Ekraanivalgustuse kestuse seadistamine
- **(m)** Micro-SD-kaardi mälumahu kasutus

# **Tehnilised andmed**

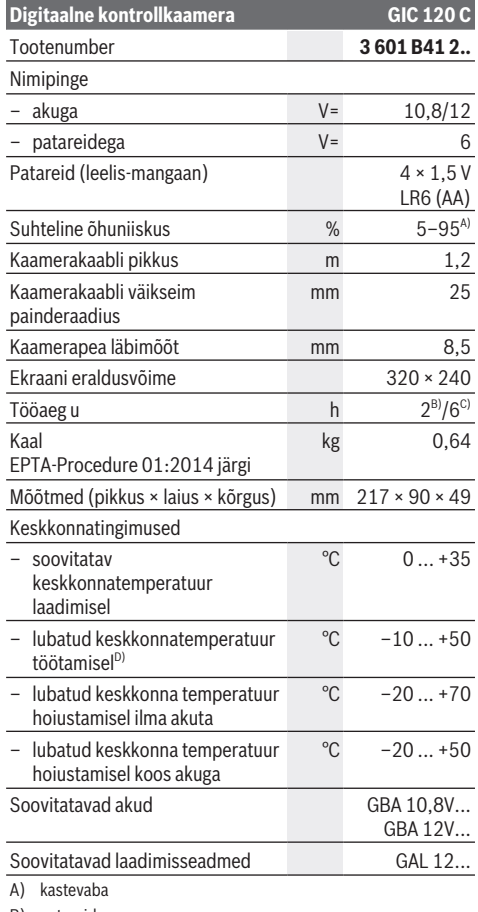

B) patareidega

C) akuga kaamerapea valgusti 100% heleduse juures

D) piiratud võimsus temperatuuril <0 °C

# **136** | Eesti

# **Montaaž**

# **Energiavarustus**

Kontrollkaamera saab töötada standardsete patareidega või Boschi Li-ioonakuga.

## **Kasutamine patareiadapteriga (vt jn A)**

Patareid asetatakse patareiadapterisse.

u **Patareiadapter on mõeldud kasutamiseks ainult selleks ette nähtud Boschi kontrollkaamerates, seda ei tohi kasutada elektritööriistades.**

Patareide **sissepanekuks** lükake patareiadapteri ümbris **(26)** akupessa **(28)**. Asetage patareid ümbrisesse vastavalt sulgekübaral **(27)** olevale joonisele. Lükake sulgekübar ümbrisele nii, et see tuntavalt fikseerub ja on kontrollkaamera pidemega tasa.

Patareide **eemaldamiseks** vajutage lukustuse vabastamisnuppe **(18)** sulgekübaral **(27)** ja tõmmake sulgekübar maha. Tõmmake sisemine ümbris **(26)** pesast **(28)** välja.

Vahetage alati kõik patareid korraga. Kasutage ainult ühe tootja ja ühesuguse mahtuvusega patareisid.

► Kui te kontrollkaamerat pikemat aega ei kasuta, võtke **sellest patareid välja.** Patareid võivad pikemal hoidmisel korrodeeruda ja iseeneslikult tühjeneda.

**Kasutamine akuga (vt jn B)**

u **Kasutage üksnes tehnilistes andmetes loetletud laadimisseadmeid.** Vaid need laadimisseadmed on ette nähtud kontrollkaameras kasutatavate liitiumioonakude laadimiseks.

**Märkus:** Kontrollkaamera jaoks mittesobivate akude kasutamine võib põhjustada kaamera väärtalitlust või kahjustumist.

**Märkus:** Aku on tarnimisel osaliselt laetud. Et tagada aku täismahtuvust, laadige aku enne seadme esmakordset kasutamist täiesti täis.

Liitiumioonakut võib laadida igal ajal, ilma et see lühendaks aku kasutusiga. Laadimise katkestamine ei kahjusta akut.

**Sisseasetamiseks** lükake laetud aku **(17)** akupessa **(28)** nii, et see seal tuntavalt fikseerub ja on kontrollkaamera pidemega tasa.

Aku **(17) eemaldamiseks** suruge lukustuse vabastamisnuppe **(18)** ja tõmmake aku akupesast **(28)** välja. **Ärge rakendage seejuures jõudu.**

# **Aku/patarei laetuse olek**

Kui akude/patareide laetuse tase on madal, kuvatakse kõigepealt ekraanil sümbol  $\Box$ . Kui sümbol on tühi, tuleb aku/patareid välja vahetada või laadida, kontrollimisi ei saa enam teha.

# **Kaamerakaabli paigaldamine (vt jn C)**

Kontrollkaamera kasutamiseks tuleb kaamerakaabel **(13)** käsiseadmele **(1)** monteerida.

Ühendage kaamerakaabli **(13)** pistik õiges asendis kaameraühendusele **(21)**, kuni pistik fikseerub.

# **Kaamerakaabli eemaldamine (vt jn D)**

Kaamerakaabli **(13)** eemaldamiseks vajutage fiksaator **(22)** kokku ja tõmmake pistik käsiseadmest **(1)** välja.

# **Peegli, magneti või konksu paigaldamine (vt jn E)**

Kaamerapeale **(14)** saab abivahenditena paigaldada peegli **(25)**, magneti **(23)** ja konksu **(24)**. Lükake üks kolmest abivahendist pildil kujutatud viisil kuni piirajani kaamerapeal **(14)** olevasse pilusse.

**Märkus.** Magnet **(23)** ja konks **(24)** sobivad lõdvalt kinnitatud, väikeste ja kergete esemete liigutamiseks ja eemaldamiseks. Liiga tugeva tõmbe korral võib kontrollkaamera või abivahend kahjustada saada.

# **Kasutamine**

- u **Kaitske käsiseadet (1) ja akut (17)niiskuse ja otsese päikesevalguse eest**. Kaamerakaabel ja kaamerapea on õige paigalduse korral veekindlad. Käsiseade ja aku ei ole siiski veekindlad, veega kokkupuute korral tekib elektrilöögi või kahjustuste oht.
- u **Ärge kasutage kontrollkaamerat, kui kaamerapea (14) objektiiv on udune. Lülitage kontrollkaamera sisse alles siis, kui niiskus on ära auranud.** Vastasel juhul võib kontrollkaamera kahjustada saada.
- u **Sisselülitatud valgusti (15) võib töö ajal kuumaks muutuda.** Põletuste vältimiseks ärge puudutage valgustit.
- u **Ärge jätke kontrollkaamerat äärmuslike temperatuuride ega temperatuurikõikumiste kätte.** Ärge jätke neid näiteks pikemaks ajaks autosse. Suurte temperatuurikõikumiste korral laske kontrollkaameral enne kasutuselevõtmist esmalt keskkonnatemperatuuriga kohaneda.

# **Kasutuselevõtt**

## **Micro-SD-kaardi paigaldamine**

Avage ülemine kate **(10)** ja lükake Micro-SD-kaart **(20)** kuni piirajani pessa **(11)**. Sulgege jälle ülemine kate.

### **Sisse-/väljalülitamine**

Kontrollkaamera **sisselülitamiseks** vajutage sisseväljalülitusnuppu **(3)**. Ekraanil **(9)** kuvatakse lühikest aega avakuva.

**Märkus.** Kui kaamerakaabel ei ole sisselülitamise ajal paigaldatud, kuvatakse ekraanil veateade.

Kontrollkaamera **väljalülitamiseks** vajutage sisseväljalülitusnuppu **(3)**.

Kui kontrollkaameral mitte ühtegi nuppu ei vajutata, lülitub see pärast seadistatud aja **(k)** möödumist automaatselt välja.

## Eesti | **137**

## **Valgusti reguleerimine kaamerapeas**

Kaamerapildi heledamaks muutmiseks võite kaamerapea valgusti **(15)** sisse lülitada ja heledust reguleerida.

Heledust saab reguleerida neljas astmes (0 %, 25 %, 50 %, 100 %).

Kaameravalgusti **(15)** sisselülitamiseks ja heleduse suurendamiseks vajutage valgusti/heleduse nuppu **(7)** nii kaua, kuni saavutate soovitud heleduse.

u **Ärge vaadake valgustisse (15) ning ärge suunake seda teistele inimestele.** Valgusti valgus võib silmi pimestada.

Heleduse vähendamiseks ja kaameravalgusti **(15)** väljalülitamiseks vajutage valgusti/heleduse nuppu **(7)** nii kaua, kuni saavutate soovitud heleduse või kuni valgusti lülitub välja.

## **Pildi suurendamine ekraanil (suum)**

Vajutades lühidalt suurendusnuppu **(2)** saate ekraanil olevat pilti 1,5 korda või 2 korda suurendada.

# **Pildi keeramine ekraanil (Up is Up™) (vt jn F)**

Nupuga Up is Up™ **(5)** saab pilti nii keerata, et ülemist osa kuvatakse ka ekraanil üleval.

**Märkus.** Peegli **(25)** kasutamisel ja/või kaamerakaabli **(13)** vertikaalse paigutuse korral võib kasutatavus olla piiratud

## **Fotode/video tegemine**

Foto- ja videorežiimi vahel lülitamise nupuga **(8)** saab lülitada foto- ja videorežiimi vahel. Seadistatud salvestusrežiimi **(a)** kuvatakse **(b)**.

Fotode või video tegemise nupuga **(6)** saab teha vastavas režiimis foto või käivitada ja lõpetada video salvestamise.

# **Galeriirežiim/seadete režiim**

Nupu **(4)** vajutamisega määratakse nuppudele **(8)**, **(7)**, **(5)** ja **(4)** teine funktsioon (vastavalt ekraanil selle kohal kuvatavale sümbolile) (2. tasand). Kasutage neid nuppe vastavalt ekraanil olevale kuvale.

Nupu **(4)** lühikese vajutamise järel avaneb galeriirežiim. Nupu **(4)** vajutamisel saab pilti vaadata täisekraanil ning nupu **(6)** vajutamisel käivitada video.

Nupu **(4)** pikalt vajutamisel avaneb **Seadete režiim**. Võimalikud on järgmised seaded:

- värviline esitus (punane täpp)/mustvalge esitus (roheline täpp) **(h)**
- ekraani heledus **(i)**
- kuupäev/kellaaeg **(j)**
- Auto-Off-funktsioon: kontrollkaamera passiivne aeg, mille järel kaamera lülitub välja **(k)**
- ekraanivalgustuse kestuse seadistamine **(l)**
- Micro-SD-kaardi mälumahu kasutus/vormindamine **(m)**

## **Olekuriba**

Olekuriba **(b)** kuvatakse iga nupuvajutuse järel ekraanile u 2 sekundiks. See näitab järgmist:

- seadistatud salvestusrežiim **(a)**
- kuupäev ja kellaaeg
- seadistatud suurendus **(c)**
- seadistatud heledus **(i)**
- akude/patareide laetuse tase **(e)**

## **Piltide ja videote ülekandmine**

Pilte ja videoid saab üle kanda ainult sisestatud Micro-SDkaardiga **(20)**.

Kontrollkaamerat saab Micro-USB-kaabli **(19)** abil ühendada arvutiga ning seejärel pilte ja videoid üle kanda.

**Märkus:** USB-liidest ei saa kasutada Apple'i toodetega (nt MacBookid). Andmete ülekandmine toimib sellisel juhul ainult Micro-SD-kaardiga.

Kontrollkaamera ekraanil olev sümbol näitab, kas kaamera on arvutiga ühendatud.

Arvutis kuvatakse kontrollkaamerat välise kettana. Kontrollkaamera akut ei saa liidese **(12)** kaudu laadida.

## **Micro-USB-kaabli ühendamine andmete ülekandmiseks**

Avage ülemine kate **(10)** ja ühendage Micro-USBkaabel **(19)** õiges asendis liitmikusse **(12)**. Pärast andmete ülekandmist eemaldage Micro-USB-kaabel ja sulgege uuesti ülemine kate.

## **Tööjuhised**

Vaadake üle keskkond, mida soovite kontrollida, ning pöörake erilist tähelepanu takistustele ja ohtlikele kohtadele. Painutage kaamerakaablit **(13)** nii, et kaamerapea saaks hästi uuritavasse keskkonda viia. Viige kaamerakaabel ettevaatlikult sisse.

Reguleerige kaameravalgusti **(15)** heledust nii, et pilt oleks hästi näha. Näiteks tugeva peegeldusega esemete korral võib vähem valgust pildikvaliteeti parandada.

Kui kontrollitavaid esemeid kuvatakse uduselt, vähendage või suurendage kaamerapea **(14)** ja eseme vahelist kaugust.

# **Juhised aku käsitsemiseks**

Kaitske akut niiskuse ja vee eest.

Hoidke aku temperatuuril −20 °C kuni 50 °C. Ärge jätke akut suvel autosse.

Oluliselt lühenenud kasutusaeg pärast laadimist näitab, et aku on muutunud kasutuskõlbmatuks ja tuleb välja vahetada. Järgige jäätmekäitluse juhiseid.

## **Vead – põhjused ja kõrvaldamine**

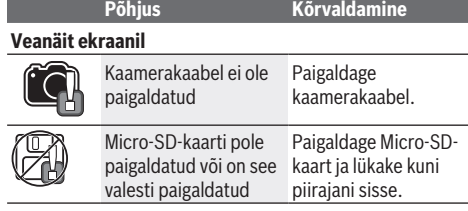

# **Hooldus ja korrashoid**

## **Hooldus ja puhastus**

Ärge kastke käsiseadet **(1)** vette ega muudesse vedelikesse.

## **138** | Latviešu

Hoidke kontrollkaamera puhas. Pärast tervist kahjustavate ainetega piirkondades töötamist puhastage kontrollkaamerat ja kõiki abivahendeid eriti hoolikalt. Eemaldage määrdumised niiske, pehme riidelapiga pühkides. Ärge kasutage puhastusvahendeid ega lahusteid. Puhastage regulaarselt eelkõige kaameraobjektiivi **(16)** ning pöörake tähelepanu ebemetele.

# **Klienditeenindus ja kasutusalane nõustamine**

Klienditeeninduse töötajad vastavad teie küsimustele teie toote remondi ja hoolduse ning varuosade kohta. Joonised ja info varuosade kohta leiate ka veebisaidilt: **www.boschpt.com**

Boschi nõustajad on meeleldi abiks, kui teil on küsimusi toodete ja lisatarvikute kasutamise kohta.

Päringute esitamisel ja varuosade tellimisel teatage meile kindlasti toote tüübisildil olev 10‑kohaline tootenumber.

## **Eesti Vabariik**

Mercantile Group AS Boschi elektriliste käsitööriistade remont ja hooldus Pärnu mnt. 549 76401 Saue vald, Laagri Tel.: 6549 568 Faks: 679 1129

## **Muud teeninduse aadressid leiate jaotisest:**

www.bosch-pt.com/serviceaddresses

## **Transport**

Komplektis sisalduvate liitium-ioonakude suhtes kohaldatakse ohtlike ainete vedu reguleerivaid nõudeid. Akude puhul on lubatud kasutajapoolne piiranguteta maanteevedu.

Kolmandate isikute teostatava veo korral (nt õhuvedu või ekspedeerimine) tuleb järgida pakendi ja tähistuse osas kehtivaid erinõudeid. Sellisel juhul peab veose ettevalmistamisel alati osalema ohtlike ainete veo ekspert.

Aku vedu on lubatud vaid siis, kui aku korpus on vigastusteta. Katke lahtised kontaktid teibiga ja pakkige aku nii, et see pakendis ei liiguks. Järgige ka võimalikke täiendavaid siseriiklikke nõudeid.

## **Jäätmekäitlus**

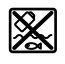

Kontrollkaamera, akud/patareid, lisavarustus ja pakendid tuleb keskkonnahoidlikult taaskasutusse suunata.

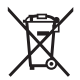

Ärge visake kontrollkaamerat ja patareisid/akusid olmejäätmete hulka!

## **Üksnes ELi liikmesriikidele:**

Vastavalt Euroopa Liidu direktiivile 2012/19/EL tuleb kasutuskõlbmatuks muutunud kontrollkaamerad ja vastavalt Euroopa Liidu direktiivile 2006/66/EÜ defektsed või kasutusressursi ammendanud akud/patareid eraldi kokku koguda ning keskkonnasäästlikult taaskasutada.

# **Latviešu**

# **Drošības noteikumi**

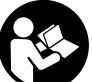

**Izlasiet un ievērojiet visus šeit sniegtos norādījumus. Ja kontrolkamera netiek lietota atbilstoši šeit sniegtajiem norādījumiem, var tikt nelabvēlīgi ietekmētas tajā iebūvētās aizsargfunkcijas. GLABĀJIET ŠOS NORĀDĪJUMUS DROŠĀ VIETĀ.**

- u **Uzticiet kontrolkameras remontu tikai kvalificētiem speciālistiem, kurš remontējot izmanto tikai oriģinālās rezerves daļas.** Tas ļauj saglabāt vajadzīgo darba drošības līmeni, strādājot ar kontrolkameru.
- u **Nelietojiet kontrolkameru sprādzienbīstamās vietās, kur atrodas viegli aizdedzināmi šķidrumi, gāzes vai putekļi.** Kontrolkamerā var rasties dzirksteles, kas var izraisīt putekļu vai tvaiku aizdegšanos.
- u **Pirms jebkura darba ar kontrolkameru (piemēram, pirms tās montāžas, apkopes u. tml.), kā arī pirms kontrolkameras transportēšanas vai novietošanas glabāšanā izņemiet no tās akumulatoru.**
- u **Ja kontrolkamera ilgāku laiku netiks lietota, izņemiet no tās baterijas.** Ilgstošas uzglabāšanas laikā baterijas var skart korozija vai tās var izlādēties.
- u **Nevērsiet gaismas staru uz cilvēkiem vai dzīvniekiem un neskatieties gaismas starā pat no liela attāluma.**
- u **Pirms kontrolkameras lietošanas pārbaudiet darba zonu. Neviena kontrolkameras daļa nedrīkst saskarties ar elektrības vadiem, kustīgām daļām vai ķīmiskām vielām. Pārtrauciet darba zonā esošo elektrības vadu strāvas ķēdi.** Šie pasākumi samazina eksplozijas, elektrošoka un materiālo zaudējumu risku.
- u **Izmantojiet piemērotus individuālos aizsardzības līdzekļus, piemēram, aizsargbrilles, aizsargcimdus vai elpceļu aizsargmasku, ja darba zonā ir veselībai kaitīgas vielas.** Notekūdeņu kanālos un tamlīdzīgās vietās var būt cietas, šķidras vai gāzveida vielas, kas ir indīgas, infekciozas, kodīgas vai citādi kaitīgas veselībai.
- u **Īpaši gādājiet par tīrību, strādājot zonās, kurās ir veselībai kaitīgas vielas. Neēdiet darba laikā.** Nepieļaujiet saskari ar veselībai kaitīgām vielām un pēc darba nomazgājiet rokas un citas ķermeņa daļas, kas, iespējams, saskārušās ar šīm vielām, ar karstu ziepjūdeni. Tādējādi tiek samazināts veselības apdraudējums.
- u **Izmantojot kontrolkameru, nestāviet ūdenī.** Ja strādājot stāvat ūdenī, pastāv elektrošoka risks.
- u **Neatveriet akumulatoru.** Tas var radīt īsslēgumu.
- u **Bojājuma vai nepareizas lietošanas rezultātā akumulators var izdalīt kaitīgus izgarojumus. Akumulators var aizdegties vai sprāgt.** ielaidiet telpā svaigu gaisu un smagākos gadījumos meklējiet ārsta palīdzību. Izgarojumi var izraisīt elpošanas ceļu kairinājumu.
- u **Ja akumulators ir bojāts vai tiek nepareizi lietots, no tā var izplūst šķidrais elektrolīts. Nepieļaujiet elektrolīta nonākšanu saskarē ar ādu. Ja tas tomēr ir nejauši noticis, noskalojiet elektrolītu ar ūdeni. Ja elektrolīts nonāk acīs, nekavējoties griezieties pēc palīdzības pie ārsta.** No akumulatora izplūdušais elektrolīts var izraisīt ādas iekaisumu vai pat apdegumu.
- u **Iedarbojoties uz akumulatoru ar smailu priekšmetu, piemēram, ar naglu vai skrūvgriezi, kā arī ārēja spēka iedarbības rezultātā akumulators var tikt bojāts.** Tas var radīt iekšēju īsslēgumu, kā rezultātā akumulators var aizdegties, dūmot, eksplodēt vai pārkarst.
- u **Laikā, kad akumulators netiek lietots, nepieļaujiet tā kontaktu saskaršanos ar saspraudēm, monētām, atslēgām, naglām, skrūvēm vai citiem nelieliem metāla priekšmetiem, kas varētu izraisīt īsslēgumu.** Īsslēgums starp akumulatora kontaktiem var radīt apdegumus un būt par cēloni ugunsgrēkam.
- u **Lietojiet akumulatoru vienīgi ražotāja izstrādājumos.** Tikai tā akumulators tiek pasargāts no bīstamām pārslodzēm.
- u **Uzlādējiet akumulatorus vienīgi ar uzlādes ierīcēm, ko šim nolūkam ir ieteicis ražotājs.** Katra uzlādes ierīce ir paredzēta tikai noteikta tipa akumulatoram, un mēģinājums to lietot cita tipa akumulatoru uzlādei var novest pie aizdegšanās.

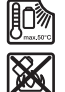

**Sargājiet akumulatoru no karstuma, piemēram, no ilgstošas atrašanās saules staros, kā arī no uguns, netīrumiem, ūdens un mitruma.** Tas var radīt sprādziena un īsslēguma briesmas.

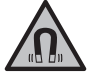

**Nenovietojiet magnētiskos piederumus implantu un citu medicīnisko ierīču tuvumā, piemēram, elektrokardiostimulatora vai insulīna pumpja tuvumā.** Piederumu magnēti rada lauku, kas var ietekmēt implantātu vai medicīnisko ierīču darbību.

u **Netuviniet magnētiskos piederumus magnētiskajiem datu nesējiem un ierīcēm, kuru darbību ietekmē magnētiskais lauks.** Piederumu magnētu iedarbība var izraisīt neatgriezeniskus datu zudumus.

# **Izstrādājuma un tā funkciju apraksts**

Ņemiet vērā attēlus lietošanas pamācības sākuma daļā.

## **Paredzētais pielietojums**

Digitālā kontrolkamera ir paredzēta grūti pieejamu vai tumšu vietu apskatei. Izmantojot kameras galvai piemontētos piegādes komplektā esošos palīglīdzekļus, var pārvietot un noņemt nelielus un vieglus priekšmetus (piemēram, nelielas skrūvītes).

Digitālo kontrolkameru nedrīkst izmantot medicīniskiem mērķiem. To arī nav paredzēts izmantot cauruļu aizsērējuma novēršanai vai kabeļu ievilkšanai.

## **Attēlotās sastāvdaļas**

Attēloto sastāvdaļu numerācija atbilst kontrolkameras attēliem, kas sniegti lietošanas pamācības grafiskajās lappusēs.

- **(1)** Rokas ierīce
- **(2)** Palielinājuma taustiņš
- **(3)** Ieslēgšanas/izslēgšanas taustiņš
- **(4)** Galerijas/iestatījumu taustiņš (1. līmenis) Taustiņš "Labi/dzēst" (2. līmenis)
- **(5)** Taustiņš "**Up is Up™**" (1. līmenis) Taustinš "Ritināt uz priekšu" (2. līmenis)
- **(6)** Fotoattēlu vai video uzņemšanas slēdža vai video atskaņošanas taustiņš (galerijas režīmā)
- **(7)** Apgaismojuma/spilgtuma taustiņš (1. līmenis) Taustiņš "Ritināt atpakaļ" (2. līmenis)
- **(8)** Fotoattēlu vai video režīma pārslēgšanas taustiņš (1. līmenis) Taustiņš "Atpakaļ" (2. līmenis)
- **(9)** Displejs
- **(10)** Augšējais vāciņš
- **(11)** Micro-SD kartes slots
- **(12)** Micro-USB kabeļa pieslēgums
- **(13)** Kameras kabelis
- 
- **(14)** Kameras galva
- **(15)** Kameras galvā iebūvēta lampa
- **(16)** Kameras objektīvs
- (17) Akumulators<sup>A)</sup>
- **(18)** Atbloķēšanas taustiņš
- **(19)** Micro-USB kabelis
- **(20)** Micro-SD karte
- **(21)** Kameras pieslēgums
- **(22)** Kameras kabeļa fiksators
- **(23)** Magnēts
- **(24)** Āķis
- **(25)** Spogulis
- **(26)** Bateriju adaptera apvalks
- **(27)** Bateriju adaptera noslēgvāciņš
- **(28)** Nodalījums
- A) **Šeit attēlotie vai aprakstītie piederumi neietilpst standarta piegādes komplektā. Pilns pārskats par izstrādājuma piederumiem ir sniegts mūsu piederumu katalogā.**

#### **Indikācijas (atlases) elementi**

- **(a)** Iestatītais fotoattēlu vai video režīms
- **(b)** Statusa josla
- **(c)** Iestatītais palielinājums
- **(d)** Iestatītais apgaismojums/spilgtums
- **(e)** Akumulatora/bateriju uzlādes līmeņa indikators
- **(f)** Fotoattēlu vai video režīma pārslēgšanas simbols
- **(g)** Galerijas režīma/iestatījumu režīma simbols

## **140** | Latviešu

- **(h)** Krāsainā attēla/melnbaltā attēla pārslēgšana
- **(i)** Displeja spilgtuma iestatījums
- **(j)** Datuma/laika iestatījums
- **(k)** Automātiskās izslēgšanas ilguma iestatījums (automātiskās izslēgšanas funkcija)
- **(l)** Displeja apgaismojuma ilguma iestatījums
- **(m)** Pašreizējā Micro-SD kartes atmiņas vieta

# **Tehniskie dati**

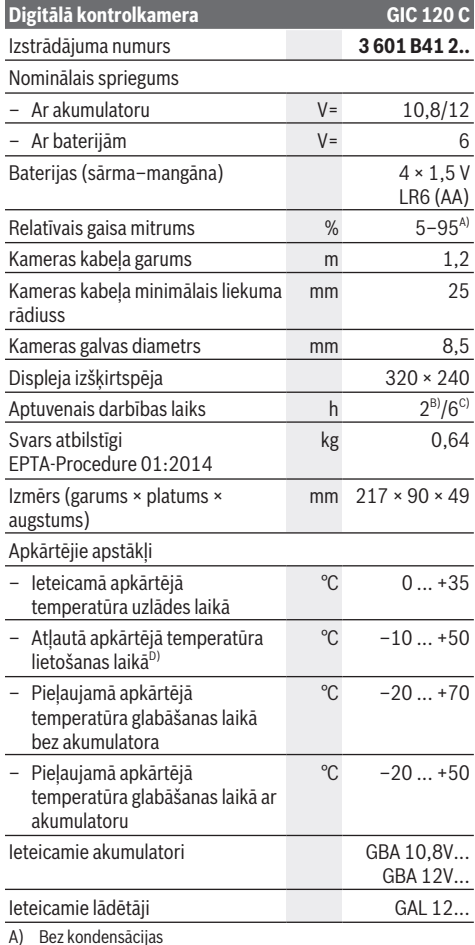

B) Ar baterijām

C) Ar akumulatoru, lietojot kameras galvā iebūvēto lampu ar 100 % spilgtumu

D) samazināta jauda pie temperatūras <0 °C

# **Montāža**

# **Elektrobarošana**

Kontrolkameras darbībai nepieciešamo elektroenerģiju var nodrošināt gan ar baterijām, ko var iegādāties tirdzniecības vietās, gan ar Bosch litija jonu akumulatoru.

**Darbināšana ar bateriju adapteri (skatīt attēlu A)** Baterijas tiek ievietotas bateriju adapterī.

u **Bateriju adapteri paredzēts izmantot vienīgi šim nolūkam paredzētās Bosch kontrolkamerās, un to nedrīkst lietot kopā ar elektroinstrumentiem.**

Lai **ievietotu** baterijas, iebīdiet bateriju adaptera apvalku **(26)** nodalījumā **(28)**. Ievietojiet apvalkā baterijas, kā parādīts attēlā uz noslēgvāciņa **(27)**. Uzbīdiet noslēgvāciņu uz apvalka, līdz jūtat, ka tas tiek nofiksēts, un noslēgvāciņš ir vienā līmenī ar kontrolkameras rokturi. Lai **izņemtu** baterijas, nospiediet atbloķēšanas taustiņu **(18)**, kas notur bateriju adaptera noslēgvāciņu **(27)**, un pēc tam bīdot noņemiet noslēgvāciņu.

Izvelciet iekšpusē esošo apvalku **(26)** no nodalījuma **(28)**. Vienlaicīgi nomainiet visas nolietotās baterijas. Nomaiņai izmantojiet vienā firmā ražotas baterijas ar vienādu ietilpību.

u **Ja kontrolkamera ilgāku laiku netiks lietota, izņemiet no tās baterijas.** Ilgstošas uzglabāšanas laikā baterijas var skart korozija vai tās var izlādēties.

#### **Darbināšana ar akumulatoru (skatiet attēlu B)**

u **Izmantojiet tikai tehniskajos datos norādītos lādētājus.** Tikai šie lādētāji ir piemēroti jūsu kontrolkamerā lietojamajam litija jonu akumulatoram.

**Piezīme:** Kontrolkamerai nepiemērotu akumulatoru lietošana var izraisīt kontrolkameras darbības traucējumus vai bojājumus.

**Piezīme:** akumulators tiek piegādāts daļēji uzlādētā stāvoklī. Lai akumulators spētu nodrošināt pilnu jaudu, pirms pirmās lietošanas to pilnīgi uzlādējiet.

Litija-jonu akumulatoru var uzlādēt jebkurā laikā, nebaidoties samazināt tā kalpošanas laiku. Akumulatoram nekaitē arī pārtraukums uzlādes procesā.

Lai **ievietotu** uzlādēto akumulatoru **(17)**, iebīdiet to nodalījumā **(28)**, līdz jūtat, ka tas tiek nofiksēts un ir vienā līmenī ar kontrolkameras rokturi.

Lai **izņemtu** akumulatoru **(17)**, nospiediet atbloķēšanas taustiņus **(18)** un izvelciet akumulatoru no nodalījuma **(28)**. **Nelietojiet spēku.**

# **Akumulatora/baterijas uzlādes stāvoklis**

Ja akumulatora/bateriju uzlādes līmenis ir zems, displejā pirmoreiz tiek parādīts simbols  $\Box$ . Ja simbols ir tukšs, akumulators/baterijas jānomaina vai akumulators jāuzlādē; šādā gadījumā objektu kontrole vairs nav iespējama.

## **Kameras kabeļa montāža (skatīt attēlu C)**

Lai darbinātu kontrolkameru, kameras kabelis **(13)** jāpiemontē rokas ierīcei **(1)**.

Iespraudiet kameras kabeļa **(13)** spraudni pareizā stāvoklī kameras pieslēgumā **(21)**, līdz tas tiek nofiksēts.

# **Kameras kabeļa demontāža (skatīt attēlu D)**

Lai noņemtu kameras kabeli **(13)**, saspiediet fiksatoru **(22)** un izvelciet spraudni no rokas ierīces **(1)**.

# **Spoguļa, magnēta vai āķa montāža (skatīt attēlu E)**

Spoguli **(25)**, magnētu **(23)** un āķi **(24)** var piemontēt kameras galvai **(14)** kā palīglīdzekļus.

Iebīdiet kādu no 3 palīglīdzekļiem, kā redzams attēlā, līdz atdurei kameras galvas **(14)** padziļinājumā.

**Piezīme.** Magnēts **(23)** un āķis **(24)** ir piemērots, lai pārvietotu un noņemtu vaļīgus, nelielus un vieglus priekšmetus. Pārāk stipras vilkšanas gadījumā var tikt sabojāta kontrolkamera vai palīglīdzeklis.

# **Lietošana**

- u **Sargiet rokas ierīci (1) un akumulatoru (17) no mitruma un tiešu saules staru iedarbības.** Pareizi samontēts kameras kabelis un kameras galva ir ūdens necaurlaidīgi. Taču rokas ierīce un akumulators nav pasargāti pret ūdeni, tāpēc, saskaroties ar ūdeni, pastāv elektrošoka vai bojājuma risks.
- u **Neizmantojiet kontrolkameru, ja ir aizsvīdis kameras galvas (14) objektīvs. Ieslēdziet kontrolkameru tikai tad, kad mitrums ir izgarojis.** Pretējā gadījumā kontrolkamera var tikt bojāta.
- ▶ leslēgtā lampa (15) lietošanas laikā var sakarst. Nepieskarieties lampai, lai neapdedzinātos.
- u **Nepakļaujiet kontrolkameru ļoti augstas vai ļoti zemas temperatūras iedarbībai un lielām temperatūras svārstībām.** Piemēram, neatstājiet to ilgāku laiku automašīnas salonā. Lielu temperatūras svārstību gadījumā pirms kontrolkameras lietošanas pagaidiet, līdz tās temperatūra izlīdzinās ar apkārtējo temperatūru.

## **Ekspluatācijas sākšana**

## **Micro-SD kartes ievietošana**

Atveriet augšējo vāciņu **(10)** un iebīdiet Micro-SD karti **(20)** līdz atdurei slotā **(11)**. No jauna aizveriet augšējo vāciņu.

## **Ieslēgšana/izslēgšana**

Lai **ieslēgtu** kontrolkameru, nospiediet ieslēgšanas/ izslēgšanas taustiņu **(3)**. Displejā **(9)** īsu brīdi tiek rādīts sākuma ekrāns.

**Piezīme.** Ja ieslēgšanas brīdī kameras kabelis nav piemontēts, displejā tiek rādīts kļūdas ziņojums.

Lai **izslēgtu** kontrolkameru, vēlreiz nospiediet ieslēgšanas/ izslēgšanas taustiņu **(3)**.

Ja netiek nospiests neviens kontrolkameras taustiņš, tā pēc iestatītā laika posma **(k)** tiek automātiski izslēgta.

## **Kameras galvā iebūvētās lampas regulēšana**

Lai kameras attēlu padarītu spilgtāku, varat ieslēgt kameras galvā iebūvēto lampu **(15)** un noregulēt spilgtumu.

Spilgtumu var iestatīt 4 līmeņos (0 %, 25 %, 50 %, 100 %). Lai ieslēgtu kameras lampu **(15)** un palielinātu spilgtumu, vairākkārt nospiediet apgaismojuma/spilgtuma taustiņu **(7)**, līdz tiek iegūts vajadzīgais spilgtuma līmenis.

▶ Neskatieties tieši lampā (15) un nevērsiet lampu pret **citām personām.** Lampas gaisma var apžilbināt acis.

Lai samazinātu spilgtumu un izslēgtu kameras lampu **(15)**, vairākkārt nospiediet apgaismojuma/spilgtuma taustiņu **(7)**, līdz tiek iegūts vajadzīgais spilgtuma līmenis vai lampa tiek izslēgta.

## **Displejā redzamā attēla palielināšana (tuvināšana)**

Īsi nospiediet palielinājuma taustiņu **(2)**, lai palielinātu displejā redzamo attēlu 1,5 vai 2 reizes.

# **Attēla pagriešana displejā (Up is Up™) (skatīt attēlu F)**

Nospiediet taustiņu "Up is Up™" (5), lai attēls displejā tiktu pagriezts ar "augšu" uz augšu.

**Piezīme.** Ierobežota funkcionalitāte, ja ir piemontēts spogulis **(25)** un/vai ja kameras kabelis **(13)** ir novietots vertikāli.

## **Fotoattēlu/video uzņemšana**

Nospiežot fotoattēlu vai video režīma pārslēgšanas taustiņu **(8)**, pārslēdziet fotoattēlu vai video režīmā. Pašreiz iestatītais uzņemšanas režīms **(a)** tiek rādīts statusa joslā **(b)**.

Nospiediet fotoattēlu vai video uzņemšanas slēdža taustiņu **(6)**, lai attiecīgajā režīmā uzņemtu fotoattēlu vai sāktu un beigtu video uzņemšanu.

# **Galerijas režīms/iestatījumu režīms**

Nospiediet taustiņu **(4)**, lai taustiņiem **(8)**, **(7)**, **(5)** un **(4)** piešķirtu citu funkciju (atbilstoši rādījumam displejā virs taustiņa) (2. līmenis). Izmantojiet šos taustiņus atbilstoši rādījumam displejā.

Īsi nospiediet taustiņu **(4)**, lai atvērtu galerijas režīmu. Nospiediet taustiņu **(4)**, lai skatītu attēlu pilnā ekrāna lielumā, vai taustiņu **(6)**, lai atskaņotu video.

Turiet nospiestu taustiņu **(4)**, lai atvērtu **iestatījumu režīmu**. Ir pieejami šādi iestatījumi:

- Krāsains attēls (sarkans punkts)/melnbalts attēls (zaļš punkts) **(h)**
- Displeja spilgtums **(i)**
- Datums/laiks **(j)**
- Automātiskās izslēgšanas funkcija: kontrolkameras neaktivitātes ilgums, pēc kura kontrolkamera tiek izslēgta **(k)**
- Displeja apgaismojuma ilgums **(l)**
- Micro-SD kartes atmiņas vieta/formatēšana **(m)**

## **142** | Latviešu

## **Statusa josla**

Katru reizi pēc taustiņa nospiešanas displejā aptuveni 2 sekundes tiek rādīta statusa josla **(b)**. Tajā ir redzami šādi simboli:

- Iestatītais uzņemšanas režīms **(a)**;
- Datums un laiks;
- Iestatītais palielinājums **(c)**;
- Iestatītais spilgtums **(i)**;
- Akumulatora/bateriju uzlādes līmenis **(e)**.

# **Attēlu un video pārsūtīšana**

Attēlus un video var pārsūtīt tikai tad, ja ir ievietota Micro-SD karte **(20)**.

Kontrolkameru var savienot ar datoru, izmantojot Micro-USB kabeli **(19)**, lai pārsūtītu attēlus un video.

**Piezīme:** USB pieslēgvietu nevar izmantot savienošanai ar Apple ierīcēm (piemēram, MacBook). Šādā gadījumā datus var pārsūtīt, tikai izmantojot Micro-SD karti.

Ja kontrolkamera ir savienota ar datoru, tās displejā ir redzams attiecīgs simbols.

Datorā kontrolkamera tiek rādīta kā ārējais disks.

Kontrolkameras akumulatoru nevar uzlādēt, izmantojot pieslēgumu **(12)**.

## **Micro-USB kabeļa pieslēgšana, lai pārsūtītu datus**

Atveriet augšējo vāciņu **(10)** un iespraudiet Micro-USB kabeli **(19)** pareizajā stāvoklī pieslēgvietā **(12)**.

Kad datu pārsūtīšana ir pabeigta, izņemiet Micro-USB kabeli un no jauna aizveriet augšējo vāciņu.

## **Norādījumi par darbu**

Pārbaudiet apkārtni, ko vēlaties apskatīt ar kontrolkameru, un īpašu uzmanību pievērsiet šķēršļiem un bīstamām vietām. Salokiet kameras kabeli **(13)** tā, lai kameras galvu varētu labi ievadīt apskatāmajā vidē. Uzmanīgi iebīdiet kameras kabeli. Pielāgojiet kameras lampas spilgtumu **(15)** tā, lai attēls būtu labi izšķirams. Piemēram, ja priekšmets stipri atstaro gaismu, labāku attēlu var iegūt, samazinot spilgtumu. Ja apskatāmo priekšmetu attēls nav ass, samaziniet vai palieliniet attālumu starp kameras galvu **(14)** un priekšmetu.

## **Norādījumi par optimālu rīcību ar akumulatoru**

Sargājiet akumulatoru no mitruma un ūdens.

Glabājiet akumulatoru temperatūrā no −20 °C līdz 50 °C. Neatstājiet akumulatoru karstumā, piemēram, vasaras laikā neatstājiet to automašīnā.

Ja manāmi samazinās instrumenta darbības laiks starp akumulatora uzlādēm, tas norāda, ka akumulators ir nolietojies un to nepieciešams nomainīt.

Ievērojiet norādījumus par atbrīvošanos no nolietotajiem izstrādājumiem.

# **Kļūmes – cēloņi un novēršana**

**Cēlonis Novēršana Kļūdas rādījums displejā**

**Cēlonis Novēršana** Nav piemontēts kameras kabelis Piemontējiet kameras kabeli. Micro-SD karte nav ievietota vai ir ievietota karti un iebīdiet līdz nepareizi Ievietojiet Micro-SD atdurei.

# **Apkalpošana un apkope**

# **Apkalpošana un tīrīšana**

Neiegremdējiet rokas ierīci **(1)** ūdenī vai citos šķidrumos. Gādājiet, lai kontrolkamera vienmēr būtu tīra. Īpaši rūpīgi

notīriet kontrolkameru un visus palīglīdzekļus, ja veicāt darbus zonās, kurās ir veselībai kaitīgas vielas. Apslaukiet izstrādājumu ar mitru, mīkstu lupatiņu. Nelietojiet moduļa apkopei tīrīšanas līdzekļus vai šķīdinātājus. It īpaši regulāri tīriet kameras objektīvu **(16)** un raugiet, lai uz tā nepaliktu plūksnas.

# **Klientu apkalpošanas dienests un konsultācijas par lietošanu**

Klientu apkalpošanas dienests atbildēs uz Jūsu jautājumiem par izstrādājumu remontu un apkalpošanu, kā arī par to rezerves daļām. Kopsalikuma attēlus un informāciju par rezerves daļām Jūs varat atrast interneta vietnē:

# **www.bosch-pt.com**

Bosch konsultantu grupa palīdzēs Jums vislabākajā veidā rast atbildes uz jautājumiem par mūsu izstrādājumiem un to piederumiem.

Pieprasot konsultācijas un pasūtot rezerves daļas, noteikti paziņojiet 10 zīmju izstrādājuma numuru, kas norādīts uz izstrādājuma marķējuma plāksnītes.

## **Latvijas Republika**

Robert Bosch SIA Bosch elektroinstrumentu servisa centrs Mūkusalas ielā 97 LV-1004 Rīga Tālr.: 67146262 Telefakss: 67146263 E-pasts: service-pt@lv.bosch.com

## **Papildu klientu apkalpošanas dienesta adreses skatiet šeit:**

www.bosch-pt.com/serviceaddresses

## **Transportēšana**

Uz izstrādājumam pievienotajiem litija-jonu akumulatoriem attiecas noteikumi par bīstamo kravu pārvadāšanu. Lietotājs var transportēt akumulatorus ielu transporta plūsmā bez papildu nosacījumiem.

Pārsūtot tos ar trešo personu starpniecību (piemēram, ar gaisa transporta vai citu transporta aģentūru starpniecību), jāievēro īpaši sūtījuma iesaiņošanas un marķēšanas noteikumi. Tāpēc sūtījumu sagatavošanas laikā jāpieaicina bīstamo kravu pārvadāšanas speciālists.

Pārsūtiet akumulatoru tikai tad, ja tā korpuss nav bojāts. Aizlīmējiet vaļējos akumulatora kontaktus un iesaiņojiet akumulatoru tā, lai tas iesaiņojumā nepārvietotos. Lūdzam ievērot arī ar akumulatoru pārsūtīšanu saistītos nacionālos noteikumus, ja tādi pastāv.

# **Atbrīvošanās no nolietotajiem izstrādājumiem**

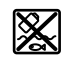

Kontrolkamera, baterijas/akumulatori, piederumi un iesaiņojuma materiāli jānodod otrreizējai pārstrādei videi nekaitīgā veidā.

Neizmetiet kontrolkameru un baterijas/ akumulatorus sadzīves atkritumu tvertnē!

# **Tikai EK valstīm.**

Atbilstoši Eiropas Savienības Direktīvai 2012/19/ES lietošanai nederīgās kontrolkameras, kā arī atbilstoši Eiropas Savienības Direktīvai 2006/66/EK bojātie vai nolietotie akumulatori/baterijas jāsavāc atsevišķi un jānodod otrreizējai pārstrādei videi nekaitīgā veidā.

# **Lietuvių k.**

# **Saugos nuorodos**

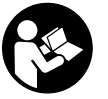

**Būtina perskaityti visus nurodymus ir jų laikytis. Jei patikros kamera naudojama nesilaikant pateiktų nuorodų, gali būti pakenkta patikros kameroje integruotiems apsauginiams įtaisams. IŠSAUGOKITE ŠIUOS NURODYMUS.**

- u **Patikros kamerą remontuoti leidžiama tik kvalifikuotiems specialistams, remontuojant turi būti naudojamos tik originalios atsarginės dalys.** Taip bus užtikrinama, jog patikros kamera išliks saugi naudoti.
- ▶ Nedirbkite su patikros kamera sprogioje aplinkoje, ku**rioje yra degių skysčių, dujų ar dulkių.** Patikros kamerai kibirkščiuojant, nuo kibirkščių gali užsidegti dulkės arba susikaupę garai.
- u **Prieš pradėdami bet kokius patikros kameros remonto darbus (pvz., montavimo, techninės priežiūros), o taip pat norėdami transportuoti ar padėti sandėliuoti, iš patikros kameros išimkite akumuliatorių.**
- ▶ Jei patikros kameros ilgesnį laiką nenaudosite, išim**kite iš jos baterijas.** Ilgesnį laiką sandėliuojamos baterijos dėl korozijos gali pradėti irti ir savaime išsikrauti.
- u **Nenukreipkite šviesos srauto į žmones ar gyvūnus ir patys – net ir iš toliau – nežiūrėkite į šviesos srautą.**
- **Prieš pradėdami naudoti patikros kamerą, patikrinkite darbo zoną. Visas patikros kameros dalis saugokite nuo kontakto su laidais, judančiomis dalimis ir cheminėmis medžiagomis. Nutraukite elektros srovės tiekimą į darbo zonoje esančius elektros laidus.** Šios priemonės mažina sprogimo, elektros smūgio ir materialinės žalos pavojų.
- u **Jei darbo zonoje yra sveikatai kenksmingų medžiagų, dėvėkite tinkamas asmeninės apsaugos priemones, pvz., apsauginius akinius, apsaugines pirštines ar kvėpavimo takų apsauginę kaukę.** Kanalizacijos kanaluose ir panašiose zonose būna kietų, skystų ar dujinių medžiagų, kurios yra nuodingos, užkrėstos, ėsdinančios ar kaip nors kitaip pavojingos sveikatai.
- u **Dirbdami zonose, kuriose yra sveikatai kenksmingų medžiagų, ypač didelį dėmesį skirkite švarai. Dirbdami nevalgykite.** Venkite sąlyčio su sveikatai kenksmingomis medžiagomis, o po darbo karštu muilo šarmu plaukite rankas ir kitas kūno dalis, ant kurių galėjo patekti šių medžiagų. Taip sumažinsite sveikatai kylantį pavojų.
- ▶ Naudodami patikros kamerą nestovėkite vandenyje. Dirbant vandenyje iškyla elektros smūgio pavojus.
- ▶ Neardykite akumuliatoriaus. Galimas trumpojo sujungimo pavojus.
- **Pažeidus akumuliatorių ar netinkamai ji naudojant, gali išsiveržti garų. Akumuliatorius gali užsidegti arba sprogti.** Išvėdinkite patalpą ir, jei nukentėjote, kreipkitės į gydytoją. Šie garai gali sudirginti kvėpavimo takus.
- ▶ Netinkamai naudojant akumuliatorių arba jei akumu**liatorius pažeistas, iš jo gali ištekėti degaus skysčio. Venkite kontakto su šiuo skysčiu. Jei skysčio pateko ant odos, nuplaukite jį vandeniu. Jei skysčio pateko į akis kreipkitės į gydytoją.** Akumuliatoriaus skystis gali sudirginti ar nudeginti odą.
- u **Aštrūs daiktai, pvz., vinys ar atsuktuvai, arba išorinė jėga gali pažeisti akumuliatorių.** Dėl to gali įvykti vidinis trumpasis jungimas ir akumuliatorius gali sudegti, pradėti rūkti, sprogti ar perkaisti.
- u **Nelaikykite sąvaržėlių, monetų, raktų, vinių, varžtų ar kitokių metalinių daiktų arti iš prietaiso ištraukto akumuliatoriaus kontaktų.** Užtrumpinus akumuliatoriaus kontaktus galima nusideginti ar sukelti gaisrą.
- u **Akumuliatorių naudokite tik su gamintojo gaminiais.** Tik taip apsaugosite akumuliatorių nuo pavojingos per didelės apkrovos.
- ▶ Akumuliatoriui ikrauti naudokite tik gamintojo nuro**dytą kroviklį.** Naudojant kitokio tipo akumuliatoriams skirtą įkroviklį, iškyla gaisro pavojus.

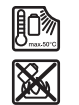

**Saugokite akumuliatorių nuo karščio, pvz., taip pat ir nuo ilgalaikio saulės spindulių poveikio, ugnies, nešvarumų, vandens ir drėgmės.** Iškyla sprogimo ir trumpojo jungimo pavojus.

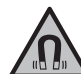

**Magnetinės papildomos įrangos nelaikykite arti implantų ir kitokių medicinos prietaisų, pvz., širdies stimuliatorių arba insulino pompų.** Papildomos įrangos magnetai sukuria

lauką, kuris gali pakenkti implantų ir medicinos prietaisų veikimui.

 $\triangleright$  Magnetinę papildomą įrangą laikykite toliau nuo mag**netinių laikmenų ir magneto poveikiui jautrių prietaisų.** Dėl papildomos įrangos magnetų poveikio duomenys gali negrįžtamai dingti.

## **144** | Lietuvių k.

# **Gaminio ir savybių aprašas**

Prašome atkreipti dėmesį į paveikslėlius priekinėje naudojimo instrukcijos dalyje.

# **Naudojimas pagal paskirtį**

Skaitmeninė patikros kamera yra skirta sunkiai prieinamoms ir tamsioms sritims tikrinti. Prie kameros galvutės primontavus kartu pateiktas pagalbines priemones, ji taip pat yra skirta mažiems ir lengviems daiktams pajudinti ir pašalinti (pvz., mažiems varžtams).

Skaitmeninę patikros kamerą medicininiais tikslais naudoti draudžiama. Ji taip pat nėra skirta vamzdžių kamščiams pašalinti ir laidams įtraukti.

## **Pavaizduoti elementai**

Pavaizduotų sudedamųjų dalių numeriai atitinka patikros kameros schemose nurodytus numerius.

- **(1)** Rankinis prietaisas
- **(2)** Didinimo mygtukas
- **(3)** Įjungimo-išjungimo mygtukas
- **(4)** Galerijos/nustatymų mygtukas (1‑as lygmuo) Gerai/šalinti mygtukas (2‑as lygmuo)
- **(5)** Mygtukas **Up is Up™** (1‑as lygmuo) Versti pirmyn mygtukas (2‑as lygmuo)
- **(6)** Fotografavimo ar vaizdo įrašymo arba vaizdo įrašo paleidimo mygtukas (galerijos režimas)
- **(7)** Apšvietimo/šviesos intensyvumo mygtukas (1‑as lygmuo) Versti atgal mygtukas (2‑as lygmuo)
- **(8)** Fotografavimo ir vaizdo įrašymo režimų perjungimo mygtukas (1‑as lygmuo) Grįžimo atgal mygtukas (2‑as lygmuo)
- **(9)** Ekranas
- **(10)** Viršutinis dangtelis
- (11) Lizdas "Micro-SD" kortelei
- **(12)** Jungtis "Micro-USB" kabeliui
- **(13)** Kameros kabelis
- **(14)** Kameros galvutė
- **(15)** Lemputė kameros galvutėje
- **(16)** Kameros lęšis
- (17) Akumuliatorius<sup>A)</sup>
- **(18)** Atblokavimo klavišas
- **(19)** "Micro-USB" kabelis
- **(20)** "Micro-SD" kortelė
- **(21)** Kameros jungtis
- **(22)** Kameros kabelio fiksatorius
- **(23)** Magnetas
- **(24)** Kablys
- **(25)** Veidrodėlis
- **(26)** Baterijos adapterio dėklas
- **(27)** Baterijos adapterio gaubtelis
- **(28)** Šachta
- A) **Pavaizduoti ar aprašyti priedai į tiekiamą standartinį komplektą neįeina. Visą papildomą įrangą rasite mūsų papildomos įrangos programoje.**

## **Indikaciniai elementai (parinktis)**

- **(a)** Nustatytas fotografavimo ar vaizdo įrašymo režimas
- **(b)** Būsenos juosta
- **(c)** Nustatytas didinimas
- **(d)** Nustatytas apšvietimas/šviesos intensyvumas
- **(e)** Akumuliatoriaus/baterijų įkrovos būklė
- **(f)** Fotografavimo ir vaizdo įrašymo režimų perjungimo simbolis
- **(g)** Galerijos režimo/nustatymų režimo simbolis
- **(h)** Spalvoto vaizdo perdavimo/juodai balto vaizdo perdavimo perjungimas
- **(i)** Ekrano apšvietimo nustatymas
- **(j)** Datos/paros laiko nustatymas
- **(k)** Automatinio išjungimo laiko intervalo nustatymas ("Auto-Off" funkcija)
- **(l)** Ekrano apšvietimo trukmė
- **(m)** "Micro-SD" kortelės faktinis atminties užpildymas

## **Techniniai duomenys**

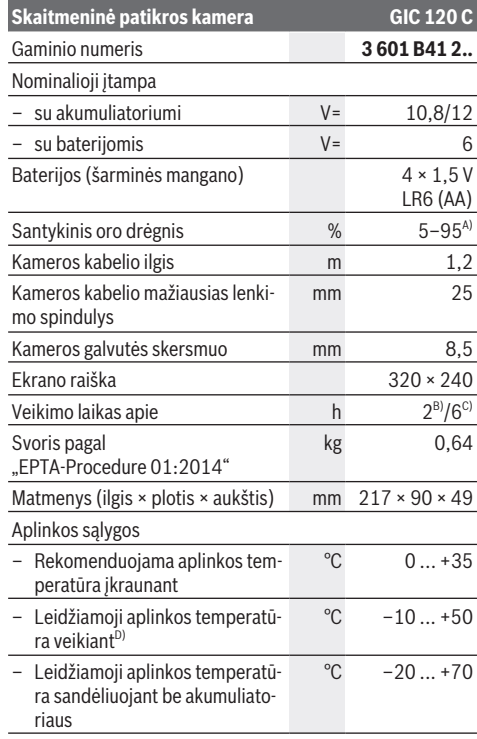
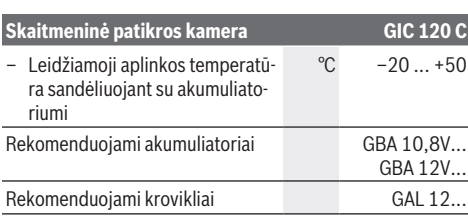

A) Nerasoja

B) su baterijomis

C) su akumuliatoriumi, esant 100% lemputės kameros galvutėje šviesos intensyvumui

D) ribota galia, esant temperatūrai <0 °C

# **Montavimas**

#### **Elektros energijos tiekimas**

Patikros kamerą galima eksploatuoti arba su standartinėmis baterijomis, arba su Bosch ličio jonų akumuliatoriumi.

#### **Eksploatacija su baterijos adapteriu (žr. A pav.)**

Baterijos įdedamos į baterijų adapterį.

u **Baterijos adapteris skirtas naudoti tik tam skirtose Bosch patikros kamerose, su elektriniais įrankiais jį naudoti draudžiama.**

Norėdami **įdėti** baterijas, stumkite baterijų adapterio dėklą **(26)** į akumuliatoriaus skyrių **(28)**. Kaip pavaizduota paveikslėlyje ant gaubtelio **(27)**, į dėklą įdėkite baterijas.Tada gaubteliu uždenkite dėklą – turite pajusti, kad užsifiksavo ir prigludo prie patikros kameros rankenos.

Norėdami baterijas **išimti**, paspauskite gaubtelio **(27)** atblokavimo klavišus **(18)** ir nuimkite gaubtelį. Viduje esantį dėklą **(26)** ištraukite iš skyriaus **(28)**.

Visada kartu pakeiskite visas baterijas. Naudokite tik vieno gamintojo ir vienodos talpos baterijas.

▶ Jei patikros kameros ilgesnį laiką nenaudosite, išim**kite iš jos baterijas.** Ilgesnį laiką sandėliuojamos baterijos dėl korozijos gali pradėti irti ir savaime išsikrauti.

**Eksploatacija su akumuliatoriumi (žr. B pav.)**

u **Naudokite tik techninių duomenų skyriuje nurodytus kroviklius.** Tik šie krovikliai yra priderinti prie jūsų patikros kameroje naudojamų ličio jonų akumuliatorių.

**Nuoroda:** Naudojant šiai patikros kamerai netinkamą akumuliatorių, patikros kamera gali netinkamai veikti ar sugesti. **Nuoroda:** akumuliatorius pristatomas iš dalies įkrautas. Kad akumuliatorius veiktų visa galia, prieš pirmąjį naudojimą akumuliatorių visiškai įkraukite.

Ličio jonų akumuliatorių galima įkrauti bet kada, eksploatavimo trukmė dėl to nesutrumpėja. Krovimo proceso nutraukimas akumuliatoriui nekenkia.

Norėdami **įdėti** įkrautą akumuliatorių **(17)**, stumkite jį į skyrių **(28)**, kol pajusite, kad jis užsifiksavo ir prigludo prie patikros kameros rankenos.

Norėdami **išimti** akumuliatorių **(17)**, paspauskite atblokavimo mygtukus **(18)** ir ištraukite akumuliatorių iš akumuliatoriaus skyriaus **(28)**. **Traukdami nenaudokite jėgos.**

#### Lietuvių k. | **145**

#### **Akumuliatoriaus/baterijų įkrovos būklė**

Esant mažai baterijų įkrovai, ekrane pirmiausia atsiranda simbolis  $\Box$ . Kai simbolis tuščias, akumuliatorių/baterijas turite pakeisti arba akumuliatorių įkrauti, nes tolimesnė patikra nebegalima.

#### **Kameros kabelio montavimas (žr. C pav.)**

Norint eksploatuoti patikros kamerą, prie rankinio prietaiso **(1)** reikia sumontuoti kameros kabelį **(13)**. Kameros kabelio **(13)** kištuką tinkamą padėtimi įstatykite į kameros jungtį **(21)** taip, kad jis užsifiksuotų.

#### **Kameros kabelio išmontavimas (žr. D pav.)**

Norėdami kameros kabelį **(13)** atjungti, suspauskite fiksatorių **(22)** ir ištraukite kištuką iš rankinio prietaiso **(1)**.

## **Veidrodėlio, magneto ir kablio montavimas (žr. E pav.)**

Veidrodėlį **(25)**, magnetą **(23)** ir kablį **(24)** kaip pagalbines priemones galima montuoti ant kameros galvutės **(14)**.

Vieną iš 3 pagalbinių priemonių, kaip pavaizduota paveikslėlyje, stumkite iki atramos kameros galvutėje **(14)** esančioje išėmoje.

**Nuoroda:** magnetas **(23)** ir kablys **(24)** yra skirti tik mažiems, lengviems ir neprikibusiems daiktams pajudinti iš pašalinti. Per stipriai traukdami galite pažeisti patikros kamerą arba pagalbinę priemonę.

# **Naudojimas**

- ▶ Rankinį prietaisą (1) ir akumuliatorių (17) saugokite **nuo drėgmės ir tiesioginių saulės spindulių.** Tinkamai sujungus, kameros kabelis ir kameros galvutė yra nepralaidūs vandeniui. Tačiau rankinis prietaisas ir akumuliatorius nuo vandens nėra apsaugoti, ir, esant kontaktui su vandeniu, iškyla elektros smūgio ir pažeidimų pavojus.
- u **Nenaudokite patikros kameros, jei aprasojęs kameros galvutės (14) lęšis. Patikros kamerą įjunkite tik išgaravus drėgmei.** Priešingu atveju patikros kamerą galite pažeisti.
- ▶ Jjungta lemputė (15) veikimo metu gali įkaisti. Kad išvengtumėte nudegimo, lemputės nelieskite.
- u **Patikros kamerą saugokite nuo ypač aukštos ir žemos temperatūros bei temperatūros svyravimų.** Nepalikite jų automobilyje ilgesniam laikui. Esant didesniems temperatūros svyravimams, prieš pradėdami patikros kamerą naudoti, palaukite, kol stabilizuosis jos temperatūra.

#### **Paruošimas naudoti**

#### **"Micro-SD" kortelės įdėjimas**

Atidenkite viršutinį dangtelį (10) ir stumkite "Micro-SD" kortelę **(20)** iki atramos į lizdą **(11)**. Vėl uždenkite viršutinį dangtelį.

#### **146** | Lietuvių k.

#### **Įjungimas ir išjungimas**

Norėdami patikros kamerą **įjungti**, paspauskite įjungimo-išjungimo mygtuką **(3)**. Ekrane **(9)** trumai parodomas pradžios langas.

**Nuoroda:** jei įjungiant kameros kabelis nėra prijungtas, ekranas rodo pranešimą apie klaidą.

Norėdami patikros kamerą **išjungti**, dar kartą paspauskite įjungimo-išjungimo mygtuką **(3)**.

Jei nepaspaudžiamas joks patikros kameros mygtukas, praėjus nustatytam laiko intervalui **(k)**, ji automatiškai išsijungia.

#### **Lemputės kameros galvutėje reguliavimas**

Norėdami kameros vaizda pašviesinti, galite jiungti kameros galvutėje esančią lemputę **(15)** reguliuoti šviesos intensyvumą.

Šviesos intensyvumą galima nustatyti 4 pakopomis (0 %, 25 %, 50 %, 100 %).

Norėdami įjungti kameros lemputę **(15)** ir padidinti šviesumą, spauskite apšvietimo/šviesos intensyvumo mygtuką **(7)**, kol pasieksite pageidaujamą šviesumą.

u **Nežiūrėkite tiesiai į lemputę (15) ir nenukreipkite lemputės į kitus asmenis.** Lemputės šviesa gali apakinti.

Norėdami sumažinti šviesos intensyvumą ir išjungti kameros lemputę **(15)**, spauskite apšvietimo/šviesos intensyvumo mygtuką **(7)**, kol pasieksite pageidaujamą šviesos intensyvumą arba išjungsite lemputę.

#### **Vaizdo ekrane didinimas (mastelio keitimas)**

Trumpai paspaudę didinimo mygtuką **(2)**, galite 1,5 karto arba 2 kartus padidinti ekrano vaizdą.

#### **Vaizdo ekrane pasukimas (Up is Up™) (žr. F pav.)**

Mygtuku "Up is Up™" **(5)** pasukite vaizdą taip, kad "viršuje" taip pat ir ekrane būtų rodoma viršuje.

**Nuoroda:** esant sumontuotam veidrodėliui **(25)** ir/arba vertikaliam kameros kabeliui **(13)**, funkcijos yra apribotos

#### **Fotografavimas/vaizdo įrašymas**

Fotografavimo ir vaizdo įrašymo režimų perjungimo mygtuku **(8)** galite perjungti iš fotografavimo režimo į vaizdo įrašymo režimą ir atvirkščiai. Nustatytas įrašymo režimas **(a)** rodomas būsenos eilutėje **(b)**.

Mygtuku **(6)**, priklausomai nuo nustatyto režimo, fotografuokite arba įjunkite ir išjunkite vaizdo įrašymą.

#### **Galerijos režimas/nustatymų režimas**

Spaudžiant mygtuką **(4)**, mygtukams **(8)**, **(7)**, **(5)** ir **(4)** priskiriama kita funkcija (priklausomai nuo ekrane virš mygtuko rodomo vaizdo) (2-as lygmuo). Šiuos mygtukus naudokite pagal ekrane rodomą vaizdą.

Trumpai paspaudus mygtuką **(4)**, atidaromas galerijos režimas. Paspaudę mygtuką **(4)**, galite matyti vaizdą per visą ekraną, o paspaudę mygtuką **(6)**, galite paleisti vaizdo įrašą.

Ilgai paspaudus mygtuką **(4)**, atidaromas **nustatymų režimas**. Galimi šie nustatymai:

- Spalvotas vaizdas (raudonas taškas)/juodai baltas vaizdas (žalias taškas) **(h)**
- Ekrano apšvietimas **(i)**
- Data/paros laikas **(j)**
- "Auto-Off" funkcija: patikros kameros neveikimo intervalas, po kurio ji išsijungia **(k)**
- Ekrano apšvietimo trukmė **(l)**
- "Micro-SD" kortelės atminties užpildymas/ formatavimas **(m)**

#### **Būsenos juosta**

Po kiekvieno mygtuko paspaudimo ekrane apie 2 sekundes rodoma būsenos juosta **(b)**. Ji rodo:

- nustatytą įrašymo režimą **(a)**
- datą ir laiką
- nustatytą didinimą **(c)**
- nustatytą šviesos intensyvumą **(i)**
- akumuliatoriaus/baterijų įkrovos būklę **(e)**

#### **Nuotraukų ir vaizdo įrašų perkėlimas**

Nuotraukas ir vaizdo įrašus galima perkelti tik įdėjus "Micro-SD" kortelę **(20)**.

Norint perkelti nuotraukas ir vaizdo įrašus, patikros kamerą "Micro-USB" kabeliu **(19)** galima sujungti su kompiuteriu.

#### Nuoroda: USB sąsajos su "Apple" gaminiais (pvz.,

"MacBook") naudoti negalima. Tokiu atveju duomenų perdavimas vykdomas tik naudojantis "Micro-SD" kortele.

Ekrane esantis simbolis rodo, kad patikros kamera sujungta su kompiuteriu.

Kompiuteryje patikros kamera rodoma kaip išorinis atminties įtaisas.

Patikros kameros akumuliatoriaus per jungtį **(12)** įkrauti negalima.

#### **"Micro-USB" kabelio prijungimas duomenų perdavimui**

Atidenkite viršutinį dangtelį **(10)** ir "Micro-USB" kabelį **(19)** tinkama padėtimi įstatykite į jungtį **(12)**.

Perkėlę duomenis, atjunkite "Micro-USB" kabelį ir uždenkite viršutinį dangtelį.

#### **Darbo patarimai**

Apžiūrėkite aplinką, kurią norite tikrinti, ir ypač didelį dėmesį atkreipkite į kliūtis arba pavojaus vietas.

Palenkite kameros kabelį **(13)** taip, kad kameros galvutę būtų galima gerai įvesti į tikrinamą aplinką. Atsargiai įveskite kameros kabelį.

Tinkamai priderinkite kameros lemputės **(15)** šviesumą, kad būtų gerai matomas vaizdas. Pvz., jei daiktai labai atspindintys, geresnis vaizdas gaunamas su silpnesne šviesa.

Jei tiriami daiktai rodomi neryškiai, sumažinkite arba padidinkite atstumą tarp kameros galvutės **(14)** ir daikto.

#### **Nuorodos, kaip optimaliai elgtis su akumuliatoriumi**

Saugokite akumuliatorių nuo drėgmės ir vandens. Akumuliatorių sandėliuokite tik nuo −20 °C iki 50 °C temperatūroje. Pvz., nepalikite akumuliatoriaus vasarą automobilyje.

Pastebimas įkrauto akumuliatoriaus veikimo laiko sutrumpėjimas rodo, kad akumuliatorius susidėvėjo ir jį reikia pakeisti.

Laikykitės pateiktų šalinimo nurodymų.

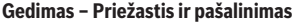

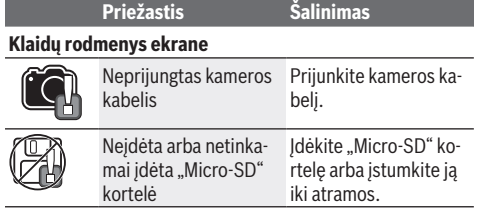

# **Priežiūra ir servisas**

## **Priežiūra ir valymas**

Nepanardinkite rankinio prietaiso **(1)** į vandenį ir kitokius skysčius.

Patikros kamerą visada laikykite švarią. Jei dirbote zonose, kuriose yra sveikatai kenksmingų medžiagų, ypač kruopščiai nuvalykite patikros kamerą ir visas pagalbines medžiagas. Visus nešvarumus nuvalykite drėgnu minkštu skudurėliu. Nenaudokite valymo priemonių ir tirpiklių.

Ypač būtina reguliariai valyti kameros lęšį **(16)** ir saugoti, kad ant jo neliktų siūlelių.

#### **Klientų aptarnavimo skyrius ir konsultavimo tarnyba**

Klientų aptarnavimo skyriuje gausite atsakymus į klausimus, susijusius su jūsų gaminio remontu, technine priežiūra bei atsarginėmis dalimis. Detalius brėžinius ir informacijos apie atsargines dalis rasite interneto puslapyje: **www.bosch-**

#### **pt.com**

Bosch konsultavimo tarnybos specialistai mielai pakonsultuos Jus apie gaminius ir jų papildomą įrangą.

Ieškant informacijos ir užsakant atsargines dalis prašome būtinai nurodyti dešimtženklį gaminio numerį, esantį firminėje lentelėje.

#### **Lietuva**

Bosch įrankių servisas Informacijos tarnyba: (037) 713350 ļrankių remontas: (037) 713352 Faksas: (037) 713354 El. paštas: service-pt@lv.bosch.com

#### **Kitus techninės priežiūros skyriaus adresus rasite čia:**

www.bosch-pt.com/serviceaddresses

#### **Transportavimas**

Kartu pateikiamų ličio jonų akumuliatorių gabenimui taikomos pavojingų krovinių gabenimą reglamentuojančių įstatymų nuostatos. Naudotojui akumuliatorius gabenti keliais leidžiama be jokių apribojimų.

Jei siunčiant pasitelkiami tretieji asmenys (pvz., oro transportas, ekspedijavimo įmonė), būtina atsižvelgti į pakuotei ir ženklinimui taikomus ypatingus reikalavimus. Būtina, kad

rengiant siuntą dalyvautų pavojingų krovinių gabenimo specialistas.

Siųskite tik tokius akumuliatorius, kurių nepažeistas korpusas. Apklijuokite kontaktus ir supakuokite akumuliatorių taip, kad jis pakuotėje nejudėtų. Taip pat laikykitės ir esamų papildomų nacionalinių taisyklių.

# **Šalinimas**

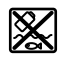

Patikros kamera, baterijos/akumuliatoriai, papildoma įranga ir pakuotės turi būti ekologiškai utilizuojami.

# Patikros kameros ir baterijų/akumuliatorių nemeskite į buitinių atliekų konteinerį!

#### **Tik ES šalims:**

Pagal Europos direktyvą 2012/19/ES, naudoti nebetinkamos patikros kameros ir, pagal Europos direktyvą 2006/66/ EB, pažeisti ir išeikvoti akumuliatoriai bei baterijos turi būti surenkami atskirai ir perdirbami aplinkai nekenksmingu būdu.

# **عربي**

# ارشادات الأمان

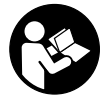

**يجب قراءة جميع التعليمات ومراعاتها. في حالة استخدام كاميرا الفحص بشكل يخالف التعليمات الواردة فقد يؤثر ذلك سلبا على إجراءات الحماية في كاميرا الفحص. حافظ على هذه التعليمات.**

- t **ال تقم بإصالح كاميرا الفحص إال لدى فنيين متخصصين مؤهلين مع االقتصار على استخدام قطع الغيار الأصلية.** يضمن ذلك المحافظة على أمان كاميرا الفحص.
- t **ال تعمل بكاميراالفحص في مجال معرض لخطر االنفجارات والذي توجد به سوائل أو غازات أو أغبرة قابلة لالشتعال.** قد ينتج الشرر في كاميرا الفحص، فيشعل الأغبرة أو الأبخرة.
- t **أخرج المركم قبل إجراء أية أعمال على كاميرا الفحص (على سبيل المثال التركيب، الصيانة، وما شابه) وأيضا عند نقلها وتخزينها.**
- t **أخرج البطاريات من كاميرا الفحص في حالة عدم استخدامها لفترة طويلة نسبيا.** البطاريات يمكن أن تصدأ وتفرغ شحنتها ذاتيا في حالة تخزينها لفترة طويلة نسبيا.
- t **ال توجه شعاع الليزر علی األشخاص أو الحيوانات وال توجه نظرك إلی شعاع الليزر، وال حتی عن بعد كبير.**
- t **قبل استخدام كاميرا الفحص اختبر نطاق العمل. ال يجوز أن يالمس أي جزء من كاميرا الفحص أسالك كهربائية أو أجزاء متحركة أو مواد كميائية. احرص على فصل دائرة التيار عن الأسلاك الكهربائية في نطاق العمل.** يقلل هذا اإلجراء من خطر االنفجار والصدمات الكهربائية والأضرار المادية.
- t **احرص على ارتداء تجهيزات حماية شخصية مناسبة، مثال نظارة واقية، وقفاز حماية، وقناع تنفس، في حالة وجود مواد ضارة بالصحة في نطاق العمل.** قنوات الصرف والنطاقات المشابهة قد تحتوي على مواد صلبة أو سائلة أو غازية، حيث يمكن أن تكون سامة أو معدية أو كاوية أو مضرة بالصحة بأي شكل من الأشكال.
- t **احرص على النظافة عند العمل في نطاقات بها مواد مضرة بالصحة. ال تتناول الطعام أثناء العمل.** تجنب مالمسة المواد المضرة بالصحة، ونظف يدك، وأجزاء جسمك االخرى، التي قد تكون المست المواد المضرة، باستخدام بمحلول صابوني ساخن بعد العمل. وبذلك تقل الأخطار المهددة للصحة.
- t **ال تقف في الماء عند استخدام كاميرا الفحص.** عند العمل في الماء هناك خطر حدوث صدمة كهربائية.
	- t **ال تفتح المركم.** يتشكل خطر تقصير الدائرة الكهربائية.
- t **قد تنطلق أبخرة عند تلف المركم واستخدامه بطريقة غير مالئمة. يمكن أن يحترق المركم أو**

**يتعرض لالنفجار.** أمن توفر الهواء النقي وراجع الطبيب إن شعرت بشكوى. قد تهيج هذه الأبخرة المجاري التنفسية.

- t **في حالة سوء االستعمال أو تلف المركم فقد يتسرب السائل القابل لالشتعال من المركم. تجنب مالمسته. اشطفه بالماء في حال مالمسته بشكل غير مقصود. في حالة وصول السائل إلی العينين، فراجع الطبيب إضافة إلی ذلك.** قد يؤدي سائل المركم المتسرب إلی تهيج البشرة أو إلی الاحتراق.
- **◄** يمكن أن يتعرض المركم لأضرار من خلال **األشياء المدببة مثل المسامير والمفكات أو من خالل تأثير القوى الخارجية.** وقد يؤدي هذا إلى تقصير الدائرة الكهربائية الداخلية واحتراق المركم أوخروج الأدخنة منه أو انفجاره وتعرضه لسخونة مفرطة.
- t **ّ حافظ علی إبعاد المركم الذي ال يتم استعماله عن مشابك الورق وقطع النقود المعدنية والمفاتيح والمسامير واللوالب و غيرها من األغراض المعدنية الصغيرة التي قد تقوم بتوصيل المالمسين ببعضهما البعض.** قد يؤدي تقصير الدارة الكهربائية بين مالمسي المركم إلی الاحتراق أو إلی اندلاع النار.
- t **اقتصر على استخدام المركم في منتجات الجهة الصانعة.** يتم حماية المركم من فرط التحميل الخطير بهذه الطريقة فقط دون غيرها.
	- t **اشحن المراكم فقط عبر أجهزة الشحن التي يُنصح باستخدامها من طرف المنتج.** ينشأ خطر اندالع حريق عند استخدام الشواحن المخصصة لنوع معيّن من المراكم مع نوع آخر من المراكم.

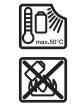

**احرص على حماية المركم من الحرارة،** بما ذلك التعرض لأشعة الشمس **باستمرار ومن النار واالتساخ والماء والرطوبة.** حيث ينشأ خطر االنفجار وخطر حدوث دائرة قصر.

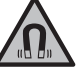

**ال تقم بتقريب التوابع المغناطيسية من األجهزة الطبية المزروعة واألجهزة الطبية األخرى، مثل منظم ضربات القلب أو مضخة الأنسولين.** تولد مغناطيسات التوابع مجالا قد يخل بوظيفة الأجهزة الطبية المزروعة في الجسم او الأجهزة الطبية الاخرى.

t **أبعد التوابع المغناطيسية عن وسائط حفظ المعلومات المغناطيسية وعن األجهزة الحساسة بالمغناطيس.** فمن خالل تأثير مغناطيسات التوابع يمكن أن يحدث فقدان للبيانات بحيث يتعذر استعادتها.

# وصف المنت<u>ج</u> والاداء

يرجى الرجوع إلى الصور الموجودة في الجزء الأول من دليل التشغيل.

# **االستعمال المخصص**

كاميرا الفحص الرقمية مناسبة لفحص النطاقات المظلمة أو التي يصعب الوصول إليها. وهي مناسبة، بعد تركيب وسيلة المساعدة الموردة في رأس

## **149** | عربي

الكاميرا، لتحريك الأشياء الصغيرة والخفيفة وإزالتها (على سبيل المثال، اللوالب الصغيرة). ال يجوز استخدام كاميرا الفحص الرقمية لألغراض ً الطبية. كما أنها غير مخصصة أيضا إلزالة االنسدادات من المواسير أو شد الكابالت.

# **األجزاء المصورة**

تستند أرقام الأجزاء المصورة إلی صور كاميرا الفحص علی صفحات الرسوم التخطيطية.

- **)1(** الجهاز اليدوي
	- **)2(** زر التكبير
- **)3(** زر التشغيل واإلطفاء
- **)4(** زر المعرض/أوضاع الضبط (المستوى األول) الزر موافق/المحو (المستوى الثاني)
	- **)5(** الزر **TMUp is Up**) المستوى األول) زر التصفح لألمام (المستوى الثاني)
- **)6(** زر التقاط الصور أو الفيديو أو تشغيل الفيديو (طريقة المعرض)
	- **)7(** زر اإلضاءة/شدة اإلضاءة (المستوى األول) زر التصفح للخلف (المستوى الثاني)
	- **)8(** زر التحويل بين طريقة التصوير الفوتوغرافي والفيديو (المستوى الأول) زر الرجوع (المستوى الثاني)
		- **)9(** وحدة العرض
		- **)10(** الغطاء العلوي
		- **)11(** فتحة لبطاقة SD-Micro
		- **)12(** وصلة كابل USB-Micro
			- **)13(** كابل الكاميرا
			- **)14(** رأس الكاميرا
		- **)15(** مصباح في رأس الكاميرا
			- **)16(** عدسة الكاميرا
				- **(17)** المركم<sup>^)</sup>
				- **)18(** زر التحرير
			- Micro-USB كابل**( 19)**
			- Micro-SD بطاقة**( 20)**
				- **)21(** وصلة الكاميرا
			- **)22(** قفل كابل الكاميرا
				- **)23(** مغناطيس
					- **)24(** مشبك
						- **)25(** مرآة
			- **)26(** جراب مهايئ البطاريات
		- **)27(** غطاء حماية مهايئ البطاريات
			- **)28(** تجويف
	- )A **ال يتضمن إطار التوريد االعتيادي التوابع المصورة أو المشروحة. تجد التوابع الكاملة في برنامجنا للتوابع.**

## **عناصر البيان (حسب االختيار)**

- **)a )**طريقة الصور أو الفيديو مضبوطة
	- **)b )**شريط الحالة
	- **)c )**التكبير المضبوط
- **)d )**اإلضاءة/شدة اإلضاءة المضبوطة
	- **)e )**حالة شحن المركم/البطاريات
- **)f )**رمز التحويل بين طريقة الصور أو الفيديو
- **)g )**رمز طريقة المعرض/طريقة أوضاع الضبط
- **)h )**التحويل بين التشغيل الملون/التشغيل أبيض وأسود
	- **)i )**ضبط شدة إضاءة وحدة العرض
		- **)j )**ضبط التاريخ/الوقت
	- **)k )**ضبط فترة اإليقاف األوتوماتيكي (وظيفة (Auto‑Off
		- **)l )**ضبط فترة إضاءة وحدة العرض
- **)m )**درجة االمتالء الحالية لذاكرة بطاقة SD‑Micro

# **البيانات الفنية**

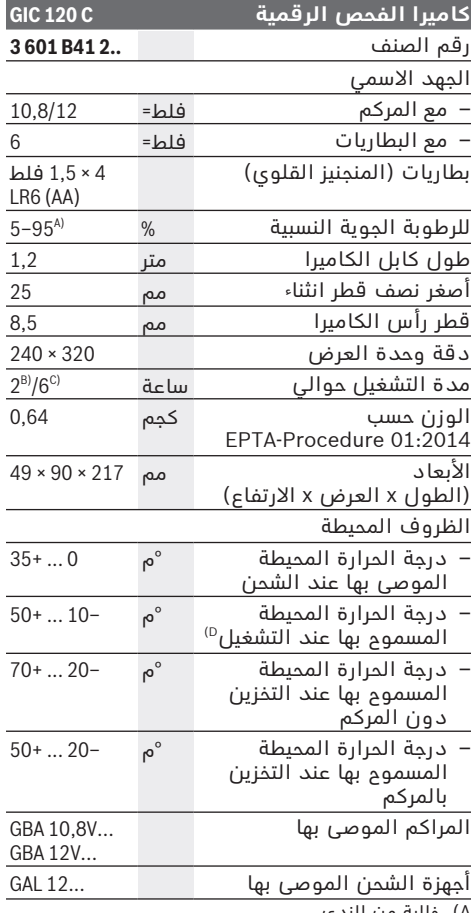

- )A خالية من الندی
- B) مع المركم عند إضاءة 100 % للمصباح الموجود في راس<br>الكاميرا
	- )C مع البطاريات
	- )D قدرة محدودة في درجات الحرارة < °م0

# **التركيب**

# **اإلمداد بالطاقة**

يمكن تشغيل كاميرا الفحص إما باستخدام البطاريات المتوافرة بالأسواق أو بمركم أيونات الليثيوم من .Bosch

#### **التشغيل باستخدام مهايئ البطارية (انظر الصورة )A**

يتم إدخال البطاريات في مهايئ البطاريات.

t **مهايئ البطارية مخصص لالستخدام في كاميرات الفحص من Bosch وال يجوز استخدامه مع العدد الكهربائية.**

لغرض **تركيب** البطاريات أدخل الجراب **)26(** الخاص بمهايئ البطارية في التجويف **)28(** . ضع البطاريات تبعا للصورة الموجودة على غطاء الحماية **)27(** في الجراب. قم بتركيب غطاء الحماية على الجراب، حتى يثبت بشكل ملموس ويتساطح مع مقبض كاميرا الفحص.

لغرض **إخراج** البطاريات اضغط على أزرار التحرير **)18(** الخاصة بغطاء الحماية **)27(** واسحب غطاء الحماية. اسحب الجراب الموجود بالداخل **)26(** إلى خارج التجويف **)28(** .

قم بتغيير كل البطاريات في نفس الوقت. اقتصر على استخدام البطاريات من نفس النوع والقدرة.

t **أخرج البطاريات من كاميرا الفحص في حالة عدم استخدامها لفترة طويلة نسبيا.** البطاريات يمكن أن تصدأ وتفرغ شحنتها ذاتيا في حالة تخزينها لفترة طويلة نسبيا.

**التشغيل باستخدام المركم (انظر الصورة )B**

t **اقتصر على استخدام أجهزة الشحن المذكورة في المواصفات الفنية.** فأجهزة الشحن هذه دون غيرها هي المتوائمة مع مراكم أيونات الليثيوم القابل لالستخدام في كاميرا الفحص الخاصة بك.

**ملحوظة:** استخدام مراكم غير مناسبة لكاميرا الفحص، يمكن أن يؤدي إلى حدوث اختالالت وظيفية أو إلى إلحاق الضرر بكاميرا الفحص.

**ملحوظة:** يتم تسليم المركم وهو بحالة شحن جزئي. لضمان قدرة أداء المركم الكاملة، يتوجب شحن المركم بشكل كامل قبل الاستعمال الأول. يمكن أن يتم شحن مركم أيونات اللويثيوم في أي وقت، دون أن يقلل ذلك من فترة صالحيته. ال يتسبب

قطع عملية الشحن في اإلضرار بالمركم. لغرض **إدخال** المركم المشحون **)17(** أدخله في التجويف **)28(** إلى أن يثبت بشكل ملموس ويتساطح

مع مقبض كاميرا الفحص. لغرض **إخراج** المركم **)17(** اضغط على أزرار التحرير **)18(** واسحب المركم من الفتحة **)28(** . **ال**

**تستخدم القوة أثناء ذلك.**

# **حالة شحن المركم/البطاريات**

في حالة انخفاض حالة شحن المركم/البطاريات يظهر في البداية الرمز في وحدة العرض. إذا كان الرمز خاليا، فيجب أن تقوم بتغيير المركم/البطاريات،

أو شحن المركم، وال يمكن إجراء أعمال فحص حتى تغيير البطاريات.

# **تركيب كابل الكاميرا (انظر الصورة )C**

لتشغيل كاميرا الفحص يجب تركيب كابل الكاميرا **)13(** بالجهاز اليدوي **)1(** . أدخل قابس كابل الكاميرا **)13(** في وصلة الكاميرا **)21(** بشكل صحيح إلى أن يثبت.

# **فك كابل الكاميرا (انظر الصورة )D**

لخلع كابل الكاميرا **)13(** اضغط القفل **)22(** للداخل واخلع القابس من الجهاز اليدوي **)1(** .

# **تركيب المرآة أو المغناطيس أو الخطاف (انظر الصورة الصورة )E**

يمكن تركيب المرآة **)25(** والمغناطيس **)23(** والخطاف **)24(** كوسائل مساعدة برأس الكاميرا **)14(** .

أدخل واحدة من وسائل المساعدة الثالث الموضحة في الصورة في تجويف رأس الكاميرا **)14(** حتى المصد.

**ملحوظة:** المغناطيس **)23(** والخطاف **)24(** مناسبان لتحريك الأشياء الصغيرة والخفيفة السائبة وإزالتها. في حالة الشد الزائد عن الحد قد تتعرض كاميرا الفحص أو وسيلة المساعدة لأضرار.

# **التشغيل**

- t **احرص على حماية الجهاز اليدوي )1( والمركم )17( من البلل وأشعة الشمس المباشرة.** كابل الكاميرا ورأس الكاميرا محكمان ضد تسرب الماء في حالة تركيبها بطريقة صحيحة. إال أن الجهاز اليدوي والمركم غير مؤمنين ضد الماء، ففي حالة مالمسة الماء يكون هناك خطر حدوث صدمة كهربائية أو أضرار.
- t **ال تستخدم كاميرا الفحص في حالة تكثف بخار الماء على العدسة . )14( ال تقم بتشغيل كاميرا الفحص إال بعد تبخر الرطوبة.** وإال فقد تتعرض كاميرا الفحص للضرر.
- t **يمكن أن يصبح المصباح المشغل )15( ساخنًا أثناء التشغيل.** لا تلمس المصباح لتجنب الإصابة بحروق.
- t **ال تعرض كاميرا الفحص لدرجات حرارة قاسية أو لتقلبات شديدة في درجات الحرارة.** على سبيل المثال لا تتركها في السيارة لفترة طويلة. في حالة التغيرات الكبيرة في درجات الحرارة دع كاميرا الفحص تعتاد على درجة الحرارة لبعض الوقت قبل تشغيلها.

# **بدء التشغيل**

# **تركيب بطاقة SD‑Micro**

افتح الغطاء العلوي **)10(** وأدخل بطاقة SD‑Micro**( 20 )**في الفتحة **)11(** حتى النهاية. أعد غلق الغطاء العلوي.

#### **151** عربي |

#### **التشغيل واإلطفاء**

لغرض **تشغيل** كاميرا الفحص اضغط على زر التشغيل واإلطفاء **)3(** . تظهر في وحدة العرض **)9(** شاشة البداية لفترة قصيرة.

**مالحظة:** إذا كان كابل الكاميرا غير موصل عند التشغيل، تظهر رسالة خطأ في وحدة العرض. لغرض **إيقاف** كاميرا الفحص اضغط على زر التشغيل واإلطفاء **)3(** ً مجددا.

في حالة عدم الضغط على أي زر بكاميرا الفحص، فإنها تتوقف أوتوماتيكيا بعد مرور فترة **)k )**.

#### **ضبط المصباح في رأس الكاميرا**

لزيادة درجة سطوع صورة الكاميرا يمكنك تشغيل المصباح **)15(** في رأس الكاميرا والتحكم في شد اإلضاءة.

يمكن ضبط شدة الإضاءة على 4 مستويات (0 %، .(% 100 ،% 50 ،% 25

لتشغيل مصباح الكاميرا **)15(** ولزيادة شدة اإلضاءة كرر الضغط على زر اإلضاءة/شدة اإلضاءة **)7(** إلى أن يتم الوصول إلى شدة اإلضاءة المرغوبة.

t **ال توجه نظرك إلی المصباح )15( وال توجه المصباح على اآلخرين.** فقد يتسبب ضوء المصباح في إبهار العينين.

لخفض شدة اإلضاءة وإطفاء مصباح الكاميرا **)15(** كرر الضغط على زر اإلضاءة/شدة اإلضاءة **)7(** إلى أن يتم الوصول إلى شدة اإلضاءة المرغوبة أو إلى أن ينطفئ المصباح.

#### **تكبير الصورة في وحدة العرض (زووم)**

من خالل الضغط لوهلة قصيرة على زر التكبير **)2(** يمكن تكبير الصورة في وحدة العرض مرة ونصف أو مرتين.

#### **إدارة الصورة في وحدة العرض (TMUp is Up( (انظر الصورة )F**

عن طريق الزر TMUp is Up**) 5 (**يمكن تدوير الصورة ً بحيث يظهر «أعلى» الصورة أعلى وحدة العرض أيضا. **ملحوظة:** تكون الوظيفة مقيدة في حالة تركيب مرآة **)25(** و/أو في حالة االتجاه الرأسي لكابل الكاميرا **)13(**

#### **إنشاء صور/فيديوهات**

عن طريق زر التحويل بين طريقة التصوير الفوتوغرافي والفيديو **)8(** يمكنك االنتقال بين طريقة التصوير الفوتوغرافي وطريقة الفيديو. تظهر طريقة التسجيل المضبوطة **)a )**في شريط الحالة **)b )**. عن طريق زر التقاط الصور أو الفيديو **)6(** يمكنك التقاط صورة في الطريقة المعنية أو تشغيل تسجيل الفيديو أو إيقافه.

#### **طريقة المعرض/طريقة أوضاع الضبط**

يمكن عن طريق الضغط على الزر **)4(** تخصيص وظيفة أخرى لألزرار **)8(** , **)7(** , **)5(** و **)4(** ً (تبعا للمعروض في وحدة العرض فوقها) (المستوى الثاني). استخدم هذه الأزرار تبعا للمعروض في وحدة العرض. من خالل الضغط لوهلة قصيرة على الزر **)4(** يتم فتح طريقة المعرض. من خالل الضغط على الزر **)4(** يمكنك عرض الصورة على كامل وحدة العرض ومن خالل الضغط على الزر **)6(** يمكنك تشغيل فيديو.

من خالل الضغط لفترة طويلة على الزر **)4(** يتم فتح **أوضاع ضبط الطريقة**. أوضاع الضبط التالية متاحة:

- التشغيل بالألوان (النقطة الحمراء) تشغيل الأبيض واألسود (النقطة الخضراء) **)h)**
	- درجة سطوع وحدة العرض **)i)**
		- التاريخ/الوقت **)j)**
- وظيفة Off-Auto: مدة عدم تفعيل كاميرا الفحص، التي يتم إطفاؤها بعدها **)k)**
	- فترة إضاءة وحدة العرض **)l)**
	- درجة امتالء/تنسيق بطاقة SD‑Micro**( m)**

#### **شريط الحالة**

يتم إظهار شريط الحالة **)b )**في وحدة العرض بعد كل ضغطة زر لمدة ثانيتين. وهو يُظهر التالي:

- طريقة التسجيل المضبوطة **)a)**
	- التاريخ والوقت
	- درجة التكبير المضبوطة **)c)**
	- شدة اإلضاءة المضبوطة **)i)**
	- حالة شحن المركم/البطاريات **)e)**

#### **نقل الصور والفيديوهات**

ال يمكن نقل الصور والفيديوهات إال وبطاقة .مدخلة **20) )**Micro‑SD

يمكن توصيل كاميرا الفحص بكمبيوتر عن طريق كابل USB‑Micro**( (19** لنقل الصور والفيديوهات.

**ملحوظة:** ال يمكن استخدام واجهة USB باالرتباط مع منتجات Apple) على سبيل المثال MacBooks(. ال يتم نقل البيانات في هذه الحالة إلا عن طريق بطاقة .Micro‑SD

> يتم اإلشارة في وحدة عرض كاميرا الفحص إلى توصيلها بكمبيوتر عن طريق رمز.

تظهر كاميرا الفحص في الكمبيوتر كمشغل خارجي. ال يمكن شحن مركم كاميرا الفحص عن طريق الوصلة **)12(** .

#### **توصيل كابل USB-Micro لنقل البيانات**

افتح الغطاء العلوي **)10(** وأدخل كابل USB‑Micro**( 19 )**بشكل صحيح في الوصلة **)12(** . بعد نق ل البيانات قم بخلع كابل USB‑Micro وأغلق الغطاء العلوي مرة أخرى.

#### **إرشادات العمل**

تحقق من النطاق المحيط بالمكان المراد فحصه، وانتبه بشكل خاص إلى العوائق ومواضع الخطورة. قم بثني كابل الكاميرا **)13(** بحيث يمكن إدخال رأس الكاميرا بشكل جيد في النطاق المراد فحصه. أدخل كابل الكاميرا بعناية.

قم بمواءمة شدة إضاءة مصباح الكاميرا **)15(** بحيث يمكن التعرف على الصورة بشكل جيد. مع األشياء ذات درجة االنعكاس الكبيرة مثال يمكن الوصول إلى صورة أفضل باستخدام ضوء أقل.

في حالة عدم وضوح الصورة المعروضة لألشياء المراد فحصها قم بزيادة المسافة أو تقليلها بين رأس الكاميرا **)14(** والشيء المراد فحصه.

> **مالحظات للتعامل مع المركم بطريقة مثالية** احم المركم من الرطوبة والماء.

ال تقم بتخزين المركم إال في نطاق درجة حرارة يقع بين ° 20−م وحتی ° 50م. ال تترك المركم في السيارة في فصل الصيف مثال.

إذا انخفضت فترة التشغيل بعد الشحن بدرجة كبيرة فهذا يعني أن المركم قد استهلك وأنه يجب استبداله.

تراعی المالحظات بصدد التخلص من العدد.

#### **األخطاء – األسباب والعالج**

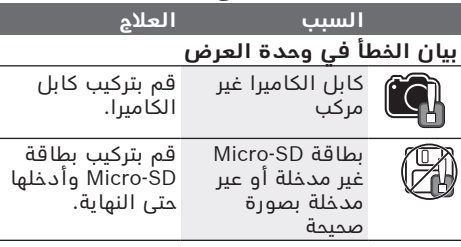

# **الصيانة والخدمة**

# **الصيانة والتنظيف**

ال تدع الجهاز اليدوي **)1(** يغطس في الماء أو السوائل الأخرى.

حافظ على نظافة كاميرا الفحص. قم بتنظيف كاميرا ً الفحص وكافة الوسائل المساعدة جيدا خاصة بعد استخدامها في نطاقات تحتوي على مواد مضرة بالصحة.

امسح الأوساخ بواسطة قطعة نسيج طرية ورطبة. لا تستخدم مواد تنظيف أو مواد مذيبة. احرص بصفة خاصة على تنظيف عدسة الكاميرا **)16(** بصورة منتظمة وانتبه للنسالة أثناء ذلك.

# **خدمة العمالء واستشارات االستخدام**

يجيب مركز خدمة العملاء علی الأسئلة المتعلقة بإصلاح المنتَج وصيانته، باإلضافة لقطع الغيار. تجد الرسوم التفصيلية والمعلومات الخاصة بقطع الغيار في **www.bosch-pt.com** :الموقع

يسر فريق Bosch الستشارات االستخدام مساعدتك إذا كان لديك أي استفسارات بخصوص منتجاتنا وملحقاتها.

يلزم ذكر رقم الصنف ذو الخانات العشر وفقا للوحة صنع المنتج عند إرسال أية استفسارات أو طلبيات قطع غيار.

# **المغرب**

Robert Bosch Morocco SARL ،53 شارع المالزم محمد محرود 20300 الدار البيضاء الهاتف: +212 5 29 31 43 27 sav.outillage@ma.bosch.com : اإللكتروني البريد

# **تجد المزيد من عناوين الخدمة تحت:**

www.bosch-pt.com/serviceaddresses

# **النقل**

تخضع مراكم إيونات الليثيوم المركبة لأحكام قانون المواد الخطيرة. يسمح للمستخدم أن يقوم بنقل المراكم علی الطرقات دون التقيد بأية شروط إضافية.

عندما يتم إرسالها عن طريق طرف آخر (مثال: الشحن الجوي أو شركة شحن)، يتوجب التقيد بشروط خاصة بصدد التغليف ووضع العالمات. ينبغي استشارة خبير متخصص بنقل المواد الخطيرة عندما يرغب بتحضير المركم المراد شحنه في هذه الحالة.

لا تقوم بشحن المراكم إلا إذا كان هيكلها الخارجي سليم. قم بتغطية المالمسات المكشوفةن بالصقات، وقم بتغليف المركم بحيث ال يتحرك في الطرد. يرجی أيضا مراعاة التشريعات المحلية المتعلقة إن وجدت.

# **التخلص من العدة الكهربائية**

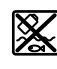

ينبغي التخلص من كاميرا الفحص والبطاريات/المراكم والملحقات التكميلية ومواد التغليف بطريقة محافظة على البيئة عن طريق تسليمها لمراكز النفايات القابلة لاعادة التصنيع.

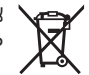

ال تلق كاميرا الفحص والبطاريات/المراكم ضمن النفايات المنزلية.

# **فقط لدول االتحاد األوربي:**

حسب التوجيه الأوروبي 2012/19/EU، يجب أن يتم جمع كاميرات الفحص غير الصالحة لالستعمال، وحسب التوجيه األوروبي EC2006/66/ يجب أن يتم جمع المراكم/البطاريات التالفة أو المستهلكة كل على حدة ليتم التخلص منها بطريقة محافظة على البيئة عن طريق إعادة استغاللها.

**153** | فارسی

# **فارسی**

# **دستورات ایمنی**

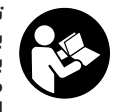

**تمامی دستورالعمل ها را بخوانید و به آنها توجه کنید. چنانچه دوربین بازرسی طبق دستورالعمل های موجود به کار برده نشود، ممکن است تجهیزات حفاظتی تعبیه شده در**

**دوربین بازرسی آسیب ببینند. این دستور العمل ها را خوب نگه دارید.**

- t **برای تعمیر دوربین بازرسی فقط به متخصصین حرفه ای رجوع کرده و از وسایل یدکی اصل استفاده کنید.** به این ترتیب ایمنی دوربین بازرسی تضمین می شود.
- t **در محیط های با احتمال خطر انفجار که در آنجا مایعات، گاز یا گرد و غبار قابل اشتعال وجود دارد از دوربین بازرسی استفاده نکنید.** امکان تولید جرقه هایی توسط دوربین بازرسی وجود دارد که می تواند منجر به اشتعال گرد و غبار و یا بخارهای موجود در هوا شود.
	- t **قبل از انجام هر کاری روی دوربین بازرسی (مانند نصب، سرویس و غیره) و نیز حمل و نقل و نگهداری، باتری ها را خارج کنید.**
	- t **در صورت عدم استفاده از دوربین بازرسی برای مدت طوالنی، باتری ها را خارج کنید.** در صورت نگهداری طوالنی ممکن است باتری ها فرسوده و خود به خود خالی شوند.
	- t **جهت پرتو نور را به طرف اشخاص و حیوانات متمرکز نکنید و خودتان مستقیماً به پرتو نور نگاه نکنید، حتی از فاصله دور.**
- t **پیش از استفاده از دوربین بازرسی، محیط کار را بررسی کنید. هیچ بخشی از دوربین بازرسی نباید با کابل های الکتریکی، قطعات متحرک یا مواد شیمیایی تماس داشته باشد. جریان برق کابل های الکتریکی را که در محیط کار موجود است، قطع کنید.** این اقدامات خطر انفجار، برق گرفتگی یا بروز خسارات را کاهش می دهند.
- t **چنانچه در محیط کار، مواد مضر برای سالمتی شما وجود دارد از تجهیزات ایمنی شخصی مانند عینک، دستکش ایمنی، ماسک تنفسی ایمنی استفاده کنید.** کانال های فاضالب یا محیط های مشابه ممکن است حاوی مواد سخت، مایع یا گازی باشند که سمی، عفونی، خورنده یا به نوع دیگری برای سالمتی مضر هستند.
- t **چنانچه در محیط های مضر برای سالمتی کار می کنید به نظافت توجه ویژه داشته باشید. حین کار چیزی نخورید.** از تماس با مواد مضر برای سالمتی بپرهیزید و پس از کار دستان و سایر بخش های بدن که احتماالً در تماس با این مواد بودند را با آب گرم و صابون بشویید. اینگونه خطر احتمالی برای سالمتی کاهش می یابد.
	- t **هنگام استفاده از دوربین بازرسی، در آب نایستید.** هنگام کار در آب خطر برق گرفتگی وجود دارد.
- t **باتری را باز نكنید.** خطر اتصال كوتاه وجود دارد.
- t **در صورتیکه باتری آسیب دیده باشد و یا از آن بطور بی رویه استفاده شود، ممکن است از باتری بخارهایی بلند شود. باتری ممکن است آتش بگیرد یا منفجر شود.** در این حالت هوای محیط را تازه کنید؛ اگر احساس ناراحتی کردید، به پزشک مراجعه نمائید. استنشاق این بخارها ممکن است به مجاری تنفسی شما آسیب برساند.
- t **کاربری اشتباه باتری میتواند باعث خروج مایعات از آن شود. از هرگونه تماس با این مایعات خودداری کنید. در صورت تماس اتفاقی با آن، دست خود و یا محل تماس را با آب بشوئید. در صورت آلوده شدن چشم با این مایع، باید به پزشک مراجعه کنید.** مایع خارج شده از باتری میتواند باعث التهاب پوست و سوختگی شود.
- t **بوسیله ی اشیاء تیز مانند میخ یا پیچگوشتی یا تأثیر نیروی خارجی ممکن است باتری آسیب ببیند.** ممکن است اتصالی داخلی رخ دهد و باتری آتش گیرد، دود کند، منفجر شود یا بیش از حد داغ گردد.
- t **در صورت عدم استفاده از باتری باید آنرا از گیره های فلزی، سکه، کلید، میخ، پیچ و دیگر وسائل کوچک فلزی دور نگه دارید، زیرا این وسائل ممکن است باعث ایجاد اتصالی شوند.** ایجاد اتصالی بین دو قطب باتری (ترمینالهای باتری) میتواند باعث سوختگی و ایجاد حریق شود.
- t **تنها از باتری برای محصوالت تولیدی شرکت استفاده کنید.** فقط در اینصورت باتری در برابر خطر اِعمال فشار بیش از حد محافظت میشود.
- t **باتری را تنها توسط دستگاههای شارژ توصیه شده از طرف تولید کننده استفاده کنید.** چنانچه از شارژری که برای نوع خاصی از باتری ها در نظر گرفته شده است، جهت شارژ باتریهای دیگر استفاده شود، خطر آتشسوزی وجود دارد.

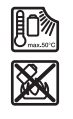

**باتری را در برابر حرارت، از جمله در برابر تابش مداوم خورشید و همچنین در برابر آتش، آلودگی، آب و رطوبت محفوظ بدارید.** خطر اتصالی و انفجار وجود دارد.

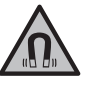

**ابزار اندازمتعلقات مغناطیسی را در نزدیکی ایمپلنتها و سایر دستگاههای پزشکی برای مثال باتری قلب یا پمپ انسولین قرار ندهید. ه گیری و** در اثر آهنربای موجود در متعلقات، میدانی به وجود میآید که ممکن است عملکرد ایمپلنتها یا دستگاههای پزشکی را تحت تاثیر قرار دهد.

t **متعلقات مغناطیسی را از ذخیرهسازهای مغناطیسی و دستگاههای حساس به مغناطیس دور نگهدارید.** تاثیرات مغناطیسی متعلقات مغناطیسی ممکن است منجر به از بین رفتن غیر قابل بازگشت اطالعات شود.

# **توضیحات محصول و کارکرد**

به تصویرهای واقع در بخشهای اول دفترچه راهنما توجه کنید.

# **موارد استفاده از دستگاه**

دوربین بازرسی دیجیتالی جهت بازرسی محدوده هایی با دسترسی سخت یا تاریک مناسب است. دستگاه همچنین پس از نصب قطعات کمکی ارسالی روی سر دوربین، جهت حرکت دادن و جدا کردن اجسام کوچک و سبک (مانند پیچ) مناسب است. دوربین بازرسی دیجیتالی نباید برای اهداف پزشکی مورد استفاده قرار گیرد. دستگاه همچنین برای رفع گرفتگی لوله ها یا کشیدن کابل ها در نظر گرفته نشده است.

## **تصاویر اجزاء دستگاه**

شماره گذاری اجزایی که در تصویر مشاهده می شود، مربوط به توضیحات دوربین بازرسی در صفحه تصاویر است.

- **)1(** دسته ابزار
- **)2(** دکمه بزرگنمایی
- **)3(** دکمه روشن/خاموش
- **)4(** دکمه گالری/تنظیمات (سطح )1 دکمه OK/پاک کردن (سطح )2
	- 1( سطح (**Up is Up™** دکمه**( 5)**  $(2)$  دکمه رو به جلو (سطح
- **)6(** دکمه ثبت عکس یا ضبط یا پخش فیلم (حالت گالری)
	- **)7(** دکمه نور/روشنایی (سطح )1 دکمه رو به عقب (سطح )2
	- **)8(** دکمه تعویض حالت بین عکس یا فیلم (سطح 1) دکمه بازگشت (سطح 2)
		- **)9(** صفحه نمایشگر
			- **)10(** درپوش باالیی
		- **)11(** محل کارت SD-Micro
		- **)12(** محل اتصال کابل USB-Micro
			- **)13(** کابل دوربین
			- **)14(** سر دوربین
			- **)15(** چراغ در سر دوربین
				- **)16(** عدسی دوربین
				- **(17)** باتری قابل شارژ<sup>^)</sup>
			- **)18(** دکمه آزاد کننده قفل
				- Micro-USB کابل**( 19)**
				- Micro-SD کارت**( 20)**
				- **)21(** اتصال دوربین
				- **)22(** قفل کابل دوربین
					- **)23(** آهنربا
						- **)24(** قالب
						- **)25(** آینه
				- **)26(** روکش آداپتور باتری
			- **)27(** درپوش بست آداپتور باتری
- **)28(** جعبه
- )A **کلیه متعلقاتی که در تصویر و یا در متن آمده است، بطور معمول همراه دستگاه ارائه نمی شود. لطفاً لیست کامل متعلقات را از فهرست برنامه متعلقات اقتباس نمائید.**

# **اجزای نشانگرها (انتخاب)**

- **)a )**حالت تنظیم شده عکس یا فیلم
	- **)b )**نوار وضعیت
	- **)c )**بزرگنمایی تنظیم شده
	- **)d )**نور/روشنایی تنظیم شده
- **)e )**وضعیت شارژ باتری قابل شارژ/باتری ها
- **)f )**عالمت برای تعویض بین حالت فیلم یا عکس
	- **)g )**عالمت برای حالت گالری/حالت تنظیمات
- **)h )**تعویض بین پخش رنگی/پخش سیاه و سفید
	- **)i )**تنظیم روشنایی صفحه نمایشگر
		- **)j )**تنظیم تاریخ/زمان
- **)k )**تنظیم مدت خاموشی اتوماتیک (عملکرد قطع اتوماتیک)
	- **)l )**تنظیم مدت روشنایی صفحه نمایشگر
	- **)m )**استفاده از ظرفیت فعلی حافظه کارت Micro‑SD

# **مشخصات فنی**

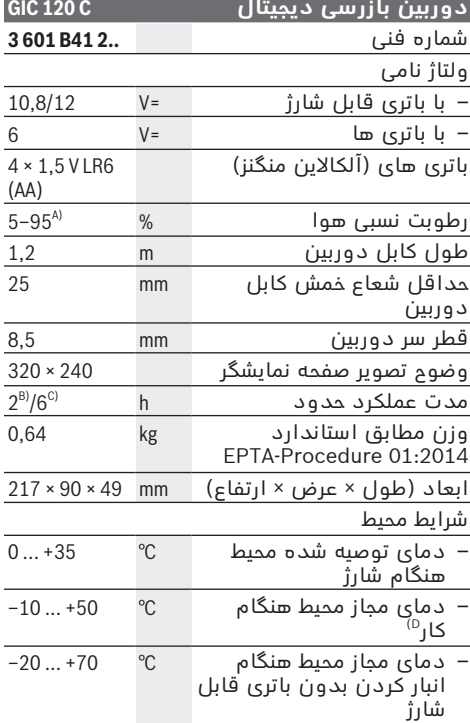

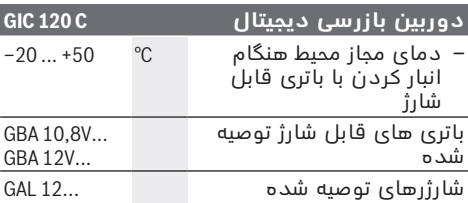

)A عاری از بخارگرفتگی

)B با باتری قابل شارژ در صورت روشنایی % 100 چراغ واقع در سر دوربین

)C با باتری ها

)D توان محدود برای دمای C° 0<

# **نصب**

# **منبع تأمین انرژی**

دوربین بازرسی را می توان یا با باتری های معمولی یا با باتری قابل شارژ لیتیوم یونی بوش به کار برد.

# **نحوه کار با آداپتور باتری (رجوع کنید به تصویر )A**

این باتریها در آداپتور باتریهای قلمی قرار داده می شود.

t **آداپتور باتری تنها برای استفاده در دوربین های بازرسی پیش بینی شده بوش در نظر گرفته شده اند و نباید آنها را با ابزارهای برقی به کار برد.**

جهت **قرار دادن** باتری ها، درپوش **)26(** آداپتور باتری را به داخل محفظه **)28(** برانید. باتری ها را مطابق شکل، روی سرپوش بست **)27(** در داخل محفظه قرار دهید. درپوش بست را روی روکش بکشید تا بطور محسوس جا بیفتد و با دستگیره دوربین بازرسی مماس شود.

جهت **برداشتن** باتری ها، دکمه های آزاد کننده قفل **)18(** سرپوش بست **)27(** را فشار دهید و سرپوش بست را بیرون بکشید. درپوش داخلی **)26(** را از محفظه **)28(** بیرون بکشید.

همواره همه ی باتری ها را همزمان عوض کنید. تنها از باتری های یک شرکت و با ظرفیت یکسان استفاده نماسد.

t **در صورت عدم استفاده از دوربین بازرسی برای مدت طوالنی، باتری ها را خارج کنید.** در صورت نگهداری طوالنی ممکن است باتری ها فرسوده و خود به خود خالی شوند.

#### **نحوه کار با باتری قابل شارژ (رجوع کنید به تصویر )B**

t **تنها از شارژرهای ذکر شده در مشخصات فنی استفاده کنید.** تنها این شارژرها با باتری های قابل شارژ لیتیوم یونی سازگار با دوربین بازرسی شما منطبق می باشند.

**نکته:** استفاده از باتری های قابل شارژ نامتناسب با دوربین بازرسی شما، ممکن است منجر به بروز خطا در عملکرد یا آسیب دیدگی دستگاه شود. **نکته:** باتری با شارژ نسبی ارسال می شود. جهت تضمین کارایی کامل باتریها، آن را قبل از اولین استفاده بطور کامل شارژ کنید.

باتری های لیتیوم-یونی (Ion-Li (را میتوان همه وقت شارژ نمود، بدون اینکه از طول عمر آن کاسته شود. قطع کردن جریان شارژ آسیبی به باتری نمیرساند. جهت **قرار دادن** باتری شارژ شده **)17(** ، آن را به داخل محفظه **)28(** برانید تا بطور محسوس جا بیفتد و با دستگیره دوربین بازرسی مماس شود. جهت **برداشتن** باتری قابل شارژ **)17(** ، دکمه های

آزاد کننده قفل **)18(** را فشار دهید و باتری قابل شارژ را از محفظه **)28(** بیرون بکشید. **هنگام انجام این کار از اِعمال فشار خودداری کنید.**

# **وضعیت شارژ باتری/باتری های قابل شارژ**

در صورت پایین <u>بودن</u> وضعیت شارژ باتری قابل شارژ/ باتری ها، علامت **نــــــــــــــــــــــــــ** برای اولین بار در صفحه نمایش ظاهر می شود. چنانچه عالمت خالی باشد، باید باتری/ باتری های قابل شارژ را عوض کرد یا باتری را شارژ نمود، انجام بازرسی دیگر ممکن نیست.

# **نحوه نصب کابل دوربین (رجوع کنید به تصویر )C**

برای کار کردن با دوربین بازرسی باید کابل دوربین **)13(** روی دسته ابزار **)1(** نصب شود. دوشاخه کابل دوربین **)13(** را در حالت صحیح روی اتصال دوربین **)21(** قرار دهید تا جا بیفتد.

# **نحوه باز کردن کابل دوربین (رجوع کنید به تصویر )D**

جهت جدا کردن کابل دوربین **)13(** ، قفل **)22(** را با هم فشار دهید و دوشاخه را از دسته ابزار **)1(** بیرون بکشید.

# **نحوه نصب آینه، آهنربا یا قالب (رجوع کنید به تصویر )E**

آینه **)25(** ، آهنربا **)23(** و قالب **)24(** را می توان به عنوان وسیله کمکی روی سر دوربین **)14(** نصب کرد. یکی از 3 وسیله کمکی را همانطور که در تصویر ارائه شده است، تا انتها روی شیار سر دوربین **)14(** برانید. **نکته:** آهنربا **)23(** و قالب **)24(** فقط جهت حرکت دادن و جدا کردن اجسامی که سفت بسته نشده و کوچک و سبک هستند مناسب است. در صورت محکم کشیدن ممکن است دوربین بازرسی یا وسیله کمکی آسیب ببینند.

# **نحوه عملکرد**

- t **دسته ابزار )1( و باتری قابل شارژ )17( را در برابر رطوبت و تابش مستقیم نور خورشید مصون نگه دارید.** کابل دوربین و سر دوربین در صورت نصب صحیح ضد آب هستند. با این حال، دسته ابزار و باتری قابل شارژ در برابر آب مصون نیستند، در صورت تماس با آب خطر برق گرفتگی و آسیب دیدگی وجود دارد.
- t **در صورت وجود بخار روی عدسی واقع در سر دوربین )14( از دوربین بازرسی استفاده نکنید. دوربین بازرسی را پس از رفع رطوبت**

**روشن کنید.** در غیر این صورت دوربین بازرسی آسیب می بیند.

- t **چراغ روشن شده )15( ممکن است هنگام کار داغ شود.** جهت جلوگیری از سوختگی، چراغ را لمس نکنید.
- t **دوربین بازرسی را در معرض دمای بسیار باال یا نوسانات دما قرار ندهید.** برای مثال آنها را برای مدت طوالنی در خودرو قرار ندهید. در صورت نوسانات شدید دما، پیش از اینکه دوربین بازرسی را مورد استفاده قرار دهید، نخست بگذارید خود را با دمای محیط وفق دهد.

## **نحوه راه اندازی**

#### **نحوه قرار دادن کارت SD-Micro**

درپوش باالیی **)10(** را باز کنید و کارت SD‑Micro**( 20 )**را تا انتها به داخل محل **)11(** برانید. درپوش بالایی را دوباره ببندید.

#### **روشن/خاموش کردن**

جهت **روشن کردن** دوربین بازرسی، دکمه روشن/ خاموش **)3(** را فشار دهید. در صفحه نمایشگر **)9(** صفحه شروع برای مدت کوتاهی نشان داده می شود.

**نکته:** چنانچه هنگام روشن کردن، کابل دوربین نصب نشده نباشد، یک پیغام خطا در صفحه نمایشگر ظاهر می شود.

جهت **خاموش کردن** دوربین بازرسی، دکمه روشن/ خاموش **)3(** را مجدداً فشار دهید.

چنانچه هیچ دکمه ای روی دوربین بازرسی فشرده نشود، دستگاه پس از اتمام مدت زمان تنظیم شده **)k )**خود به خود خاموش می شود.

#### **نحوه تنظیم نور در سر دوربین**

جهت روشن تر کردن تصویر دوربین، می توان چراغ **)15(** واقع در سر دوربین را روشن کرد و روشنایی را تنظیم نمود.

درجه روشنایی را می توان در 4 سطح تنظیم نمود .(100 % ،50 % ،25 % ،0 %)

جهت روشن کردن چراغ دوربین **)15(** را فشار دهید و برای افزایش میزان روشنایی، دکمه نور/ روشنایی **)7(** را تا جایی فشار دهید که میزان روشنایی دلخواه به دست آید.

<sup>t</sup> **مستقیماً به چراغ )15( نگاه نکنید و چراغ را به طرف افراد دیگر نگیرید.** نور چراغ ممکن است چشم ها را کور کند.

جهت کاهش روشنایی و جهت خاموش کردن چراغ دوربین **)15(** دکمه نور/روشنایی **)7(** را تا جایی فشار دهید که میزان روشنایی دلخواه به دست آید یا دستگاه خاموش شود.

# **بزرگ کردن تصویر در صفحه نمایشگر (Zoom(**

با فشردن کوتاه دکمه بزرگنمایی **)2(** می توانید تصویر موجود در صفحه نمایشگر را تا 1,5 2 یا برابر بزرگ کنید.

#### **نحوه چرخاندن تصویر در صفحه نمایشگر (TMUp is Up) (رجوع کنید به تصویر )F**

با دکمه TMUp is Up**( 5 )**، تصویر را طوری بچرخانید که "باال" در صفحه نمایشگر نشان داده شود.

**نکته:** عملکرد محدود در صورت نصب آینه **)25(** و/یا قرار گرفتن عمودی کابل دوربین **)13(**

#### **نحوه گرفتن عکس/فیلم**

با دکمه تعویض حالت بین عکس یا فیلم **)8(** ، بین دو حالت عکس و فیلم جا به جا شوید. حالت تنظیم شده کنونی **)a )**در نوار وضعیت **)b )**نمایش داده می شود.

با دکمه ثبت عکس یا ضبط فیلم **)6(** ، در حالت مربوطه عکس بگیرید یا ضبط فیلم را شروع و تمام کنید.

#### **حالت گالری/تنظیمات حالت**

با فشردن دکمه **)4(** ، به دکمه های **)8(** ، **)7(** ، **)5(** و **)4(** عملکرد دیگری (همانطور که در صفحه نمایشگر باال نشان داده می شود) محول می شود (سطح )2. این دکمه ها را مطابق با آنچه در صفحه نمایشگر نشان داده می شود، به کار ببرید.

با فشردن کوتاه دکمه **)4(** ، حالت گالری باز می شود. با فشردن دکمه **)4(** ، می توان تصویر را در اندازه تمام صفحه دید و با فشردن دکمه **)6(** ، یک فیلم پخش کرد.

با فشردن طوالنی دکمه **)4(** ، **تنظیمات حالت** باز می

- شود. تنظیمات زیر امکان پذیر هستند:
- پخش رنگی (نقطه قرمز)/پخش سیاه و سفید (نقطه سبز) **)h)**
	- درجه روشنایی صفحه نمایشگر **)i)**
		- تاریخ/ساعت **)j)**
- عملکرد قطع اتوماتیک: مدت غیر فعال بودن دوربین بازرسی که پس از آن دستگاه خاموش می شود **)k)**
	- مدت روشنایی صفحه نمایشگر **)l)**
	- استفاده از ظرفیت حافظه/فرمت کردن کارت **)m(** Micro‑SD

#### **نوار وضعیت**

نوار وضعیت **)b )**پس از هر بار فشردن دکمه برای s2 در صفحه نمایشگر نشان داده می شود. محتوای نشان داده شده عبارت است از:

- حالت ضبط تنظیم شده **)a)**
	- تاریخ و زمان
	- بزرگنمایی تنظیم شده **)c)**
- درجه روشنایی تنظیم شده **)i)**
- وضعیت شارژ باتری ها/باتری های قابل شارژ **)e)**

#### **انتقال تصاویر و فیلم ها**

انتقال تصاویر و فیلم ها تنها با یک کارت SD‑Micro قرار داده شده **)20(** امکان پذیر است.

دوربین بازرسی را می توان به وسیله کابل USB‑Micro**( 19 )**برای انتقال تصاویر و فیلم ها به یک رایانه متصل نمود.

**نکته:** رابط USB را نمی توان به محصوالت Apple (برای مثال MacBook ها) متصل نمود. در این حالت، انتقال اطالعات فقط از طریق کارت SD‑Micro انجام می شود.

دوربین بازرسی با یک عالمت روی صفحه نمایشگر نشان می دهد که به رایانه متصل شده است.

دوربین بازرسی روی رایانه به عنوان یک درایور خارجی نشان داده می شود. باتری قابل شارژ دوربین بازرسی را نمی توان به وسیله اتصال **)12(** شارژ کرد.

#### **نحوه نصب کابل USB-Micro جهت انتقال اطالعات**

درپوش باالیی **)10(** را باز کنید و کابل USB‑Micro**( 19 )**را بطور صحیح در محل اتصال **)12(** قرار دهید.

پس از انتقال اطالعات، کابل USB‑Micro را جدا کنید و درپوش بالایی را دوباره ببندید.

#### **نکات عملی**

محیط مورد بازرسی را کنترل کنید و به خصوص به موانع یا جاهای خطرناک توجه کنید.

کابل دوربین **)13(** را طوری خم کنید تا سر دوربین به خوبی در محیط مورد بازرسی وارد شود. کابل دوربین را با احتیاط وارد کنید.

روشنایی چراغ دوربین **)15(** را طوری تنظیم کنید که تصویر به خوبی قابل تشخیص باشد. در صورت وجود اجسام با قابلیت انعکاس باال می توانید به طور مثال با نور کم به تصویر بهتری دست یابید.

چنانچه اجسام مورد بررسی بطور واضح نمایش داده نمی شوند، آنگاه فاصله بین سر دوربین **)14(** و جسم را کم یا زیاد کنید.

# **نکاتی برای کارکرد بهینه باتری قابل شارژ**

باتری شارژی را در برابر رطوبت و تابش مستقیم نور خورشید محفوظ بدارید.

باتری قابل شارژ را فقط در محدوده دمایی C−20 ° تا C50 ° نگهداری کنید. برای مثال در تابستان باتری قابل شارژ را درون خودرو قرار ندهید.

افت قابل توجه مدت زمان كاركرد باتری كه تازه شارژ شده است، نمایانگر آن است كه باتری فرسوده و مستعمل شده و باید تعویض شود. به نكات مربوط به نحوه از رده خارج كردن باتری

توجه كنید.

# **خطا – دالیل و راه حل**

# **دلیل راه حل نشانگر خطا در صفحه نمایشگر**

کابل دوربین نصب نشده است کابل دوربین را متصل نمایید.

Micro-SD کارت (درست) جا نیفتاده جا بزنید و تا انتها کارت SD-Micro را برانید.

**مراقبت و سرویس**

# **مراقبت، تعمیر و تمیز کردن دستگاه**

دسته ابزار **)1(** را در آب و یا سایر مایعات غوطه ور نکنید.

دوربین بازرسی را همواره تمیز نگه دارید. چنانچه به ویژه در محیط های دارای مواد مضر برای سالمتی

کار کرده اید، دوربین بازرسی و تمامی وسایل کمکی را به دقت تمیز کنید.

برای پاک کردن آلودگی از یک دستمال نرم و مرطوب استفاده کنید. از بکار بردن مواد شوینده و حالل خودداری کنید.

به ویژه عدسی دوربین **)16(** را بطور مرتب تمیز کنید و توجه کنید که پرز روی آن نباشد.

# **خدمات و مشاوره با مشتریان**

خدمات مشتری، به سئواالت شما درباره تعمیرات، سرویس و همچنین قطعات یدکی پاسخ خواهد داد. نقشههای سه بعدی و اطالعات مربوط به قطعات یدکی را در تارنمای زیر مییابید:

#### **www.bosch-pt.com**

گروه مشاوره به مشتریان Bosch با کمال میل به سؤاالت شما درباره محصوالت و متعلقات پاسخ می دهند.

برای هرگونه سؤال و یا سفارش قطعات یدکی، حتمًا شماره فنی 10 رقمی کاال را مطابق برچسب روی ابزار برقی اطلاع دهید.

#### **ایران**

روبرت بوش ایران - شرکت بوش تجارت پارس میدان ونک، خیابان شهید خدامی، خیابان آفتاب ساختمان مادیران، شماره 3، طبقه سوم. تهران 1994834571 تلفن: 42039000 9821+

#### **آدرس سایر دفاتر خدماتی را در ادامه بیابید:** www.bosch-pt.com/serviceaddresses

# **حمل دستگاه**

باتریهای لیتیوم-یونی تابع مقررات حمل کاالهای پر خطر می باشند. کاربر می تواند باتریها را بدون استفاده از روکش در خیابان حمل کند. در صورت ارسال توسط شخص ثالث (مانند: حمل و نقل هوایی یا زمینی) باید تمهیدات مربوط به بسته بندی و عالمتگذاری مورد توجه قرار گیرد. در اینصورت باید حتما جهت آماده سازی قطعه ارسالی به کارشناس حمل کاالهای پر خطر مراجعه کرد. باتریها را فقط در صورتی ارسال کنید که بدنه آنها آسیب ندیده باشد. اتصاالت (کنتاکتهای) باز را بپوشانید و باتری را طوری بسته بندی کنید که در بسته بندی تکان نخورد. در این باره لطفا به مقررات و آیین نامه های ملی توجه کنید.

### **از رده خارج کردن دستگاه**

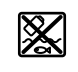

دوربین بازرسی، باتری ها/باتری های قابل شارژ، متعلقات و بسته بندی ها باید به روشی سازگار با محیط زیست بازیافت شوند.

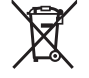

دوربین بازرسی و باتری ها/باتری های قابل شارژ را درون سطل زباله خانگی نیندازید!

## **فقط برای كشورهای عضو اتحادیه اروپا:**

باید طبق دستورالعمل اتحادیه اروپا 2006/66/EC، جداگانه جمع آوری شده و به روشی سازگار با محیط زیست بازیافت شوند. دوربین بازرسی غیرقابل استفاده باید طبق دستورالعمل اتحادیه اروپا EU2012/19/ و آن دسته از باتری ها/باتری های قابل شارژ که خراب شده اند،

⊕